# Automated Characterization Suite (ACS)

# Programmer's Manual

ACS-907-01 Rev. F / November 2017

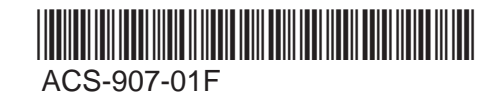

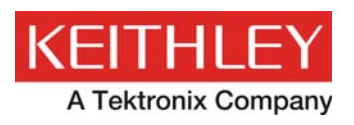

# Automated Characterization Suite (ACS) Programmer's Manual

© 2017, Keithley Instruments

Cleveland, Ohio, U.S.A.

All rights reserved.

Any unauthorized reproduction, photocopy, or use of the information herein, in whole or in part, without the prior written approval of Keithley Instruments is strictly prohibited.

These are the original instructions in English.

All Keithley Instruments product names are trademarks or registered trademarks of Keithley Instruments. Other brand names are trademarks or registered trademarks of their respective holders.

Microsoft, Visual C++, Excel, and Windows are either registered trademarks or trademarks of Microsoft Corporation in the United States and/or other countries.

Document number: ACS-907-01 Rev. F / November 2017

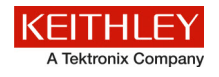

# **Safety precautions**

The following safety precautions should be observed before using this product and any associated instrumentation. Although some instruments and accessories would normally be used with nonhazardous voltages, there are situations where hazardous conditions may be present.

This product is intended for use by personnel who recognize shock hazards and are familiar with the safety precautions required to avoid possible injury. Read and follow all installation, operation, and maintenance information carefully before using the product. Refer to the user documentation for complete product specifications.

If the product is used in a manner not specified, the protection provided by the product warranty may be impaired.

The types of product users are:

**Responsible body** is the individual or group responsible for the use and maintenance of equipment, for ensuring that the equipment is operated within its specifications and operating limits, and for ensuring that operators are adequately trained.

**Operators** use the product for its intended function. They must be trained in electrical safety procedures and proper use of the instrument. They must be protected from electric shock and contact with hazardous live circuits.

**Maintenance personnel** perform routine procedures on the product to keep it operating properly, for example, setting the line voltage or replacing consumable materials. Maintenance procedures are described in the user documentation. The procedures explicitly state if the operator may perform them. Otherwise, they should be performed only by service personnel.

**Service personnel** are trained to work on live circuits, perform safe installations, and repair products. Only properly trained service personnel may perform installation and service procedures.

Keithley Instruments products are designed for use with electrical signals that are measurement, control, and data I/O connections, with low transient overvoltages, and must not be directly connected to mains voltage or to voltage sources with high transient overvoltages. Measurement Category II (as referenced in IEC 60664) connections require protection for high transient overvoltages often associated with local AC mains connections. Certain Keithley Instruments measuring instruments may be connected to mains. These instruments will be marked as category II or higher.

Unless explicitly allowed in the specifications, operating manual, and instrument labels, do not connect any instrument to mains.

Exercise extreme caution when a shock hazard is present. Lethal voltage may be present on cable connector jacks or test fixtures. The American National Standards Institute (ANSI) states that a shock hazard exists when voltage levels greater than 30 V RMS, 42.4 V peak, or 60 VDC are present. A good safety practice is to expect that hazardous voltage is present in any unknown circuit before measuring.

Operators of this product must be protected from electric shock at all times. The responsible body must ensure that operators are prevented access and/or insulated from every connection point. In some cases, connections must be exposed to potential human contact. Product operators in these circumstances must be trained to protect themselves from the risk of electric shock. If the circuit is capable of operating at or above 1000 V, no conductive part of the circuit may be exposed.

Do not connect switching cards directly to unlimited power circuits. They are intended to be used with impedance-limited sources. NEVER connect switching cards directly to AC mains. When connecting sources to switching cards, install protective devices to limit fault current and voltage to the card.

Before operating an instrument, ensure that the line cord is connected to a properly-grounded power receptacle. Inspect the connecting cables, test leads, and jumpers for possible wear, cracks, or breaks before each use.

When installing equipment where access to the main power cord is restricted, such as rack mounting, a separate main input power disconnect device must be provided in close proximity to the equipment and within easy reach of the operator.

For maximum safety, do not touch the product, test cables, or any other instruments while power is applied to the circuit under test. ALWAYS remove power from the entire test system and discharge any capacitors before: connecting or disconnecting cables or jumpers, installing or removing switching cards, or making internal changes, such as installing or removing jumpers.

Do not touch any object that could provide a current path to the common side of the circuit under test or power line (earth) ground. Always make measurements with dry hands while standing on a dry, insulated surface capable of withstanding the voltage being measured.

For safety, instruments and accessories must be used in accordance with the operating instructions. If the instruments or accessories are used in a manner not specified in the operating instructions, the protection provided by the equipment may be impaired.

Do not exceed the maximum signal levels of the instruments and accessories. Maximum signal levels are defined in the specifications and operating information and shown on the instrument panels, test fixture panels, and switching cards.

When fuses are used in a product, replace with the same type and rating for continued protection against fire hazard.

Chassis connections must only be used as shield connections for measuring circuits, NOT as protective earth (safety ground) connections.

If you are using a test fixture, keep the lid closed while power is applied to the device under test. Safe operation requires the use of a lid interlock.

If a  $\bigoplus$  screw is present, connect it to protective earth (safety ground) using the wire recommended in the user documentation.

The  $\langle \cdot \rangle$  symbol on an instrument means caution, risk of hazard. The user must refer to the operating instructions located in the user documentation in all cases where the symbol is marked on the instrument.

The  $\mathbb{Z}$  symbol on an instrument means warning, risk of electric shock. Use standard safety precautions to avoid personal contact with these voltages.

The  $\sqrt{m}$  symbol on an instrument shows that the surface may be hot. Avoid personal contact to prevent burns.

The  $\overline{\mathcal{F}}$  symbol indicates a connection terminal to the equipment frame.

If this  $H_9$  symbol is on a product, it indicates that mercury is present in the display lamp. Please note that the lamp must be properly disposed of according to federal, state, and local laws.

The **WARNING** heading in the user documentation explains hazards that might result in personal injury or death. Always read the associated information very carefully before performing the indicated procedure.

The **CAUTION** heading in the user documentation explains hazards that could damage the instrument. Such damage may invalidate the warranty.

The **CAUTION** heading with the  $\angle$  symbol in the user documentation explains hazards that could result in moderate or minor injury or damage the instrument. Always read the associated information very carefully before performing the indicated procedure. Damage to the instrument may invalidate the warranty.

Instrumentation and accessories shall not be connected to humans.

Before performing any maintenance, disconnect the line cord and all test cables.

To maintain protection from electric shock and fire, replacement components in mains circuits — including the power transformer, test leads, and input jacks — must be purchased from Keithley Instruments. Standard fuses with applicable national safety approvals may be used if the rating and type are the same. The detachable mains power cord provided with the instrument may only be replaced with a similarly rated power cord. Other components that are not safety-related may be purchased from other suppliers as long as they are equivalent to the original component (note that selected parts should be purchased only through Keithley Instruments to maintain accuracy and functionality of the product). If you are unsure about the applicability of a replacement component, call a Keithley Instruments office for information.

Unless otherwise noted in product-specific literature, Keithley Instruments instruments are designed to operate indoors only, in the following environment: Altitude at or below 2,000 m (6,562 ft); temperature 0 °C to 50 °C (32 °F to 122 °F); and pollution degree 1 or 2.

To clean an instrument, use a cloth dampened with deionized water or mild, water-based cleaner. Clean the exterior of the instrument only. Do not apply cleaner directly to the instrument or allow liquids to enter or spill on the instrument. Products that consist of a circuit board with no case or chassis (e.g., a data acquisition board for installation into a computer) should never require cleaning if handled according to instructions. If the board becomes contaminated and operation is affected, the board should be returned to the factory for proper cleaning/servicing.

Safety precaution revision as of June 2017.

# **Table of contents**

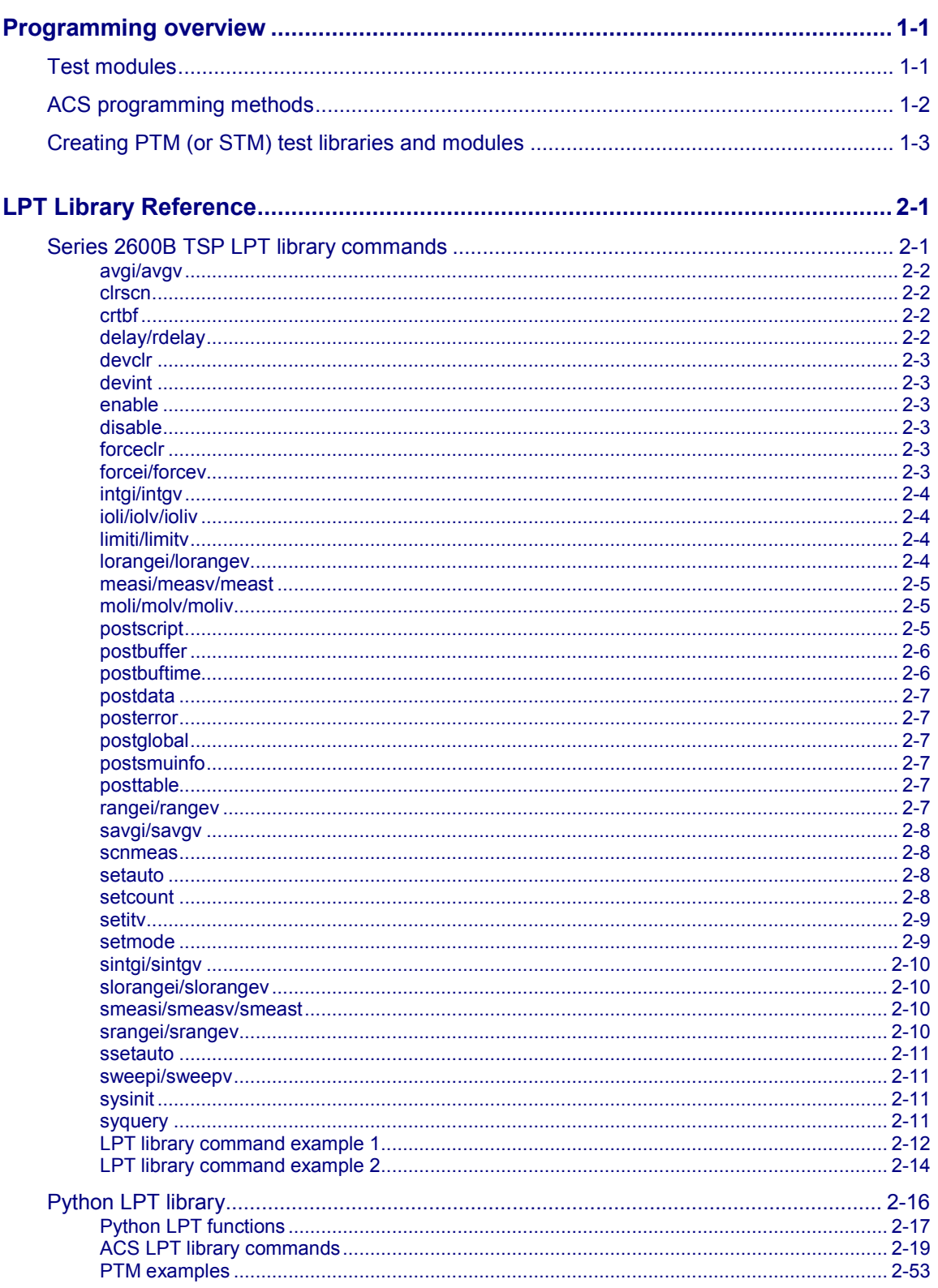

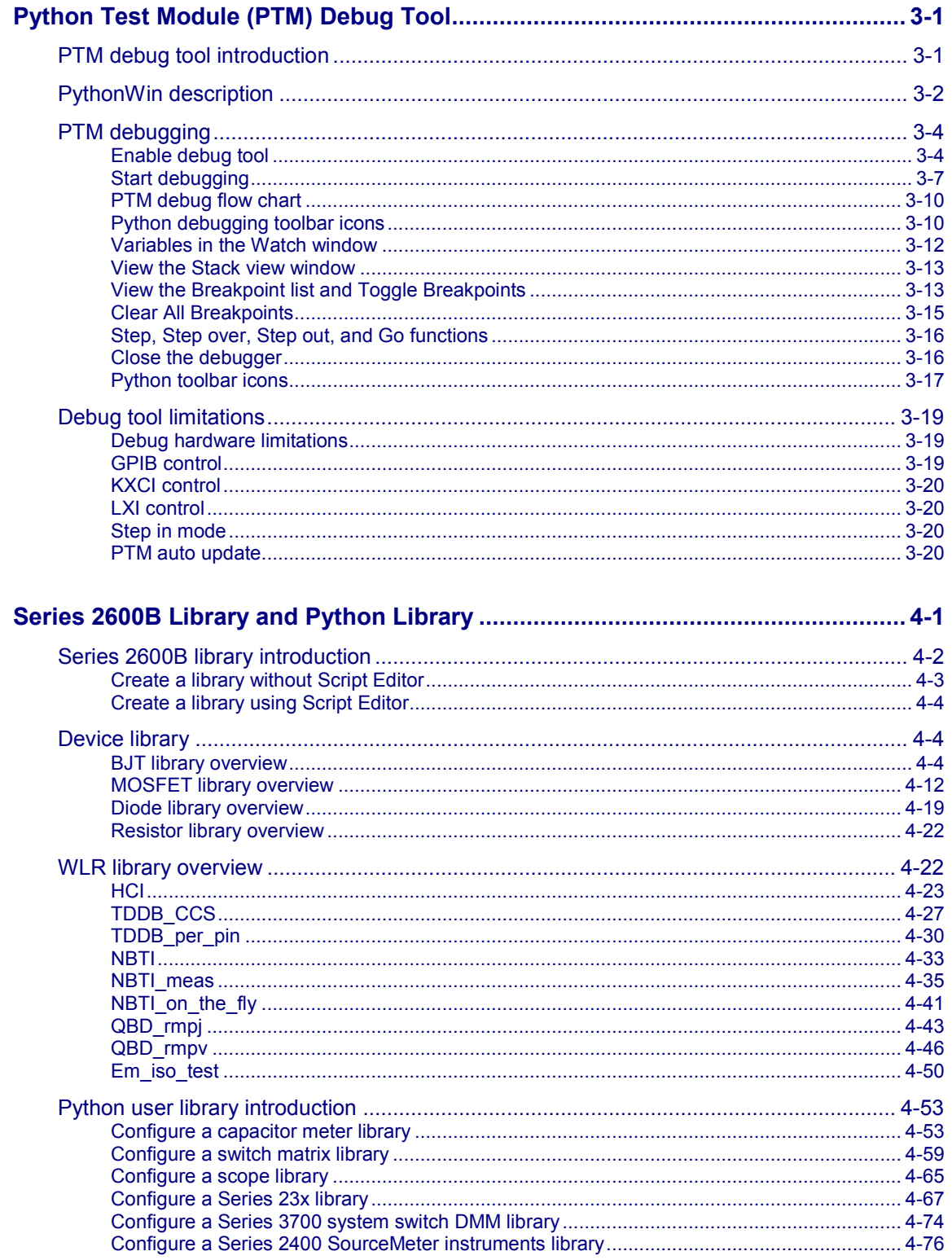

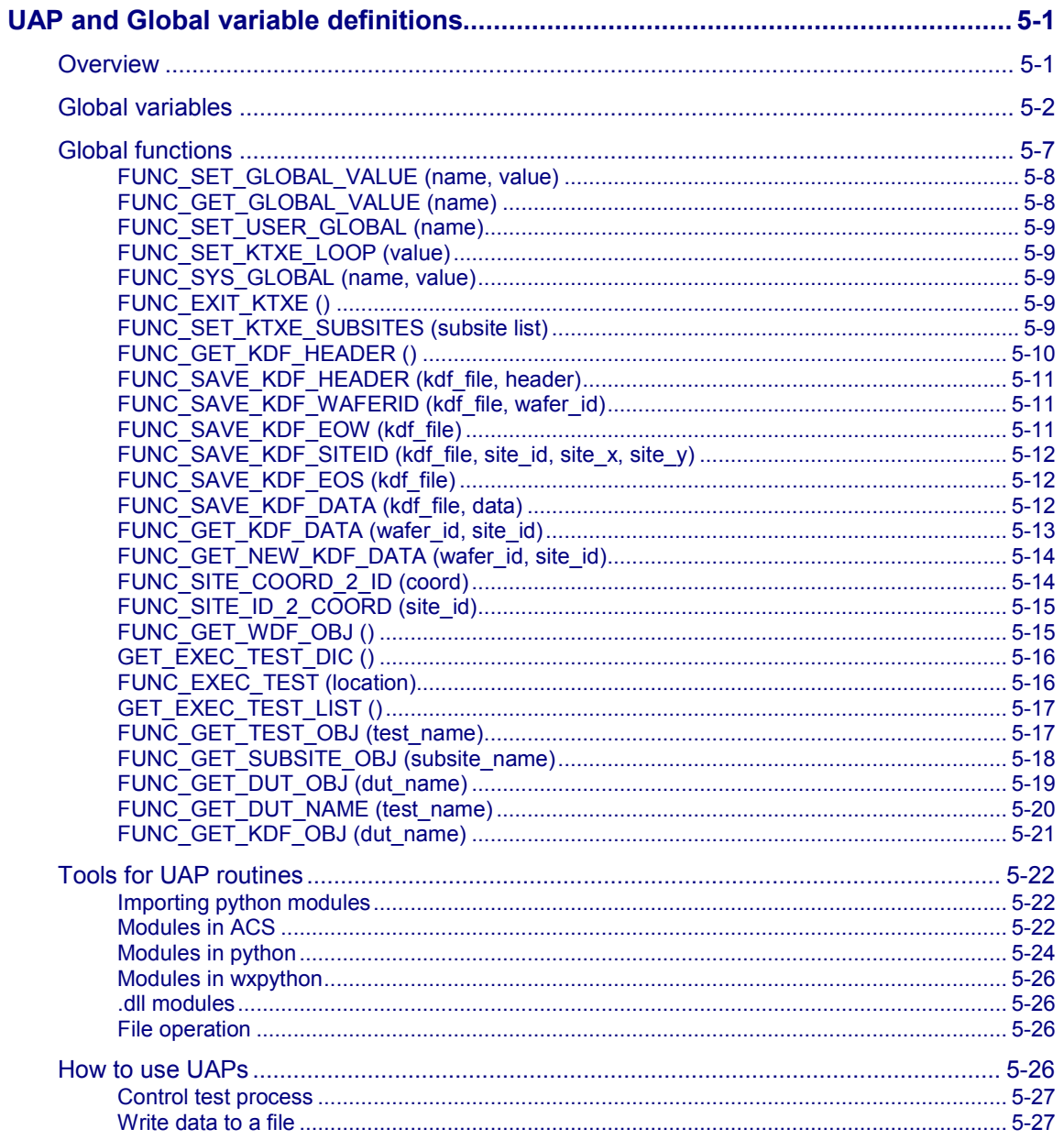

# **Programming overview**

#### <span id="page-7-0"></span>**In this section:**

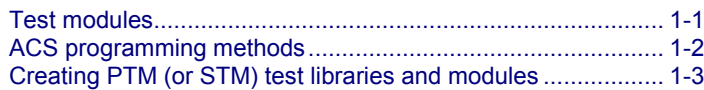

### <span id="page-7-1"></span>**Test modules**

The ACS Software allows the user to create and sequence measurements in several ways:

- Interactive Test Modules (ITM) When this method is used, the user interactively defines tests by assigning instrument resources to the various nodes of a DUT and indicates how what each instrument will force and measure by filling in fields in the ITM GUI.
- Script Test Modules (STM) In this method, the user assumes all control of the instrumentation. When the user creates a test, he will create a script that executes on the 2600B-series SMUs or 700B-series switches. These scripts will make calls to the Keithley Instruments Linear Parametric Test Library (LPTLib), Test Script Processor Library (TSP), or Lua programming language statements. This method of programming provides the user with the ability to generate test code that can run at the fastest possible speed since these functions will literally execute on the instruments themselves.
- Python Test Modules (PTM) Similar to the STM case, the user creates PTM modules using calls to LPTLib. Unlike the STM case, PTM modules use the Python programming language and do not execute completely on the instrumentation. PTM modules are supported by all instruments that ACS supports (not just 2600B-series or 700-series) instrumentation. An added feature of creating PTM tests, is the ability to create test modules with customer Graphical User Interfaces.

# <span id="page-8-0"></span>**ACS programming methods**

## NOTF

While PTM tests are flexible and relatively simple to create, because they do not run completely on the instruments, they are slower than equivalent STM modules as the commands are sent one at a time to the various instruments.

• C Test Modules (CTM) - These tests are created Microsoft Visual C++. This method of test creation is most useful when interfacing with external DLL libraries or when ACS is running directly on a Keithley 4200-SCS. There is no access to LPTLib when this method is used. As a result, this is the most difficult method of test library creation and should be reserved for use in creating drivers for unsupported instruments or incorporating third-party libraries into the ACS environment. Note that if you use this method, once you open ACS the PLC default setting is 0.001 seconds.

This manual covers how to use the Keithley LPTLib instrument functions, as well as introducing you on how to create PTM and STM modules. This manual will not cover creating CTM and ITM tests, nor will it show how to program using the Python or Lua programming languages. There are several excellent references on Python and Lua programming:

- www.lua.org
- Programming in Lua, 2nd Edition, Roberto Ierusalimschy, Lua.org (publisher)
- www.python.org
- www.linuxjournal.com/article/3946
- Programming Python, 4th Edition, Mark Lutz, O'Reilly Media (publisher)

## <span id="page-9-0"></span>**Creating PTM (or STM) test libraries and modules**

To create either a python (PTM) test library or script (STM) test library, the ACS Script Editor is used. To launch the ACS Script Editor, select Script Editor from the ACS Tools menu (see next Figure):

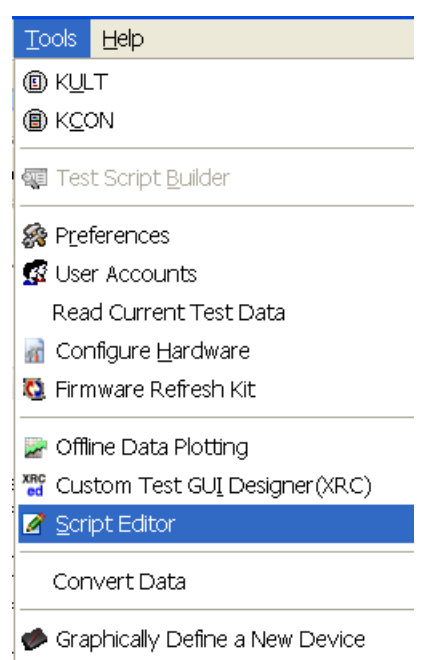

**Figure 1: Script Editor in Tools menu**

The ACS Script Editor will start in a separate window (see next Figure):

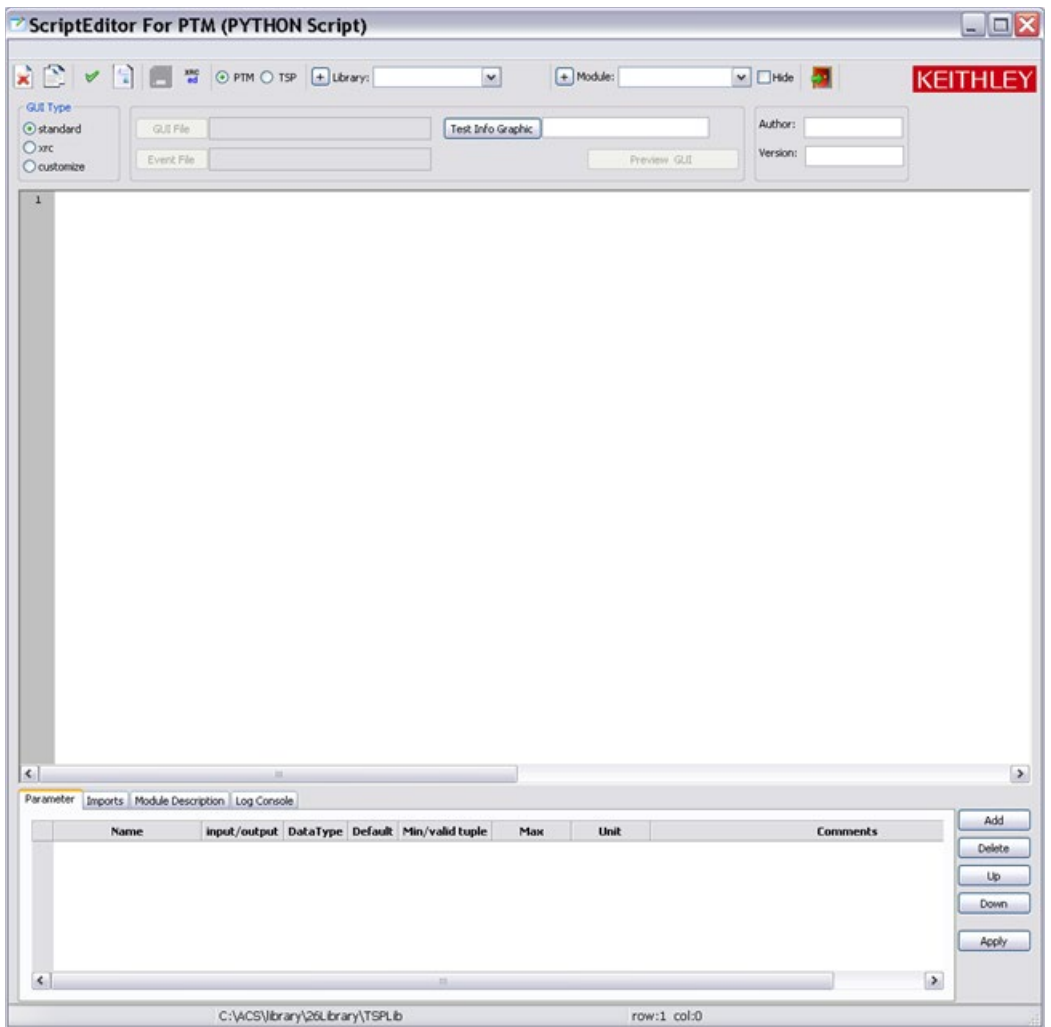

**Figure 2: Script Editor for PTM**

The first step in creating a test library is to determine which type of library you want to create. The ACS Script Editor supports either PTM test libraries or TSP test libraries. Select the type of test library you need by selecting the radio button next to the library type (see next Figure):

#### **Figure 3: Test library types**

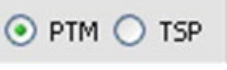

In this first example, a PTM test library will be created. Now that the library type has been made, you must now either create a new library or add to an existing library. In this example, a new library will be created. To do this, click the + (add Library) symbol icon on the script editor toolbar (see next Figure):

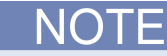

To create a STM Library, you will follow a similar series of steps, however, the only differences are that you select the TSP radio button in the ACS Script Editor, use the Lua programming language, and add and import a STM module to your test project.

#### **Figure 4: Add Library icon on toolbar**

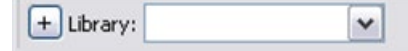

A new library creation dialog box will open. There are several features in the dialog box. You can create a new library by copying from an existing library or create a new library. In this example, a completely new library will be created. First, type in a name for the new library in the New Library field. You can also specify the name of the first new module in the new library at this time. For this example, the new library is named eTest and the first test module named resv (see next Figure):

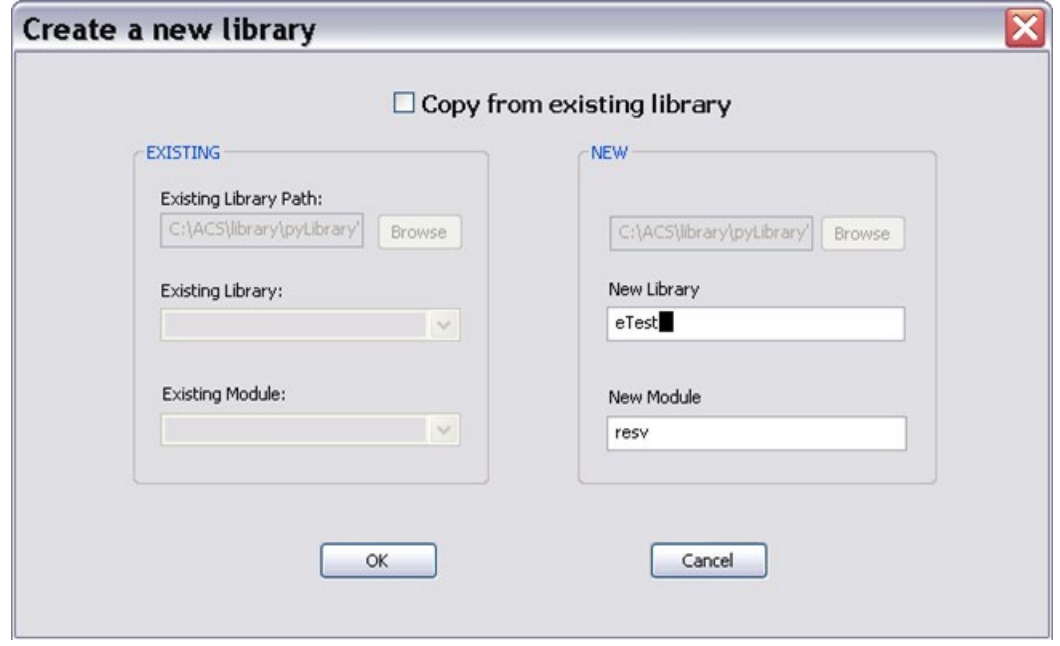

**Figure 5: Create a new library dialog box**

Click OK after you have entered a name for the New Library and New Module. At this point, the Script Editor indicates the name of the newly created library and first test module in the library name and module name fields:

#### **Figure 6: Library and Module names**

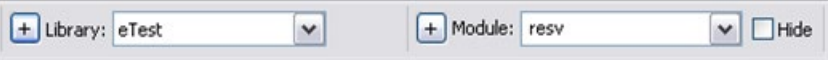

For this example, a module to measure resistance will be created. The resistance module will have three input values: high pin, low pin, and voltage force value. The module will also return the calculated resistance. The inputs will be named hpin, lpin, and vforce. The output will be named resistance.

To create the input and output values, select the Parameter tab at the bottom of the Script Editor window and select the Add function four times, one time for each input or output parameter (see next Figure):

**Figure 7: Script Editor Parameter tab**

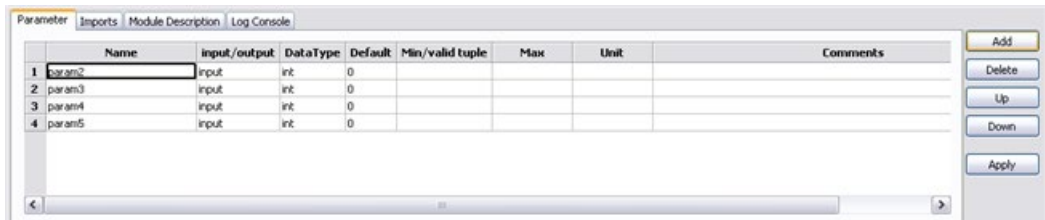

Enter the names of the parameters as indicated in the Figure. Since hpin, lpin, and vforce are input parameters, click on the input/output field next to each parameter name and select input. For the output field resistance, select output for this field. Pins are Integer values. Select the Data Type as indicated for each input parameter. Output parameters are special and their data type cannot be selected. Select Apply when done (see next Figure):

**Figure 8: Names of parameters**

|    | Name        |         |      |              | input/output   DataType   Default   Min/valid tuple | Max | Unit |
|----|-------------|---------|------|--------------|-----------------------------------------------------|-----|------|
|    | hpin        | input   | lint | u            |                                                     |     |      |
| 2  | lpin        | input   | lint | 0            |                                                     |     |      |
| з. | lvforce.    | input   | int  | 0            |                                                     |     |      |
|    | Iresistance | loutput | lstr | Iresistancel |                                                     |     |      |

Once you select Apply, a python function declaration is automatically created in the edit area of the Script Editor. Now it is time to create the actual test code.

Next, each python module must include several imports that enable the test module to locate and use LPTLib and the ACS data handling functions. To do this, select the Imports tab at the bottom of the ACS Script Editor and type the following text as indicated in the next Figure:

**Figure 9: Script Editor Imports tab**

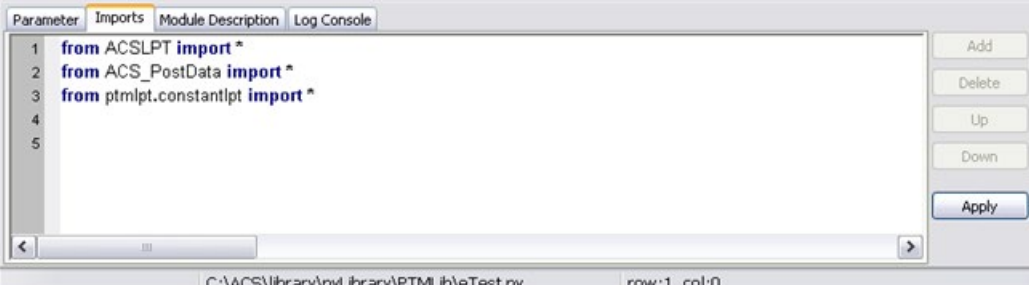

:\library\pyLibrary\PTMLib\eTest.py

Select Apply when done.

For the resv module, you will use the switch matrix to connect the pins to the SMUs, force voltage using the SMU, measure current using the SMU, calculate the resistance using python, and return the data to ACS. Type the following text as indicated in the next Figure. Since python is a positional language, the editor will automatically indent each statement one tab stop (see next Figure).

**Figure 10: Script Editor resv module information**

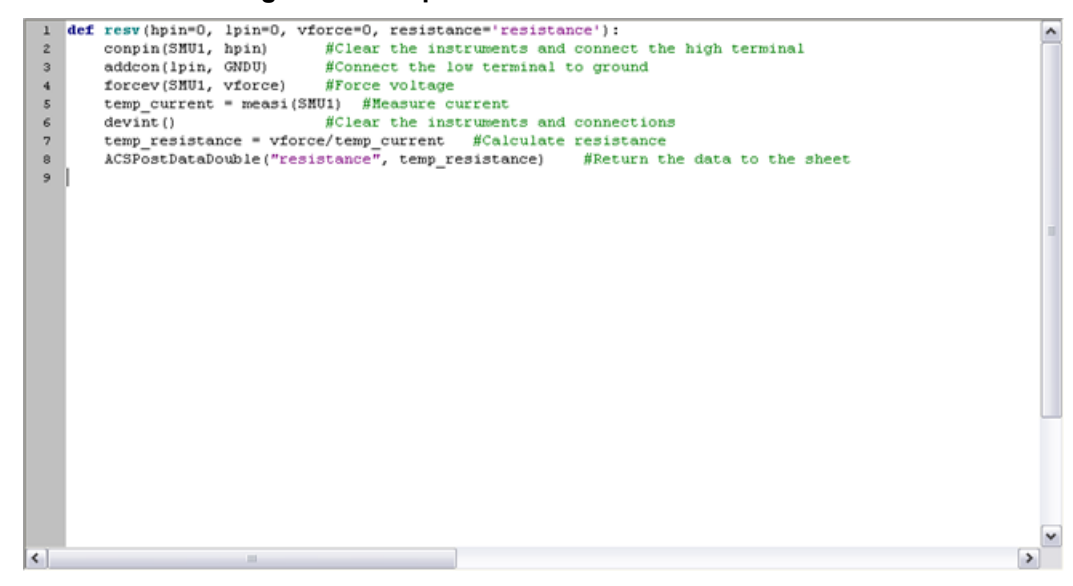

At this point, the module is complete. Make sure you save your work for the current module and library before closing the project by selecting the Save icon on the ACS Script Editor toolbar (see next Figure):

#### **Figure 11: Script Editor Save icon**

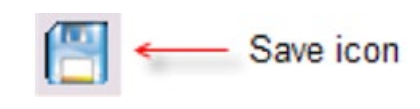

It is recommended that you check your new module to make sure that there are no syntax errors. To scan for syntax errors, select the check function in the ACS Script Editor toolbar (see next Figure):

NOTE

**Figure 12: Script Editor check function**

| ScriptEditor |  |
|--------------|--|
|              |  |

If there are no errors, a message will open similar to the next Figure (in the Script Editor Log Console tab):

**Figure 13: Script Editor Log Console tab**

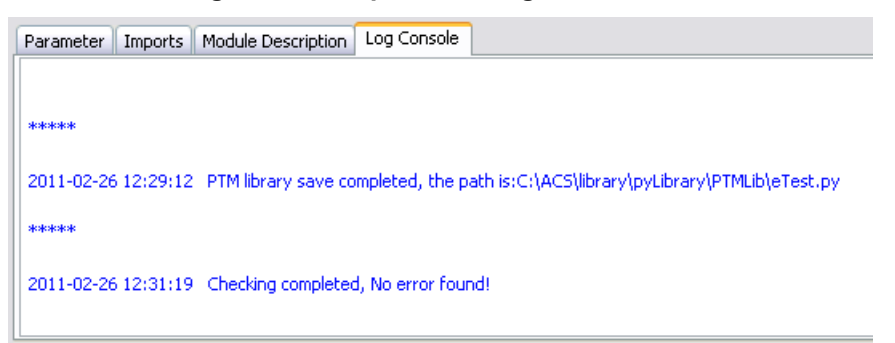

The newly created library and module are now ready to use. To use the module, add a new PTM to the desired ACS project (see next Figure):

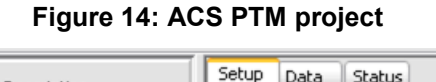

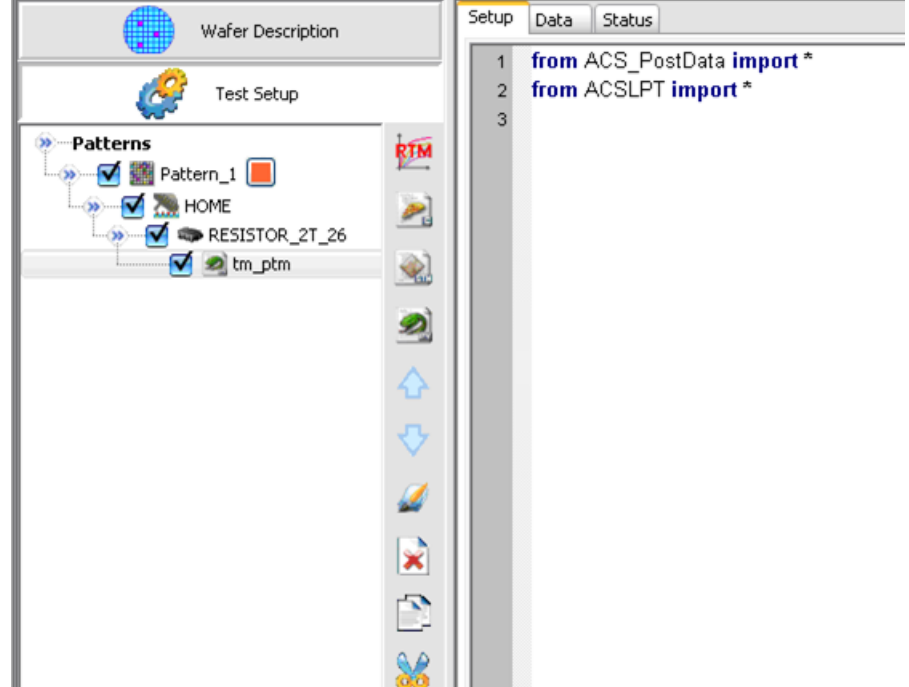

After the new PTM is added, select the Import button at the bottom of the ACS Setup tab. A dialog box opens and you must choose the desired library (in this case eTest.py) from the list. Select the Open function (see next Figure):

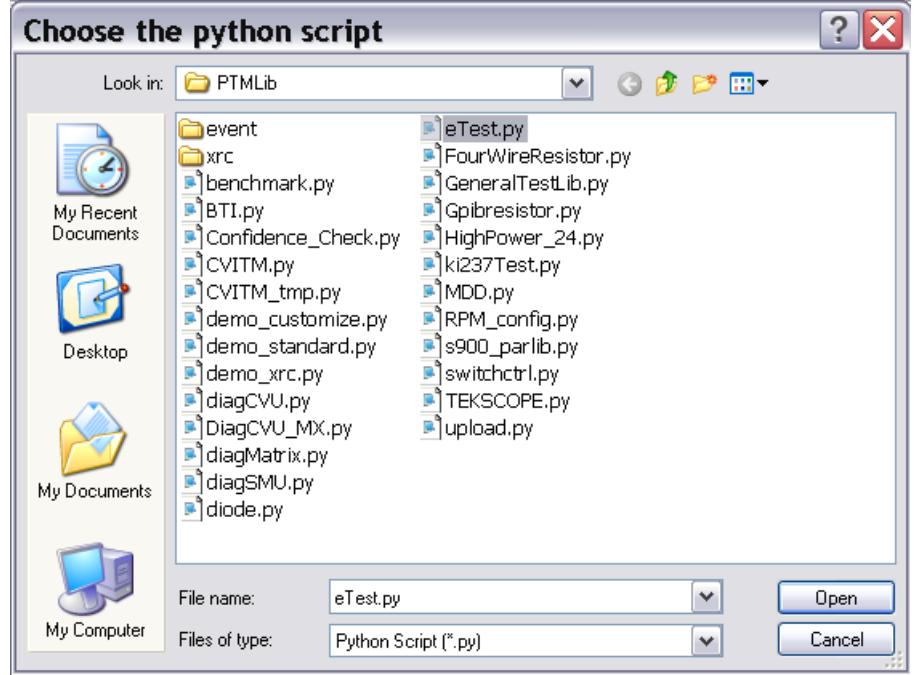

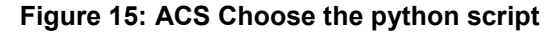

After you open the python script, the ACS Setup tab displays a GUI input form for the newly created test module. To use the module, input the pin numbers and force voltage to use and select the Save icon in ACS.

**Figure 16: ACS Setup tab GUI**

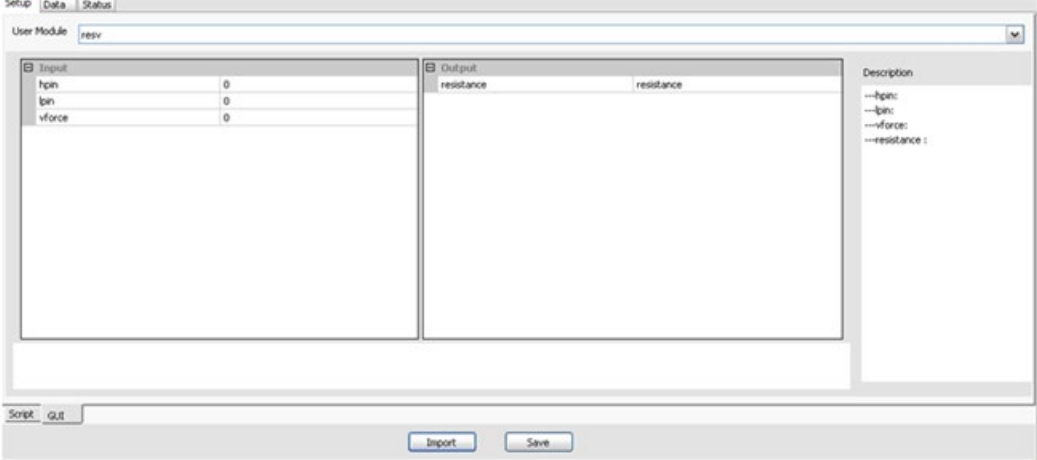

Now that you have added the module to the test project, it is ready for use. If you added more than one module to the library, you can select the desired module by selecting the down arrow in the User Module field and select a different module:

To create a STM Library, you will follow a similar series of steps, however, the only differences are that you select the TSP radio button in the ACS Script Editor, use the Lua programming language, and add and import a STM module to your test project.

# **LPT Library Reference**

#### <span id="page-17-0"></span>**In this section:**

[Series 2600B TSP LPT library commands.](#page-17-1).............................. [2-1](#page-17-1) [Python LPT library.](#page-32-0)................................................................. [2-16](#page-32-0)

### <span id="page-17-1"></span>**Series 2600B TSP LPT library commands**

The Keithley Instruments Linear Parametric Test Library (LPTLib) is a high-speed data acquisition and instrument control software library. It is the programmer's lowest level of command interface to the system's instrumentation.

The Keithley Instruments Automated Characterization Suite incorporates two LPT libraries. One of the LPT libraries contains commands that are compatible with the Keithley Instruments Series 2600B System SourceMeter®.

This is the ACS TSP LPT Library. Most of the commands in the ACS TSP LPT Library contain the same format as those in the Model 4200-SCS library.

The ACS TSP LPT library is built with TSP builder and is programmed with Lua language. They can be used in STM. For more information about STM, refer to Configuring a Script Test Module (STM).

### NOTF

When the Series 2600B System SourceMeter® instruments are referenced, it also includes the Series 2600A System SourceMeter instruments, since these two series of instruments are fully interchangeable. However, the following instruments are not supported in ACS Basic: Model 2604B, Model 2614B, and Model 2634B.

### NOTE

The Keithley Instruments Series 2600B System SourceMeter includes its own Instrument Control Library (ICL). Refer to the Series 2600B Reference Manual for detailed information.

The Series 2600B LPT commands are listed in alphabetical order.

### <span id="page-18-0"></span>**avgi/avgv**

Purpose: Performs a series of measurements and averages the results.

#### Format:

```
avgi(SMUX, Itable, step num, step time) X = SMU number(1,2,3,...)
avgv(SMUX, Vtable, step_num, step_time) X = SMU number(1,2,3,..)
```
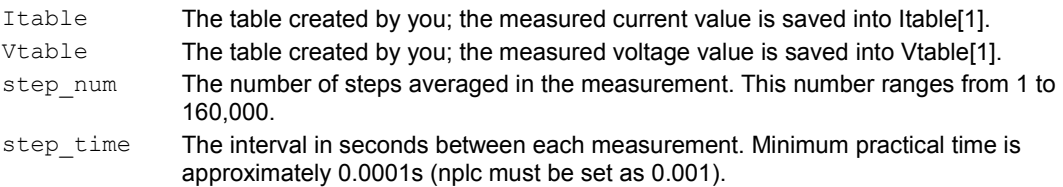

#### <span id="page-18-1"></span>**clrscn**

Purpose: Clears the measurement scan tables associated with a sweep.

#### Format:

clrscn()

#### <span id="page-18-2"></span>**crtbf**

Purpose: Creates a buffer for a specified SMU to store its measurements.

Format:

```
buff name = crtbf(SMUX, buff cap, append flag, timestamp flag) X = SMUnumber(1, 2, 3, ...)
```
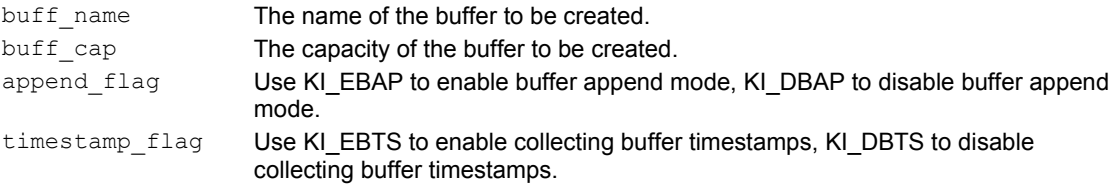

### <span id="page-18-3"></span>**delay/rdelay**

Purpose: Provides user-programmable delay within a test sequence. The units are in seconds.

Format:

delay(second) rdelay(second)

#### <span id="page-19-0"></span>**devclr**

Purpose: Sets all sources to zero.

Format:

devclr()

### <span id="page-19-1"></span>**devint**

Purpose: Resets all instruments.

Format:

devint()

#### <span id="page-19-2"></span>**enable**

Purpose: Provides realtime measurements of voltage, current, conductance, and capacitance.

Format:

enable(ntimer[Y])  $Y =$  Timer number(1,2,3,...)

### <span id="page-19-3"></span>**disable**

Purpose: Stops the timer and sets the time value to zero. Timer reading is also stopped.

Format:

```
disable(ntimer[Y]) Y = Timer number(1,2,3,...)
```
### <span id="page-19-4"></span>**forceclr**

Purpose: Turns the source output off on the specified SMU.

Format:

```
forceclr(SMUX) X = SMU number(1, 2, 3, ...)
```
### <span id="page-19-5"></span>**forcei/forcev**

Purpose: Programs a sourcing instrument to generate a voltage or current at a specific level.

Format:

forcei(SMUX, value)  $X = SMU$  number(1,2,3,...) forcev(SMUX, value)  $X = SMU$  number(1,2,3,...)

### <span id="page-20-0"></span>**intgi/intgv**

Purpose: Performs voltage or current measurements averaged over a user-defined period (usually one AC-line cycle). This averaging is done in the hardware by integration of the analog measurement signal over a specified time period. The integration is automatically corrected for 50 or 60Hz power mains.

#### Format:

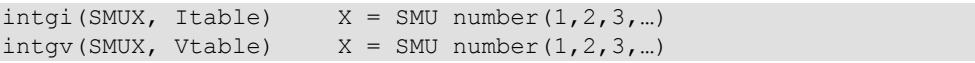

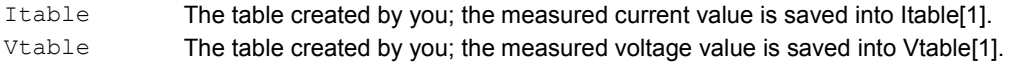

### <span id="page-20-1"></span>**ioli/iolv/ioliv**

Purpose: Measure current, voltage, or current and voltage using overlap mode. The integration time is set by setmode(), and the measure count is set by setcount(). The only difference between this function and msoli() is the integration time (msoli() uses fixed 0.001 nplc).

#### Format:

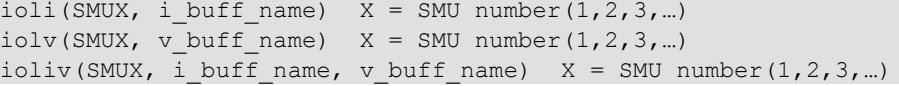

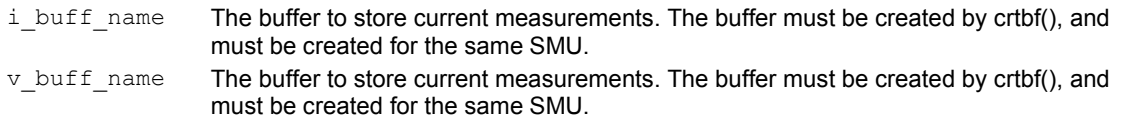

#### <span id="page-20-2"></span>**limiti/limitv**

Purpose: Allows the programmer to specify a current or voltage limit other than the instrument's default limit.

Format:

limiti(SMUX, value)  $X = SMU$  number(1,2,3,...)  $limitv(SMUX, value)$   $X = SMU number(1, 2, 3, ...)$ 

### <span id="page-20-3"></span>**lorangei/lorangev**

Purpose: Defines the bottom autorange limit for current or voltage measurements.

```
lorangei(SMUX, value) X = SMU number(1,2,3,...)
lorangev(SMUX, value) X = SMU number(1,2,3,...)
```
#### <span id="page-21-0"></span>**measi/measv/meast**

Purpose: Allows the measurement of voltage, current, or time.

#### Format:

```
measi(SMUX, Itable) X = SMU number(1,2,3,…)
measv(SMUX, Vtable) X = SMU number(1, 2, 3, ...)meast(ntimer[Y], Ttable) Y = Timer number(1,2,3,...)
```
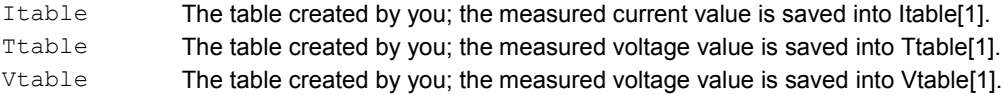

#### <span id="page-21-1"></span>**moli/molv/moliv**

Purpose: Measures current  $(moli)$ , voltage  $(molv)$ , or current/voltage using overlap mode  $(moli)$ using a fixed 0.001 nplc.

Format:

```
moli(SMUX, i buff name) X = SMU number(1,2,3,...)
molv(SMUX, v buffer name) X = SMU number(1,2,3,...)
moliv(SMUX, i buff name, v buff name) X = SMU number(1,2,3,...)
```
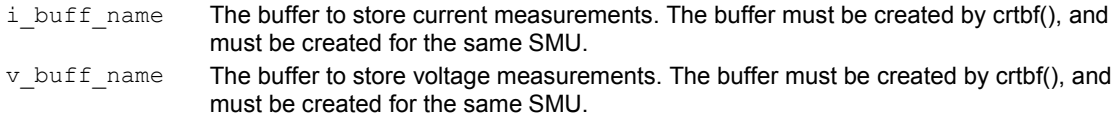

### <span id="page-21-2"></span>**postscript**

Purpose: Prints a list of scripts that are currently stored in the master of the Series 2600B instruments, according to the location parameter.

Format:

```
postscript(location)
location = 0: volatile memory
location = 1: nonvolatile memory
```
Default location value: 1

### <span id="page-22-0"></span>**postbuffer**

Purpose: Prints buffered data to a GPIB output buffer in binary format. ACS software can only recognize buffered data printed by the postbuffer function.

#### Format:

```
postbuffer("name", start_index, end_index, buff_name, avg_num)
```
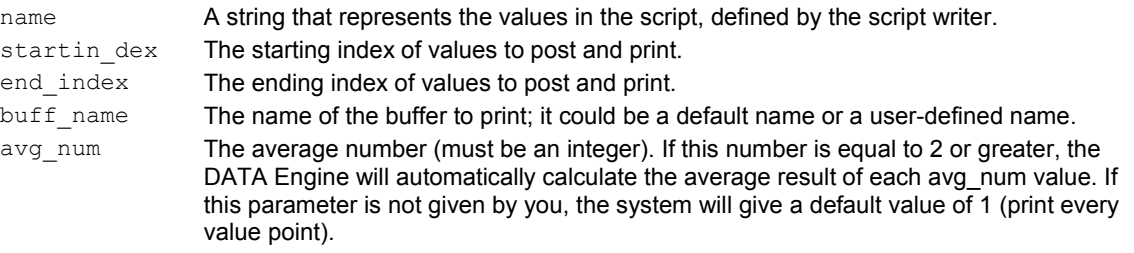

### <span id="page-22-1"></span>**postbuftime**

Purpose: Prints timestamps of buffered data in binary format. ACS software can only recognize buffered timestamp data printed by the postbuftime function.

#### Format:

postbuftime("name", start\_index, end\_index, buff\_name, avg\_num)

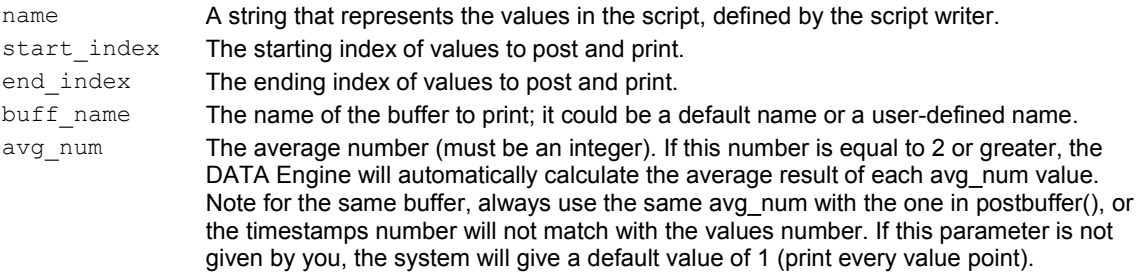

### <span id="page-23-0"></span>**postdata**

Purpose: Prints a single value. ACS software only recognizes single values printed by the post-data function.

#### Format:

postdata("name", value)

name A string that represents the value in the script, defined by the script writer. value The value to print (for example, it could be an execution like "node[2].smua.measure.i()", or "measi(SMU1)").

#### <span id="page-23-1"></span>**posterror**

Purpose: Prints all errors in the error queue separately. This function was designed for the DATA Class (Engine) of ACS.

Format:

posterror()

### <span id="page-23-2"></span>**postglobal**

Purpose: Prints all global variables in real-time memory of the Series 2600B.

Format:

postglobal()

### <span id="page-23-3"></span>**postsmuinfo**

Purpose: Prints information for all SMUs.

Format:

postsmuinfo()

#### <span id="page-23-4"></span>**posttable**

Purpose: Prints table data. Each item in the table must be a numeric value.

Format:

posttable("name", table name)

#### <span id="page-23-5"></span>**rangei/rangev**

Purpose: Selects the current or voltage measurement range and prevents the selected instrument from autoranging. By selecting a range, the time required for auto-ranging is eliminated.

#### Format:

rangei(SMUX, value)  $X = SMU$  number(1,2,3,...) rangev(SMUX, value)  $X = SMU$  number(1,2,3,...)

### <span id="page-24-0"></span>**savgi/savgv**

Purpose: Performs an averaging current or voltage measurement for every point in a sweep.

#### Format:

```
savgi(smu num, Itable, step num, step time) X = SMU number(1,2,3,...)
savgv(smu num, Vtable, step num, step time) X = SMU number(1,2,3,...)
```
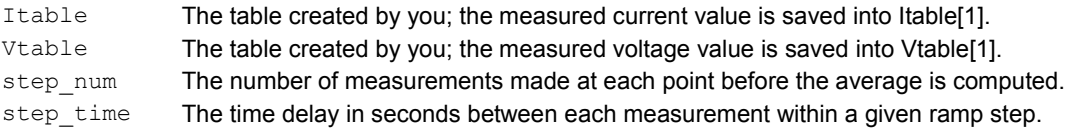

#### <span id="page-24-1"></span>**scnmeas**

Purpose: To perform a single measurement on multiple instruments at the same time.

Format:

scnmeas()

Remarks: This function behaves like a single point sweep. It performs a single measurement on multiple instruments at the same time. Any forcing or delaying must be done prior to calling scnmeas. smeasX, sintqX, or savqX must be used to set up result arrays just as is done for a sweep call. Each call to scanmeas will add one element to the end of each array. Calls to scnmeas may be mixed with calls to  $\text{sweepX}$  and all results will be appended to the result arrays in the same way multiple sweepX calls behave.

#### <span id="page-24-2"></span>**setauto**

Purpose: Sets SMU measurement autorange.

Format:

```
setauto(SMUX) X = SMU number(1,2,3,...)
```
#### <span id="page-24-3"></span>**setcount**

Purpose: Sets the number of measurements performed when a measurement is requested.

- This attribute controls the number of measurements taken any time a measurement is requested. When using a reading buffer with a measure command, the count also controls the number of readings to be stored.
- The reset function sets the measure count to 1.

```
setcount(SMUX, value) X = SMU number(1, 2, 3, ...)
```
#### <span id="page-25-0"></span>**setitv**

Purpose: Sets the interval between multiple measurements. The unit of value is seconds.

This attribute sets the time interval between groups of measurements when setcount () is set to a value greater than 1. The SMU will attempt to start the measurement of each group when scheduled.

- If the SMU cannot keep up with the interval setting, measurements will be made as fast as possible.
- The reset function sets the measure interval to 0.

#### Format:

```
setitv(SMUX, value) X = SMU number(1,2,3,...)
```
#### <span id="page-25-1"></span>**setmode**

Purpose: Set instrument-specific operating mode parameters. Modifies instruments specific operating characteristics (see next table).

```
setmode(SMUX, modifier, value) X = SMU number(1,2,3,...)
```
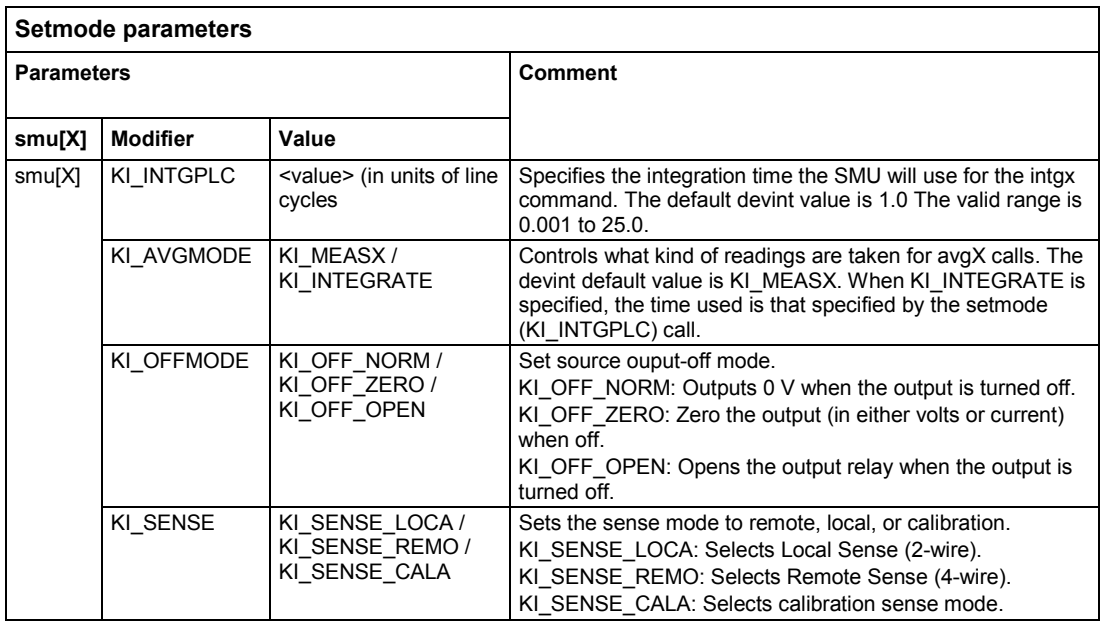

### <span id="page-26-0"></span>**sintgi/sintgv**

Purpose: Performs an integrated current or voltage measurement for every point in a sweep.

Format:

```
sintqi(SMUX, Itable) X = SMU number(1,2,3,...)
sintgv(SMUX, Vtable) X = SMU number(1,2,3,...)
```
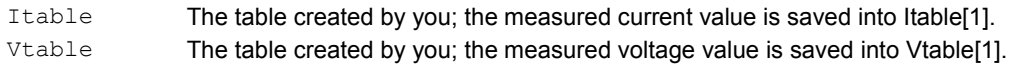

### <span id="page-26-1"></span>**slorangei/slorangev**

Purpose: Defines the lowest autorange limit for the current or voltage source.

Format:

```
slorangei(SMUX, value) X = SMU number(1,2,3,...)
slorangev(SMUX, value) X = SMU number(1,2,3,...)
```
#### <span id="page-26-2"></span>**smeasi/smeasv/smeast**

Purpose: Allows a number of current or voltage or time measurements to be made by a specified instrument during a  $\text{sweepX}$  function. The results of the measurements are stored in the defined array.

#### Format:

```
smeasi(SMUX, Itable) X = SMU number(1,2,3,...)
smeasv(SMUX, Vtable) X = SMU number(1,2,3,...)
smeast(ntimer[Y], Ttable) Y = Timer number(1,2,3,...)
```
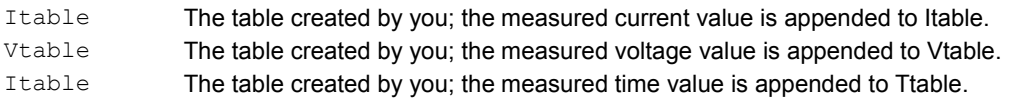

#### <span id="page-26-3"></span>**srangei/srangev**

Purpose: Selects the current or voltage source range and prevents the selected instrument from autoranging. By selecting a range, the time required for auto-ranging is eliminated.

```
srangei(SMUX, value) X = SMU number(1,2,3,...)
srangev(SMUX, value) X = SMU number(1,2,3,...)
```
#### <span id="page-27-0"></span>**ssetauto**

Purpose: Sets the SMU source to autorange.

#### Format:

```
ssetauto(SMUX) X = SMU number(1,2,3,...)
```
#### <span id="page-27-1"></span>**sweepi/sweepv**

Purpose: Generates a ramp consisting of ascending or descending currents or voltages. The sweep consists of a sequence of steps, each with a user-specified duration.

#### Format:

```
sweepi(SMUX, start, end, step number, delay time) X = SMU number(1,2,3,...)
sweepv(SMUX, start, end, step number, delay time) X = SMU number(1,2,3,...)
```
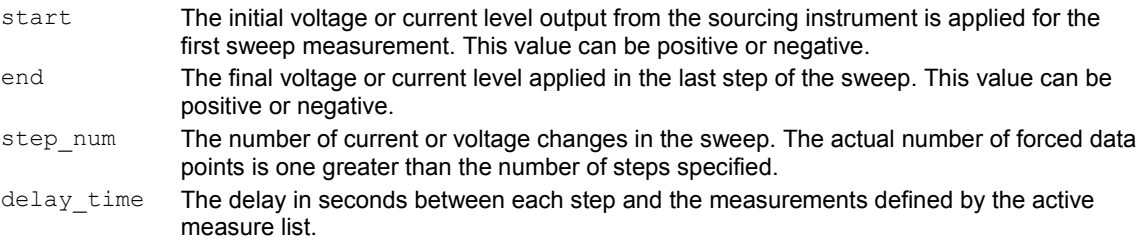

### <span id="page-27-2"></span>**sysinit**

Purpose: Sets nplc to 0.001, measure count to 1; effects every SMU in the system. Clears the error queues and resets all registers.

Format:

sysinit()

#### <span id="page-27-3"></span>**syquery**

Purpose: Queries every node and every SMU in the system and gives every SMU a unique name, for instance, SMUX. Displays node number and SMU number on every Series 2600B's screen. Sets the integration nplc to one and average mode to KI\_MEASX on every SMU in the system.

Format:

sysquery()

### <span id="page-28-0"></span>**LPT library command example 1**

The following LPT example is provided for your reference.

Function: R\_single (sensemode, testmode, RSMU1, RSMU2, forcevalue, myLIMIT, myNPLC, testdelay, Rvalue)

```
local v value = {}local i value = {}local error = \{\}if sensemode \sim= 0 and sensemode \sim= 1 then
table.insert(error,-10100)
posttable("error",error)
return
end
if testmode \sim= 0 and testmode \sim= 1 then
table.insert(error,-10100)
posttable("error",error)
return
end
setmode(RSMU1, KI_INTGPLC, myNPLC) --set RSMU1's NPLC
setmode(RSMU1, KI_SENSE, sensemode) --set RSMU1 in sensemode
if RSMU2 \sim KI GND then
setmode(RSMU2, KI_SENSE, sensemode)<br>limiti(RSMU2, 1)
                                   --set RSMU2 current limit
end 
if testmode == 0 then --iflimiti(RSMU1, myLIMIT) --set RSMU1 current limit
                                         --force RSMU1 voltage source value
elseif testmode == 1 then<br>limitv(RSMU1, myLIMIT)
limitv(RSMU1, myLIMIT) --set RSMU1 voltage limit
                                         --force RSMU1 current source value
end 
if RSMU2 \sim= KI GND then -\text{if}forcev(RSMU2, 0) - -force RSMU2 voltage source value
end 
   --ifdelay(testdelay) --set delay time before measure
intgv(RSMU1, v value) --measure RSMU1 voltage
intgi(RSMU1, i value) --measure RSMU1 current
Rvalue[1] = v value[1]/i value[1]
posttable("Rvalue", Rvalue)
table.insert(error, 0)
posttable("error",error)<br>devint()
                                      --reset all instruments after test
end 
  --function
--INPUT--Local Sensemode = 0
local testmode = 1
local RSMU1 = SMU1
local RSMU2 = KI_GND
local forcevalue = 1e-3
local myLIMIT = 20
local myNPLC = 1
local testdelay = 0.01
```

```
local Value = {}R_single(sensemode, testmode, RSMU1, RSMU2, forcevalue, myLIMIT, myNPLC, testdelay, 
  .<br>Rvalue)
---End of Input---
```
### <span id="page-30-0"></span>**LPT library command example 2**

The following LPT example is provided for your reference.

Function: Four\_term\_MOSFET\_idvg (DSMU, GSMU, SSMU, BSMU, Vg\_start, Vg\_stop, Vg\_points, Dcompliancei, Gcompliancei, Scompliancei, Bcompliancei, VD, VSS, VBULK, myNPLC, holdtime, sweepdelay, error, time, Id, Vg)

```
local vg
local i
local Vg_inc
local id_t1={}
local dummy={}
setmode(DSMU, KI_INTGPLC, myNPLC) --set the NPLC of DSMU<br>limiti(GSMU,Gcompliancei) --set current co
limiti(GSMU,Gcompliancei) --set current compliance to GSMU
limiti(DSMU,Dcompliancei) --set current compliance to DSMU
setauto(DSMU) --set DSMU measure range to auto
if SSMU~=KI_GND then<br>limiti(SSMU,Scompliancei)
limiti(SSMU, Scompliancei) --set current compliance to SSMU<br>forcev(SSMU, VSS) --apply SSMU voltage source
                                       --apply SSMU voltage source
end
if BSMU~=KI_GND then - --if
limiti(BSMU, Bcompliancei) --set current compliance to BSMU<br>forcev(BSMU, VBULK) --apply BSMU voltage source
                                      --apply BSMU voltage source
end
-\text{if}forcev(DSMU, VD) --apply DSMU voltage source<br>forcev(GSMU, Vg start) --apply GSMU voltage source
                              --apply GSMU voltage source
delay(holdtime) --set time delay before measure
intgi(DSMU,dummy) --perform current measure on DSMU
forcev(DSMU,VD) --apply DSMU voltage source
timer.reset() 
for i=1,Vg_points do
vg=Vg_start+(i-1)*Vg_inc
forcev(GSMU, vg) --apply GSMU voltage source<br>table.insert(Vq, vq)
table.<br>delay(sweepdelay)
                              --set time interval between every point
intgi(DSMU,id_t1) --perform current measure on DSMU
table.insert(Id, id t1[1])
table.insert(time,timer.measure.t())
end
--for
table.insert(error,0)
posttable("error",error)
posttable("time",time)
posttable("Vg",Vg)
posttable("Id",Id)
devint()
end
--function
---------------------------------------------------------------------------
--CAT.T. --local DSMU=SMU2 
local GSMU=SMU1 
local SSMU=KI_GND 
local BSMU=KI_GND
```

```
local Vg_start=0 
local Vg_stop=2 
local Vg_points=21 
local Dcompliancei=0.1
local Gcompliancei=0.1
local Scompliancei=0.1
local Bcompliancei=0.1 
local VD=1 
local VBULK=0
local VSS=0 
local myNPLC=1 
local holdtime=0.01 
local sweepdelay=0.001
local error={}
local time={}
local Id={} 
local Vg={} 
---End of Input---
```
Four\_term\_MOSFET\_idvg (DSMU, GSMU, SSMU, BSMU, Vg\_start, Vg\_stop, Vg\_points, Dcompliancei, Gcompliancei, Scompliancei, Bcompliancei, VD, VSS, VBULK, myNPLC, holdtime, sweepdelay, error, time, Id, Vg)

# <span id="page-32-0"></span>**Python LPT library**

For PTM (Python Test Module), ACS includes another special LPT library: ACSLPT. The ACSLPT has functions that let you configure one or multiple instrumentation to perform parametric tests.

The commands in ACSLPT can be used to configure some general instruments. For example, you can import ACSLPT and PTM can control these instruments: 23x series, Series 2400 SourceMeter instruments, Series 2600B SourceMeter instruments, Series 3700 System Switch, 4200CVU, 4200/4210SMU, matrix 70x series, Model 2010 Multimeter, and LCR 4284/4980 capacitance meter. For more information, you can refer to Configuring a Python Language Test Module (PTM).

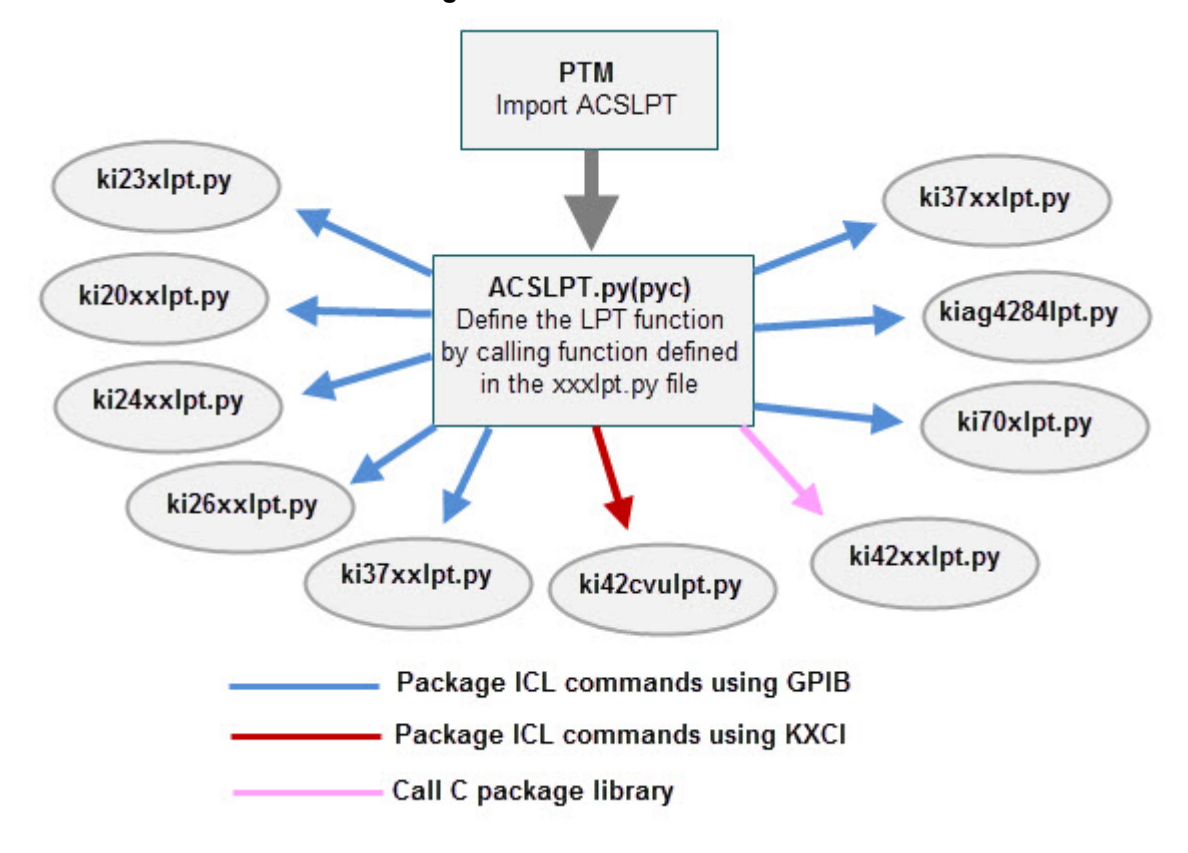

**Figure 17: ACS LPT call flow**

NOTF

In the following table, you will learn how the CTM modules and the ACS software function and interact (see next Table).

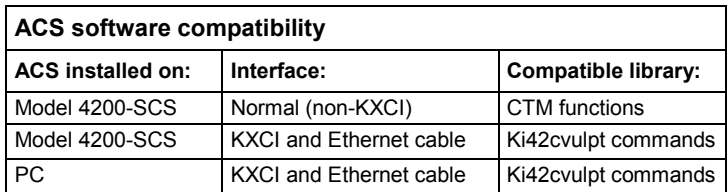

## <span id="page-33-0"></span>**Python LPT functions**

In the following tables, function calls are grouped by different instruments. The details on functions for the SMUs and general operations are listed alphabetically (see next Tables).

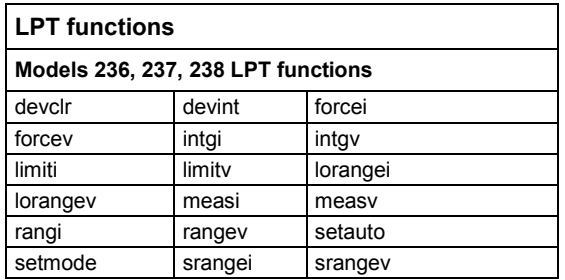

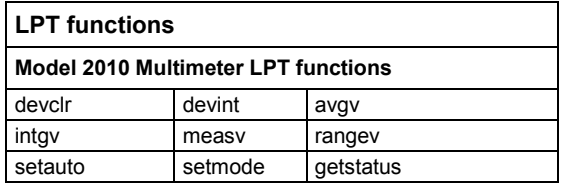

**NOTE** 

The lorangei and lorangev functions for the 23x are equal to autorange, no matter the value of the parameter setting.

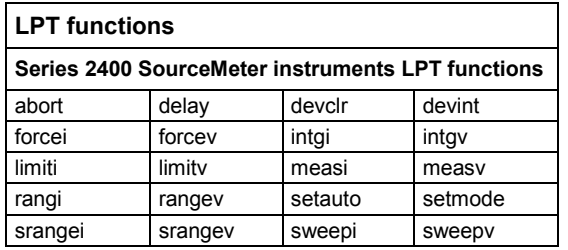

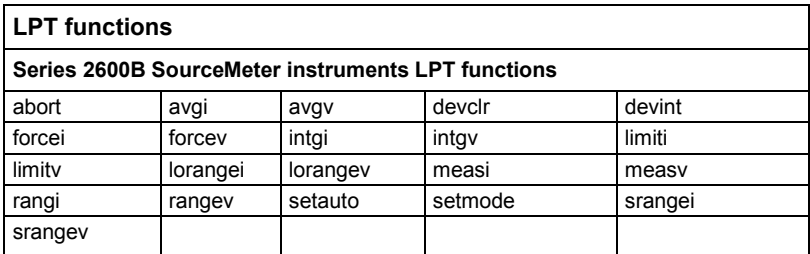

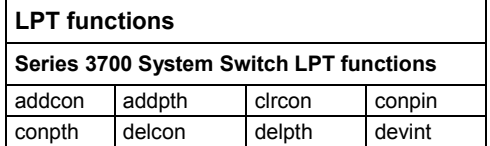

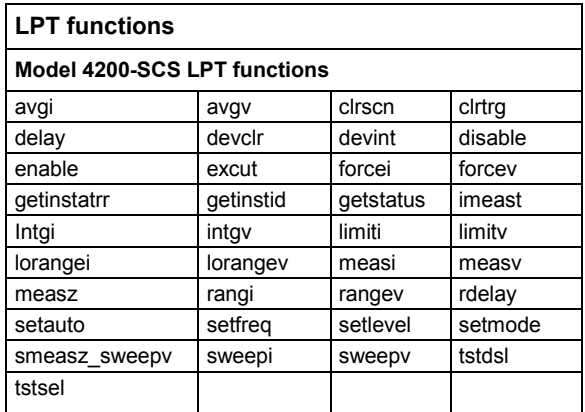

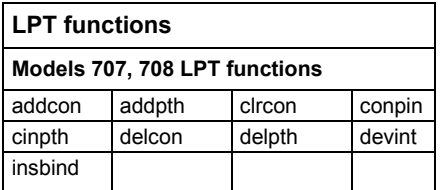

#### **LPT functions**

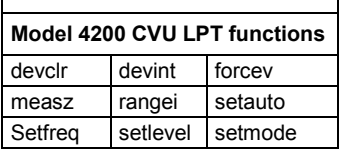

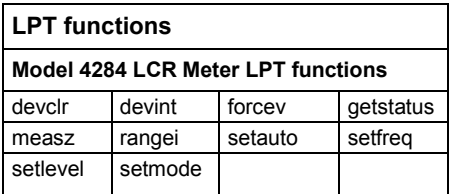

### <span id="page-35-0"></span>**ACS LPT library commands**

### **NOTE**

Before using the ACSLPT commands, you need to import ACSLPT and ptmlpt.constantlp to the header lines of a PTM (see next Figure). The ACSLPT commands are listed in alphabetical order.

**Figure 18: Import ACSLPT**

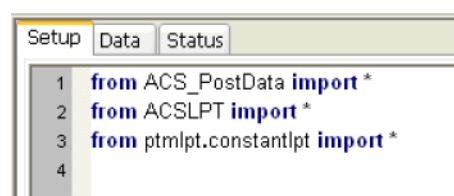

#### **abort**

Purpose: To abort the current source-delay-measure process. It is recommended that you call the abort function node in the user access point (UAP) only.

The abort function is only valid with the Series 2600B and Series 2400 instruments (SMUs).

Format:

abort (\*args)

#### Example:

abort (SMU1)
## **addcon**

Purpose: Add terminal-pin connections.

Format:

addcon(\*instMTRX, ter, pin, \*more pin)

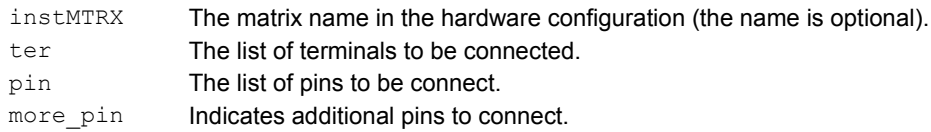

Remarks: Terminal and pin lists must have the same number of items. Terminals and pins will be matched according to the sequence. If the numbers in the terminal and pin lists are not the same, the connection will be performed according to the shortest list.

Normally, addcon supports the "ROW COLUMN" mode of matrix. When the matrix is set to "INSTRUMENT\_CARD" mode, a row will be assigned automatically to connect the terminal and the pin.

For more information about the how to set the "INSTRUMENT\_CARD" mode and "ROW\_COLUMN" mode, refer to the ACS Reference manual Hardware configurations section.

#### Example:

```
addcon(MTRX1,SMU1,1)
addcon(SMU1,1)
addcon(SMU1H,1)
addcon(SMU1L,1)
addcon(SMU1,1,2,3)
addcon([SMU1,SMU2], [1,2])
addcon(SMU1, SMU2)
addcon(CVU1H,1)
```
## **addpth**

Purpose: Add terminal-pin connections by path.

#### Format:

addpth(\*instMTRX, ter, pin, row)

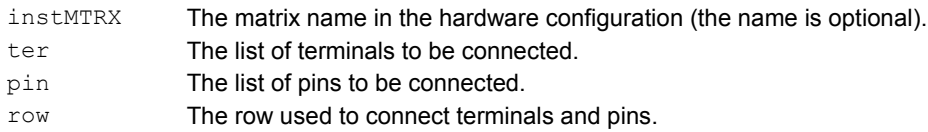

## Example: 70X

```
addpth(MTRX1,SMU1,1,'A')
addpth(SMU1,1,'A')
addpth(SMU1H,1,'A')
addpth(SMU1L,1,'A')
addpth([SMU1,SMU2],[1,2],'A')
addpth(MTRX1,[SMU1,SMU2],[],'A')
addpth([],[1,2],'A')
```
## Series 3700 System Switch

```
addpth(MTRX1,SMU1,1,'1')
addpth(SMU1,1,'1')
addpth(SMU1H,1,'1')
addpth(SMU1L,1,'1')
addpth([SMU1,SMU2],[1,2],'1')
addpth(MTRX1,[SMU1,SMU2],[],'1')
addpth([],[1,2],'1')
```
Remarks: All terminals and pins will be connected together in the row. One command can not connect paths in multiple matrices.

You can also connect only terminals or only pins with this function. But when connecting only terminals, instMTRX is required, otherwise the function will not know which instrument to send the command to.

For more information about the how to set the "INSTRUMENT\_CARD" mode and "ROW\_COLUMN" mode, refer to Hardware Configuration.

#### **COLUMN COLUMN** pin1 pin2 pin3 SMU1SMU2 pin1 pin2 pin3 SMU1SMU2  $A A ROW$   $B B C$ .  $C -$

## **Figure 19: addpth library command**

## **avgi/avgv**

Purpose: Performs a series of measurements and averages the results.

## Format:

```
avgi(unitname, iStepNo, dStepTime)
avgv(unitname, iStepNo, dStepTime)
```
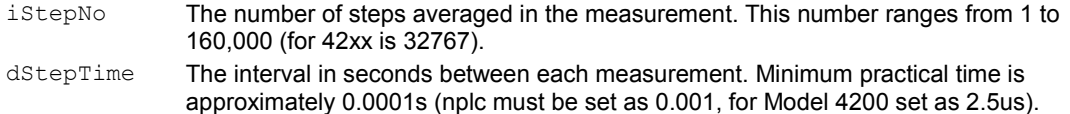

## Example:

I1= avgi(SMU1, 100, 0.001)

## **checkparam**

Purpose: Check the hardware limits patameter according to hwlimits file. This only applies to DC range and limit check.

## Format:

```
checkparam(unitname, **kwargs)
```
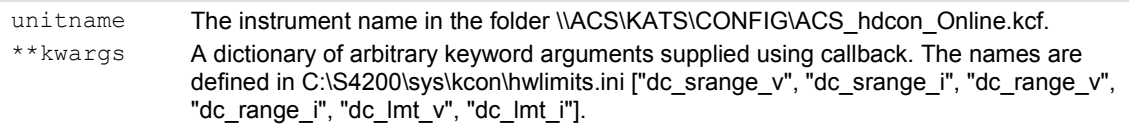

#### Example usage:

dc\_range\_v=10, dc\_i\_lmt=0.1

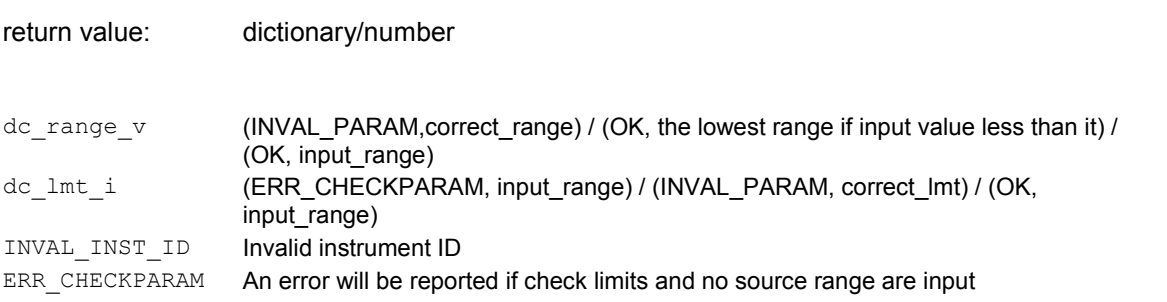

## Example:

heckparam(SMU1,  $dc$  lmti\_i=1,  $dc$  srange  $v = 10$ )

## **clrattrset**

Purpose: Clear current instrument setting saving in memory.

#### Format:

clrattrset( \*args)

\*args A tuple of arbitrary positional arguments supplied using the callback args option attribute.

#### Example:

Clrattrset(SMU1, SMU2)

## **clrcon**

Purpose: Clear all connections of all the matrices or specified matrices.

#### Format:

clrcon(unitname)

unitname The instrument name in the folder \\ACS\KATS\CONFIG\ACS\_hdcon\_Online.kcf, such as MTRX1.

#### Example:

clrcon( ) ## Clear all matrixs' connections in the hardware configuration. clrcon(MTRX1) ## Clear only matrix1's connections.

## **Figure 20: clrcon library command**

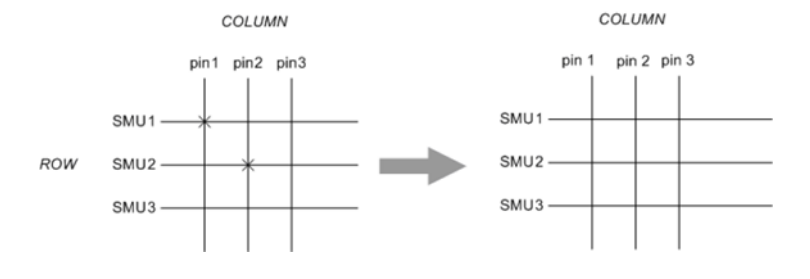

#### **clrscn**

Purpose: Clears the measurement scan tables associated with a sweep (only for Model 4200-SCS).

## Format:

clrscn(\*args)

\*args A tuple of arbitrary positional arguments supplied using the callback\_args option attribute.

#### Example:

clrscn(), clrscn(SMU1,SMU2,CVU1)

## **clrtrg**

Purpose: Clears the user-selected voltage or current level used to set trigger points. This permits the use of  $trigX1$  or  $trigXg$  more than once with different levels within a single test sequence (only used for Model 4200-SCS).

## Format:

clrtrg(\*args)

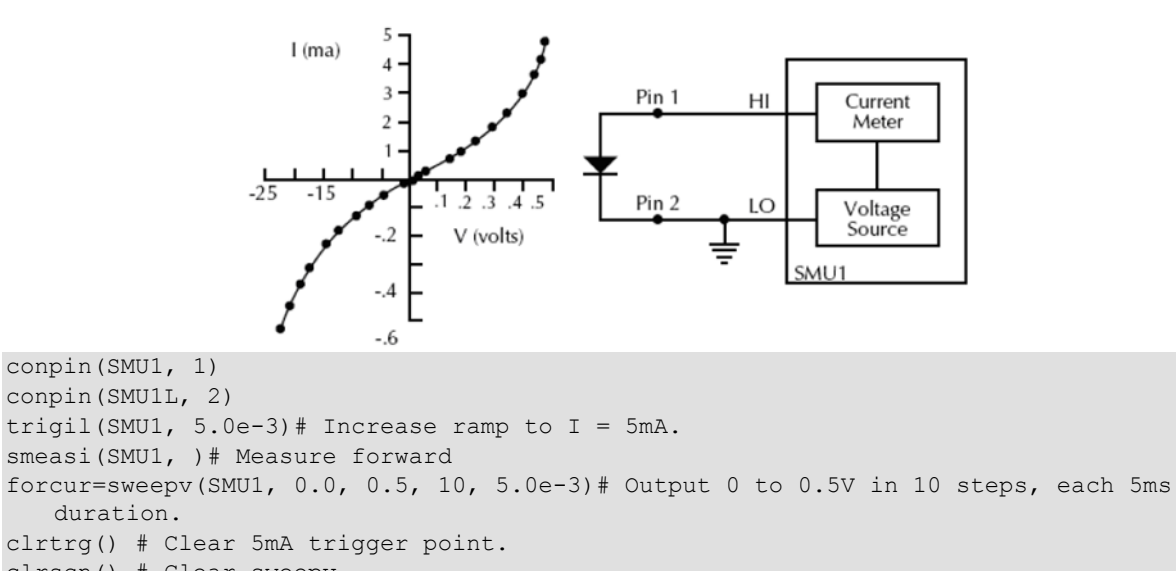

#### **Figure 21: clrtrg library command**

clrscn() # Clear sweepv trigil(SMU1,  $-0.5e-3$ )# Decrease ramp to  $I = -0.5mA$ .

smeasi(SMU1)# Measure reverse

revcur=sweepv(SMU1, 0.0, -30.0, 10, 5.00e-3)

## **conpin**

Purpose: Clear old connections and adds new terminal-pin connections.

#### Format:

conpin(\*instMTRX, ter, pin, \*more\_pin)

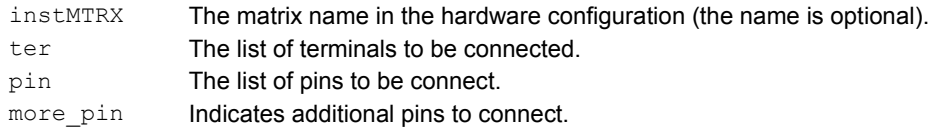

Remarks: Normally conpin() supports "ROW\_COLUMN" mode of matrix.When matrix is set to be "INSTRUMENT\_CARD" mode, rows will be assigned automatically to connect the terminals and pins.

For more information about the how to set the "INSTRUMENT\_CARD" mode and "ROW\_COLUMN" mode, refer to Hardware Configuration in the ACS Reference manual (document number ACS-901- 01).

## Example:

```
conpin(MTRX1,SMU1,1)
conpin(SMU1,1)
conpin(SMU1H,1)
conpin(SMU1L,1)
conpin(SMU1,1,2,3)
conpin([SMU1,SMU2], [1,2])
conpin(SMU1, SMU2)
conpin(CVU1H,1)
```
## **conpth**

Purpose: Clear all connections and adds new terminal-pin connections based on the path.

Format:

conpth(\*instMTRX, ter, pin, row)

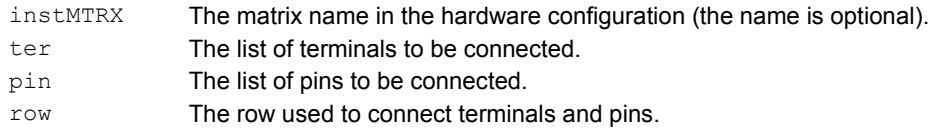

Remarks: All terminals and pins will be connected together by the assigned row.

One command cannot connect two paths.

One command cannot connect paths in multiple matrixs.

You can also connect only terminals or only pins by this function. But when connecting only terminals, instMTRX is required, otherwise the function does not know which instrument to send the commend to.

Example: 70X

```
conpth(MTRX1,SMU1,1,'A')
conpth(SMU1,1,'A')
conpth(SMU1H,1,'A')
conpth(SMU1L,1,'A')
conpth([SMU1,SMU2],[1,2],'A')
conpth(MTRX1,[SMU1,SMU2],[],'A')
conpth([],[1,2],'A')
```
## Example: Series 3700 System Switch

```
conpth(MTRX1,SMU1,1,'1')
conpth(SMU1,1,'1')
conpth(SMU1H,1,'1')
conpth(SMU1L,1,'1')
conpth([SMU1,SMU2],[1,2],'1')
conpth(MTRX1,[SMU1,SMU2],[],'1')
conpth([],[1,2],'1')
```
## **delay**

Purpose: Provides a user-programmable delay within a test sequence. The units are in milliseconds. Format:

delay(iDelayTime)

## **delcon**

Purpose: Delete terminal-pin connections.

Format:

delcon(\*instMTRX, ter, pin, \*more\_pin)

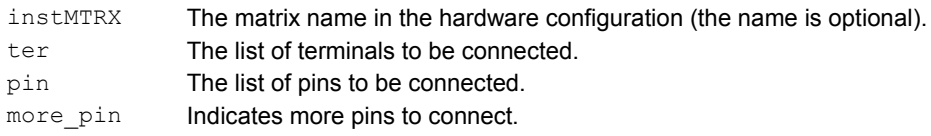

Remarks: Normally delcon() supports "ROW\_COLUMN" mode for a matrix. For more information about the how to set the "INSTRUMENT\_CARD" mode and "ROW\_COLUMN" mode, refer to ACS Example hardware configurations in the ACS Reference manual (document number ACS-901-01).

## Example:

```
delcon(MTRX1,SMU1,1)
delcon(SMU1,1)
delcon(SMU1H,1)
delcon(SMU1L,1)
delcon(SMU1,1,2,3)
delcon([SMU1,SMU2], [1,2])
delcon(SMU1, SMU2)
delcon(CVU1H,1)
```
## **delpth**

Purpose: Delete terminal-pin connections based on the specified path.

Format:

delpth(\*instMTRX, ter, pin, row)

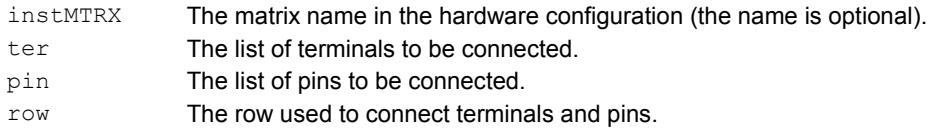

Remarks: Note that the ter-pin-row has to be the actual group when they are connected, otherwise there is no action in the Matrix.

## Example: 70X

```
delpth(MTRX1,SMU1,1,'A')
delpth(SMU1,1,'A')
delpth(SMU1H,1,'A')
delpth(SMU1L,1,'A')
delpth([SMU1,SMU2],[1,2],'A')
delpth(MTRX1,[SMU1,SMU2],[],'A')
delpth([],[1,2],'A')
```
## Example: Series 3700 System Switch

```
delpth(MTRX1,SMU1,1,'1')
delpth(SMU1,1,'1')
delpth(SMU1H,1,'1')
delpth(SMU1L,1,'1')
delpth([SMU1,SMU2],[1,2],'1')
delpth(MTRX1,[SMU1,SMU2],[],'1')
delpth([],[1,2],'1')
```
## **devclr**

Purpose: Sets all sources to a zero state.

Format:

devclr(\*args)

#### Example:

devclr() devclr(SMU1) devclr(SMU1, CVU1)

Remarks: This function will send output off commands or call the Model 4200 devclr function. It will not work on a matrix. If the system is configured using KCON the Model 4200 devclr function will execute. This function will clear all sources sequentially. Prior to clearing all Keithley Instruments supported instruments, GPIB based instruments will be cleared by sending all strings defined with kibdefclr. Devclr is implicitly called by clrcon, devint, execut, and tstdsl.

## **devint**

Purpose: Resets the instruments and clears the system by opening all relays and disconnecting the pathways. Meters and sources are reset to the default states. Refer to the specific hardware manuals for listings of the default conditions and ranges for the instrumentation.

#### Format:

devint(\*args)

#### Example:

devint() devint(SMU1)

Remarks: This function will send reset commands or call the Model 4200 devint function. If the system is configured using KCON the Model  $4200 \text{ dexclr}$  function will execute. The Model  $4200$ devclr function will execute as follows:

This function will reset all instruments in the system to their default states.

This function will preform the following actions prior to resetting the instruments:

- 1. Clear all sources by calling devclr.
- 2. Clear the matrix cross-points by calling clrcon.
- 3. Clear the trigger tables by calling  $clrtrg$ .
- 4. Clear the sweep tables by calling clrscn.
- 5. Reset GPIB instruments by sending the string defined with kibdefint.
- 6. Stop the pulse generator card, and click the standard pulse mode and its default settings (like \*RST). devint is implicitly called by execut and tstdsl.

The following table indicates the default settings for the Series 2600B and 2400 instruments after using the devint LPT command.

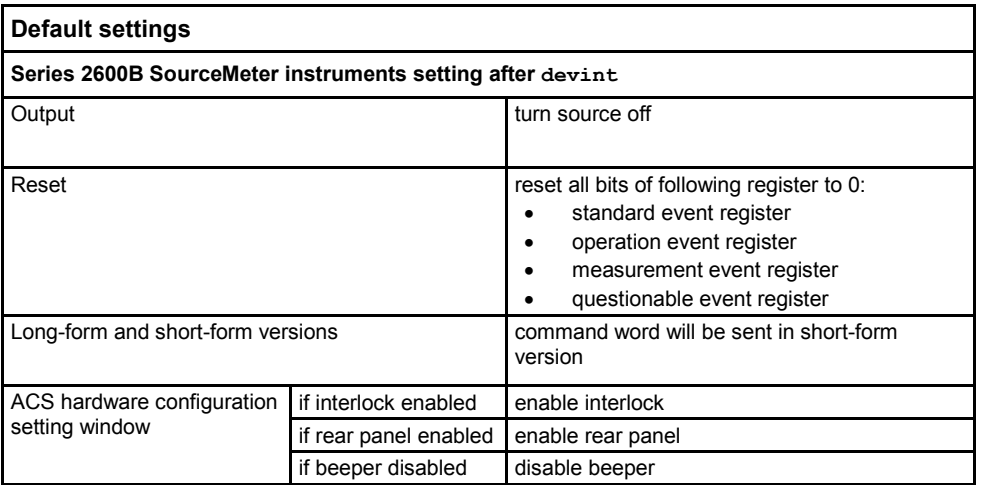

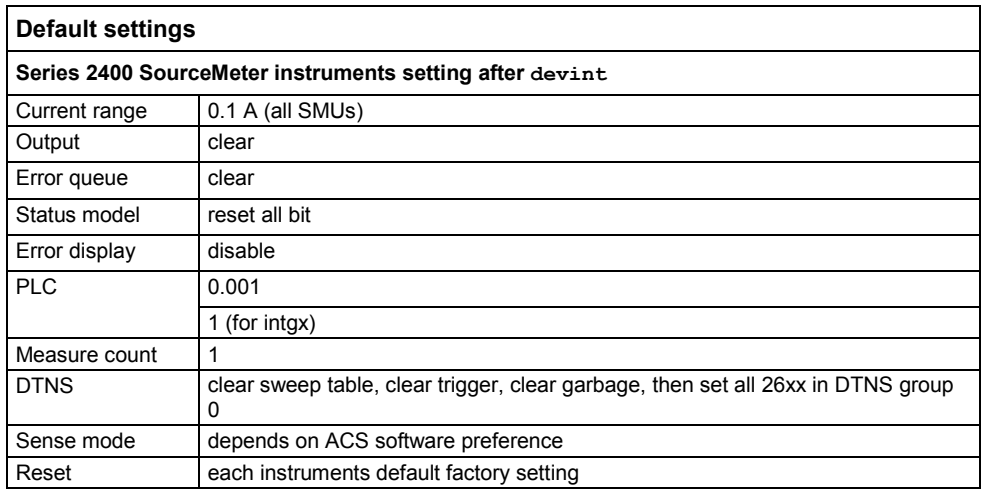

## **disable**

Purpose: Stops the timer and sets the time value to zero. Timer reading is also stopped.

#### Format:

disable(unitname)

unitname The instrument name in the folder \\ACS\KATS\CONFIG\ACS\_hdcon\_Online.kcf.

#### Example:

disable('TIMER1')

## **enable**

Purpose: Provides correlation of real time to measurements of voltage, current, conductance, and capacitance.

## Format:

enable(unitname)

unitname The instrument name of the timer module in the folder \\ACS\KATS\CONFIG\ACS\_hdcon\_Online.kcf.

## Example:

enable('TIMER1')

#### **execut**

Purpose: Causes system to wait for the preceding test sequence to be executed.

Format:

execut(\*args)

#### Example:

execut() execut(SMU1)

Remarks: For 42xx or Series 2600B SourceMeter instruments, this function will wait for all previous LPT commands to complete and then will issue a devint.

## **forcei/forcev**

Purpose: Programs a sourcing instrument to generate a voltage or current at a specific level.

#### Format:

```
forcei(unitname, dValue)
forcev(unitname, dValue)
```
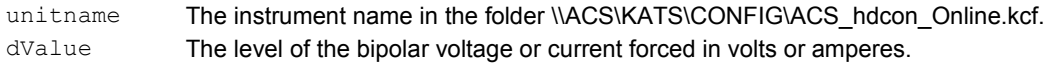

## **get common**

Purpose: Get common attribute from global\_dict. Return key list: [UNITLIST, PLC, pin]

#### Format:

getcommon()

#### Example:

```
print getcommon()
{'PLC': '60HZ', 'UNITLIST': ['GNDU', 'PRBR1', 'SMU1', 'TIMER1']}
```
## **getinstattr**

Purpose: Get the instrument attribute from the instrument name string.

Format:

```
getinstattr(unitname, attr_str)
```
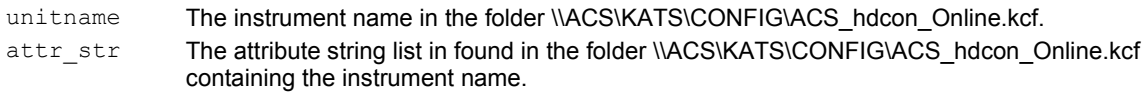

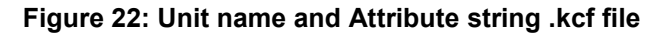

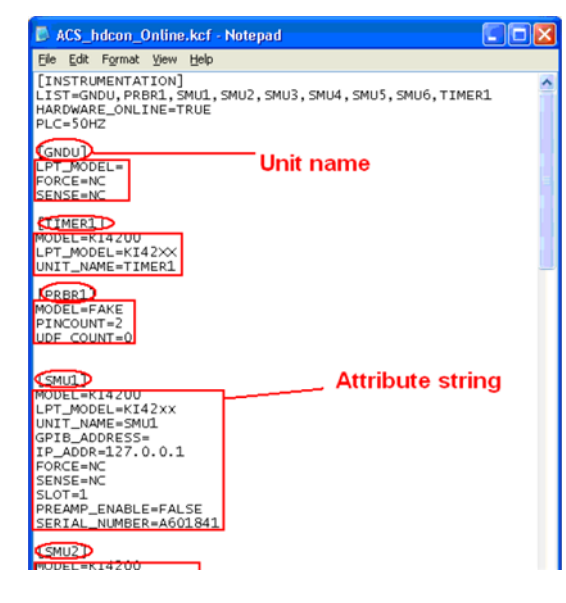

return value:

INVAL\_INST\_ID

-1 ---- This function does not apply to this unit.

#### Example:

```
getinstattr(SMU1, "GPIB_ADDRESS")
print getinstattr(SMU1, "MODEL")
KI4200
```
## **getinstid**

Purpose: Get the instrument identifier (ID) from the instrument name string (only used for Model 4200-SCS).

## Format:

getinstid(unitname)

unitname The instrument name in the folder \\ACS\KATS\CONFIG\ACS\_hdcon\_Online.kcf.

## return value:

instrument identifier (ID)

#### Example:

```
print getinstid(SMU1)
4100
```
## **getstatus**

Purpose: Returns the operating state of the desired instrument (only used for Model 4200-SCS).

#### Format:

getstatus(unitname, iCode)

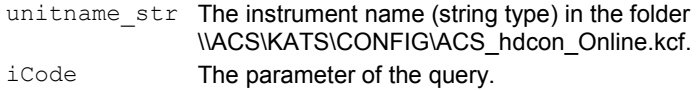

Return value: The data returned from the instrument. getstatus returns one item.

Valid Errors:

The UT INVLDPRM invalid parameter error is returned from getstatus. The status item parameter is illegal for this device. The requested status code is invalid for selected device.

A list of supported getstatus query parameters for a SMU are provided in the next table.

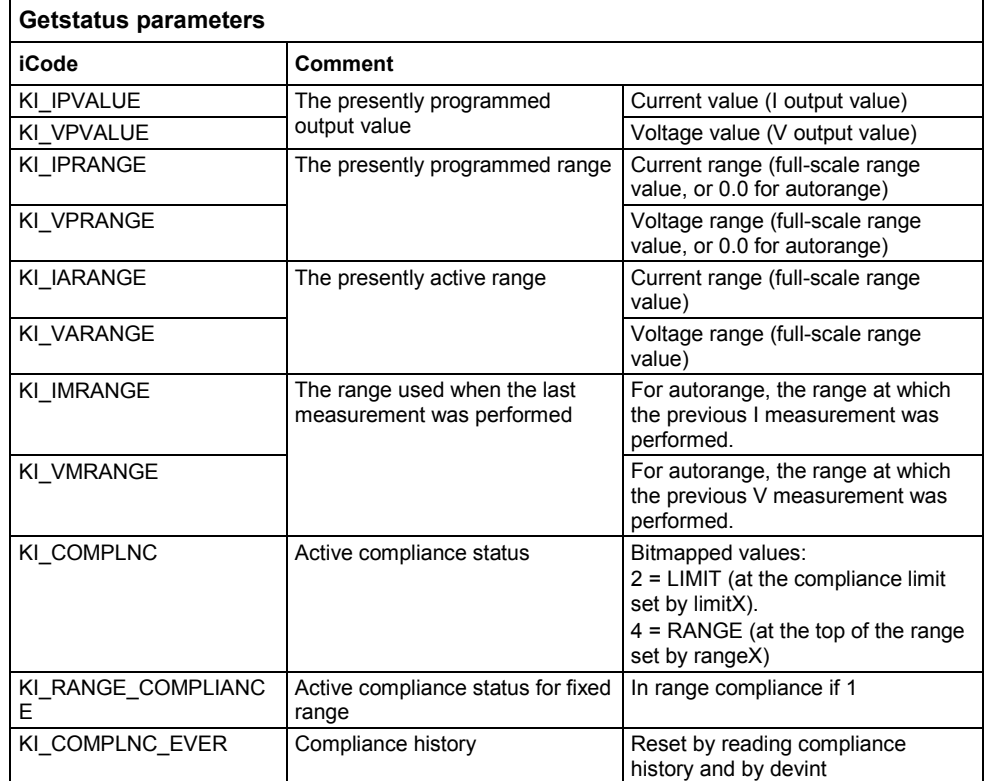

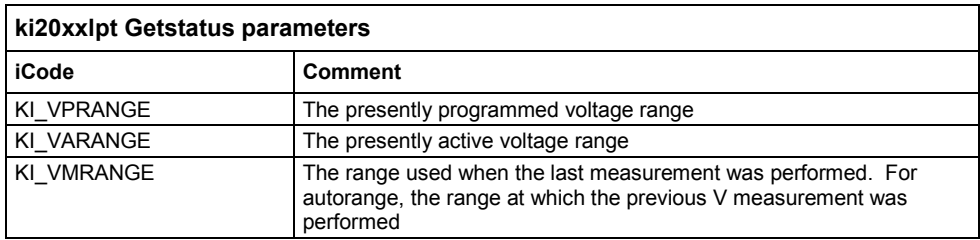

## Valid Errors:

The UT\_INVLDPRM invalid parameter error is returned from getstatus. The status item parameter is illegal for this device. The requested status code is invalid for selected device.

## Example:

gstatus=getstatus(SMU1, KI\_COMPLNC)

## **gpibenter**

Purpose: Used to read a device dependent string from an instrument connected to the GPIB interface.

## Format:

gpibenter(unitname, max\_size)

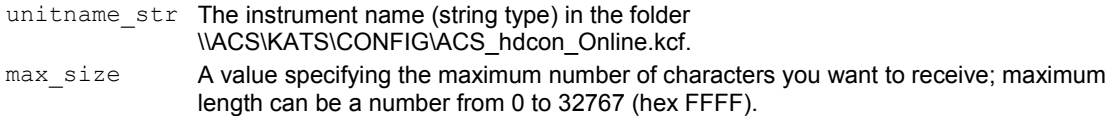

Return value: (tupple type)(receive str, length, status) or error code

#### Example:

rvalue = gpibenter(SMU2, 100)

## **gpibsend**

Purpose: Sends a device dependent command to an instrument connected to the GPIB interface.

Format:

gpibsend(unitname, cmd\_str)

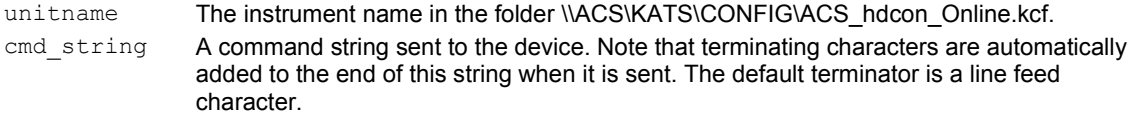

Return value: A variable which indicates the success or failure of the data transfer.

## Example:

gpibsend(SMU1, 'devint()') gpibsend(GPI1, "L2X")

## **gpibspl**

Purpose: A serial poll reads the status of an instrument connected to the GPIB interface.

#### Format:

gpibspl(unitname)

unitname The instrument name in the folder \\ACS\KATS\CONFIG\ACS\_ndcon\_Online.kcf.

Return value: Tupple - (receive number, status) or error code.

## Example:

poll1 = gpibspl(SMU1)

## **insbind**

Purpose: Binds the high-voltage (HV) SMU and high-voltage ground (HVGND) to the CVU HI, LO, and ground (CVU\_HI/LO/GRD) to the RBT through pins 09, 10, and 11 (PIN09/10/11)(pin number is defined in the ACS\_setting.ini file).

#### Format:

insbind(ter1, ter2)

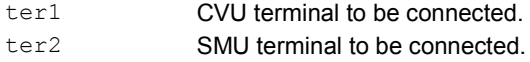

Remarks: Only the HV SMU, HVGND, and HV CVU related terminals are supported as inputs.

#### Example:

insbind(CVU1H,SMU1) insbind(CVU1G,HVGND)

## **imeast**

Purpose: Force a read of the timer and return the result.

#### Format:

imeast(unitname)

unitname The instrument name in the folder \\ACS\KATS\CONFIG\ACS\_hdcon\_Online.kcf. For example, TIMER1 or TIMER2.

Return value: Elapsed time from enable (TIMER1).

Remarks: This command applies to all timers. Must call enable (TIMERn) first.

#### Example:

t1= imeast(TIMER1)

## **intgi/intgv**

Purpose: Performs voltage or current measurements averaged over a user-defined period (usually, one AC line cycle). This averaging is done in hardware by integration of the analog measurement signal over a period of specified time. The integration is automatically corrected for 50 or 60Hz power mains.

#### Format:

```
intgi(unitname)
intgv(unitname)
```
unitname The instrument name in the folder \\ACS\KATS\CONFIG\ACS\_hdcon\_Online.kcf.

## Return value: Result data.

#### Example:

```
i1= intgi(SMU1)
```
## **limiti/limitv**

Purpose: Allows the programmer to specify a current or voltage limit other than the instrument's default limit.

#### Format:

```
limiti(unitname,dValue)
limitv(unitname,dValue)
```

```
unitname The instrument name in the folder \\ACS\KATS\CONFIG\ACS_hdcon_Online.kcf.
dValue The maximum level of the current or voltage. The value is bidirectional. For example, a 
                limitv ("SMU1", 10.0) limits the voltage of the current source of SMU1 to 10.0 V. A
                limiti ("SMU1", 1.5E-3) limits the current of the voltage source of SMU1 to 1.5 mA.
```
Remarks: Use limiti to limit the current of a voltage source. Use limit to limit the voltage of a current source.

## **lorangei/lorangev**

Purpose: Defines the bottom autorange limit.

Format:

lorangei (unitname, dValue) lorangev(unitname,dValue)

unitname The instrument name in the folder \\ACS\KATS\CONFIG\ACS\_hdcon\_Online.kcf. dValue The value of the desired instrument range in volts or amperes.

Remarks: lorange is used with autoranging to limit the number of range changes and therefore saves test time.

For the 42xx, if the instrument was on a range lower than the one specified by  $lorange$ , the range is changed. Model 4200-SCS automatically provides any range change settling delay that may be necessary due to this potential range change. Once defined, lorange is in effect until a devclr, devint, execut, or another lorangeX executes.

For the 23x instruments, works as autorange. The second dValue will be ignored.

It cannot be used for the Series 2400 SourceMeter instruments.

Example:

```
lorangei(SMU1, 2.0E-6)
```
## **measi/measv**

Purpose: Allows the measurement of voltage or current.

#### Format:

measi(unitname) measv(unitname)

unitname The instrument name in the folder \\ACS\KATS\CONFIG\ACS\_hdcon\_Online.kcf.

## Return value: Result data

Remarks: For this measurement, the signal is sampled for a specific period of time. This sampling time for the measurement is called the integration time. For the  $measx$  function, the integration time is fixed at 0.01PLC. For 60Hz line power, 0.01PLC = 166.67µs (0.01PLC/60Hz). For 50Hz line power, 0.01PLC = 200µs (0.01PLC/50Hz).

## Example:

i1= measi(SMU1)

#### **measz**

Purpose: Performs an impedance measurement on a CVU or other capacitance measuring instrument.

## Format:

```
measz(unitname, iModel,iSpeed)
```
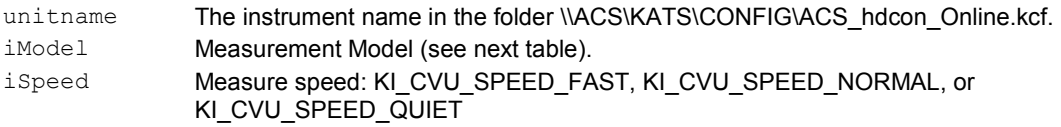

Return value: [result1, result2]

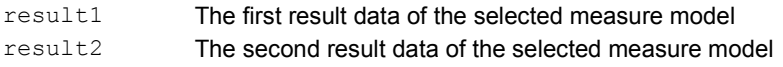

Remarks: The measurement models are listed in the next Table.

Measurement speed settings: KI\_CVU\_SPEED\_FAST performs fast measurements (higher noise)

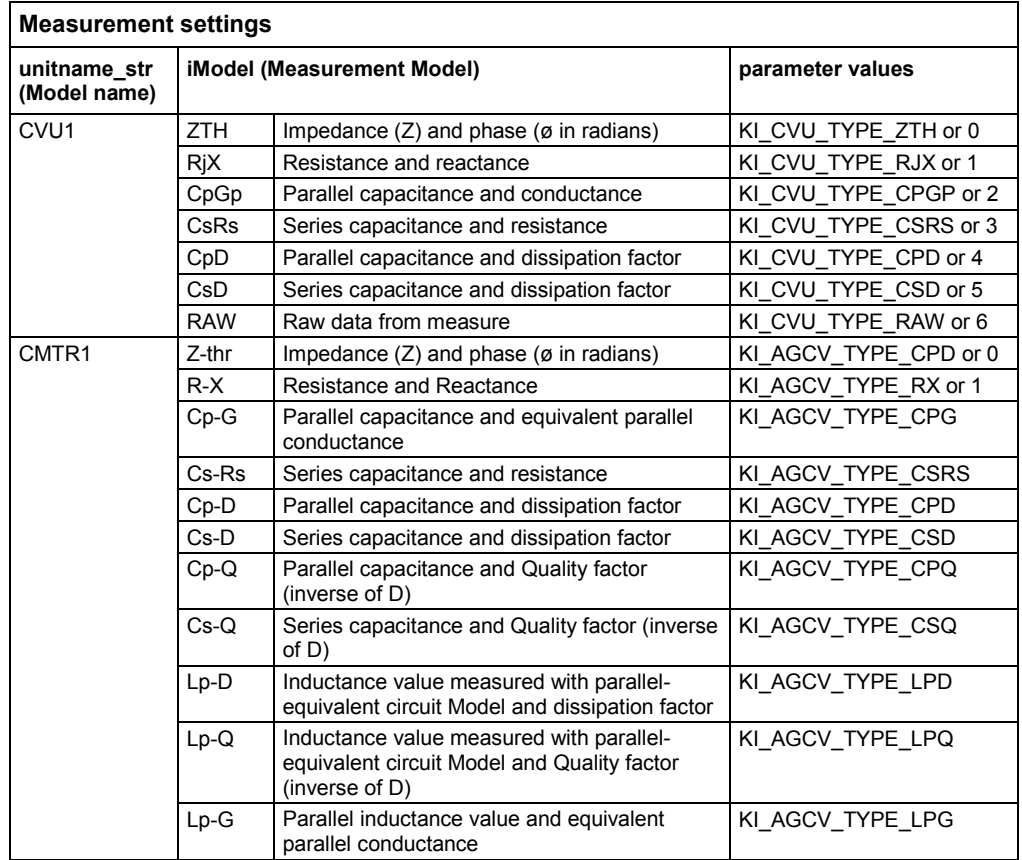

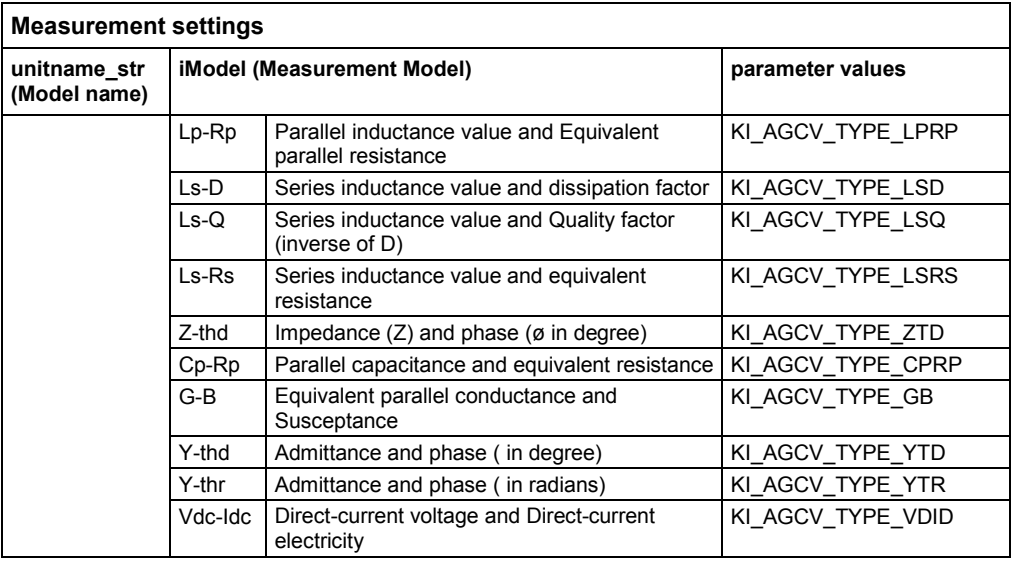

#### Example:

measData = measz(CVU1, KI CVU TYPE CSRS, KI CVU SPEED NORMAL)

## **rangei/rangev**

Purpose: Selects a measurement range and prevents the selected instrument from autoranging. By selecting a range, the time required for autoranging is eliminated.

## Format:

```
rangei(unitname_str,dvalue)
rangev(unitname_str,dvalue)
```
unitname str The instrument name (string type) in the folder \\ACS\KATS\CONFIG\ACS\_hdcon\_Online.kcf. dValue The value of the highest measurement taken. The most appropriate range for this measurement is selected automatically. If range is set to 0, the instrument will autorange, unless you have a Series 2600B SourceMeter instrument.

#### Example:

rangei(SMU1, 2.0E-3) # Click current range of 2mA.

## **rdelay**

Purpose: A user-programmable delay in seconds.

#### Format:

rdelay(dDelayTime)

n The desired delay duration in seconds.

## Example:

rdelay(0.02)# Pause for 20ms

## **setauto**

Purpose: Re-enables autoranging and cancels any previous  $rangeX$  command for the specified instrument.

#### Format:

setauto(unitname)

unitname The instrument name in the folder \\ACS\KATS\CONFIG\ACS\_hdcon\_Online.kcf.

Remarks: When an instrument is returned to the autorange mode, it will remain in its present range for measurement purposes. The source range will change immediately.

Due to the dual mode operation of the SMU (v versus i) setauto places both voltage and current ranges in autorange mode.

Example:

setauto(SMU1) # Enable autorange mode.

## **setfreq**

Purpose: A CV test command. Sets the frequency for the AC drive.

## Format:

setfreq(unitname,dFreq)

unitname The instrument name in the folder \\ACS\KATS\CONFIG\ACS\_hdcon\_Online.kcf. Note that only CVUn and CMRTn is supported.

frequency: Frequency of the AC drive in Hz

## Example:

status = setfreq(CVU1,10000)

## **setlevel**

Purpose: A CV test command. Sets the AC drive voltage level.

## Format:

setlevel(unitname,dSignalLevel)

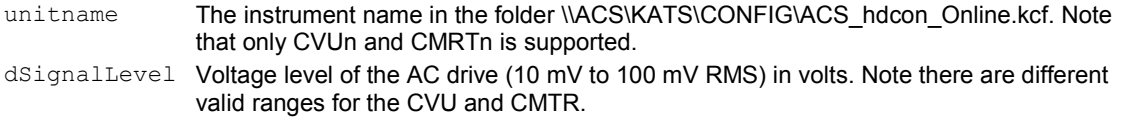

#### Example:

status =  $setlevel(CVU1, 0.05)$ 

## **setmode**

Purpose: Set instrument specific operating mode parameters.

## Format:

setmode(unitname,iModifier, dValue)

Remarks: Setmode allows control over certain instrument specific operating characteristics. Refer to the specific instrument's documentation for more information on what each instrument supports. Refer to the next tables for more information regarding modifier values.

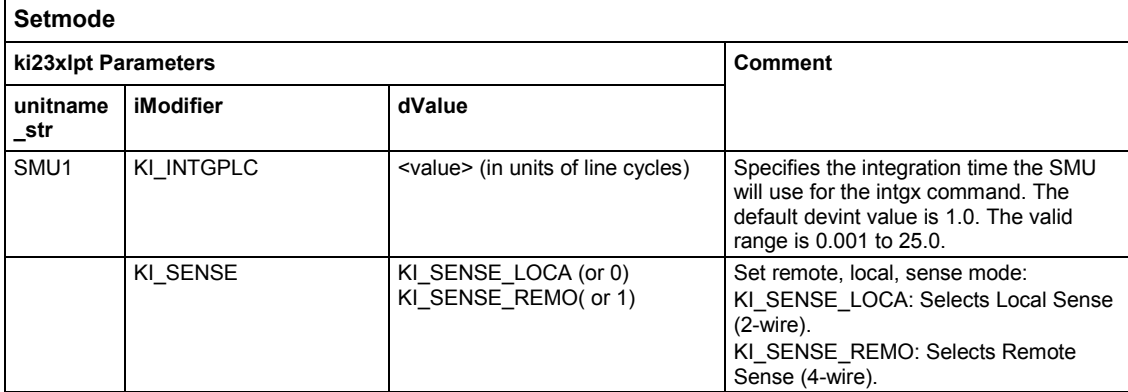

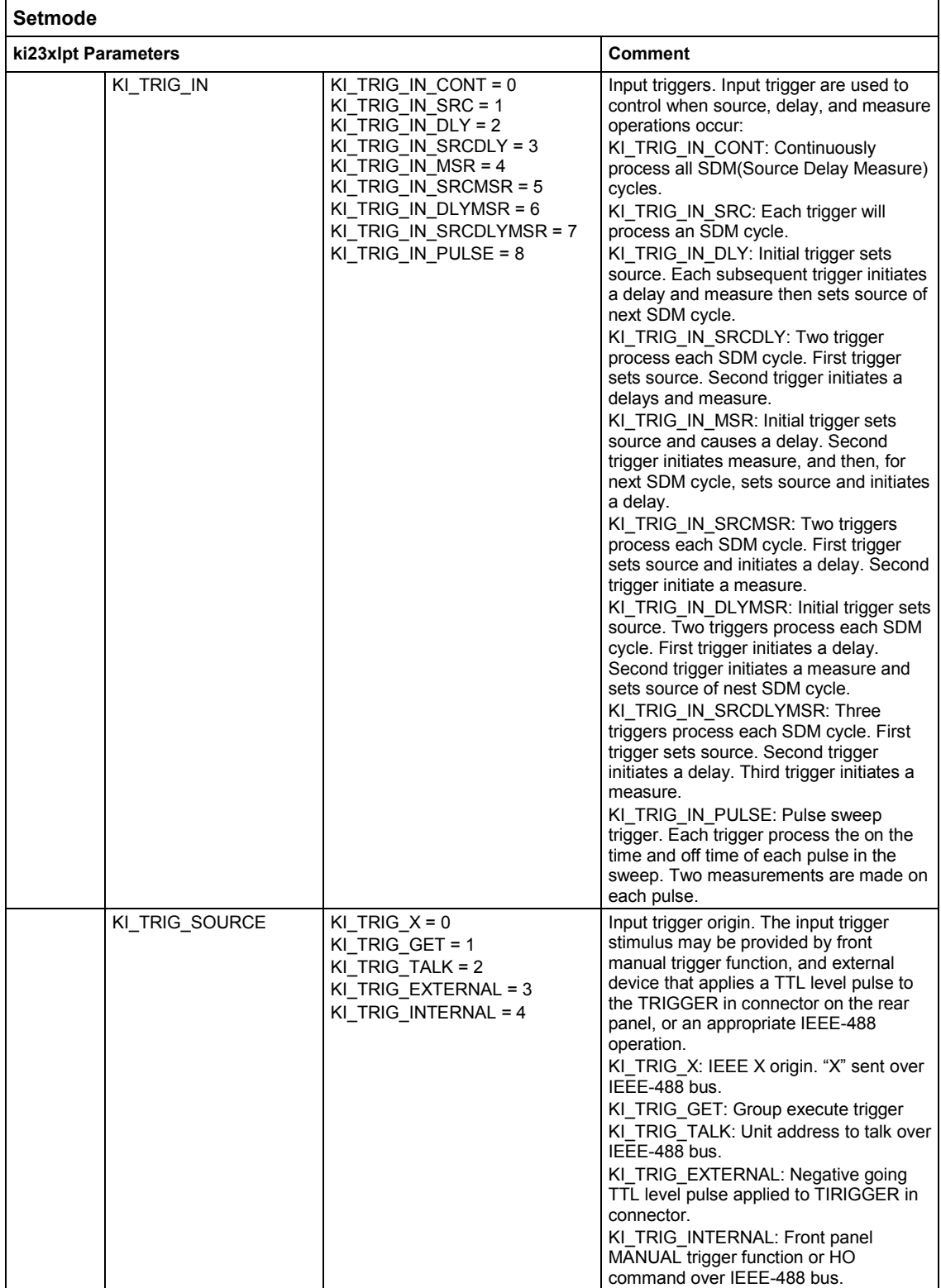

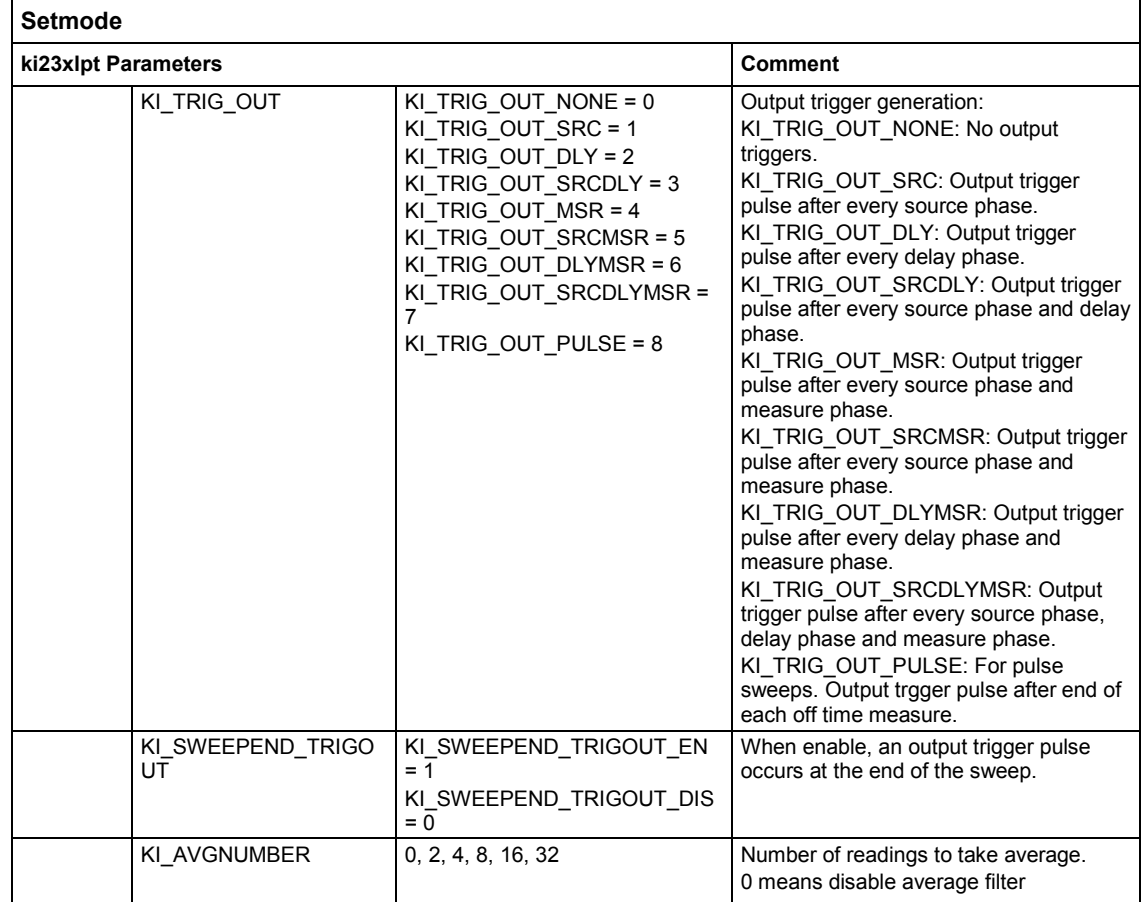

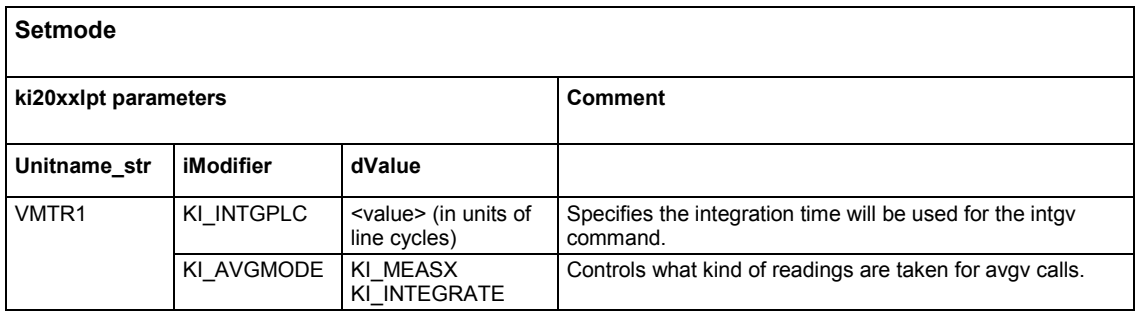

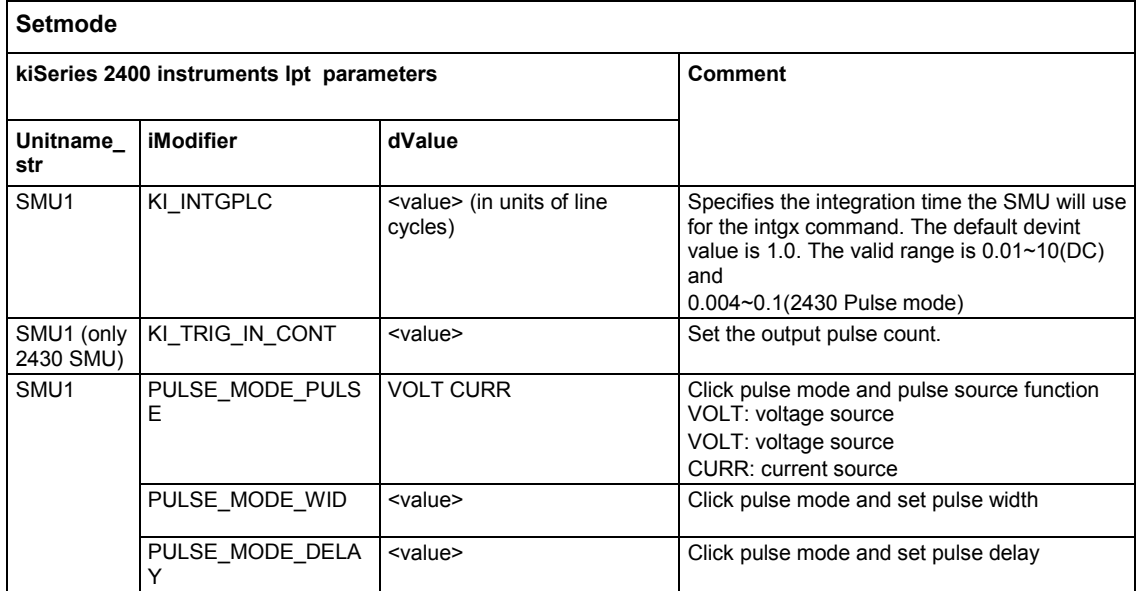

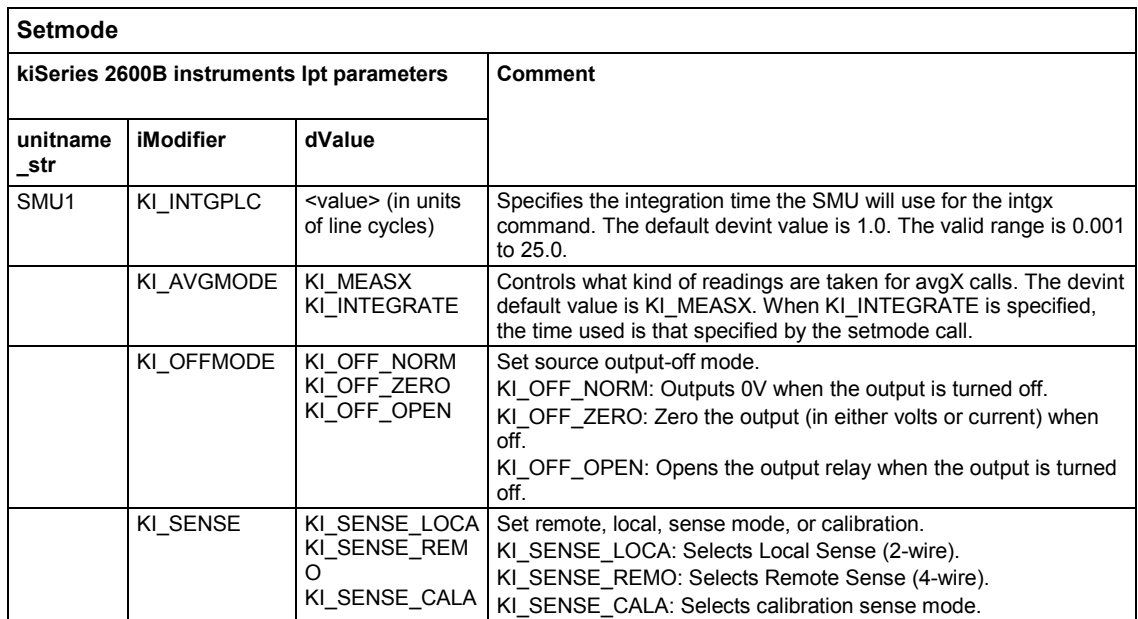

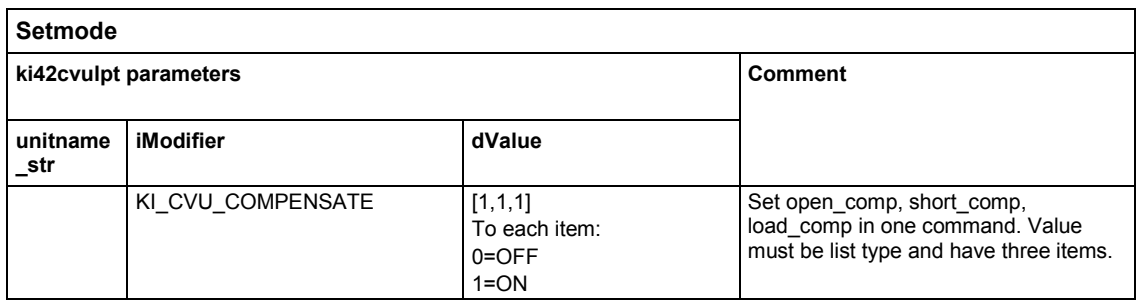

 $\overline{\phantom{a}}$ 

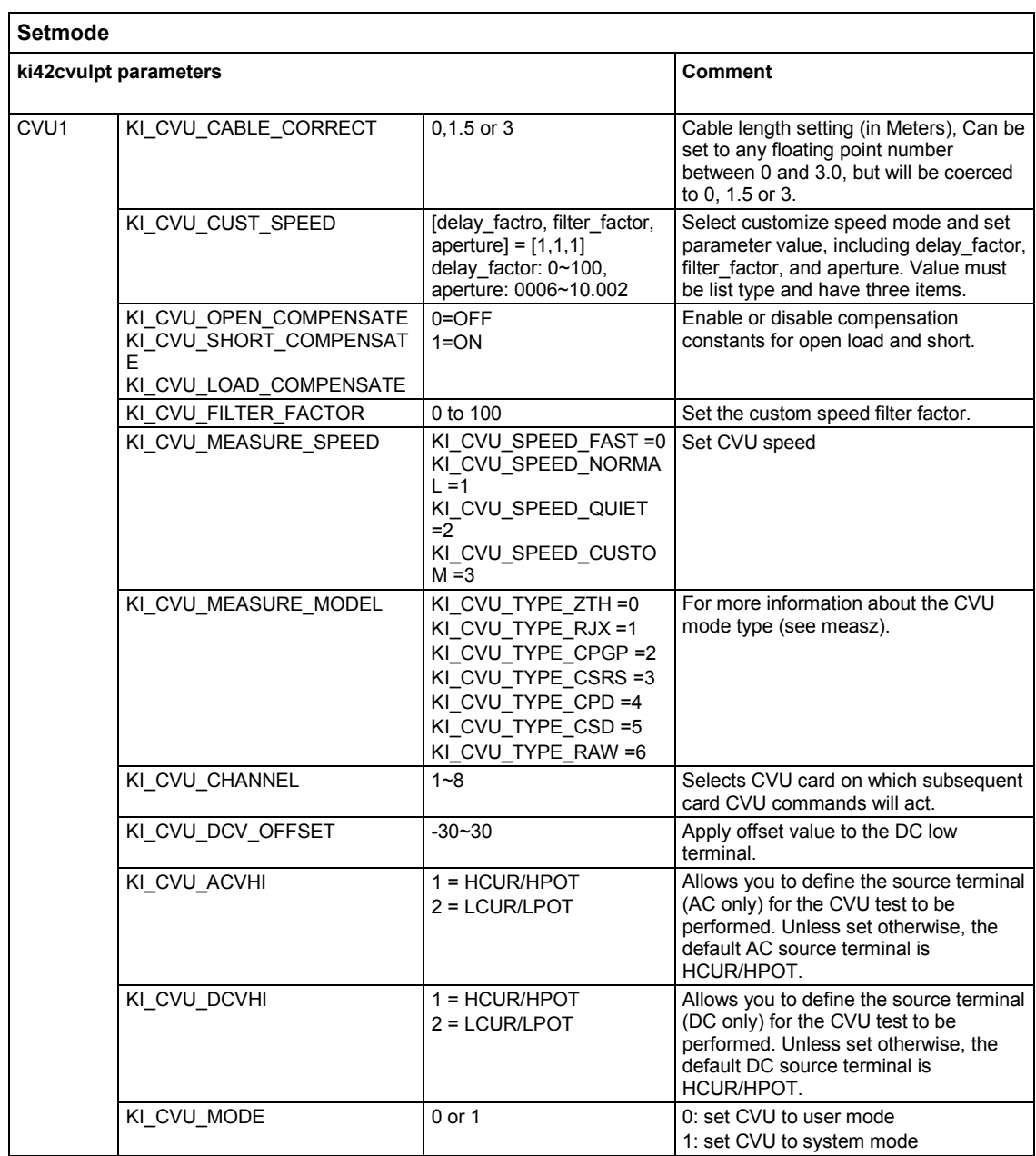

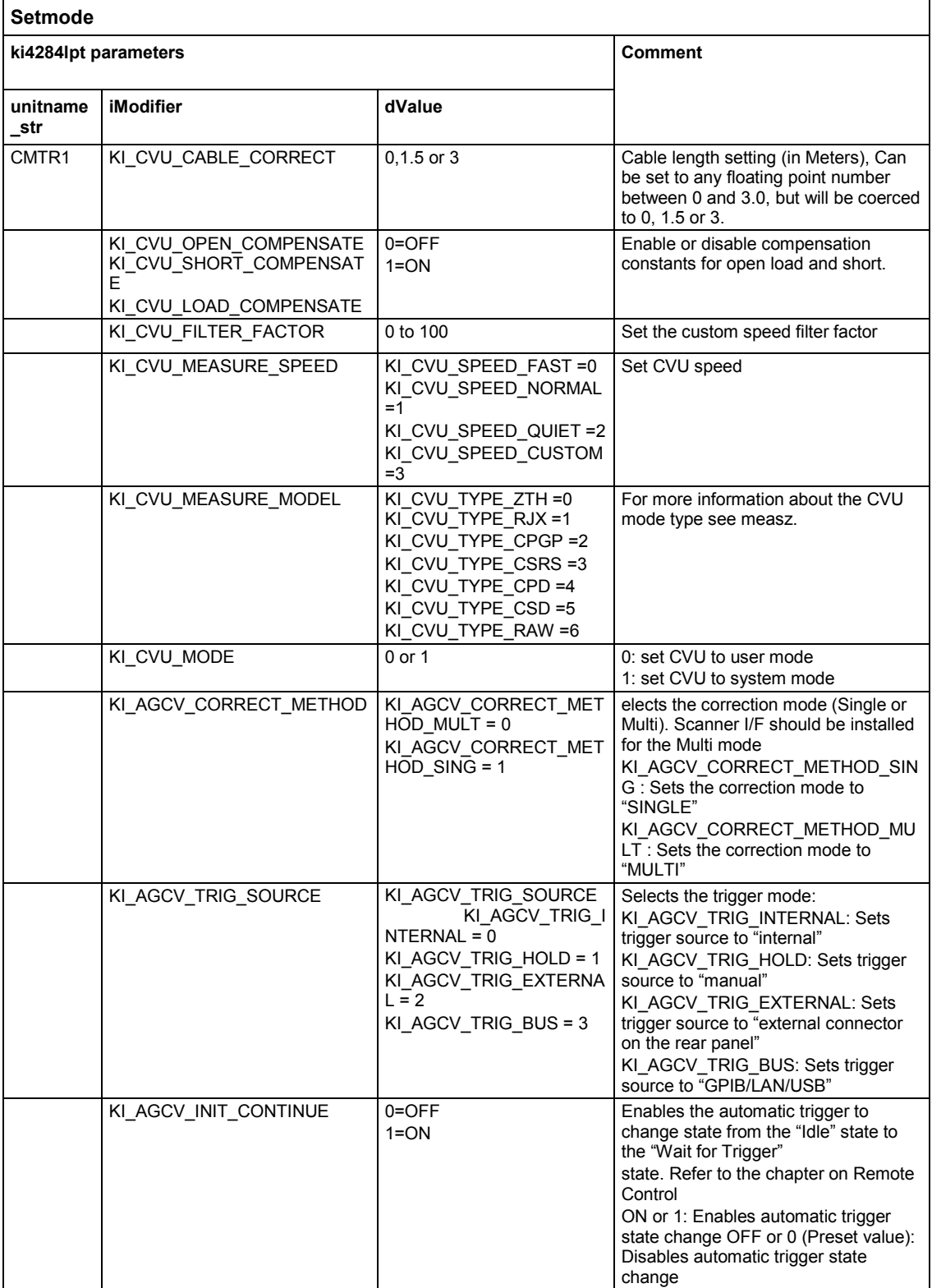

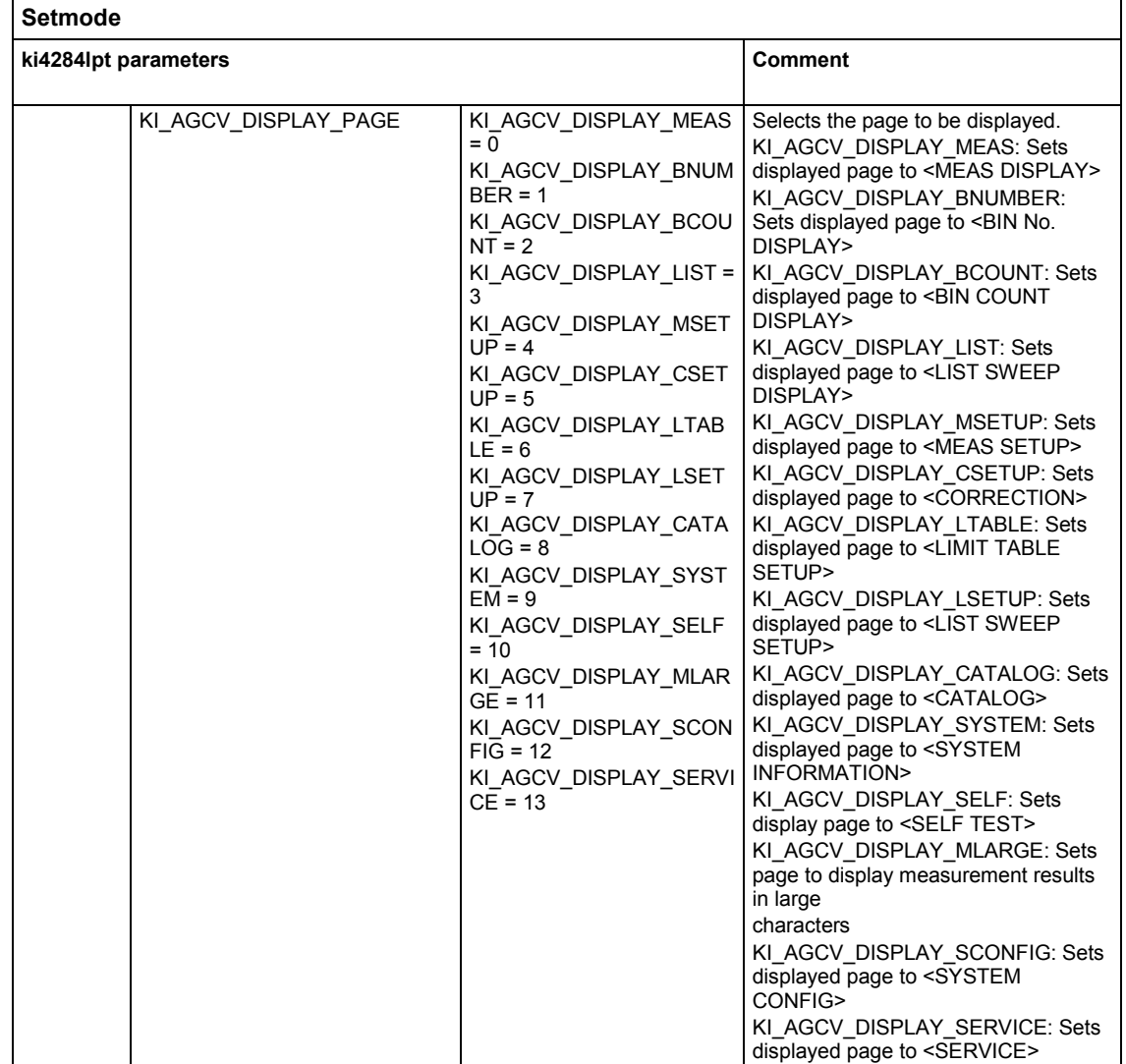

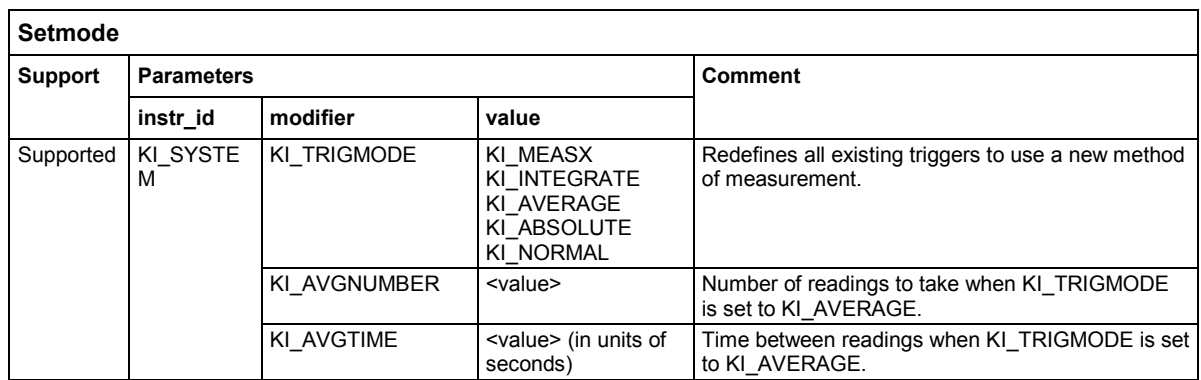

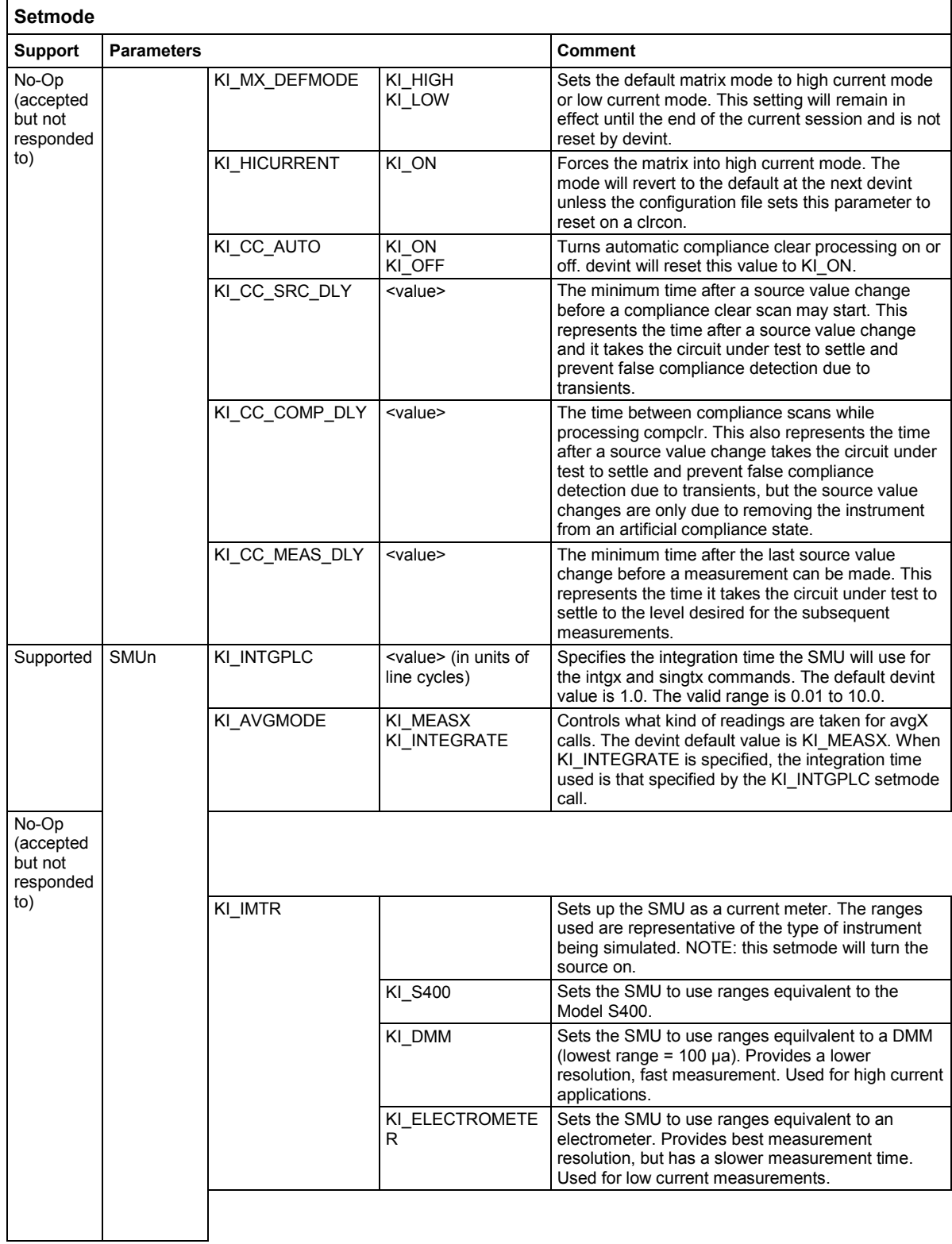

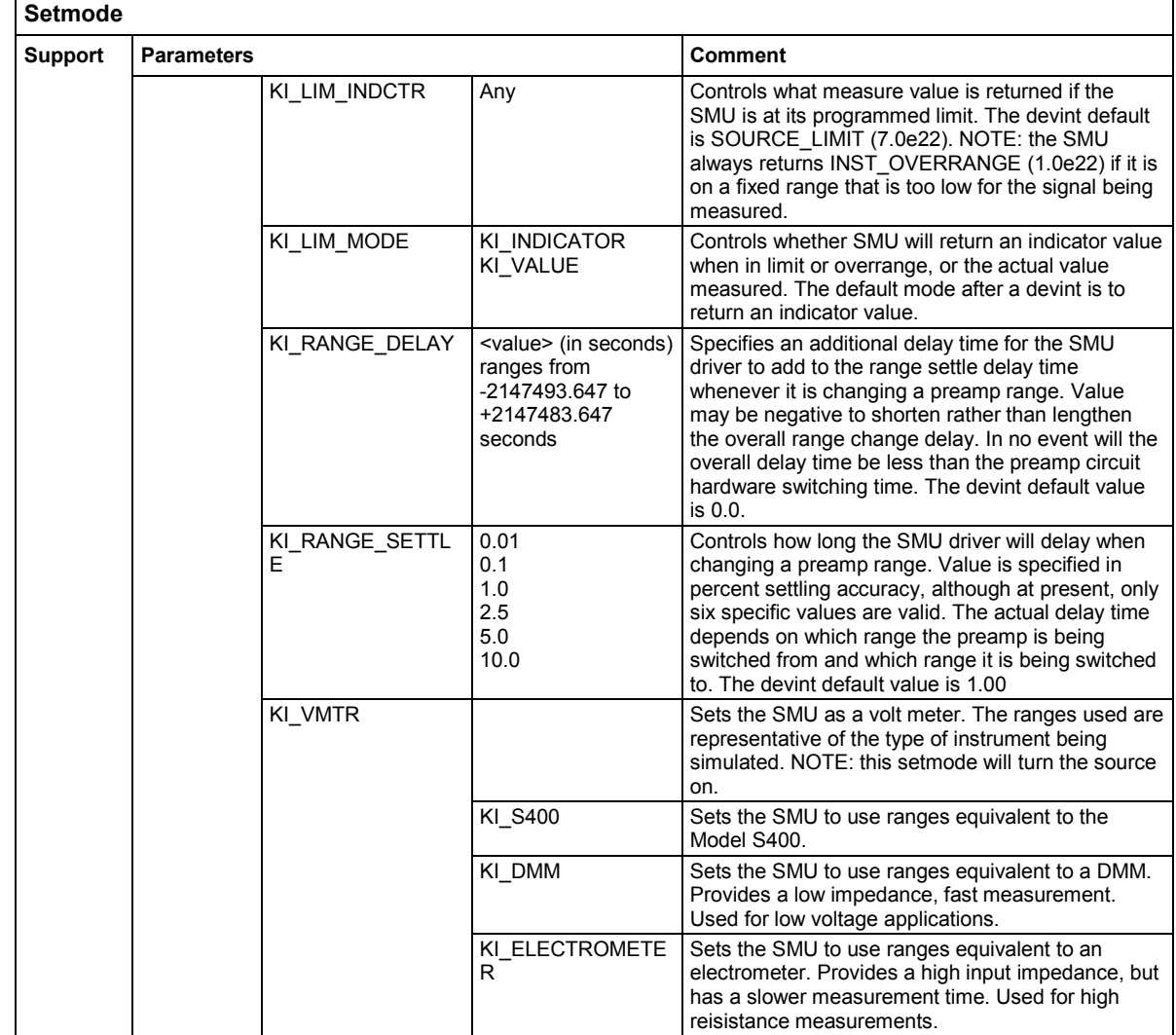

# **NOTE**

These modifiers perform no operations in the Model 4200-SCS. They are included only for compatibility, so that existing S600 programs using the setmode function can be ported to the Model 4200-SCS without upsets.

## Example:

status = setmode("CVU1", KI\_CVU\_OPEN\_COMPENSATE, isCmpstOpen=0)

## **smeasz\_sweepv**

Purpose: Performs and returns CD measurements for a voltage sweep with specified frequency bias. Posts data after the sweep is completed.

#### Format:

smeasz sweepv(unitname,iSpeed,dVStart,dVStop,iStepNum,dDelayTime)

return value: [rvalue1, rvalue2]

result1 Lists the first result of the selected measured model. result2 Lists the second result of the selected measured model.

#### Example:

smeasz\_sweepv(CVU1, KI\_CVU\_SPEED\_FAST,-3,3,10,0.01)

## **srangei/srangev**

Purpose: Selects the current or voltage source range and prevents the selected instrument from autoranging. By selecting a range, the time required for autoranging is eliminated.

Format:

srangei(SMUX, value)  $X = SMU$  number(1,2,3,...) srangev(SMUX, value)  $X = SMU$  number(1,2,3,...)

## **tstsel**

Purpose: Used to enable or disable a test station. Only used for the Model 4200.

To relinguish control of an individual test station, a new test station must be selected using  $\text{tstsel}$ before any subsequent test control functions are run. The tstdsl command has the same effect as the tstsel (0) command.

## Format:

tstsel(iStatus = 1)

Remarks: tstsel is normally called at the beginning of a test program.

# **PTM examples**

## **ACSLPT using example: vgsid1**

```
##outputlist=GateV,DrainI,Time##
from ACS PostData import *
from ACSLPT import *
from ptmlpt.constantlpt import *
from math import *
Get4200HWCtrl()
def vgsid1(DrainSMU, DrainPin, GateSMU, GatePin, SourceSMU, SourcePin, BulkSMU, 
    BulkPin, GateVStart,GateVStop, numberofpoint, SweepDelay, DrainV, 
   SourceV, BulkV, RangeDrainI, ComplianceDrainI, StoponCompliance, NPLC):
     GateV=[]
     DrainI=[]
    Time meas=[]
     tstsel(1)
     #Some input checking is needed
     if GateVStart < -200 or GateVStart > 200:
         return INVAL_PARAM
     if GateVStop < -200 or GateVStop > 200:
         return INVAL_PARAM
     if numberofpoint < 1 or numberofpoint > 4096:
         return INVAL_PARAM
     if SweepDelay < 0 or SweepDelay > 100:
        return INVAL_PARAM
    if DrainV <-200 or DrainV > 200:
        return INVAL_PARAM 
     if SourceV < -200 or SourceV > 200:
         return INVAL_PARAM
    if BulkV <-200 or BulkV > 200:
         return INVAL_PARAM
     if RangeDrainI < 1 or RangeDrainI > 12:
        return INVAL_PARAM
     if ComplianceDrainI < -0.1 or ComplianceDrainI > 0.1:
        return INVAL_PARAM
     # Switch Matrix connection 
 '''
     clrcon()
     if GatePin > 0:
         conpin(GateSMU,GatePin)
     if DrainPin > 0:
       conpin(DrainSMU, DrainPin)
     if SourcePin > 0:
        conpin(SourceSMU, SourcePin)
     if BulkPin > 0:
       conpin(BulkSMU, BulkPin)
    '''
     #Set the SMUs range
     rangei(GateSMU,0.1)
     rangei(BulkSMU,0.1)
     rangei(SourceSMU,0.1)
     setauto(DrainSMU)
     limiti(DrainSMU, ComplianceDrainI)
     # best fix for voltage range
     if fabs(SourceV) < 0.2:
```

```
 rangev(SourceSMU, 0.2)
 elif fabs(SourceV) < 2:
   rangev(SourceSMU, 2)
 elif fabs(SourceV) < 20:
    rangev(SourceSMU, 20)
 else: 
    rangev(SourceSMU, 200)
if fabs(BulkV) < 0.2:
   rangev(BulkSMU, 0.2)
 elif fabs(BulkV) < 2:
    rangev(BulkSMU, 2)
 elif fabs(BulkV) < 20:
    rangev(BulkSMU, 20)
 else: 
    rangev(BulkSMU, 200)
 if fabs(DrainV) < 0.2:
    rangev(DrainSMU, 0.2)
 elif fabs(DrainV) < 2:
    rangev(DrainSMU, 2)
 elif fabs(DrainV) < 20:
    rangev(DrainSMU, 20)
 else: 
    rangev(DrainSMU, 200)
 if fabs(GateVStart) > fabs(GateVStop):
    temp = fabs(GateVStart)
 else:
    temp = fabs(GateVStop)
if temp < 0.2:
    rangev(GateSMU, 0.2)
 elif temp < 2:
    rangev(GateSMU, 2)
 elif temp < 20:
   rangev(GateSMU, 20)
 else: 
    rangev(GateSMU, 200)
if RangeDrainI == 1: # auto range
    setauto(DrainSMU)
elif RangeDrainI == 2: # limited auto 10pA
    lorangei(DrainSMU, 1e-11)
elif RangeDrainI == 3: #limited auto 100pA
    lorangei(DrainSMU, 1e-10)
elif RangeDrainI == 4: #limited auto 1nA
    lorangei(DrainSMU, 1e-9)
elif RangeDrainI == 5: #limited auto 10nA
    lorangei(DrainSMU, 1e-8)
elif RangeDrainI == 6: #limited auto 100nA
    lorangei(DrainSMU, 1e-7)
elif RangeDrainI == 7: #limited auto 1uA
    lorangei(DrainSMU, 1e-6)
elif RangeDrainI == 8: # limited auto 10uA
    lorangei(DrainSMU, 1e-5)
elif RangeDrainI == 9: # limited auto 100uA
    lorangei(DrainSMU, 1e-4)
elif RangeDrainI == 10: # limited auto 1mA
    lorangei(DrainSMU, 1e-3)
elif RangeDrainI == 11: # limited auto 10mA
    lorangei(DrainSMU, 1e-2)
```

```
elif RangeDrainI == 12: \qquad # limited auto 100mA
    lorangei(DrainSMU, 0.1)<br>else
                                             #limited auto 10mA
         lorangei(DrainSMU, 1e-2)
     # set integration time
    setmode(GateSMU, KI_INTGPLC, NPLC)
     #Activate the range 
     if SourceSMU!=GNDU:
        forcev(SourceSMU, SourceV)
     if BulkSMU!=GNDU:
        forcev(BulkSMU,BulkV)
     forcev(GateSMU,GateVStart)
    forcev(DrainSMU, DrainV)
     idummy = measi(DrainSMU)
     enable(TIMER1)
     # sweep setup
     if numberofpoint>1:
         for index1 in range(numberofpoint):
            GateV tmp = GateVStart+(GateVStop-GateVStart)*index1/(numberofpoint-1)
             print GateV_tmp
             GateV.append(GateV_tmp)
             forcev(GateSMU,GateV_tmp)
             delay(int(SweepDelay*1000))
            DrainI tmp = intgi(DrainSMU)
            if DrainI tmp > ComplianceDrainI:
                 break
            DrainI.append(DrainI tmp)
             Time_meas.append(imeast(TIMER1))
     else:
         forcev(GateSMU, GateVStart)
         GateV.append(GateVStart)
         delay(int(SweepDelay*1000))
         DrainI.append(intgi(DrainSMU))
        Time meas.append(imeast(TIMER1))
     # check compliance
     Dstatus = getstatus(DrainSMU, KI_COMPLNC)
     if Dstatus == 2:
         return KI_RANGE_COMPLIANCE
     if Dstatus == 4:
         return KI_COMPLIANCE
     devint( ) 
     #clrcon(MTRX1) 
     # test finished
     for index2 in range(numberofpoint):
         ACSPostDataDouble("GateV",GateV[index2])
         ACSPostDataDouble("DrainI",DrainI[index2])
        ACSPostDataDouble("Time", Time meas[index2])
return GateV, DrainI, Time meas
###################CALL######################
DrainSMU=SMU1
DrainPin=1
GateSMU=SMU2
GatePin=2
SourceSMU=GNDU
SourcePin=3
BulkSMU=GNDU
BulkPin=4
```
```
GateVStart=0.0
GateVStop=3.0
numberofpoint=21
SweepDelay=0.001
DrainV=0.1
SourceV=0
BulkV=0RangeDrainI=1
ComplianceDrainI=0.1
StoponCompliance=0
NPLC=1
vgsid1(DrainSMU, DrainPin, GateSMU, GatePin, SourceSMU, SourcePin, BulkSMU, 
  BulkPin, GateVStart, GateVStop, numberofpoint, SweepDelay, DrainV, SourceV,
   BulkV, RangeDrainI, ComplianceDrainI, StoponCompliance, NPLC)
```
# **Python Test Module (PTM) Debug Tool**

### **In this section:**

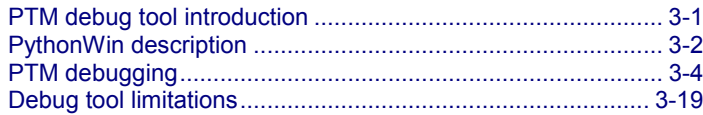

# <span id="page-73-0"></span>**PTM debug tool introduction**

Automated Characterization Suite (ACS) software provides you with a debug tool that can be used for test modules that use scripts, such as the python test modules (PTM). The name of the tool is PythonWin Debugger and it is integrated in ACS software for your convenience.

PythonWin Debugger will help you to debug your PTM, step-by-step, and can monitor your script variables during test execution. The PythonWin Debugger helps you refine and optimize your PTM scripts and assists in tracking the testing process.

NOTE

Python is Copyright (c) 2001-2017 Python Software Foundation. All Rights Reserved.

Pythonwin - Python IDE and GUI Framework for Windows. Copyright 1994-2017 Mark Hammond (mhammond@skippinet.com.au). All Rights Reserved.

# <span id="page-74-0"></span>**PythonWin description**

PythonWin Debugger is a graphical user interface (GUI) and includes an easy to use interactive editing environment (see next Figure).

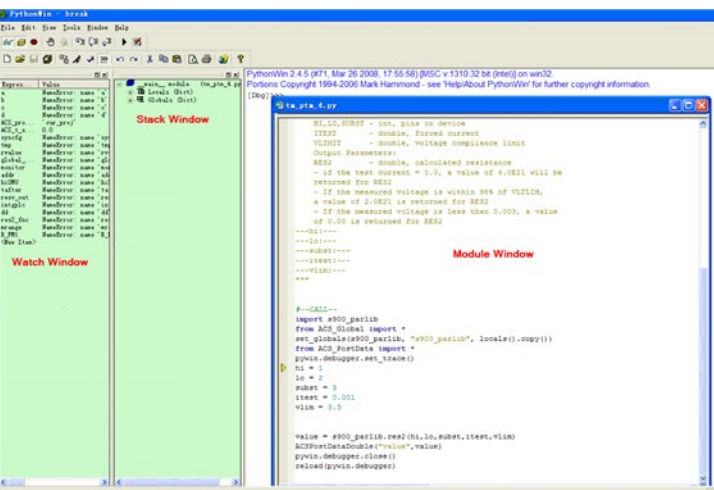

#### **Figure 23: Pythonwin GUI**

PythonWin Debugger supports setting conditional breakpoints, single stepping at the source line level, inspects stack frames, source code listings, and evaluates arbitrary Python code in the context of any stack frame. It also supports postmortem debugging for you and can be called under program control.

The following is an overview on how PythonWin functions (see next Figure):

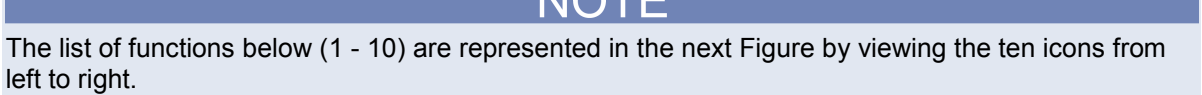

**NIATE** 

#### **Figure 24: Pythonwin debug toolbar**

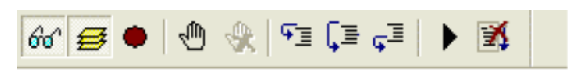

#### **Debugging Toolbar icon descriptions**:

- 1. Watch (monitor the modules that you insert in the Watch window)
- 2. Stack view (view the modules and global variables in the Stack view window)
- 3. Breakpoint list (inserts designated breakpoints and a dialog box opens to view the condition and location of each)
- 4. Toggle Breakpoint (add or remove a breakpoint)
- 5. Clear All Breakpoints (removes the breakpoints)
- 6. Step (steps into the current module source code statement and executes a single-step line-byline)
- 7. Step over (steps over the current module code, execute, and continue)
- 8. Step out (steps out of the current module code)
- 9. Go (continue execution)
- 10. Close (cancels the debugging session)

# NOTF

The list of functions below (1 - 4) are represented in the next Figure by the red box that is around the four icons from left to right.

#### **Figure 25: Pythonwin Standard Toolbar**

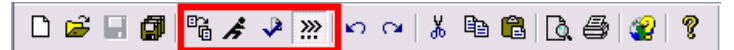

#### **Standard Toolbar icon descriptions**:

- 1. Import/Reload (shows the condition and location of a Python module)
- 2. Run (run a Python script by choosing the Script File, Arguments, and the Debugging required)(see next Figure)

You must click the down-arrow to choose the type of debugging desired when running a script.

#### **Figure 26: PythonWin Run Script**

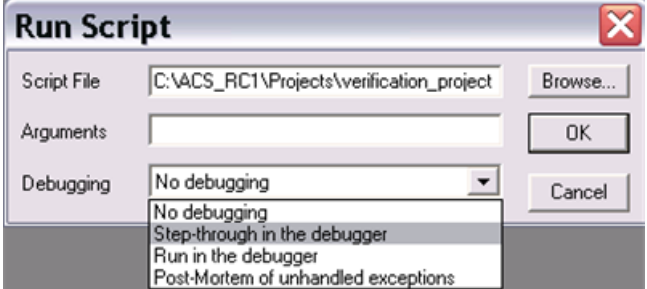

- 3. Check (checks the current file without executing it)
- 4. Interactive window (show or hide the interactive window)

# <span id="page-76-0"></span>**PTM debugging**

#### **Figure 27: VARIABLE - NOTE**

# NOTF

- You cannot run the debug tool if ACS is in Demo mode.
- You cannot run the debug tool for Automation testing.
- You cannot run the debug tool on instruments that are connected through LXI.
- You cannot run the debug tool on python test modules if a LPT module is included.

# **Enable debug tool**

# NOTF

If you do not see the debug icon in the toolbar, you need to make sure that debug has been enabled. The Debug Run icon is circled in the figure below (see next Figure).

#### **Figure 28: Debug icon in toolbar**

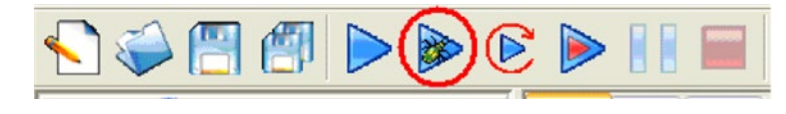

The default state of the debug tool is disabled. To enable the debug option, you must select the View option in the main toolbar, and in the drop-down list click the Enable Debug function (see next Figure).

#### **Figure 29: Enable Debug in View drop-down list**

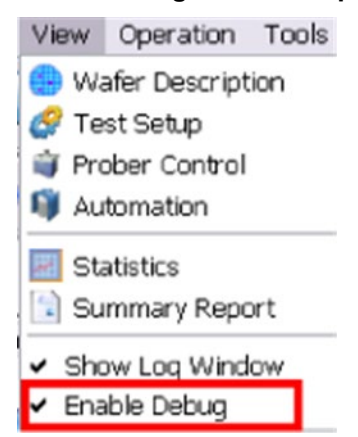

When you want to debug a PTM, or multiple PTMs, you can right-click the PTM module in the test tree. You will see a drop-down menu. Choose the Debug This Python Module option (see next Figure).

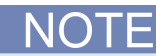

You must select each PTM, one at a time, if you want to debug multiple PTMs. Additionally, once you have completed debugging, you must deselect each PTM, one at a time, in order to return to normal operating mode in ACS.

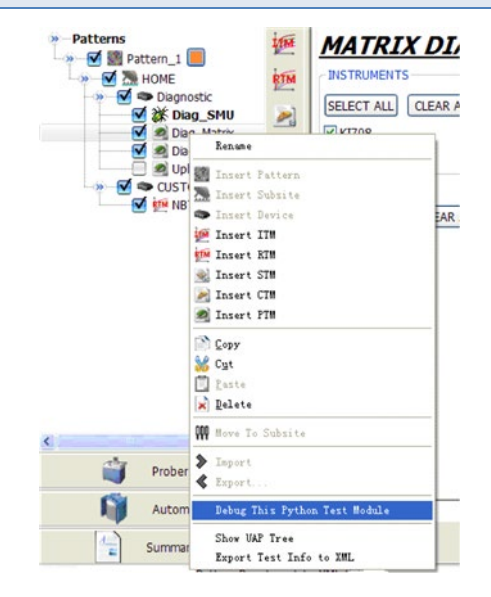

# **NOTE**

Once you select Debug This Python Test Module, the icon of the PTM will change and the text will change to bold. The icon will look like a bug for the selected PTM in the test tree (see next Figure).

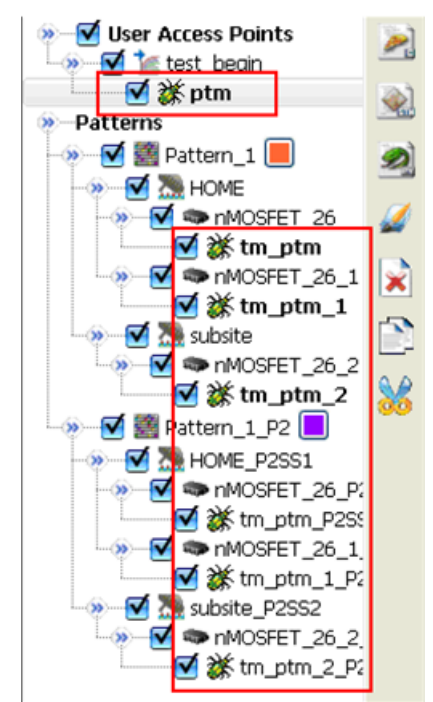

#### **Figure 30: PTM selected for debugging**

# **Start debugging**

NOTE

Here are some notes for you to keep in mind before you start debugging modules in ACS:

You can click different levels to highlight in the test tree or in the user access points (UAPs).

- Click the PTM to debug individual module.
- Click the device to debug all modules under the device, one by one.
- Click the subsite to debug all modules under the subsite, one by one.
- **E** Click the pattern to debug all modules under the subsite, one by one.
- In the UAP, click the PTM to debug individual UAP.
- In the test tree with added UAPs, click the modules in the test tree to test and the related UAPs will also be debugged; the UAPs include, test begin, test end, device begin, device end, subsite begin, subsite end, pattern begin, and pattern end.
- 1. Click the Operation function in the main toolbar.
- 2. In the drop-down menu, select Debug Run to start debugging the selected PTM (see next Figure):

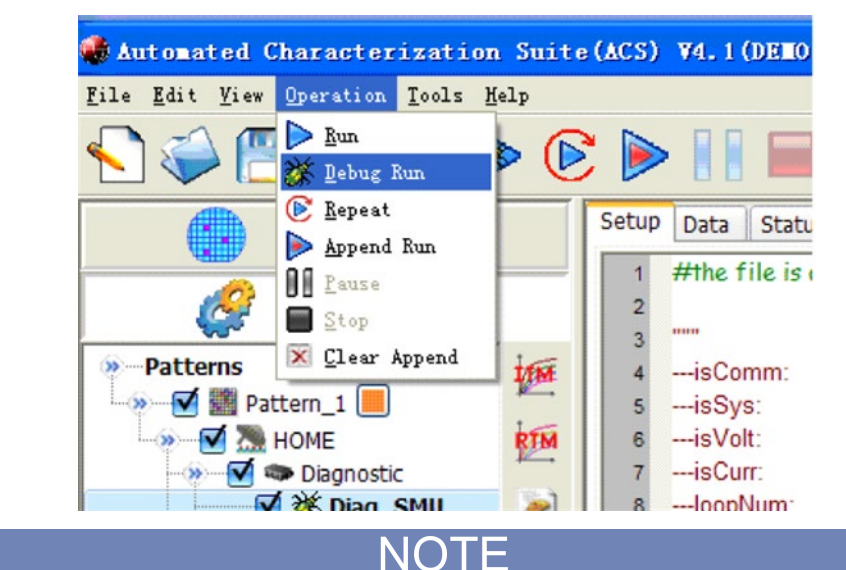

#### **Figure 31: Start Debug Run feature**

You can also use the ACS toolbar to accomplish the debugging task by selecting the icon. The Debug Run icon is circled in the figure below (see next Figure):

**Figure 32: Debug icon in toolbar**

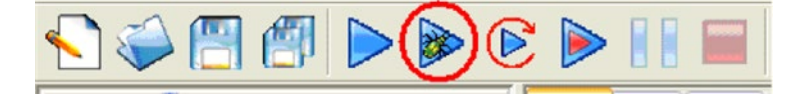

View the results of the debugging in the PythonWin - break window (see next Figure).

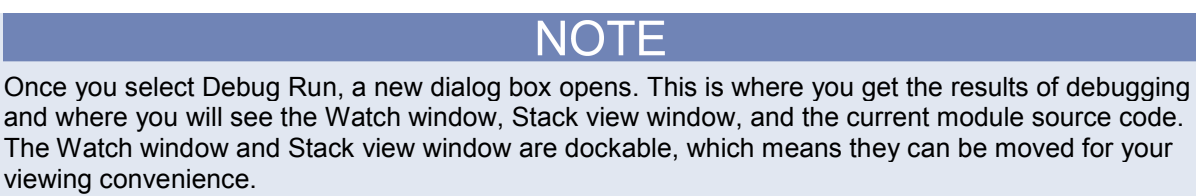

**Figure 33: PythonWin - break window**

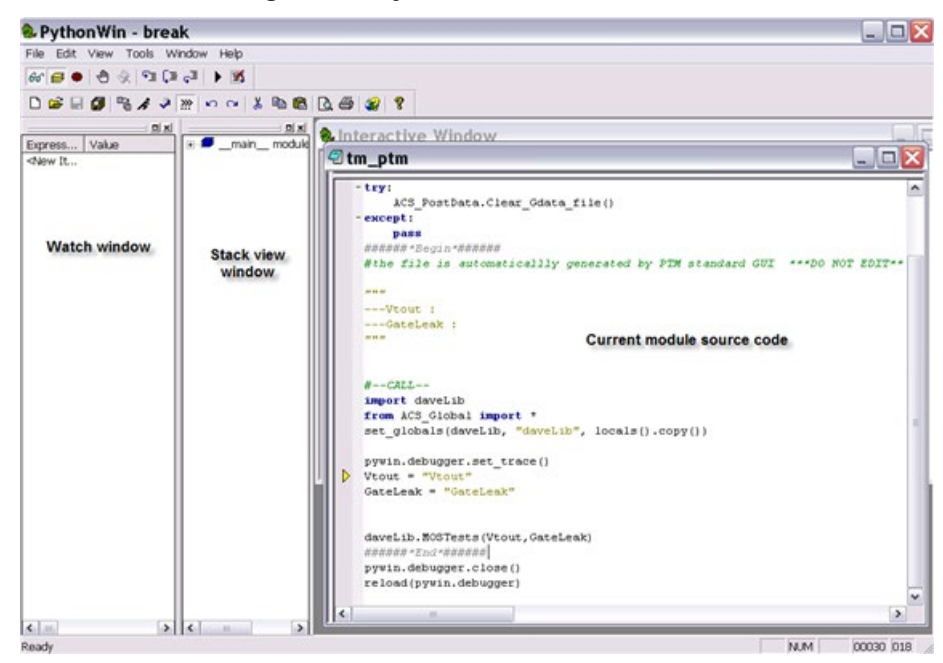

When debugging, if there are data output, it will be printed on the interactive window.

When the debugging is complete and you have changed the script, click the Save or Save All function on the debugging window toolbar to save it. The script will be saved in the default folder path: C:\ACS\KATS\Debug. The script file name will be the same as the module name.

If you want to run debug on a saved file, you will need import the file from the folder C:\ACS\KATS\Debug before running debug.

You can close the debugging tool by clicking the X and closing the window. If there was data output from the debugging session, it will post to the ACS Data tab of the module (see next Figure).

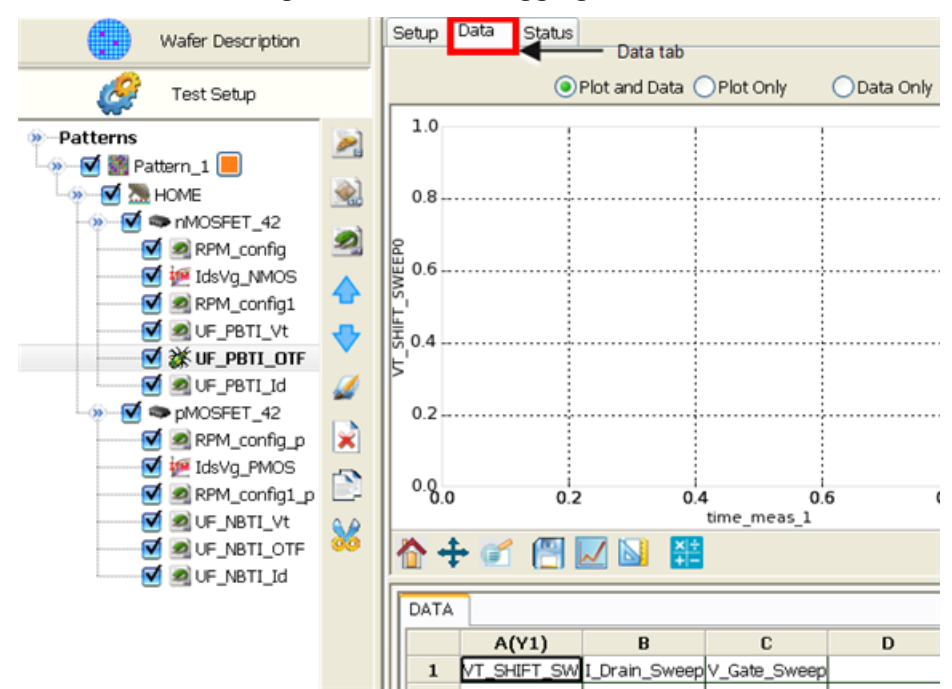

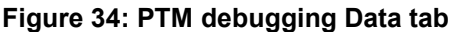

# **PTM debug flow chart**

Review the debug flow chart for a detailed list of step-by-step instructions (see next Figure):

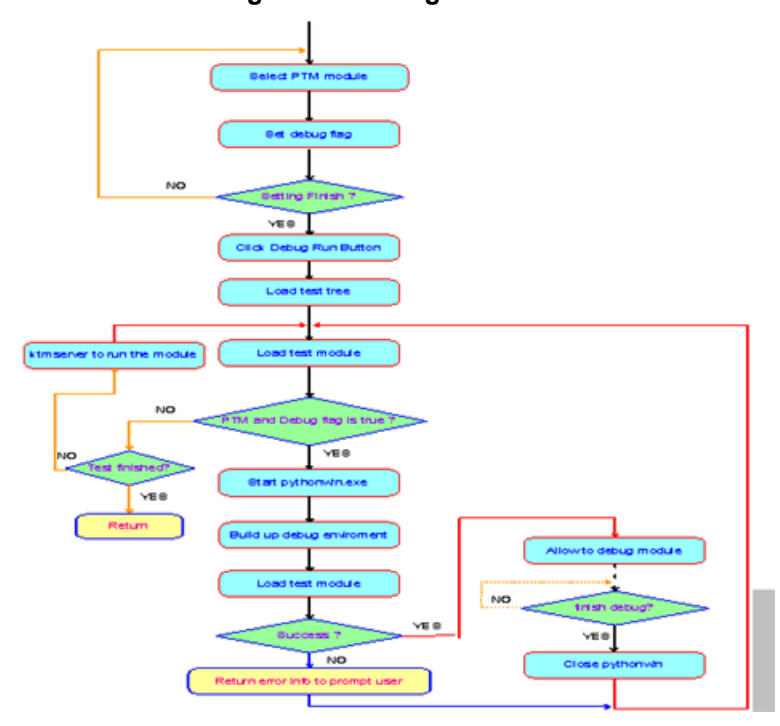

### **Figure 35: Debug flow chart**

# **Python debugging toolbar icons**

Click the Watch window icon in order to create and monitor variables that you insert in the watch window (see next Figure).

NOTE You can click the following icons to view or hide the windows: Watch, Stack view, and the Breakpoint list.

#### **Figure 36: Watch window icon**

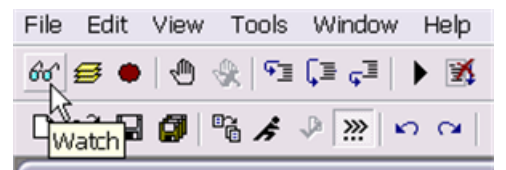

Create variables in the Watch window to closely monitor the source code and when stepping into, stepping over, or stepping out of the module source code.

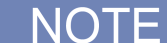

In the next Figure, note that the Expression (the variables) are listed in the order they are created. Plus, the variables that are in the active window will display with the current information (see the next Figures).

**Figure 37: Watch window variables**

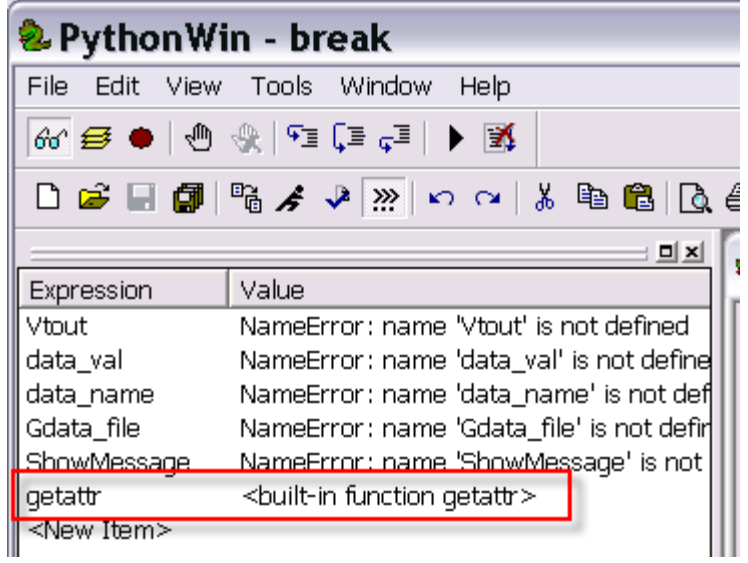

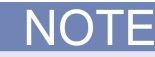

In the next Figure, note that the Expression (the variable) named "getattr" in displaying information and that the active window is "object." Also, note that the other variables have a Value stating NameError. This is because the variables are not in the active window. are listed in the order they are created. Plus, the variables that are in the active window will display with the current information (see the next Figure).

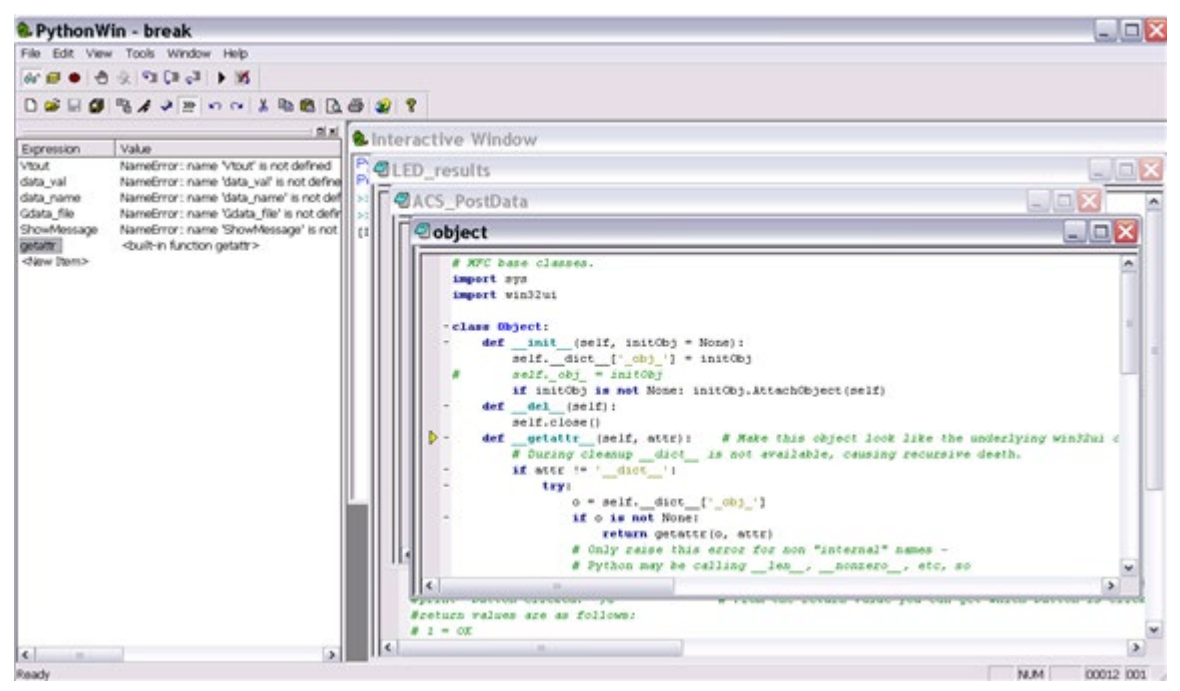

#### **Figure 38: Watch window variables active window**

# **Variables in the Watch window**

*To create variables:*

- 1. Click the Expression <New Item>.
- 2. Right-click <New Item>.
- 3. Choose Edit Item in the drop-down box.
- 4. Type the name of a variable that you want to monitor (see next Figure).

#### **Figure 39: Create a variable in the Watch window**

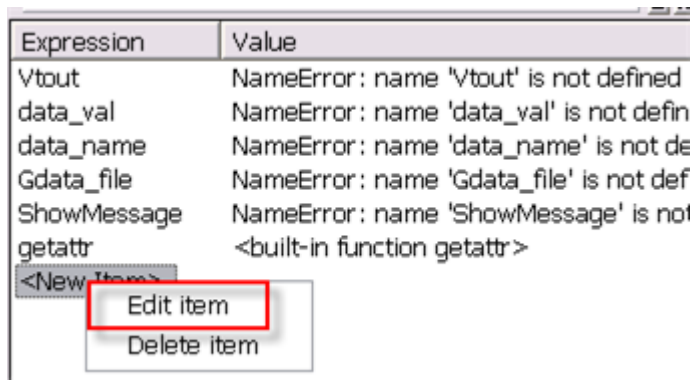

# **View the Stack view window**

Click the Stack view icon (see next Figure).

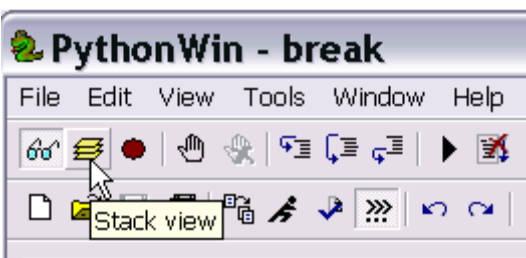

**Figure 40: Stack view icon**

The Stack view window appears (see next Figure). In the Stack view you will see the variables that are active in the Watch window. You can also local and global variables by expanding the top level variable (see next Figure).

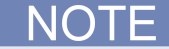

When the Stack view window opens, it may be docked to the PythonWin window, or it may be free floating (undcocked)(see next Figure). If it is undocked, you will see the heading Stack on the window. If you move it to the Watch window it will dock side-by-side.

**Figure 41: Stack view window**

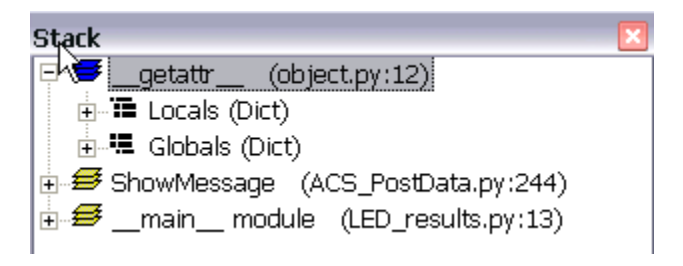

# **View the Breakpoint list and Toggle Breakpoints**

Click the Breakpoint list icon (see next Figure).

**Figure 42: Breakpoint list icon**

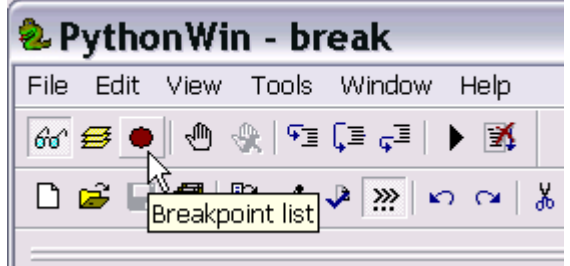

The Breakpoint list window appears (see next Figure). In the Breakpoint list window you will see the location of the breakpoints that you have created. You will also see the line number. For instance, in the next Figure, the location of led\_results.py:25 is line 25.

# NOTF

You will see a column named Condition in the Breakpoints window. For this function, you can click the word "None," right-click and choose Edit item. From there, you choose the name of the condition for the breakpoint that you configured in the module source code. Additionally, you can delete the breakpoint by using this method.

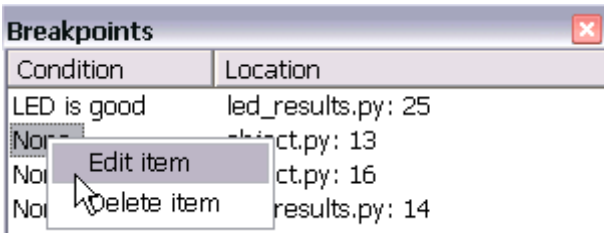

#### **Figure 43: Breakpoint list window**

When you step into a module's code, you can toggle breakpoints. The breakpoints are added by selecting on the Toggle Breakpoint icon (see next Figure).

#### **Figure 44: Toggle Breakpoint icon**

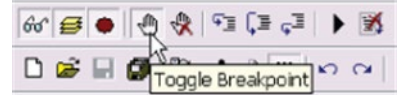

The breakpoints are displayed to the left of the code as a red dot (see next Figure).

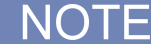

You can create breakpoints by moving the cursor in the module source code to the line where a breakpoint is needed. Once the cursor is at the appropriate line, click the Toggle Breakpoint icon to add a breakpoint.

#### **Figure 45: Breakpoint icons in module source code**

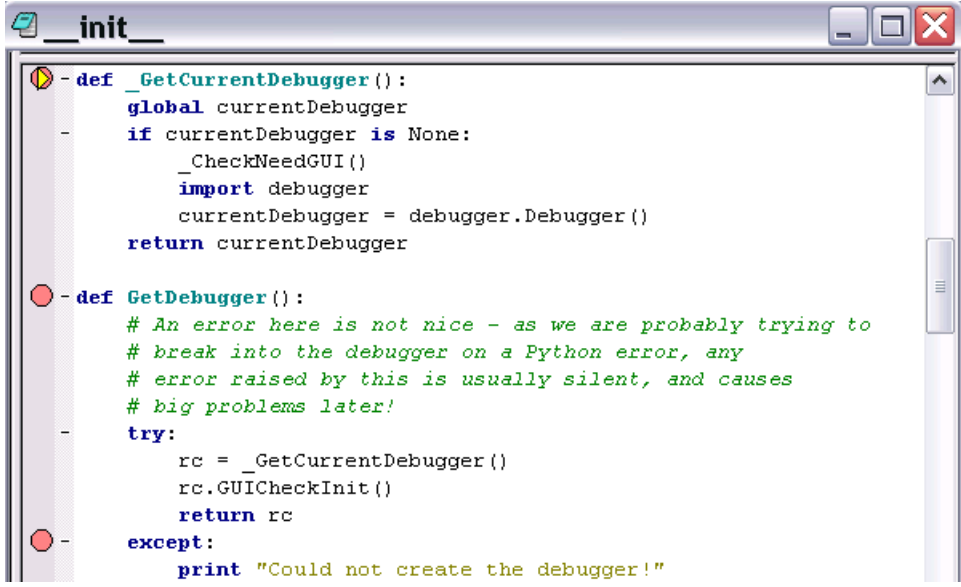

# **Clear All Breakpoints**

When you want to delete all of the breakpoints, you must click the Clear All Breakpoints icon (see next Figure).

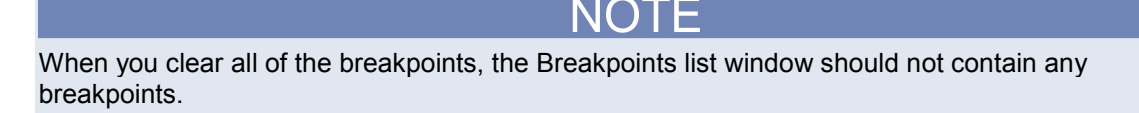

#### **Figure 46: Clear All Breakpoints icon**

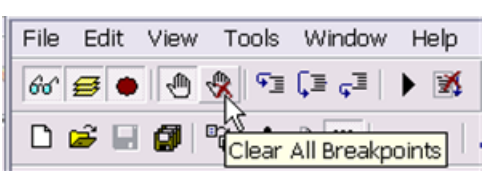

# **Step, Step over, Step out, and Go functions**

When you step into the current module source code and execute debugging, line-by-line, you must click the Step icon (see next Figure).

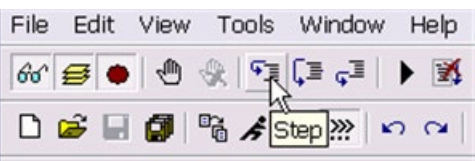

#### **Figure 47: The Step icon**

When you step over, or skip, the current module source code and execute debugging at the next line, you must click the Step over icon (see next Figure).

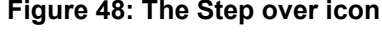

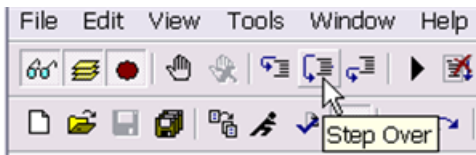

When you step out of the current module source code and execute debugging, you must click the Step out icon (see next Figure).

#### **Figure 49: The Step out icon**

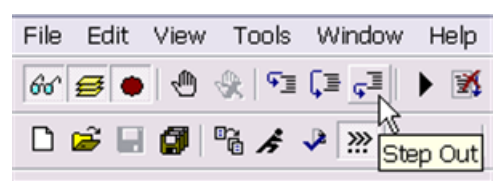

When you need to begin or continue executing debugging, you must click the Go icon (see next Figure).

# **Figure 50: The Go icon**

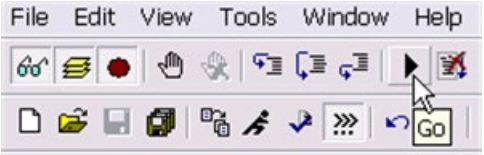

# **Close the debugger**

When you want to close, or stop, your session of debugging the active module code window, you must click the Close icon (see next Figure).

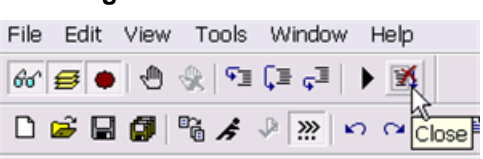

#### **Figure 51: The Close icon**

# **Python toolbar icons**

The following Python toolbar icons are used to import or reload a python script, run a script, check a script, or use the interactive window. See the next topics for graphics and additional information.

**Figure 52: Four specific PythonWin Standard Toolbar functions**

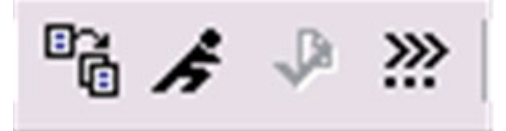

### **Import/Reload a python script**

When you want to import or reload python scripts, you must click the Import/Reload icon (see next Figure).

### **Figure 53: The Import\_Reload icon**

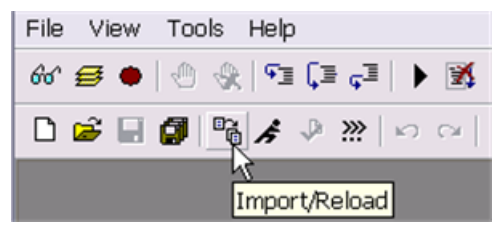

When you click the Import/Reload icon, you will get a dialog box where you have to find the python script that you need (see next Figure). Once you open the script, you can begin your debugging session. Also, you can check the Interactive Window to find the condition and location of the module that plan to debug.

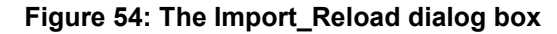

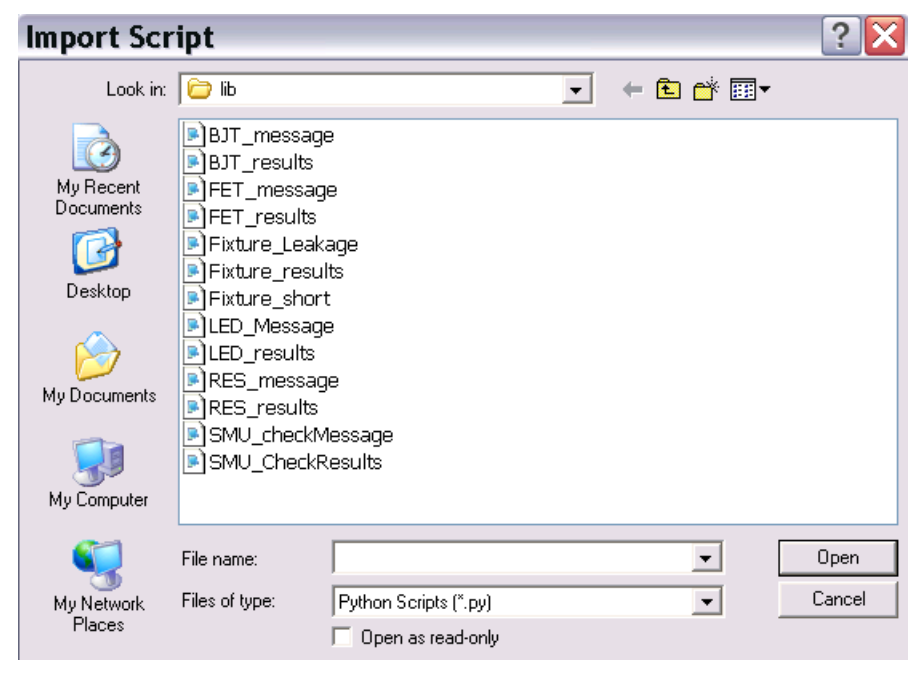

#### **Run a script**

When you want to run a python script, after importing or reloading, you must click the Run icon (see next Figure).

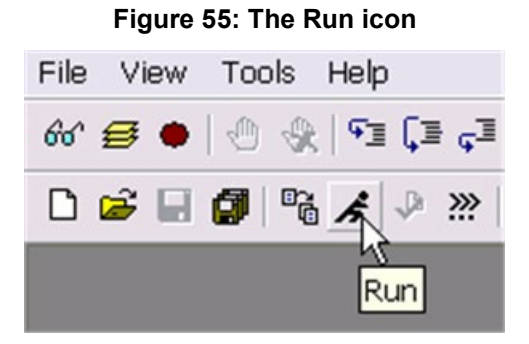

When you click the Run icon, you will get a dialog box. First, you must locate (browse) the script file. Second, you must enter any arguments. These are parameters that you establish to the function that you want to use while running the script. Third, you must click the down-arrow to choose the type of debugging desired when running a script. There are four choices: No debugging, Step-through in the debugger, Run in the debugger, Post-Mortem of unhandled exceptions (see next Figure).

#### **Figure 56: PythonWin Run Script**

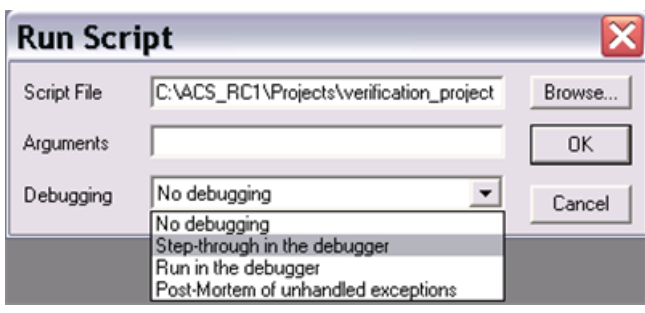

### **Check a script**

When you want to check a python script, without executing it, to make sure that it is a valid script for debugging, you must click the Check icon (see next Figure).

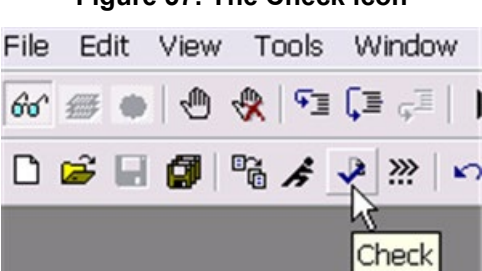

### **Figure 57: The Check icon**

### **Interactive Window**

#### **Interactive Window**

When you want to check the status of your debugging session, the Interactive Window contains all of the command lines for the currently active python module window. You can view or hide this window by selecting the icon (see next Figure).

**Figure 58: Interactive Window**

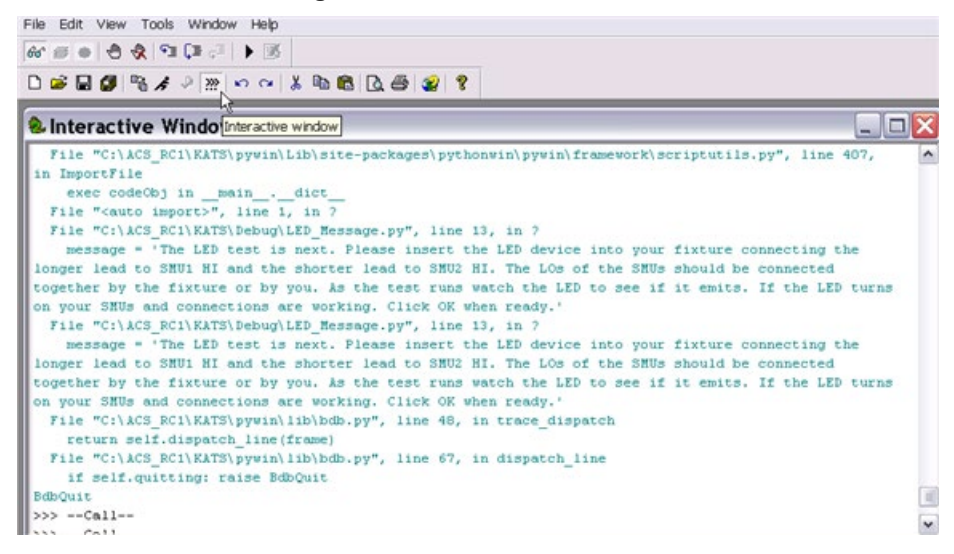

# <span id="page-91-0"></span>**Debug tool limitations**

ACS integrates third-party tools to achieve the debug function and therefore will not prevent you from opening other modules or using other features. If you directly open a python test module from PythonWin and debug it, you may get inaccurate, inconsistent, or strange results that you would not normally receive. Therefore, it is suggested that you use the debug tool as intended.

# **Debug hardware limitations**

You can control instruments, such as the KI26xx, KI4200, KI2400, etc. with a PTM. Additionally, these instruments can be connected differently and the type of connection requires different debugging environments:

- GPIB
- **KXCI**
- LXI

# **GPIB control**

Most instruments can be connected by GPIB, such as the series KI26xx, series KI24xx, series KI3700, series Ki24xx, etc. The PythonWin debug tool for ACS software supports debug testing instruments that are connected through GPIB.

# **KXCI control**

ACS controls the model KI4200 using the KXCI interface. ACS is able to send commands to KXCI and KXCI will parse the commands and control hardware according to the command. ACS can be installed on a PC or on the Model 4200-SCS.

- Installing ACS on the Model 4200-SCS The debug tool supports the debug testing on the PTM with the Model 4200-SCS.
- Installing ACS on a PC

The debug tool only supports the PTM that directly sends KXCI commands to the Model KI4200. If the PTM includes a LPT module, the PTM cannot control hardware, therefore, the debug tool is not supported for debugging the module.

# **LXI control**

Since the LXI mode only supports ITM and STM, the debug tool is not supported for debugging PTMs if the hardware is connect using LXI.

# **Step in mode**

If you import modules to your PTM that contain the following file suffix (.pyc) or the modules have been imported from a zipped library, such as kimisc, ACS\_PostData, ACSLPT, etc, you wiil not be able to use the Step in command to enter into the module and single step through the source code.

# **PTM auto update**

You can modify a debugged PTM during the process of debugging, however, any changes you make to the debugged PTM are not automatically updated to the original PTM in your test. Therefore, it is necessary to manually make the same changes to your PTM in the ACS file to ensure that the original matches the debugged PTM.

# **Series 2600B Library and Python Library**

# **In this section:**

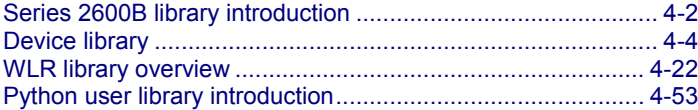

# <span id="page-94-0"></span>**Series 2600B library introduction**

The ACS software has a test library of commands (26Library), that is a library for the Series 2600B SourceMeter® instruments. The library can be found in the following directory: \\ACS\library\26Library. It includes device test libraries and a wafer-level reliability (WLR) library. The tables in this section summarize all the test modules in the device test and WLR libraries.

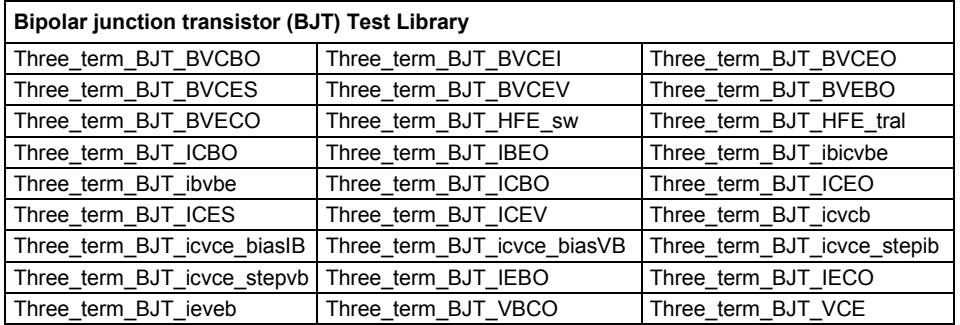

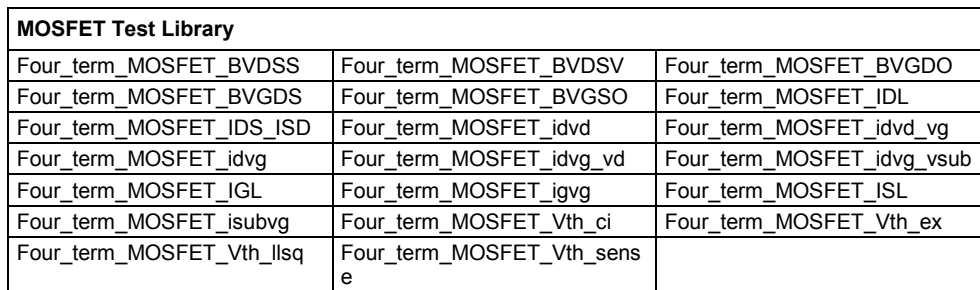

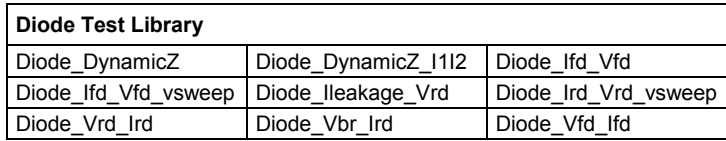

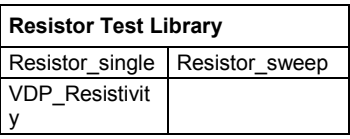

The next table summarizes all of the test modules that are in the WLR library. More detailed descriptions of each module follow the tables.

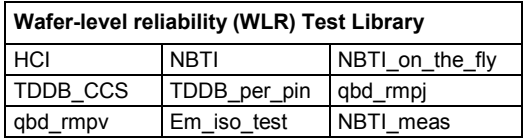

# **Create a library without Script Editor**

You can use Test Script Language on the Keithley Instruments Series 2600B System SourceMeter or the Linear Parametric Test Library (LPT Library) to write a new library.

You will need to use the syntax of the script that follows the rules for LUA programming language.

The script must use the postdata, postbuffer, or the posttable function to retrieve data from the Series 2600B. Refer to the LPT Library Reference in the Series 2600B Reference manual for more information on these functions. For examples, refer to the directory: \\ACS \Library\26Library folder.

If you would like to design a test library with a graphical user interface (GUI), follow the instructions below:

1. The first line must be the name of the .xrc (GUI) file, and the .xrc (GUI) file must be put in the \\ACS\library\26Library\xrc folder. ACS will then load the GUI file automatically when importing the script file. For example:

----<<xrc=HCI.xrc>>----

- 2. The types of input variables must be:
	- instid (SMU input)
	- string
	- double
	- integer
	- table
- 3. You can set a default value for every input variable. You can also set the input range for double and integer-type input variables. For example:
	-
	- instid smu\_S=SMU3 --- SMU1, SMU2, SMU3,..., SMU64, KI\_GND
	- double vg stress=-2.0 in  $[-40,40]$  -- gate stress voltage;  $-40 = vg$  stress =40
	- double V  $rd=0$  in [",0]  $\qquad \qquad$  -- reverse voltage, Vrd  $\leq 0$
- - double meas  $delay=0$  in  $[0,]$  -- measure delay after stress is off, meas  $delay = 0$
	- integer navg=1 in  $[1,20]$  -- points for average, average = 1, 2, 3,...19, 20
		-
		- table t\_array={1,2,5,10,20,50,100} -- stress time array
- 4. The input variables must be defined in the first section of the test script, after the .xrc line, listed between "--INPUT--" and "--END of INPUT--". For example:
	- $\bullet$  -- INPUT --
	- instid CSMU=SMU3 -- SMU1, SMU2, SMU3,..., SMU64
	- double Vb stop=1.2 -- stop voltage(Units:V)
	- double Vb points=100 -- sweep points
- - $\bullet$  integer resetflag=1 in [0,1]  $\qquad -1$ ' will reset instruments after test, '0' will not.
	- -- END OF INPUT --
- 5. The Call function must start with a "--CALL--" line, then assign a value for every input variable and call test function.

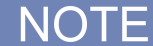

Refer to the following directory for examples: \\ACS \Library\26Library\WLR folder.

# **Create a library using Script Editor**

You can also use the Script Editor in ACS to write a new library. For more information about how to use the Script Editor, refer to the Script Editor Tool.

When you use the Script Editor, the library will be automatically saved to \\ACS\library\26Library\TSPLib. The .xrc GUI will be automatically saved to \\ACS\library\26Library\TSPLib\xrc.

# <span id="page-96-0"></span>**Device library**

The bipolar junction transistor (BJT) library components are located in the following directories:

- \\ACS \Library\26Library\Parametric\BJT
- \\ ACS \Library\42Library\Parametric\S4200ParLib\src

# **BJT library overview**

This BJT test library is used to test parameters of a BJT, such as breakdown voltage, amplify times, reverse current, gummel plot, etc. The 26library is used with a Series 2600B instrument to create test script files, based on the Series 2600B LPT library. The 42library is used with a Model 4200 to create KULT files, based on the Model 4200 LPT library.

### **Three\_term\_BJT\_BVCBO**

Module Name: Three\_term\_BJT\_BVCBO

Instrument: Keithley Instruments Series 2600B

DUT: Three-terminal BJT

Function: Test the collector-base breakdown voltage of the BJT, with the emitter open.

Pin Connections: Open the emitter and apply the desired current to the collector. The base connects to ground.

Intended results: Get the collector-base breakdown voltage.

### **Three\_term\_BJT\_BVCEI**

Module Name: Three\_term\_BJT\_BVCEI

Instrument: Keithley Instruments Series 2600B

DUT: Three-terminal BJT

Function: Test the collector-emitter breakdown voltage of the BJT with a biased current forced at the base.

Pin Connections: Apply the desired current to the collector and set the base bias current. The emitter connects to ground.

Intended results: Get the collector-emitter breakdown voltage.

# **Three\_term\_BJT\_BVCEO**

Module Name: Three\_term\_BJT\_BVCEO

Instrument: Keithley Instruments Series 2600B

DUT: Three-terminal BJT

Function: Test the collector-emitter breakdown voltage with the base open.

Pin Connections: Open the base and apply the desired current to the collector. The emitter connects to ground.

Intended results: Get the collector-emitter breakdown voltage.

# **Three\_term\_BJT\_BVCES**

Module Name: Three\_term\_BJT\_BVCES

Instrument: Keithley Instruments Series 2600B

DUT: Three-terminal BJT

Function: Test the collector-emitter breakdown voltage of the BJT with a short at the base-emitter.

Pin Connections: Apply the desired current to the collector. The base and emitter connect to ground.

Intended results: Get the collector-emitter breakdown voltage.

# **Three\_term\_BJT\_BVCEV**

Module Name: Three\_term\_BJT\_BVCEV

Instrument: Keithley Instruments Series 2600B

DUT: Three-terminal BJT

Function: Test the collector-emitter breakdown voltage with a biased voltage forced at the base.

Pin Connections: Apply the desired current to the collector and bias voltage at the base. The emitter is connected to ground.

Intended results: Get the collector-emitter breakdown voltage.

### **Three\_term\_BJT\_BVEBO**

Module Name: Three\_term\_BJT\_BVEBO

Instrument: Keithley Instruments Series 2600B

DUT: Three-terminal BJT

Function: Test the emitter-base breakdown voltage of the BJT with the collector open.

Pin Connections: Open the collector and set the emitter to the desired current. Connect the base to ground.

Intended results: Get the emitter-base breakdown voltage.

### **Three\_term\_BJT\_BVECO**

Module Name: Three\_term\_BJT\_BVECO

Instrument: Keithley Instruments Series 2600B

DUT: Three-terminal BJT

Function: Test the emitter-collector breakdown voltage of the BJT with the base open.

Pin Connections: Open the base and apply the desired current to the emitter. Connect the collector to ground.

Intended results: Get the emitter-collector breakdown voltage.

### **Three\_term\_BJT\_HFE\_sw**

Module Name: Three\_term\_BJT\_HFE\_sw

Instrument: Keithley Instruments Series 2600B

DUT: Three-terminal BJT

Function: Test the DC current gain of the BJT with a collector voltage sweep.

Pin Connections: Sharing the emitter connection, apply a sweep voltage on the collector and apply a bias voltage to the base. The emitter is connected to ground (if it's not connected to ground be sure to apply a bias voltage on the emitter).

Use this technique:

1. Force collectorV sweep.

- 2. Measure Ib and Ic.
- 3. Check for measurement problems.
- 4. Calculate HFE= Ic/Ib.

Intended results: Get the collector current, base current, and DC current gain based on the collector sweep voltage.

### **Three\_term\_BJT\_HFE\_trial**

Module name: Three\_term\_HFE\_trial

Instrument: Keithley Instruments Series 2600B

DUT: Three-terminal BJT

Function: Test the DC current gain of the BJT with a traditional test method.

Pin Connections: Sharing the emitter connection, apply a desired voltage on the collector and apply a current to the base. The emitter connects to ground (if the emitter is not connected to ground, there is a specified voltage applied; see next figure).

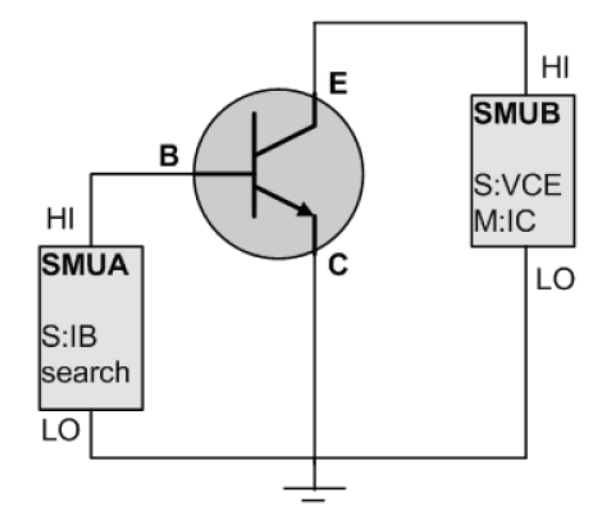

#### **Figure 59: Three\_term\_BJT\_HFE\_trial pin connection**

Use this technique:

- 1. Set base current level, measure collector current, and check if it equals the desired target.
	- 2. If collector current is not at desired target, repeat step 1.
	- 3. Find the target collector current and record base current.
	- 4. Calculate HFE=IC\_tar/IB.

Intended Results: Get the DC current gain.

### **Three\_term\_BJT\_IBCO**

Module Name: Three\_term\_BJT\_IBCO

Instrument: Keithley Instruments Series 2600B

DUT: Three-terminal BJT

Function: Test the base-collector current with the emitter open.

Pin Connections: Open the emitter, apply a voltage on the base, and apply voltage to the collector (if not connected to ground).

Intended results: Get the base-collector current.

### **Three\_term\_BJT\_IBEO**

Module Name: Three\_term\_BJT\_IBEO

Instrument: Keithley Instruments Series 2600B

DUT: Three-terminal BJT

Function: Test the base-emitter current with the collector open.

Pin Connections: Sharing the base connection, apply a sweep voltage on the collector, and apply a bias voltage on the emitter. The base is usually connected to ground, but can be set to a desired bias voltage.

Intended results: Get the base-emitter current.

### **Three\_term\_BJT\_ibicvbe**

Module Name: Three\_term\_BJT\_ibicvbe

Instrument: Keithley Instruments Series 2600B

DUT: Three-terminal BJT

Function: Test the base current and collector current of the BJT with a specified base voltage sweep.

Pin Connections: Sharing the emitter connection, apply a sweep voltage on the base, and apply a bias voltage on the collector. The emitter is usually connected to ground, but can be set to the desired bias voltage.

Use this technique:

- 1. Measure base current and collector current of BJT.
	- 2. Get Ib-Vbe and Ic-Vbe curve.
	- 3. Get the gummel plot if the axis properties of data plot have changed (logarithm instead of right-angle coordinate).

Intended results: Get the base current and collector current.

# **Three\_term\_BJT\_ibvbe**

Module Name: Three\_term\_BJT\_ibvbe

Instrument: Keithley Instruments Series 2600B

DUT: Three-terminal BJT

Function: Test the base current of the BJT with a specified base voltage sweep.

Pin Connections: Sharing the emitter connection, apply a sweep voltage on the base, and apply a bias voltage on the collector. The emitter is usually connected to ground, but can be set to a desired bias voltage.

Intended results: Get the measured base current according to the base voltage sweep results.

### **Three\_term\_BJT\_ICBO**

Module Name: Three\_term\_BJT\_ICBO

Instrument: Keithley Instruments Series 2600B

DUT: Three-terminal BJT.

Function: Test the collector-base cut off current with the emitter open.

Pin Connections: Open the emitter and apply a desired voltage to the collector. The base is connected to ground.

Intended results: Get the collector-base to cut off current.

# **Three\_term\_BJT\_ICEO**

Module Name: Three\_term\_BJT\_ICEO

Instrument: Keithley Instruments Model 4200.

DUT: Three-terminal BJT

Function: Test the collector-emitter cut off current with the base open.

Pin Connections: Open the base, apply a desired voltage to the collector, and connect the emitter to ground.

Intended results: Get the collector-emitter to cut off current.

# **Three\_term\_BJT\_ICES**

Module Name: Three\_term\_BJT\_ICES

Instrument: Keithley Instruments Series 2600B

DUT: Three-terminal BJT

Function: Test the collector-emitter cut-off current with the base-emitter shorted.

Pin Connections: Apply a desired voltage to the collector and connect the emitter and base to ground.

Intended results: Get the collector-emitter to cut off current.

# **Three\_term\_BJT\_ICEV**

Module Name: Three \_term\_BJT\_ICEV

Instrument: Keithley Instruments Series 2600B

DUT: Three-terminal BJT

Function: Test the collector-emitter cut off current with a bias voltage on the base.

Pin Connections: Apply a desired voltage to the collector, apply a bias voltage on the base, and connect the emitter to ground.

Intended results: Get the collector-emitter to cut off current.

### **Three\_term\_BJT\_icvcb**

Module Name: Three\_term\_BJT\_icvcb

Instrument: Keithley Instruments Series 2600B

DUT: Three-terminal BJT

Function: Test the collector-current of the BJT with a specified collector voltage sweep.

Pin Connections: Sharing the emitter connection, apply a sweep voltage on the collector, apply a bias voltage on the base. The emitter is usually connected to ground, but can be set to the desired bias voltage.

Intended results: Get the measured collector current according to the collector voltage sweep.

### **Three\_term\_BJT\_icvce\_biasIB**

Module Name: Three\_term\_BJT\_icvce\_biasIB

Instrument: Keithley Instruments Model 4200

DUT: Three-terminal BJT

Function: Test a series of collector-current and collector-emitter voltage (Ic-Vce) curves of the BJT while stepping the base current.

Pin Connections: Sharing the emitter connection (connect the emitter to ground), step the base current, and sweep the collector voltage.

Intended results: Get the measured collector current according to the base step current and collector sweep voltage.

### **Three\_term\_BJT\_icvce\_biasVB**

Module Name: Three\_term\_BJT\_icvce\_biasVB

Instrument: Keithley Instruments Series 2600B

DUT: Three-terminal BJT

Function: Test a series of Ic-Vce curves of the BJT while stepping the base voltage.

Pin Connections: Sharing the emitter connection (connect the emitter to ground), step the base voltage, and sweep the collector voltage.

Intended results: Get the measured collector current according to the base step voltage and collector sweep voltage.

### **Three\_term\_BJT\_icvce\_stepib**

Module Name: Three\_term\_BJT\_icvce\_stepib

Instrument: Keithley Instruments Model 4200

DUT: Three-terminal BJT

Function: Test a series of Ic-Vce curves of the BJT while stepping the base current.

Pin Connections: Sharing the emitter connection (connect the emitter to ground), step the base current, and sweep the collector voltage.

Intended results: Get the measured collector current according to the base step current and collector sweep voltage.

#### **Three\_term\_BJT\_icvce\_stepvb**

Module Name: Three\_term\_BJT\_icvce\_stepvb

Instrument: Keithley Instruments Model 4200

DUT: Three-terminal BJT

Function: Test a series of Ic-Vce curves of the BJT while stepping the base voltage.

Pin Connections: Sharing the emitter connection (connect the emitter to ground), step the base voltage, and sweep the collector voltage.

Intended results: Get the measured collector current according to the base step and collector sweep voltage.

# **Three\_term\_BJT\_IEBO**

Module Name: Three\_term\_BJT\_IEBO

Instrument: Keithley Instruments Model 4200 .

DUT: Three-terminal BJT

Function: Test the emitter-base cut off current with the collector open.

Pin Connections: Open the collector and apply a desired voltage to the emitter. The base connects to ground.

Intended results: Get the emitter-base cut-off current.

# **Three\_term\_BJT\_IECO**

Module Name: Three\_term\_BJT\_IECO

Instrument: Keithley Instruments Model 4200

DUT: Three-terminal BJT

Function: Test the emitter-collector current with the base open.

Pin Connections: Open the base and apply a desired voltage to the emitter. The collector is usually connected to ground, if voltage is not applied.

Intended results: Get the emitter-collector current.

### **Three\_term\_BJT\_ieveb**

Module Name: Three\_term\_BJT\_ieveb

Instrument: Keithley Instruments Series 2600B

DUT: Three-terminal BJT

Function: Test the emitter-current of the BJT with a specified emitter voltage sweep.

Pin Connections: Sharing the base connection, apply a sweep voltage on the emitter, and apply a bias voltage on the collector. Connect the base to ground, if voltage is not applied.

Intended results: Get the measured emitter-current based on the emitter voltage sweep.

### **Three\_term\_BJT\_VBCO**

Module Name: Three\_term\_BJT\_VBCO

Instrument: Keithley Instruments Series 2600B

DUT: Three-terminal BJT

Function: Test the base-collector voltage of the BJT with the emitter open.

Pin Connections: Open the emitter and apply a current to the base. The emitter usually connects to ground, but can be set to the desired bias voltage.

Intended results: Get the base-collector voltage.

### **Three\_term\_BJT\_VCE**

Module Name: Three\_term\_BJT\_VCE

Instrument: Keithley Instruments Series 2600B

DUT: Three-terminal BJT

Function: Test the collector-emitter voltage BJT.

Pin Connections: Apply voltage on the base, set the collector-current to a desired level, and connect the emitter to ground.

Intended results: Get the collector-emitter voltage.

# **MOSFET library overview**

The MOSFET library components are located in the following directories:

- \\ACS \Library\26Library\Parametric\MOSFET
- \\ ACS \Library\42Library\Parametric\S4200ParLib\src

The MOSFET parameter library is used to test parameters of a MOSFET, such as  $g$ mlin, gmsat, idvd, idvg, igvg, Vtci, and Vtex. The 26library is used with a Series 2600B to create test script files, based on the Series 2600B LPT library. The 42library is used with a Model 4200 to create KULT files, based on the Model 4200 LPT library.

### **Four\_term\_MOSFET\_BVDSS**

Module Name: Four\_term\_MOSFET\_BVDSS

Instrument: Keithley Instruments Series 2600B

DUT: Four-terminal MOSFET

Function: Used to test the drain-source breakdown voltage of a MOSFET with the gate-source shorted.

Pin Connections: Apply a breakdown current on the drain and connect the bulk to ground. If the bulk is not connected to ground, force 0 voltage. The gate and source are connected to ground, if they are not connected to ground, force 0 voltage.

Intended results: Get the breakdown voltage between the drain and source with gate-source shorted.

### **Four\_term\_MOSFET\_BVDSV**

Module Name: Four\_term\_MOSFET\_BVDSV

Instrument: Keithley Instruments Series 2600B

DUT: Four-terminal MOSFET

Function: Used to test the drain-source breakdown voltage of a MOSFET with the gate biased.

Pin Connections: The source and bulk are connected to ground, and the gate is biased. Apply a breakdown current on the drain.

Intended results: Get the breakdown voltage between the drain and source with the gate biased.

### **Four\_term\_MOSFET\_BVGSO**

Module Name: Four\_term\_MOSFET\_BVGSO

Instrument: Keithley Instruments Series 2600B

DUT: Four-terminal MOSFET

Function: Used to test the gate-source breakdown voltage of a MOSFET with the drain opened.

Pin Connections: Open the drain and connect the bulk and source to ground. Apply a breakdown current on the gate.

Intended results: Get the breakdown voltage between the gate and source with the drain opened.

# **Four\_term\_MOSFET\_BVGDS**

Module Name: Four\_term\_MOSFET\_BVGDS

Instrument: Keithley Instruments Series 2600B

DUT: Four-terminal MOSFET

Function: Used to test the gate-drain breakdown voltage of a MOSFET with the source-drain shorted.

Pin Connections: Connect the source and drain to ground. Apply a breakdown current on the gate.

Intended results: Get the breakdown voltage between the gate and drain with source-drain shorted.

# **Four\_term\_MOSFET\_BVGDO**

Module Name: Four\_term\_MOSFET\_BVGDO

Instrument: Keithley Instruments Series 2600B

DUT: Four-terminal MOSFET

Function: Used to test the gate-drain breakdown voltage of a MOSFET with the source opened.

Pin Connections: Open the source and connect the bulk and drain to ground. Apply a breakdown current on the gate.

Intended results: Get the breakdown voltage between the gate and drain when the source is open.

### **Four\_term\_MOSFET\_IDL**

Module Name: Four\_term\_MOSFET\_IDL

Instrument: Keithley Instruments Series 2600B

DUT: Four-terminal MOSFET

Function: Used to measure the drain leakage-current with the gate-source shorted.

Pin Connections: Short the gate and source. Apply a voltage on the drain, with the bulk, gate, and source connected to ground.

Intended results: Get the drain leakage-current with the gate-source shorted.

### Four term MOSFET IDS ISD

Module Name: Four\_term\_MOSFET\_IDS\_ISD

Instrument: Keithley Instruments Series 2600B

DUT: Four-terminal MOSFET

Function: Used to measure the drain-source and the source drain-current with the gate biased.

Pin Connections: Apply voltage separately on the gate, source, and drain. The bulk is usually connected to ground, but can be set with a desired bias voltage.

Intended results: Get the measured drain-source and source drain-current with the gate biased.

### **Four\_term\_MOSFET\_idvd**

Module Name: Four\_term\_MOSFET\_idvd

Instrument: Keithley Instruments Series 2600B

DUT: Four-terminal MOSFET

Function: Used to test the drain-current at a specified drain-voltage sweep.

Pin Connections: Bias the gate and sweep the drain. Connect the bulk and source to ground, if voltage is not applied.

Intended results: Get the measured drain-current at a specified drain-voltage sweep.

### Four term MOSFET idvd vg

Module Name: Four\_term\_MOSFET\_idvd\_vg

Instrument: Keithley Instruments Series 2600B

DUT: Four-terminal MOSFET

Function: Used to test a series of Id\_Vd curves for a four-terminal MOSFET, that performs on the Series 2600B.

Pin Connections: Sweep the drain and step the gate. Connect the bulk and source to ground, if voltage is not applied.

Intended results: Get the measured drain-current at a specified drain-voltage sweep.

### **Four\_term\_MOSFET\_idvg**

Module Name: Four\_term\_MOSFET\_idvg

Instrument: Keithley Instruments Series 2600B

DUT: Four-terminal MOSFET

Function: Used to test the drain-current at a specified gate-voltage sweep.

Pin Connections: Bias the drain and sweep the gate. Connect the bulk and source to ground, if voltage is not applied.

Intended results: Get the measured drain-current at the gate-voltage sweep.

# Four term MOSFET idvg vd

Module Name: Four\_term\_MOSFET\_idvg\_vd

Instrument: Keithley Instruments Series 2600B

DUT: Four-terminal MOSFET

Function: Used to test the drain-current at a specified gate-voltage sweep while stepping the drain.

Pin Connections: Step the drain and sweep the gate. Connect the bulk and source to ground, if voltage is not applied.

Intended results: Get the measured drain-current at the gate-voltage sweep.

# Four term MOSFET idvg vsub

Module Name: Four\_term\_MOSFET\_idvg\_vsub

Instrument: Keithley Instruments Series 2600B

DUT: Four-terminal MOSFET

Function: Used to test the drain-current at a specified gate-voltage sweep while stepping the bulk.

Pin Connections: Step the bulk, sweep the gate, and bias the drain. Connect the source to ground, if voltage is not applied.

Intended results: Get the measured drain-current at the gate-voltage sweep.

# **Four\_term\_MOSFET\_IGL**

Module Name: Four\_term\_MOSFET\_IGL

Instrument: Keithley Instruments Series 2600B

DUT: Four-terminal MOSFET

Function: Used to measure the gate leakage-current while the source-drain shorted.

Pin Connections: Apply a voltage on the gate. Connect the source, drain, and bulk to ground.

Intended results: Get the gate leakage-current when the source and drain are shorted.

### Four term MOSFET igvg

Module Name: Four\_term\_MOSFET\_igvg

Instrument: Keithley Instruments Series 2600B

DUT: Four-terminal MOSFET

Function: Used to test the gate-current at a specified gate-voltage sweep when the drain is biased.

Pin Connections: Bias the drain and sweep the gate. Connect the bulk and source to ground, otherwise, apply the desired voltage.

Intended results: Get the measured gate-current at the gate-voltage sweep.
### **Four\_term\_MOSFET\_ISL**

Module Name: Four\_term\_MOSFET\_ISL

Instrument: Keithley Instruments Series 2600B

DUT: Four-terminal MOSFET

Function: Used to measure the source leakage-current when gate-drain is shorted.

Pin Connections: Apply a voltage on the source. Connect the bulk, gate, and drain to ground.

Intended results: Get the source leakage-current when gate-drain is shorted.

#### **Four\_term\_MOSFET\_isubvg**

Module Name: Four\_term\_MOSFET\_isubvg

Instrument: Keithley Instruments Series 2600B

DUT: Four-terminal MOSFET

Function: Used to test the bulk-current at a specified gate-voltage sweep.

Pin Connections: Bias the drain and bulk, and sweep the gate. Connect the source to ground, if voltage is not applied.

Intended results: Get the measured bulk-current at the gate-voltage sweep.

### **Four\_term\_MOSFET\_Vth\_ci**

Module Name: Four\_term\_MOSFET\_Vth\_ci

Instrument: Keithley Instruments Series 2600B

DUT: Four-terminal MOSFET

Function: Used to get the constant current threshold voltage of a MOSFET.

Pin Connections: Bias the drain and sweep the gate. Input the source and bulk voltage when needed. The source and bulk are usually connected to ground for NMOS, and connected to the normal power supply voltage (VDD) for PMOS.

Technique: The constant current threshold voltage is defined below:

Vth\_ci=VGS (@ID=1uA.W/L) -- NMOS

Vth\_ci=VGS (@ID=-0.025uA.W/L) -- PMOS

Where W and L are the gate-width and gate-length as printed on the wafer. Set a target drain-current Id tar (Id tar=1uA.W/L, or -0.025uA.W/L), which means it is near the threshold, then search the gatevoltage to make the drain-current equal to Id tar.

# NOTF

The Four term MOSFET Vth ci measurement technique must determine  $Vth$  ci to within a 1 mV resolution. If the VGS step size is larger than 1 mV, then a linear interpolation method may be used to achieve the 1 mV resolution.

Typical dc bias voltages for Vth ci measurements are VDS = VDS lin, VBS = VBB for linear region measurement, or VDS = VDS sat, (VBS = VBB for saturation region measurement). Typically, for PMOS, VDS  $lin = -0.1$  V (@VDD=5V); for NMOS, VDS  $lin=0.1$ V(@VDD=5V).

Intended results: Get the constant-current threshold voltage.

### **Four\_term\_MOSFET\_Vth\_ex**

Module Name: Four\_term\_MOSFET\_Vth\_ex

Instrument: Keithley Instruments Series 2600B

DUT: Four-terminal MOSFET

Function: Used to get threshold voltage from the maximum slope measurement.

Pin Connections: Bias the drain and sweep the gate. Input source and bulk voltage when needed. The source and bulk are usually connected to ground for NMOS, and connected to the normal power supply voltage (VDD) for PMOS.

Technique: The threshold voltage is extrapolated from the measurement of the maximum slope (Gmmax) of the ID-VGS curve, as described below:

Vth\_ex=VGS (@Gmmax)-ID(@Gmmax)/Gmmax

Where VGS (@Gmmax) is the gate-voltage at the point of the maximum slope of the ID-VGS curve and ID(@Gmmax) is the drain-current at the point of the maximum slope of the ID-VGS curve. Also, Gmmax is the maximum slope of the ID-VGS curve.

NOTF

DC bias voltages for Vth\_ex measurements are VDS = VDS\_lin, VBS = VBB for linear measurement.

VDS=VDS\_sat, VBS=VBB for saturation. Typically, for PMOS, VDS\_lin = -0.1 V(@VDD=5V); for NMOS, VDS\_lin=0.1V(@VDD=5V).

Intended results:

Get the measured drain-current at the gate-voltage sweep.

Extract the transconductance(Gm) and get the maximum transconductance (Gmmax).

Get the extracted threshold voltage (Vth\_ex).

Get the drain-current versus the gate-voltage curve.

Get the Gm versus the drain-current or the Gm versus the gate-voltage curve.

### **Four\_term\_MOSFET\_Vth\_llsq**

Module Name: Four\_term\_MOSFET\_Vth\_llsq

Instrument: Keithley Instruments Series 2600B

DUT: Four-terminal MOSFET

Function: Used to extract the threshold voltage from the measurement slope. In this test, the leastsquare approximation is used.

Pin Connections: Bias the drain and sweep the gate. Input source and bulk voltage when needed. The source and bulk are usually connected to ground for NMOS, and connected to the normal power supply voltage (VDD) for PMOS.

Technique: The threshold voltage is extrapolated from the measurement of the maximum slope (Gmmax) of the ID-VGS curve, as described below:

Vth\_ex=VGS (@Gmmax)-ID(@Gmmax)/Gmmax.

Where VGS(@Gmmax) is the gate-voltage at the point of the maximum slope of the ID-VGS curve and ID(@Gmmax) is the drain-current at the point of the maximum slope of the ID-VGS curve. Also, Gmmax is the maximum slope of the ID-VGS curve.

NOTF

DC bias voltages for Vth ex measurements are VDS = VDS lin, VBS = VBB for linear measurement.

VDS=VDS\_sat,VBS = VBB for saturation.

Typically, for PMOS, VDS\_lin = -0.1 V(@VDD = 5V); for NMOS, VDS\_lin =  $0.1$ V(@VDD = 5V). Intended results:

Get the measured drain-current at the gate-voltage sweep.

Extract the transconductance (Gm) and get the maximum transconductance (Gmmax).

Get the extracted threshold voltage (Vth\_ex).

Get the drain-current versus gate-voltage curve.

Get the Gm versus the drain-current or the Gm versus the gate-voltage curve.

#### **Four\_term\_MOSFET\_Vth\_sense**

Module Name: Four\_term\_MOSFET\_Vth\_sense

Instrument: Keithley Instruments Series 2600B in sense mode

DUT: Four- terminal MOSFET

Function: Used to get the self-biasing threshold voltage (Vth sel) for a four-terminal MOSFET.

Pin connections: Connect the bulk, source, HI terminal of SMU\_B, and sense\_HI terminal of SMU\_A together. Connect the gate, LO terminal of SMU\_B and HI terminal of SMU\_A together. Connect the drain, sense\_LO, and LO terminal of SMU\_A are together.

Use two SMUs: For example, SMU\_A and SMU\_B. SMU\_A is in sense mode.

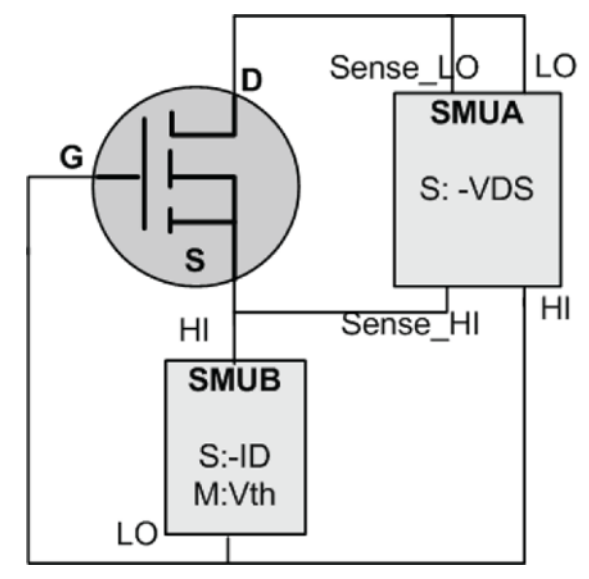

#### **Figure 60: Four\_term\_MOSFET\_Vth\_sense pin connections**

Technique:

- Set SMU B to the desired drain-current level (IDS).
- Set SMU A to the desired VDS level.
- Measure the VG using SMU B.
- Ensure the threshold voltage equals the gate-voltage.

When in sense mode, SMU A will automatically vary the voltage on the gate until VDS is equal to the desired level, and at that time measure the gate-voltage. The threshold voltage should equal the measured gate-voltage.

Intended results: Get the self-biasing threshold voltage.

## **Diode library overview**

The Diode library components are located in the following directories:

- \\ACS \Library\26Library\Parametric\Diode
- \\ ACS \Library\42Library\Parametric\S4200ParLib\src

The diode test library is used to test parameters of a diode, such as the forward voltage and current, reverse voltage and current, I-V curve, and dynamic impedance. The 26library is used with a Series 2600B to create test script files based on the Series 2600B LPT library. The 42library is used with a Model 4200 to create KULT files based on the Model 4200 LPT library.

### **Diode\_DynamicZ**

Module Name: Diode\_DynamicZ

Instrument: Keithley Instruments Series 2600B

DUT: Diode

Function: Calculates the dynamic impedance based on two forward voltage measurements or two reverse voltage measurements. For example, DynamicZ =  $(v2 - v1)$  /  $(12 - 11)$ .

Pin Connections: Uses one SMU to force the forward current, while the other terminal is connected to ground.

Intended results: Get dynamic impedance.

### **Diode\_Ifd\_Vfd**

Module Name: Diode\_Ifd\_Vfd

Instrument: Keithley Instruments Series 2600B

DUT: Diode

Function: Test the forward current of a diode at a specified forward voltage.

Pin Connections: Force a forward voltage on the P terminal. Connect the N terminal to ground.

Intended results: Get the forward current.

### **Diode\_Ifd\_Vfd\_vsweep**

Module Name: Diode\_Ifd\_Vfd\_vsweep

Instrument: Keithley Instruments Series 2600B

DUT: Diode

Function: Test the forward current with a forward voltage sweep in order to indicate the forward I-V characteristics of a diode.

Pin Connections: Apply a forward sweep voltage to terminal P. Connect the N terminal to ground.

Intended results: Forward the voltage based on the forward current sweep.

#### **Diode\_Ileakage\_Vrd**

Module Name: Diode\_Ileakage\_Vrd

Instrument: Keithley Instruments Series 2600B

DUT: Diode

Function: Test the leakage-current of a diode at a specified reverse voltage.

Pin Connections: Apply a forced reverse voltage, or zero voltage to the N terminal. Connect the P terminal to ground.

Intended results: Get the reverse leakage-current.

#### **Diode\_Ird\_Vrd\_vsweep**

Module Name: Diode\_Ird\_Vrd\_vsweep

Instrument: Keithley Instruments Series 2600B

DUT: Diode

Function: Test the reverse current with a reverse voltage sweep in order to indicate the reverse I-V characteristics of a diode.

Pin Connections: Apply a reverse voltage sweep to the N terminal. Connect the P terminal to ground.

Intended results: Reverse the current at each reverse voltage sweep point.

### **Diode\_Vbr\_Ird**

Module Name: Diode\_Vbr\_Ird

Instrument: Keithley Instruments Series 2600B

DUT: Diode

Function: Test the breakdown voltage of a diode at a specified reverse current.

Pin Connections: Force a reverse current on the N terminal. Connect the P terminal to ground.

Intended results: Determine the breakdown voltage of a diode.

### **Diode\_Vfd\_Ifd**

Module Name: Diode\_Vfd\_Ifd

Instrument: Keithley Instruments Series 2600B

DUT: Diode

Function: Test the forward voltage of a diode.

Pin Connections: Use one SMU to force the forward current, while the other terminal is grounded. The forward voltage is measured at the current.

Intended results: Determine the forward voltage of a diode.

### **Diode\_Vrd\_Ird**

Module Name: Diode\_Vrd\_Ird

Instrument: Keithley Instruments Series 2600B

DUT: Diode

Function: Test the reverse voltage of a diode at a specified reverse current.

Pin Connections: Force a reverse current to the N terminal. Connect the P terminal to ground.

Intended results: Determine the reverse voltage of a diode.

## **Resistor library overview**

The Resistor library components are located in the following directories:

- \\ACS \Library\26Library\Parametric\Resistor
- \\ ACS \Library\42Library\Parametric\S4200ParLib\src

The resistor test library is used to test parameters of a resistor, such as resistance (source V measure I or source I measure V, 2-wire or 4-wire). The 26library is used with a Series 2600B to create test script files based on Series 2600B LPT library. The 42library is used with a Model 4200 to create KULT files based on the Model 4200 LPT library.

#### **Resistor\_single**

Module Name: Resistor\_single

Instrument: Keithley Instruments Series 2600B

DUT: Two term generic device

Function: Measure Resistance at specified voltage or current stress.

Pin Connections: It supports 1 or 2 SMU(s), with terminal 1 to do the stress and measure, terminal 2 to be 0 or connected to ground.

Intended results: Resistance reading at voltage or current stress.

#### **Resistor\_sweep**

Module Name: Resistor\_sweep

Instrument: Keithley Instruments Series 2600B

DUT: Two term generic device

Function: Measure Resistance with specified voltage or current sweep.

Pin Connections: Supports 1 or 2 SMU(s). Terminal 1 is used for stress and measurement, terminal 2 set to 0 or connected to ground.

Intended results: Resistance reading at a specified voltage or current sweep.

# **WLR library overview**

The wafer-level reliability (WLR) library components are located in the following directory:

\\ACS\Library\26Library\WLR

The WLR test library provides certain wafer-level reliability tests on devices with Series 2600B instruments. The HCI, TDDB, and two NBTI tests are available in this library. They are test script files, based on the Series 2600B LPT library.

### **HCI**

Pin Connections: A four-terminal MOSFET is used in this test. The source and bulk can be connected to ground manually and two to four SMUs are needed. The process consists of two parts: The test and stress.

For the stress, the stress time setting, linear/logarithmic/input-array, is set by you. In addition to the stress time, you can also monitor the gate-current during the stress test.

For the test, the following are supported:

- Threshold voltage 'Vtex' / 'Vtic', maximum conductance 'gm' and linear drain-current 'Id\_lin' tests. If start gate-voltage 'Vg\_start' is not empty, this test will be performed. If Id\_target is not empty, Vtic (Vt extracted by constant current method) will be provided instead of Vtex (Vt extracted by maximum gm method).
- Saturate the drain-current 'Id\_sat' test. If drain-voltage saturation 'Vd\_sat' is not empty, measure the Id sat@Vd=Vd sat, and the Vg = Vd sat.
- A drain leakage-current 'Id leak' test. If the drain leakage-voltage 'Vd leak' is not empty, measure the Id leak@Vd = Vd leak, and the Vg = Vb.
- A gate leakage-current 'Ig leak' test. If the gate leakage voltage 'Vg leak' is not empty, measure the Ig leak@Vg=Vg leak, and the Vd = Vs.

NOTE

The test will abort if a parameter exceeds its preset limit, or the time frame (set by you) is completed.

#### **Intended outputs**

'Time' -- stress time section

```
'Vtci', 'Vtex', 'gm', 'Id lin', 'Id sat', 'Id leak', 'Ig leak' -- absolute
value of measured parameters 
'Vtci shift', 'Vtex shift', 'gm_shift','Id lin_shift',
```

```
'Id sat shift','Id leak shift' and 'Iq leak shift' -- relative shift of measured
parameter
```
'Idi' and 'Vgi'  $(I = 1, 2, 3)$  -- Id Vg curves

'Ig' and 'Ig time' -- monitored gate leakage-current and time during stress

#### **Syntax**

HCI(t mode, t max, npdec delta, time input, SSMU, BSMU, GSMU, DSMU, myNPLC, VSS, S\_comp, VBB, B\_comp, Id\_Vg, Vg\_start, Vg\_stop, Vg\_points, G\_comp, Vd\_lin, D\_comp, Id\_target, Vd\_sat, Vd\_leak, Vg\_leak, Abort\_shift, Abort Vt, Abort Ig, time interval, Vg stress, Vd stress, Vb stress, G stress comp, D stress comp)

```
integer t mode=0 in [0,2] --0: linear 1: logrithmic 2: take input time array
integer t max=1000 in [0,] --maximum time for the test. Not in use when t mode is 2
integer npdec delta=3 in [0,] --when t_mode is 0 is the time interval; when t_mode is
1 is the number of points in one decade
table time input=\{0,1,2,5,10\} -- when t_mode is 2 time array should be input from
outside
instid SSMU=KI GND -- SMU1, SMU2, SMU3,..., SMU64, KI GND
instid BSMU=KI GND -- SMU1, SMU2, SMU3,..., SMU64, KI_GND
instid GSMU=SMU1 -- gate SMU
instid DSMU=SMU2 -- drain SMU
double myNPLC=0.001 in [0.001,25] -- set PLC value
double VSS=0 -- voltage applied on source if not connected to GND
double S comp=0.1 in [0,] -- source compliance during test and stress (Unit: A)
double VBB=0 -- voltage applied on substrate if not connected to GND
double B comp=0.1 in [0,] -- source compliance during test and stress (Unit: A)
integer Id Vg=0 in [0,1] -- 1: Id_Vg curve will be output; 0: The curve will not be output
double Vg start=0 -- if 'nil', no Vth output. Start voltage for sweep on gate (Unit: V)
double Vg stop=1.5 -- stop voltage for sweep on gate (Unit: V)
integer Vg points=101 in [0,] -- number of points of sweep
double G comp=0.1 in [0,] -- gate compliance during test (Unit: A)
double Vd lin=0.1 -- drain-voltage in linear district (Unit: V)
double D_comp=0.1 in [0,] -- drain compliance during test (Unit: A)
double Id target=1e-4 -- if not nil, Vtci will be calculated and output instead of Vtex --
Enter positive value for NMOS and negative value for PMOS
double Vd sat=1.5 -- nil: Do not measure Id sat; Double: measure Id sat (Unit: V)
double Vd leak=1.5 -- nil: Do not measure Id_leak; Double: Measure Id_leak under
given Vd_leak (Unit: V)
double Vg leak=1 -- nil: Do not measure Ig leak; Double: measure Ig leak under
given Vg_leak (Unit: V) 
double Abort shift=10 in [0,] -- when relative shift of parameters ((value[now] -
value[fresh])/value[fresh]) reaches this value, abort (except Vt)
double Abort Vt=0.05 in [0,] -- when absolute shift of Vt (value[now] - value[fresh])
reaches this value, abort (Unit: V) 
integer Abort Ig=1000 in [0,] -- nil: Do not monitor on gate-current during stress
Integer: when Ig[now]>=Ig[fresh]*Abort_Ig, abort
```
double time interval=1e-3 in  $[0,]$  -- time interval between sampling of Ig if Ig is to be monitored during stress (Unit: S) double Vg stress=3 -- stress voltage on gate (Unit: V) double Vd\_stress=3.5 -- stress voltage on drain (Unit: V) double Vb stress=0 -- stress voltage on bulk (Unit: V) double G\_stress\_comp=0.1 in [0,] -- current limit on gate during stress (Unit: A) double D stress comp=0.1 in  $[0,]$  -- current limit on drain during stress (Unit: A)

#### **GUI**

The next figure shows the GUI dialog box for HCI testing. If the test script processor (TSP™) file imported has a corresponding .xrc GUI file, ACS automatically loads and displays the GUI.

Refer to the .xrc GUI File for more information on importing .xrc files.

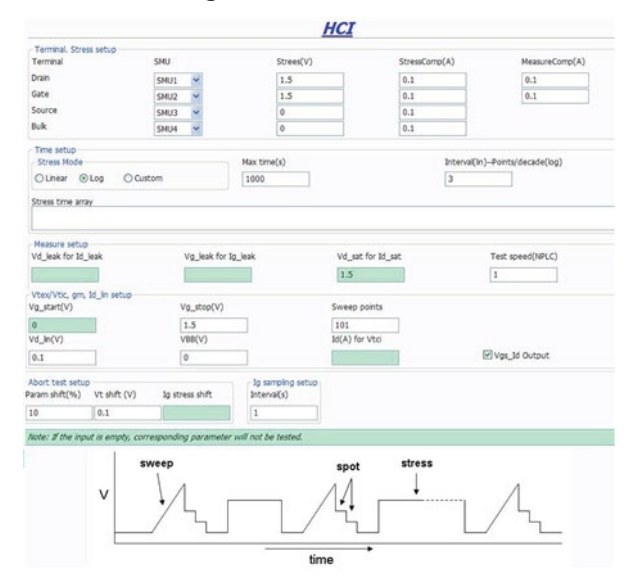

#### **Figure 61: GUI for HCI**

Terminal Stress Setup: Set the SMUs for each terminal, set the voltage and corresponding compliances during the stress and test. If the source and/or bulk are set to KI\_GND, connect them to ground manually.

Time Setup: Set the stress time. If Linear or Log is selected, leave the stress time array entry field blank. If Custom is selected, input the time array into the stress time array entry field.

Measure Setup: Several tests are available. If a green test field remains empty, the corresponding test will not be performed.

# NOTF

If the Vg\_start entry field is completed, but the Id(A) for Vtci entry field is empty, the threshold voltage (Vth) will be extracted from the maximum gm. If the Id(A) for Vtci entry field is also completed, the Vth will be extracted from the constant current.

Abort Test Setup: Set the parameters controlling the proceeding of the test. If the Ig stress shift entry field is completed, the gate-current Ig will be monitored during stress, and if Ig[now] = Ig stress shift'\*Ig[fresh], the test ends.

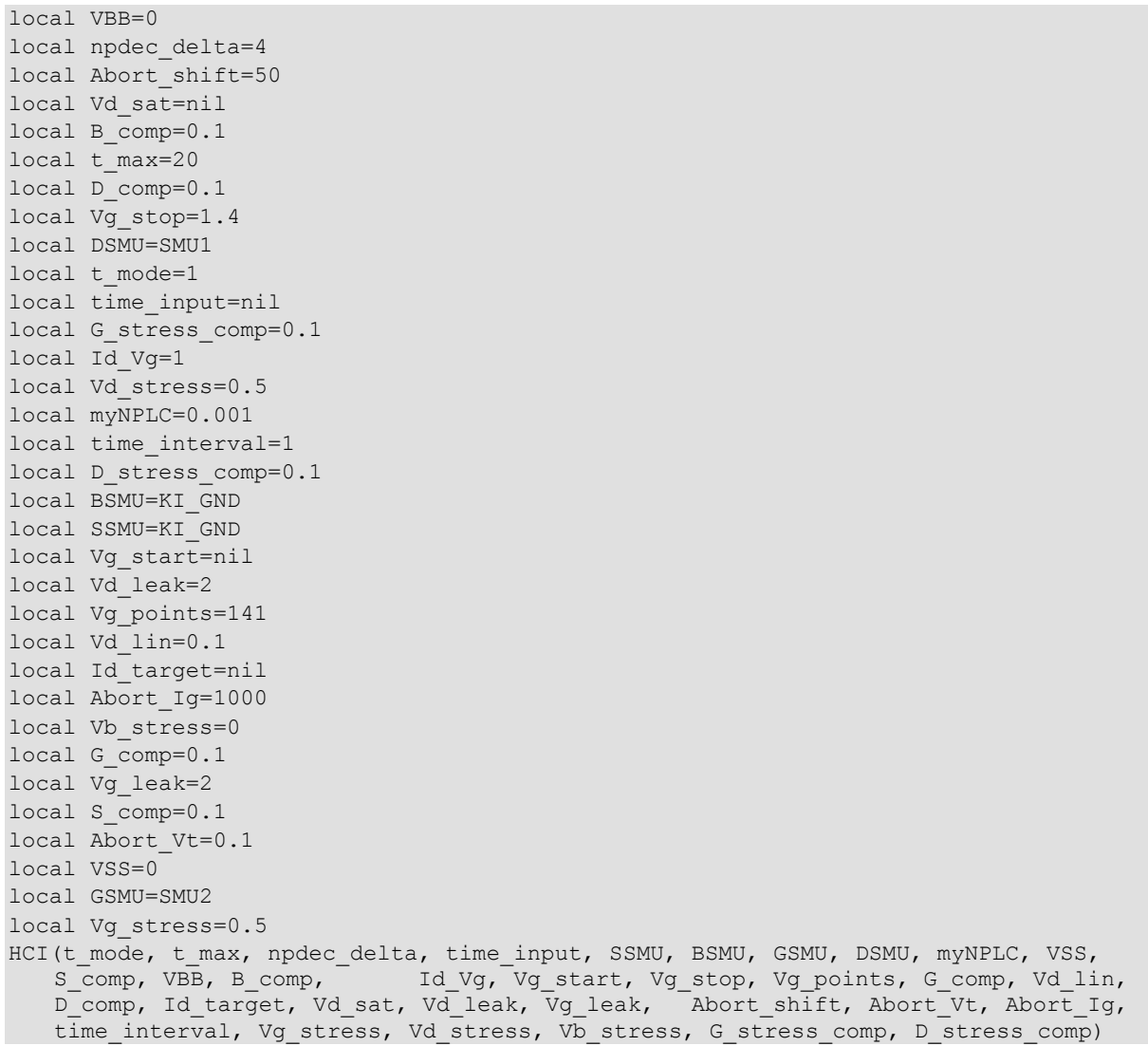

#### **Example call**

# **TDDB\_CCS**

This function is used to perform the constant current time-dependent dielectric breakdown (TDDB) test. Up to four SMUs are supported and only voltage is measured. The hard breakdown (HBD) occurs if:

- the Vg is below breakdown voltage (abs(Vg)<abs(Vmin))
- the Vg falls dramatically (abs(Vg[now]) <= HBDL  $*$  abs(Vg[prev]))

#### **Syntax**

```
TDDB CCS(sample interval, time_max, holdtime, V_min, HBDL, myPLC, smu_1,
comp1, stress1, meas1, smu_2, comp2, stress2, meas2, smu_3, comp3, stress3, 
meas3, smu 4, comp4, stress4, meas4).
```

```
double sample_interval=1 in(0, ) --time between sample (Unit:s)
double HBDL=0.6 in [0,0.999] --limit of hard BD.when Vg[now]>=Vg[prev]*HBDL then 
abort.
double V min=0.06 in [0,200] --minimum voltage
double time_max=nil in(0, )/nil --max time of experiment. if 'nil' appears, test until BD
double holdtime=0 \quad \text{in}[0, ) --time before stress begin (Unit:s)
double myPLC=1 in [0.001, 25] --PLC setting
integer smu 1=1 in [0,1,2..64] --maximum 4 smus are supported. if not input '0'
double comp1=2 --SMU compliance (Unit:A for current;V for voltage)
double stress1=1e-6 --SMU required stress value (Unit:A for current; V for
voltage)
integer meas1=1 in [0,1] --1: current stress and make measurement 0: voltage
stress no measurement
integer smu 2=2 in[0,1,2..64] --maximum 4 SMUs are supported. if not input '0'
double comp2=0.1 --SMU compliance (Unit:A for current; V for voltage)
double stress2=0 --- stress value required on the smu (Unit:A for current; V
for voltage)
integer meas 2=0 in [0,1] --1: current stress and make measurement 0: voltage
stress no measurement
integer smu 3=0 in[0,1,2..64] --maximum 4 smus are supported. if not input '0'
double comp3=nil --SMU compliance (Unit:A for current; V for voltage)
double stress3=nil --SMU required stress value (Unit:A for current; V for
voltage)
integer meas3=nil --1: current stress and make measurement 0: voltage
stress no measurement
integer smu 4=0 in[0,1,2..64] --maximum 4 SMUs are supported. if not input '0'
double comp4=nil --SMU compliance (Unit:A for current;V for voltage)
double stress4=nil --SMU required stress value (Unit:A for current; V for
voltage)
Integer meas4=nil --1: current stress and make measurement 0: voltage
stress no measurement
```
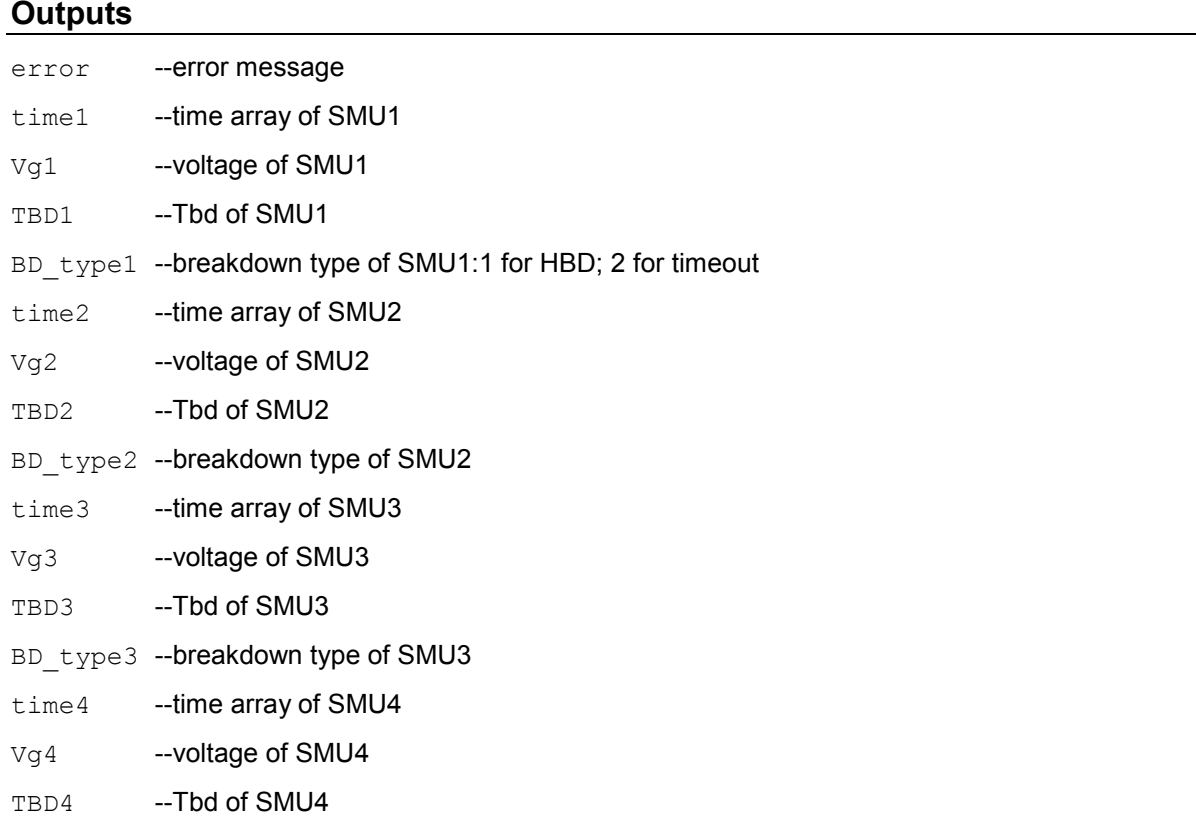

BD\_type4 --breakdown type of SMU4

The next figure shows the dialog box for the TDDB\_CCS test. A general description of this dialog box is included below.

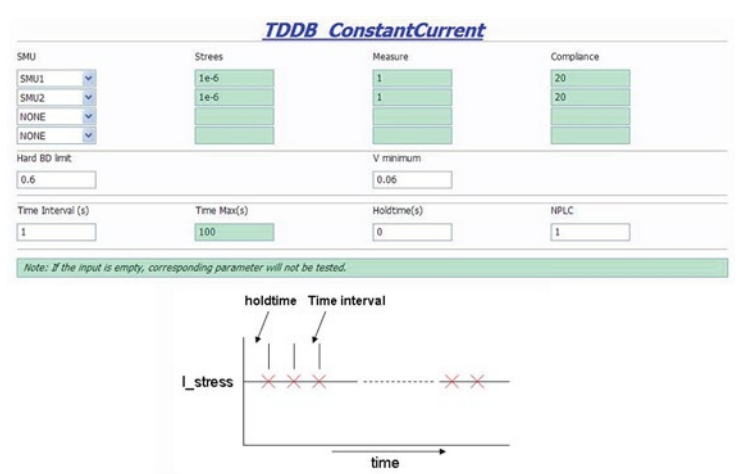

### **Figure 62: GUI for TDDB\_CCS**

### **TDDB CCS GUI descriptions**

Terminal setting: If the SMU is NONE, Stress, Measure and Compliance can be empty. Measure: Set the Measure column to 1 if you want to measure the SMU; set it to zero if you only want to run a stress test.

Hard BD limit & V minimum: Set the hard breakdown limit and voltage minimum. The unit is volts.

Time arrangement: Time Max can be left empty. In this case, the test will continue until all devices fail.

### **Example call**

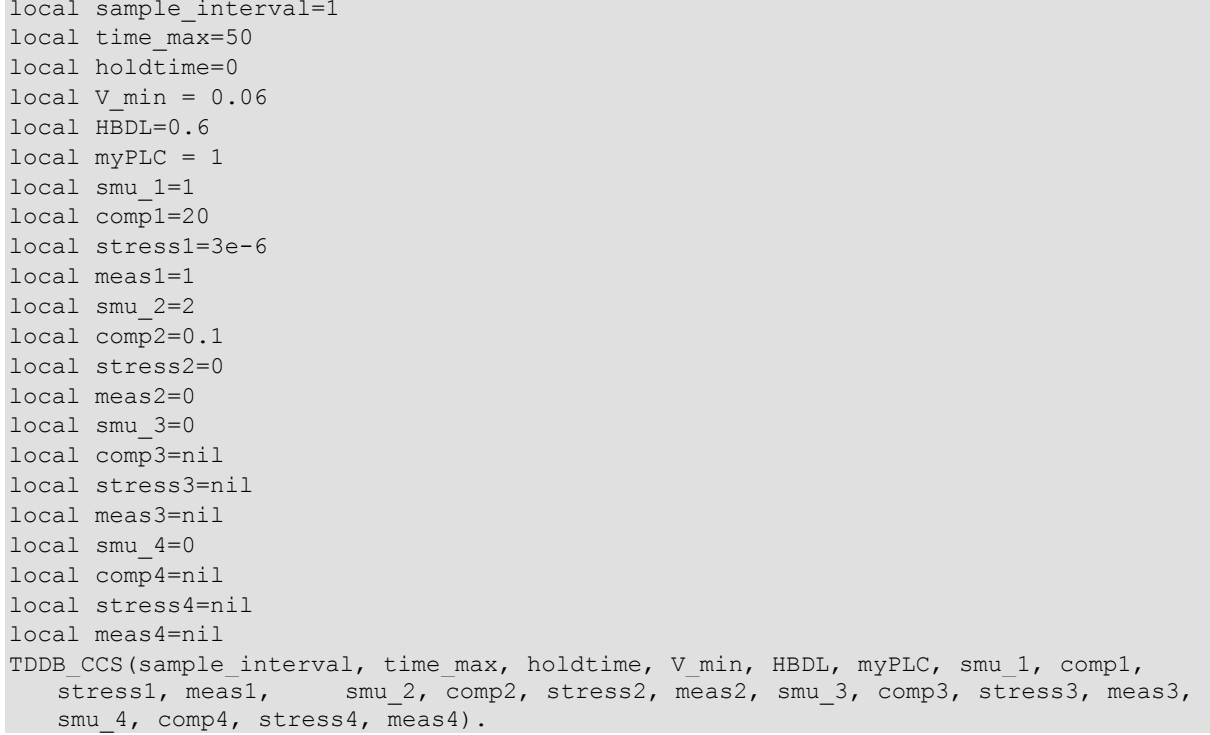

## **TDDB\_per\_pin**

This function is used to perform a time-dependent dielectric breakdown (TDDB) test. Up to four SMUs are supported, voltage is forced, and current is measured.

- 1. If the breakdown mode is 0, hard breakdown (HBD) will be monitored. If the breakdown mode is 1, soft breakdown (SBD) will also be monitored.
- 2. HBD occurs when Ig[now] = HBDL\*Ig[prev].
- 3. To evaluate the SBD, calculate the noise of the gate-current (Inoi) from the formula listed in JESD92. The base noise (Inoi\_base) is calculated with the Inoi average value (AVL) and base number (bas\_num). When Inoi\_base is set, SBD occurs if several sequential Inois conditions are met: Inoi [now] = SBDL\*Inoi\_base.
- 4. If the DUT is a MOSFET, set the SMUs that do not need to measure to 0 (meas =0 ).
- 5. Intended outputs: time, Ig, Ig noise (when SBD is required), and breakdown type of SMUs requiring measurement.

### **Syntax**

TDDB\_per\_pin(time\_interval, HBDL, BD\_mode, time\_max, SBDL, AVL, holdtime, bas num, SBD num, smu1, comp1, stress1, meas1, smu2, comp2, stress2, meas2, smu3, comp3, stress3, meas3, smu4, comp4, stress4, meas4)

#### **Inputs**

#### **Inputs**:

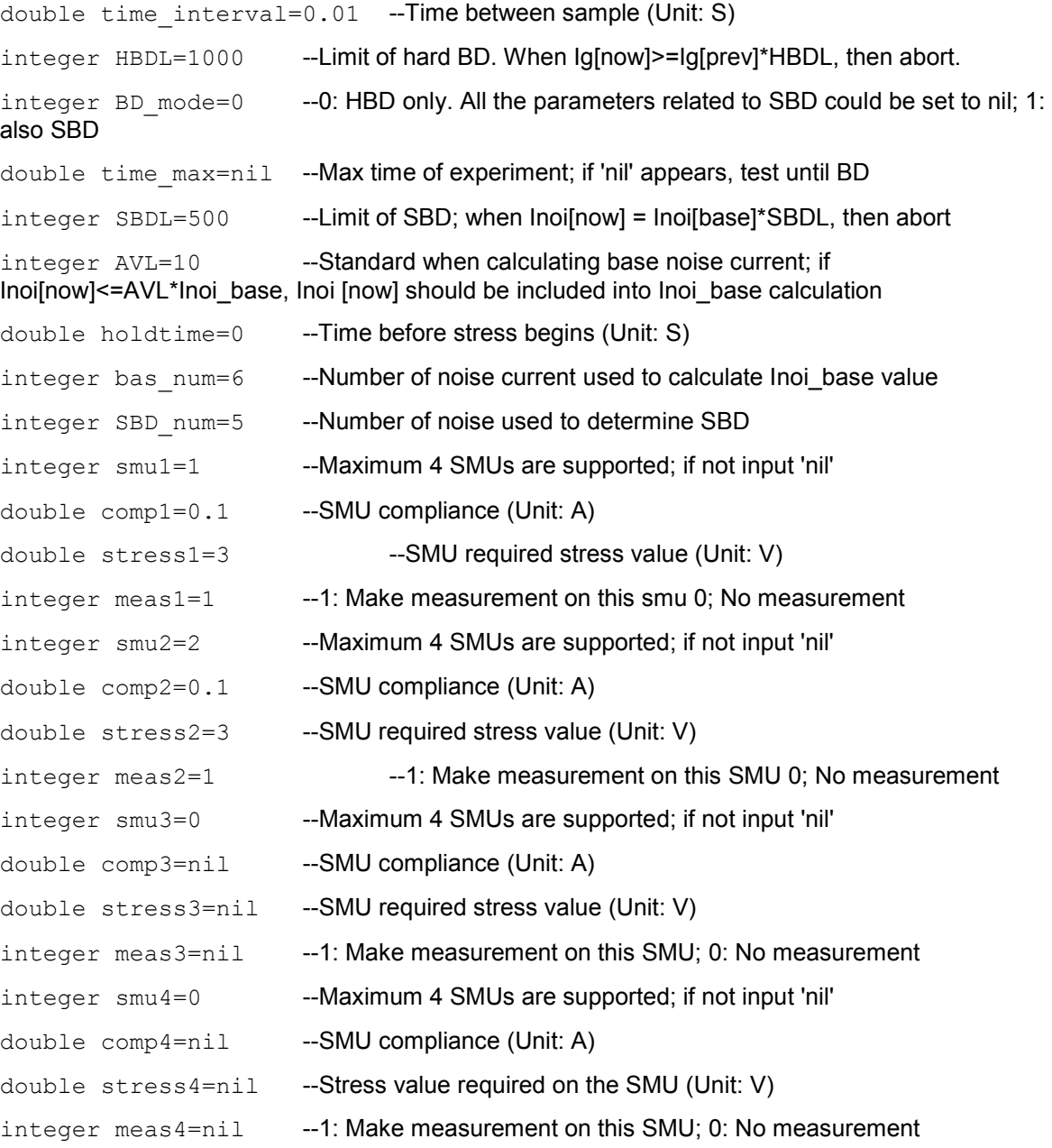

### **GUI**

The next figure shows the dialog box for the TDDB test. A general description of this dialog box is included below.

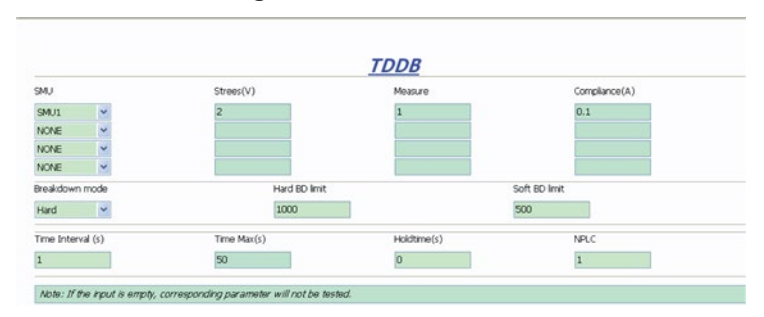

#### **Figure 63: GUI for TDDB**

Terminal setting: If the SMU is set to NONE in the SMU list, you will need to set the Measure(V), Breakdown settings, and the Time arrangement.

Measure(V): Set the Measure(V) column to 1 if you want to measure the SMU; set to 0 if you only want to run a stress test.

Breakdown settings: If Breakdown mode is set to Hard, the Soft Breakdown can be left empty. For Soft Breakdown details, see next figure JESD92.

Time arrangement: Time Max can be left empty. In this case, the test will go on until all devices fail.

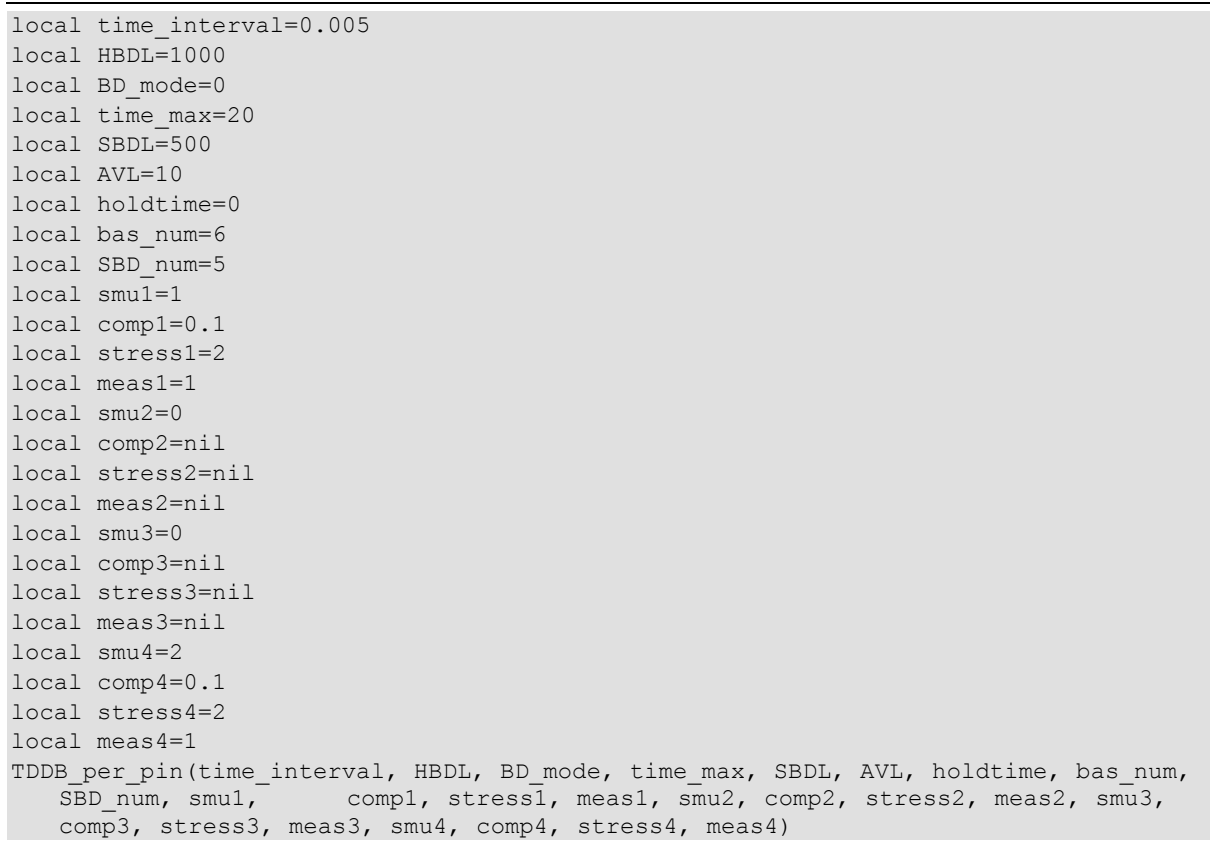

### **Example call**

### **NBTI**

The negative bias temperature instability (NBTI) script is used to perform the NBTI test. It supports two to four SMUs. The gate performs the stress test, and the drain performs the measurement test. In most cases, the source and bulk are set to 0, or KI\_GND.

Intended Outputs: Time, id0 (fresh value of drain-current), id (absolute value of drain-current), and id\_shift (relative shift of drain currentdrain-current).

#### **Syntax**

NBTI(smu D, smu G, smu S, smu B, vg stress, vd stress, vg meas, vd meas, myNPLC, meas\_delay, navg, t\_array, modeflag, compliancei, time, did)

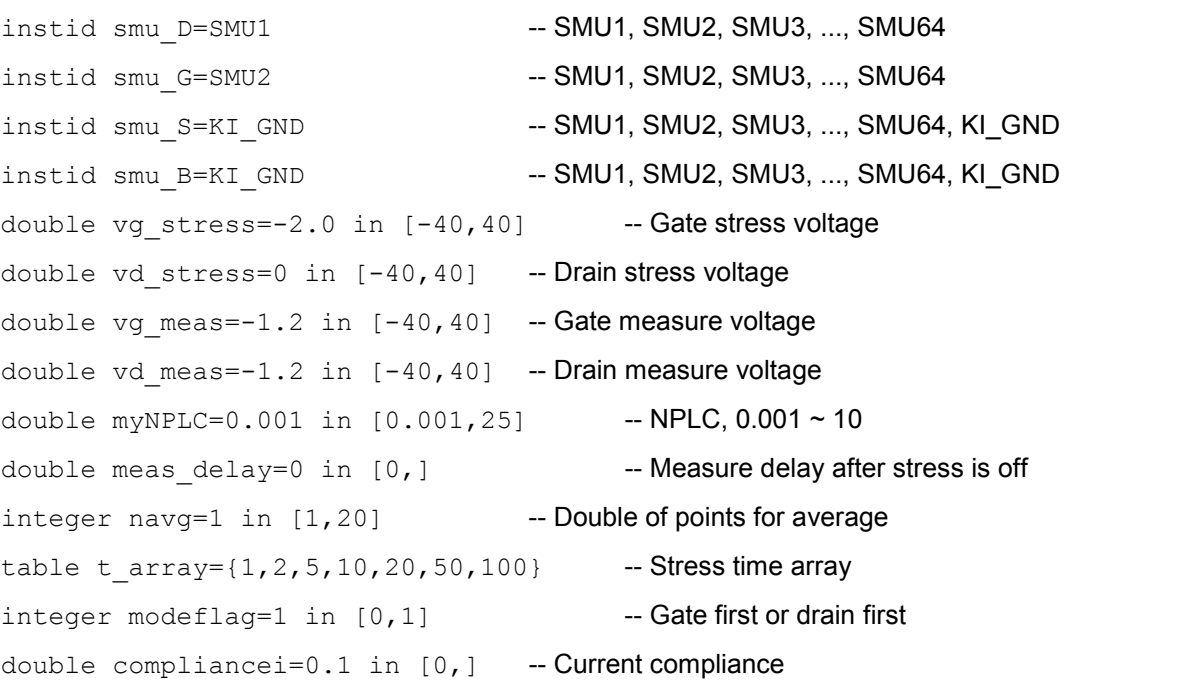

### **Outputs**

time={} -- Time table

did={} -- Drain-current shift table

### **GUI**

The next figure shows the NBTI dialog box and illustrates the testing method. A general description of this dialog box is included below.

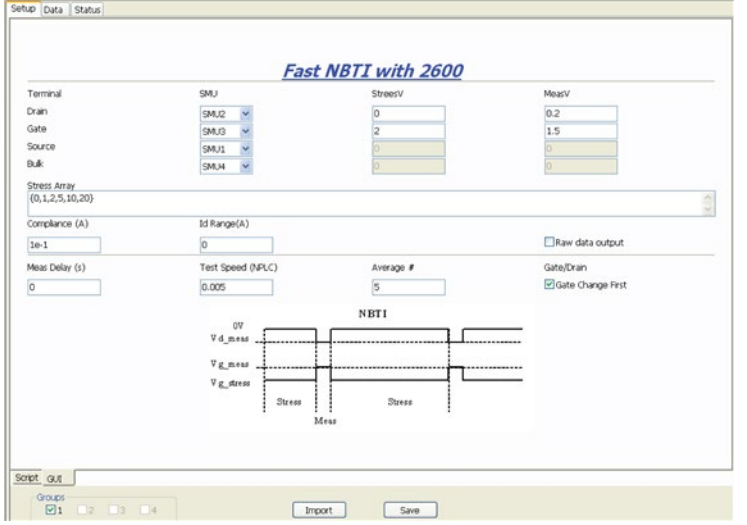

#### **Figure 64: GUI for NBTI**

Terminal settings: SMUs are assigned to terminals source and bulk and KI\_GND is manually set. The voltage is changeable only on the gate and drain. A measurement is made on the drain only, and compliance should be set.

Test Speed setting entry field: The Meas Delay entry field sets the time before each measurement. The Test Speed entry field sets the PLC value. The Average # entry field decides the number of measurements taken.

Gate/Drain: Voltages are applied on the gate and drain and change when the measurement begins and ends. The gate/drain selection box is used to determine which terminal will change first. If Gate Change First is selected, the gate terminal changes first. If the Gate Change First deselected, the drain terminal changes first.

Stress Array: Used to input the time array.

### **Example call**

```
local compliancei=1e-1
local modeflag=0
local vd_meas=0.1
local navg=1
local t array={0,1,2,5,10,20}
local smu_B=SMU4
local smu_D=SMU2
local smu_G=SMU3
local myNPLC=0.01
local vg meas=1.5
local meas delay=0
local smu_S=SMU1
local vd stress=0
local vg stress=2
local time={}
local did={}
NBTI(smu D,smu G,smu_S,smu_B,vg_stress,vd_stress,vg_meas,vd_meas,myNPLC,meas_delay,
  navg,t array, modeflag, compliancei, time, did)
```
## **NBTI\_meas**

This module performs the negative bias temperature instability (NBTI) test, with pre-Id\_Vg testing and post-Id\_Vg testing.

#### **Syntax**

NBTI\_meas(smuD,smuG,smuS,smuB,flag0,flag1,flag2,p\_Vg\_lo,p\_Vg\_hi,p\_Vg\_points ,p\_Vds,p\_Drangei,p\_sweepdelay,a,b,A,W,L,Vg\_ini,Vd\_ini,Vg\_stress,Vd\_stress,V g\_meas, Vd\_meas, myNPLC, meas\_delay, inter\_delay, t\_mode, t\_max, npdec\_delta, time input,modeflag,Gcompi,Dcompi,rng,Nsam)

```
instid smuD=SMU2
instid smuG=SMU1
instid smuS=KI GND
instid smuB=KI GND
integer flag0=1 in [0, 1]test, "0" meas disable it
integer flag1=1 in [0,1]stress-measure test, "0" means disable it
integer flag2=1 in [0, 1]meas disable it
double p Vg lo=0 in [-40, 40]double p Vg hi=2 in [-40, 40]double p Vg points=21 in [0, 4096]in pre/post test
double p Vds=1 in [-40, 40]double p Drangei=1e-3 in [0, 0.1]double p sweepdelay=0 in [0,]double a=0 in [0, 40]double b=1 in [0, 40]double A=1 in [0, 1]double W=1 in [0,]double L=1 in [0, ]table Vg ini in [-40, 40]measurement
table Vd ini in [-40, 40]measurement
double Vg stress=-2.0 in [-40, 40]double Vd stress=0 in [-40, 40]table Vg meas in [-40, 40]table Vd meas in [-40, 40]double myNPLC=0.05 in [0.001, 25]double meas delay=0.001 in [0,]double inter_delay=0.1 in [0,]integer t mode=1 in [0,2]logrithmic time; "2" for linear time array
```
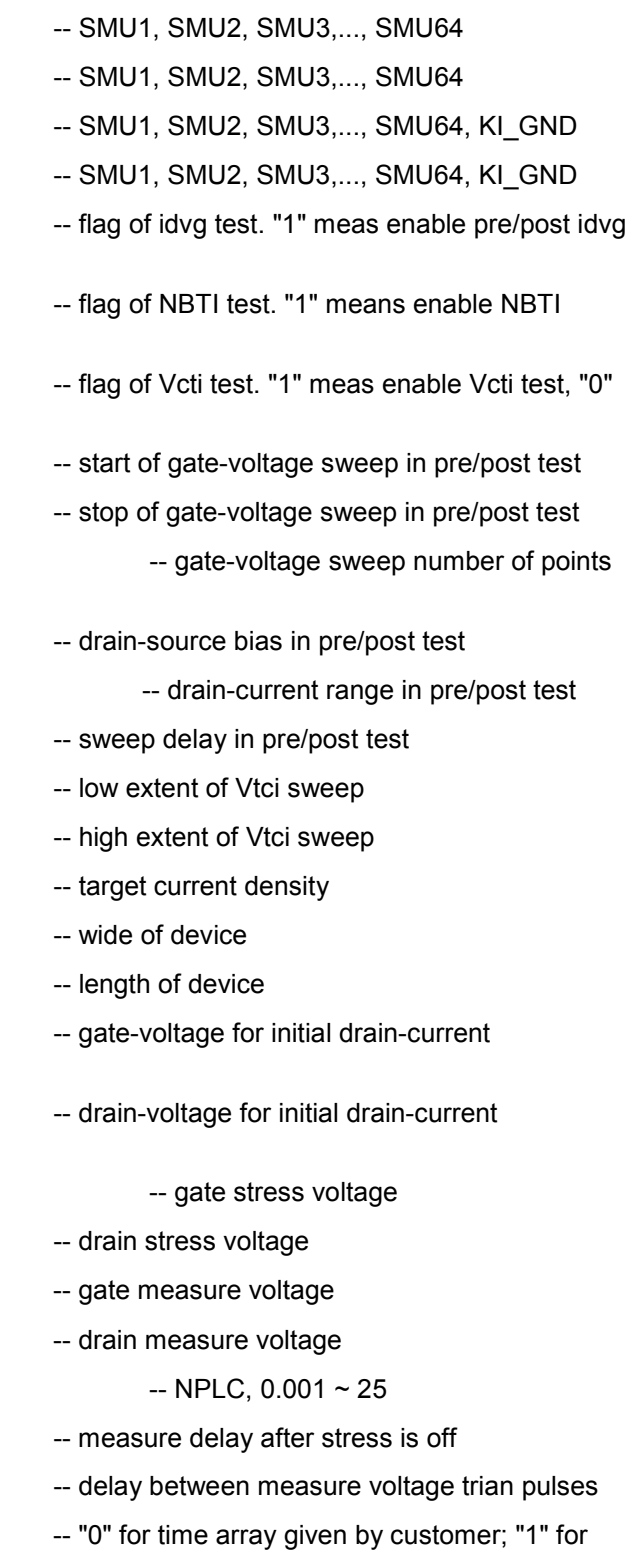

```
double t max=20 in [0,] -- the maximum stress time. valid when t_mode
is 1 or 2
double npdec delta in [0,] -- means number-of-point-per-decade when
t_mode is 1; means delta time when t_mode is 2
table time input in [0,] -- if t_mode is 0, this array will be taken as stress
time list
integer modeflag=1 in [0, 1] -- measurement force gate first or drain first;
modeflag=0, drain first; modeflag=1, gate first
double Gcompi = 100e-6 in [0, 0.1] -- gate-voltage source compliance
double Dcompi = 100e-6 in [0, 0.1] -- drain-voltage source compliance
table rng in [0, 0.1] -- drain-current measure range
integer Nsam = 5 in [1, 20] -- number of sampling
```
- 
- 
- 
- -
	-
	-
	-

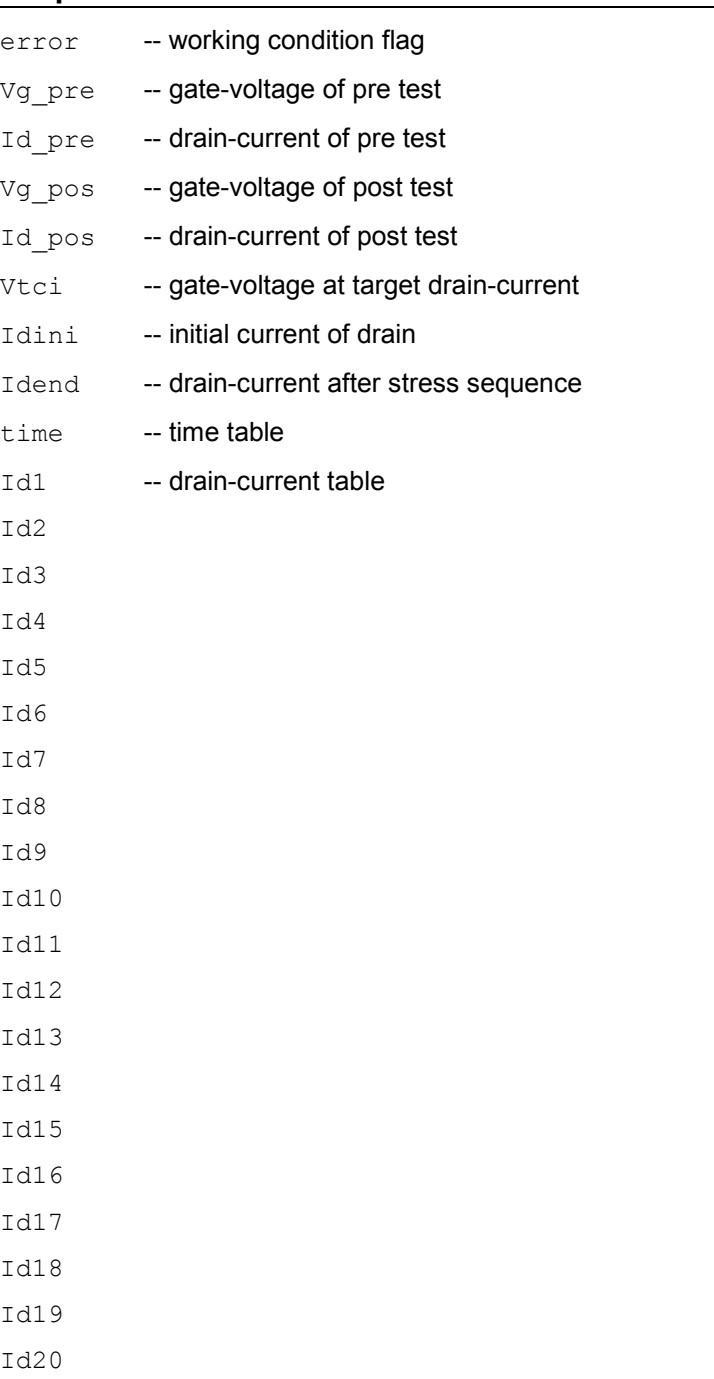

The next figure shows the NBTI\_meas test dialog box and illustrates the testing method. A general description of this dialog box is included below.

# **Outputs**

### **Figure 65: GUI for NBTI\_meas**

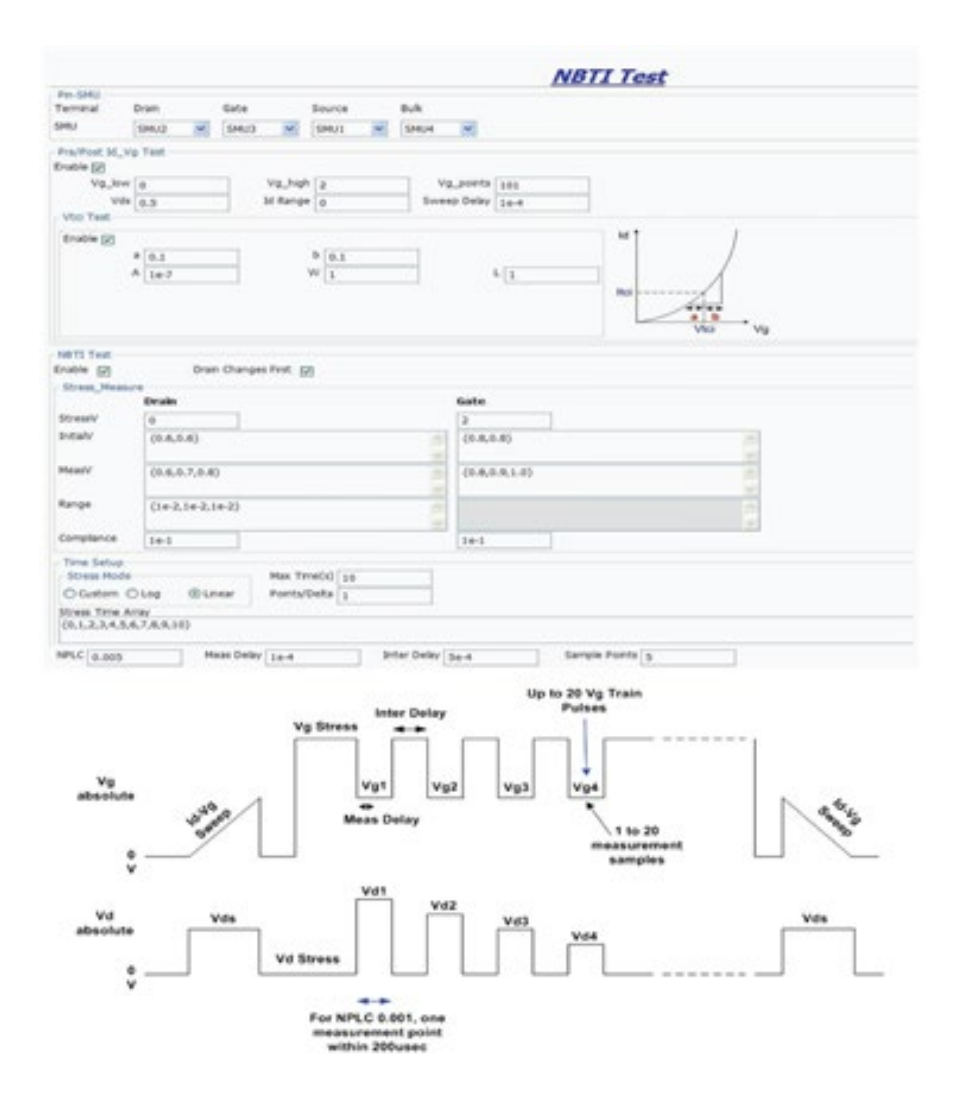

#### **Example call**

```
local p_sweepdelay=1e-4
local Vd ini={0.6,0.7,0.8}
local modeflag=1
local p_Vds=0.5
local Nsam=5
local npdec_delta=1
local meas_delay=1e-4
local t_max=10
local Dcompi=1e-1
local t_mode=2
local Gcompi=1e-1
local time input={0,1,2,3,4,5,6,7,8,9,10}
local inter delay=5e-4
local flag2=1
local flag1=1
local flag0=1
local Vd stress=0
local myNPLC=0.005
local A=1e-5
local Vg ini={0.8,0.9,1.0}
local rng={1e-5,1e-4,1e-4}
local L=1
local p Drangei=0
local p Vg hi=2
local W=1
local p_Vg_points=101
local p_Vg_lo=0
local a=0.1
local b=0.1
local Vd meas={0.6,0.7,0.8}
local smuS=KI_GND
local smuB=KI_GND
local Vg meas={0.8,0.9,1.0}
local smuG=SMU1
local smuD=SMU2
local Vg stress=2
NBTI_meas(smuD,smuG,smuS,smuB,flag0,flag1,flag2,p_Vg_lo,p_Vg_hi,p_Vg_points,p_Vds,p
   Drangei,p_sweepdelay,a,b,A,W,L,Vg_ini,Vd_ini,Vg_stress,Vd_stress,Vg_meas,Vd_mea
   s, myNPL, meas_delay, inter_delay, t_mode,t_max,npdec_delta,time_input,modeflag,Gcom
  pi,Dcompi,rng,Nsam)
```
# **NBTI\_on\_the\_fly**

- Reference: "on-the-fly characterization of NBTI in ultra-thin gate oxide PMOSFETs," M. Denais, et. al, IEDM 2004.
- The code is a Keithley Instruments copyright.
- This is a new methodology for monitoring threshold voltage degradation and relaxation for NBTI and charge trapping on high K gate stacks.
- Vg\_stress is for stress and measurement during the stress phase.
- Vg\_relax is for measurement during recovery.
- 0 is set for recovery voltage during time other than measurement.
- This test can only be used for one device: once during the "stress-on" period and once during the "stress-off" period.

#### **Possible outputs**

```
'ERROR' (possible error type) --1 stands for wrong inputs
'Time_stress', 'dVt_stress' and 'Id_stress' -- time, Vt shift and drain-current during
stress phase
```
'Time\_relax', 'dVt\_ relax' and 'Id\_ relax'A -- time, Vt shift and drain-current during relax phase

### **Syntax**

NBTI on the fly (Test mode, Vg stress, Vg relax, Vg dist, Vd, Stress time, Monitor time stamp, GSMU, DSMU, SSMU, BSMU, myNPLC)

integer Test mode=2 -- 0:Monitor Vt degradation during stress only; 1: Monitor Vt relaxation during stress off only; 2: monitoring both degradation and relaxation during stress on and off period  $\frac{d}{dx}$  Vg stress=3 -- Voltage on gate during stress; measurement during stress is

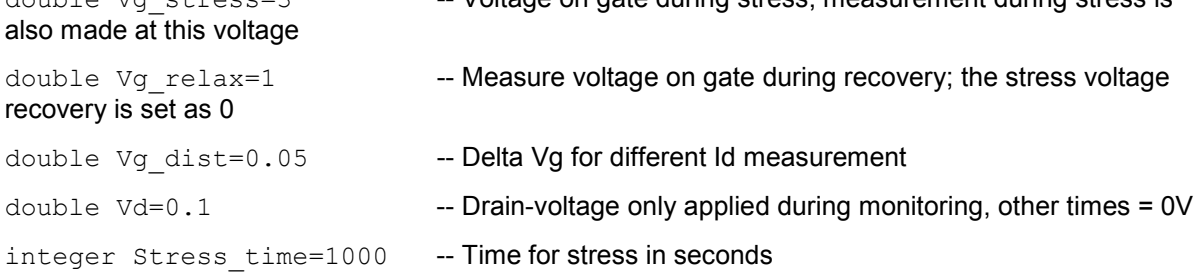

table Monitor time stamp={} -- Time in seconds; this is an input array for guiding time between two monitorings; the actual time stamp for monitoring might not be exactly the same due to measurement time; also, this time stamp is the same for both stress on (degradation monitoring) and off (relaxation monitoring)

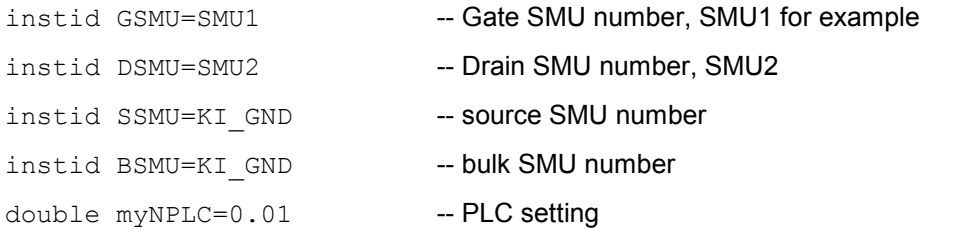

#### **GUI**

The next figure shows the NBTI\_on\_the\_fly test dialog box and illustrates the testing method. A general description of this dialog box is included below.

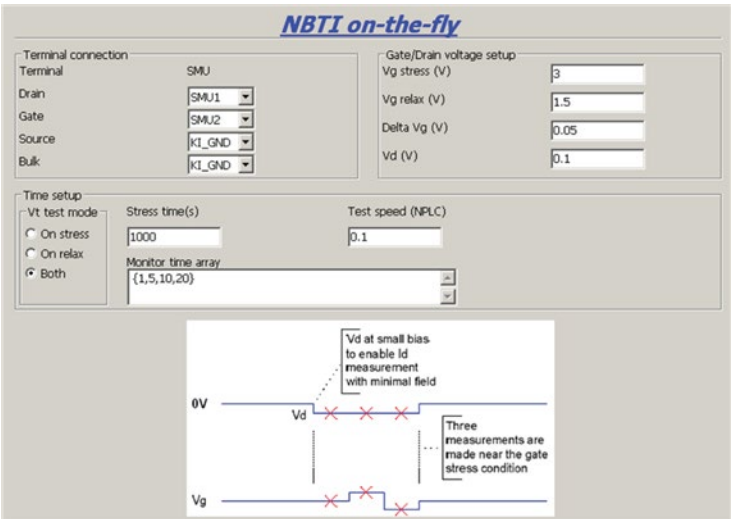

#### **Figure 66: GUI for NBTI\_on\_the\_fly**

Terminal connection: SMUs are assigned to terminals source and bulk and KI\_GND is manually set. If specific SMUs are assigned to these two terminals, 0V will be applied internally.

Gate/Drain voltage setup: The voltage during the stress phase and relax phase on the gate and drain should be set here.

Time setup: Arranges time during the stress and relaxation. For the Vt test mode, when On stress is selected, there is no relax phase and stress is applied following the monitor time array. If On relax is selected, a measurement is made during the relax phase only following the monitor time array, and stress time is decided by Stress time. If both are selected, a measurement is made during both the stress phase and the relax phase, and they both follow monitor time array.

#### **Example call**

```
local Test mode = 2
local Vg stress = 3
local Vg relax = 1.5local Vg dist = 0.05local Vd = 0.1local Stress_time = 1000
local Monitor time stamp = \{1,5,10,20\}local GSMU = SMU2
local DSMU = SMU1
local SSMU = KI_GND
local BSMU = KI_GND
local myNPLC = 0.1NBTI_on_the_fly(Test_mode, Vg_stress, Vg_relax, Vg_dist, Vd, Stress_time, 
   Monitor time stamp, GSMU, DSMU, SSMU, BSMU, myNPLC)
```
# **QBD\_rmpj**

Function*:* Performs a charge-to-breakdown test using the QBD Ramp J test algorithm described in JESD35-A, "Procedure for Wafer-level Testing of Thin Dielectrics." This algorithm forces a logarithmic current ramp until the oxide layer breaks down. This algorithm is capable of a maximum current of +/- 1A, if a high power SMU is used.

#### **Syntax**

function qbd\_rmpj(HiSMUId, LoSMUId1, LoSMUId2, LoSMUId3, myplc, v\_use, I init, I start, F, t step, exit volt mult, V max, I max, q max, area)

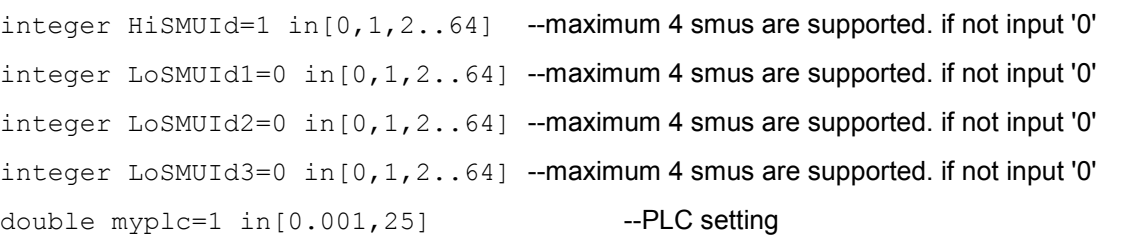

double v use=1 in [-200,200] --oxide voltage under normal operating conditions (V). Typically the power supply voltage of the process; This voltage is to measure pre- and post voltage ramp oxide current

double I init=1e-5 in $[-0.1,0.1]$  --Oxide breakdown failure current when biased at v use. (A); Typical value is 10uA/cm^2 and may change depending oxide area; For maximum sensitivity the specified value should be well above the worse case oxide current ofa "good" oxide and well above system noise floor; Higher value must be specified for ultra-thin oxide because of direct tunneling effect.

double I start=1e-5 in $[-0.1,0.1]$  --Starting current for current ramp (A). Typical value is I\_init

double F=1.5 in [1,100] --Current multiplier between two successive current steps.

double t step=0.1 in(0,) --Current ramp step time in s

double exit volt mult=0.85 in(0,2] --multiplier factor of successive voltage measurement. When the next measured voltage is below this factor multiplying previous measured voltage, oxide is considered breakdown and test will exit. Typical value, 0.85

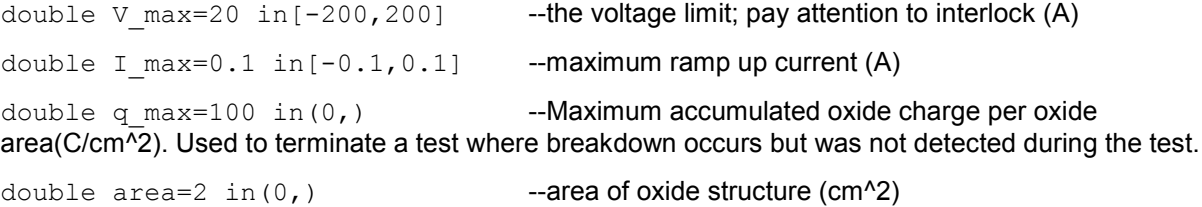

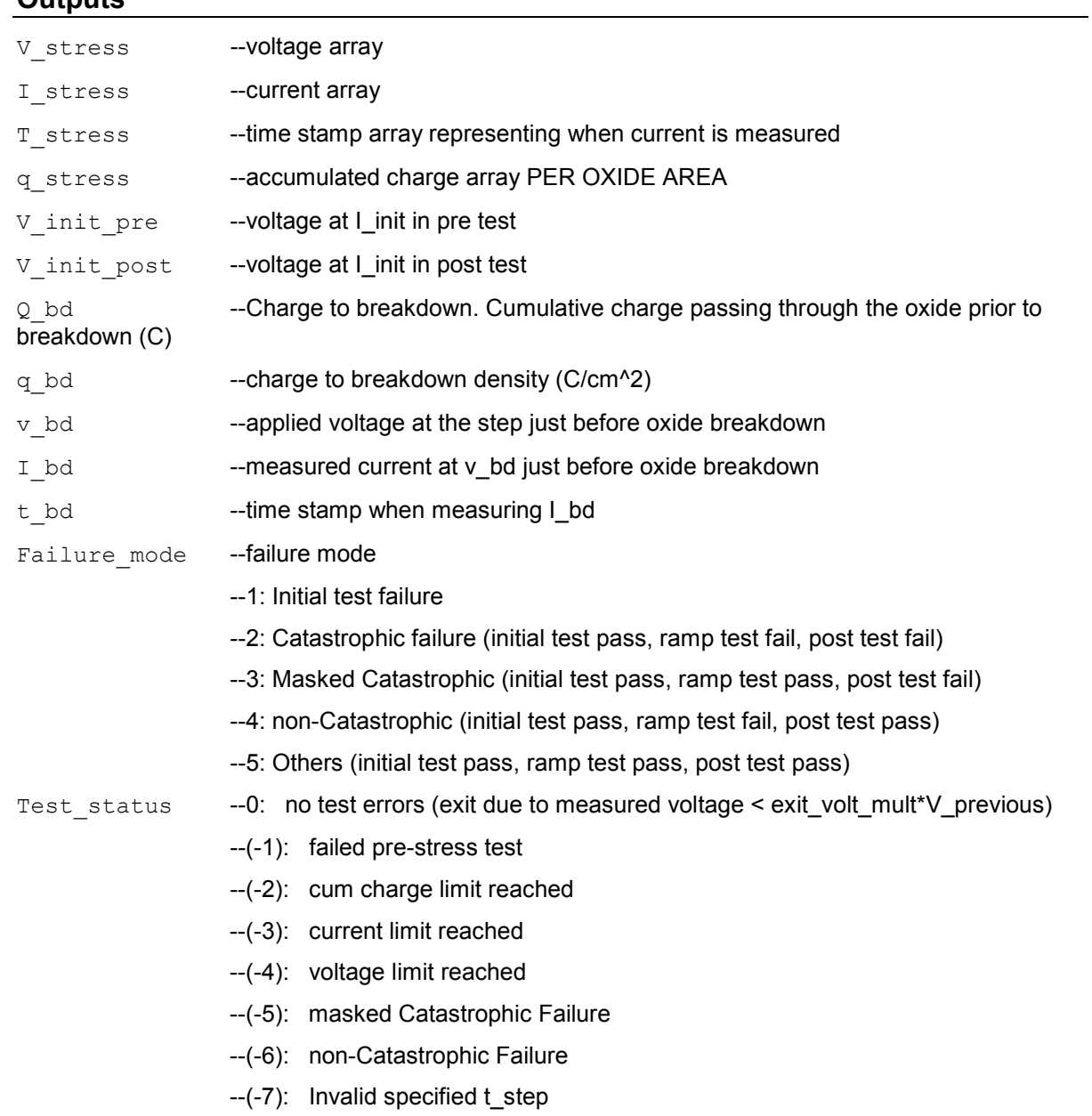

#### **Outputs**

The next figure shows the QBD Ramp J dialog box and illustrates the testing method.

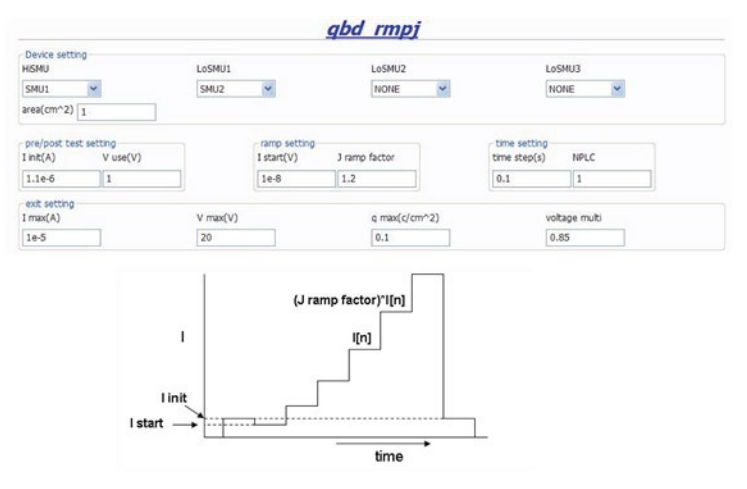

#### **Figure 67: GUI for qbd-rmpj**

If the above routine is modified, change the function name to avoid possible programming errors.

#### **Example call**

```
local HiSMUId=1
local LoSMUId1=2
local LoSMUId2=0
local LoSMUId3=0
local myplc=1
local v_use=0.005
local I_init=1e-8
local I start=1e-8
local F=1.5
local t_step=0.1
local exit volt mult=0.85
local V_max=20
local I_max=1e-5 
local q_max=0.1 
local area=1
qbd rmpj(HiSMUId, LoSMUId1, LoSMUId2, LoSMUId3, myplc, v use, I init, I start, F,
   t step, exit volt mult, V max, I max, q max, area).
```
### **QBD\_rmpv**

**Function**: Performs a charge-to-breakdown test using the QBD Ramp V Test algorithm described in JESD35-A, "Procedure for Wafer-level Testing of Thin Dielectrics." This algorithm forces a linear voltage ramp until the oxide layer breaks down. This algorithm is capable of a maximum voltage of +- 200 volts.

#### **Syntax**

```
qbd_rmpv(HiSMUId, LoSMUId1, LoSMUId2, LoSMUId3, myplc, v_use, I_init, 
hold time, v start, v step, t step, measure delay, I crit, I box, I max,
exit curr mult, exit slope mult, q max, t max, v max, area, exit mode)
```
#### **Inputs**:

integer  $H$ iSMUId=1 in $[0, 1, 2, .64]$  --maximum 4 smus are supported. if not input '0' integer  $LogMUId1=0$  in  $[0,1,2...64]$  -maximum 4 smus are supported. if not input '0' integer  $LogMU1d2=0$  in[0,1,2..64] --maximum 4 smus are supported. if not input '0' integer LoSMUId3=0 in $[0,1,2..64]$  --maximum 4 smus are supported. if not input '0' double myplc=1 in[0.001,25] --PLC setting double v use=1 in [-200,200] --oxide voltage under normal operating

conditions  $\overline{V}$ ). Typically the power supply voltage of the process. This voltage is to measure pre- and post-voltage ramp oxide current.

double I init=0.001 in $[-0.1,0.1]$  --Oxide breakdown failure current when biased at v use. Typical value is 10uA/cm^2 and may change depending oxide area. For maximum sensitivity the specified value should be well above the worst-case; oxide current of a "good" oxide and well above system noise floor; Higher value must be specified for ultra-thin oxide because of direct tunneling effect.

double holdtime= $0 \text{ in } [0, )$  --time after Vuse is applied (Unit:s)

double v start=0.01 in $[-200,200]$  --starting ramp voltage (V). Typical value is v\_use

double v step=0.01 in $[-200,200]$  --voltage ramp step size (V). This value has a maximum value of 0.1MV/cm, for example, the maximum value can be calculated using Tox\*0.1MV/cm, where Tox is in unit of centimeters. This is 0.1V for a 10nm oxide.

double t step=0.1 in(0,)  $-$ -Voltage ramp step time(Unit:s). This is used to determine the voltage ramp rate; This time should be less or equal than 100ms. Typically 40 - 100 ms.

double measure  $delay=0.05$  in(0,) --time delay for measurement after each voltage stress step(Unit:s); This delay should be less than t\_step.

double I crit=5e-4 in $[-0.1, 0.1]$  --At least 10 times the test system current measurement noise floor; This oxide current is the minimum value used in determining the change of slope breakdown criteria. (A)

double I box=3e-4 in $[-0.1,0.1]$  --An optional measured current level for which a stress voltage is recorded; This value provides an additional point on the current-voltage curve. A typical value is 1uA.

double I max=1e-3 in $[-0.1,0.1]$  --Oxide breakdown criteria. I bd is obtained from I-V curves and is the oxide current at the step just prior to breakdown.

double exit curr mult=10 in(0,) --Change of current failure criteria. This is the ratio of measured current over previous current level, which, if exceeded, will result in failure; recommended value: 10-100.

double exit slope mult=3 in(0,) --Change of slope failure criteria. This is the factor of change in FN slope, which, if exceeded, will result in failure; recommended value: 3.

double q  $max=100$  in(0,) --Maximum accumulated oxide charge PER OXIDE AREA! Used to terminate a test where breakdown occurs but was not detected during the test. (C/cm^2).

limit will result in test finish.

double t  $max=10$  in(0,) --maximum stress time allowed(Unit:s); Reaching the

double v  $max=2$  in (-200,200) --The maximum voltage limit for the voltage ramp. This limit is specified at 30MV/cm for oxides less than 20nm thick and 15MV/cm for thicker oxides. For example, v\_max can be estimated from Tox\*30Mv/cm where Tox is in centimeters. This is 35V for a 10.0nm Oxide.

double  $area=2 \text{ in } (0,)$  --area of oxide structure (cm<sup>^2</sup>)

integer exit mode=0 in(0,1) --failure criteria mode 0:judge by current (I\_max) and (exit\_curr\_mult) and q\_max, v\_max, t\_max 1:also judge slope (exit\_slope\_mult).

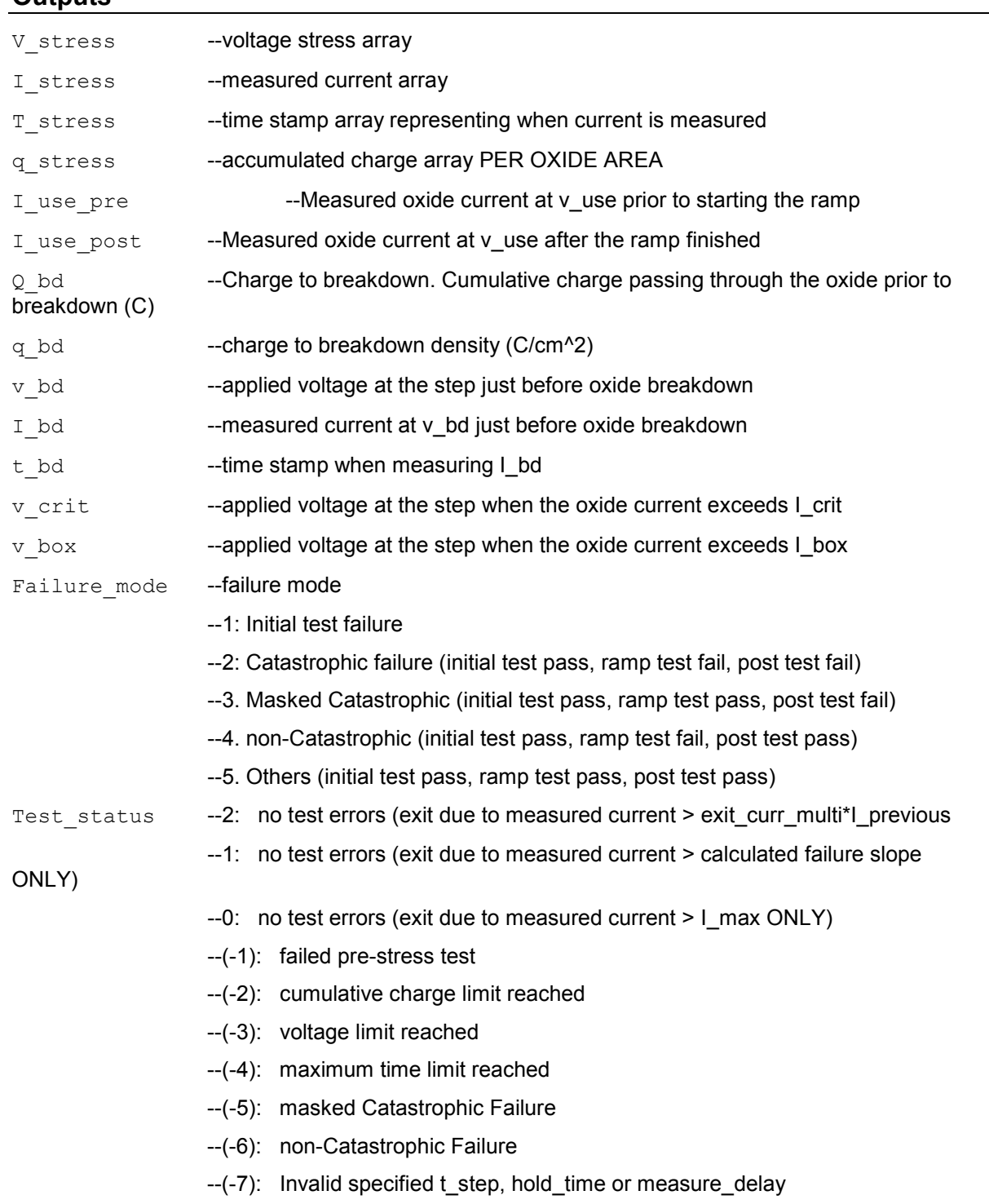

#### **Outputs**

The next figure shows the QBD Ramp V dialog box and illustrates the testing method.

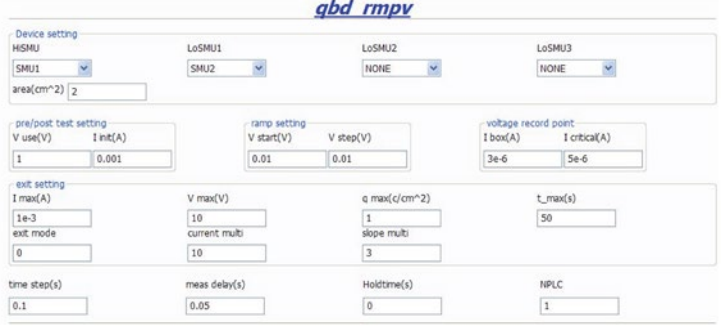

#### **Figure 68: GUI for qbd\_rmpv**

#### **Example call**

```
local HiSMUId=1
local LoSMUId1=2
local LoSMUId2=0
local LoSMUId3=0
local myplc=1
local v use=1
local I init=0.001
local hold time=0
local v start=0.01
local v step=0.01
local t step=0.1
local measure delay=0.05
local I crit=5e-4
local I_box=3e-4
local I_max=1e-3
local exit curr mult=10
local exit slope mult=3
local q_max=100
local t_max=100
local v max=2
local area=2
local exit mode=1
qbd rmpv(HiSMUId, LoSMUId1, LoSMUId2, LoSMUId3, myplc, v use, I init, hold time,
   v_start, v_step, t_step, measure_delay, I_crit, I_box, I_max, exit_curr_mult,
 exit slope mult, q max, t max, v max, area, exit mode).
```
### **Em\_iso\_test**

Isothermal EM description: This script is used to run JEDEC 61-compliant isothermal Electromigration tests. Data will be periodically printed.

#### **Syntax**

```
RunEmIsoTestEngine 
(smun,test mode,width,thickness,n wide,n narrow,TCR,Tref,Vlimit,Ilimit,init
failR, Tinit, start J, step J, step delay, equil time, Ttarget, Terror, Rfail fact
, max time, max count)
```
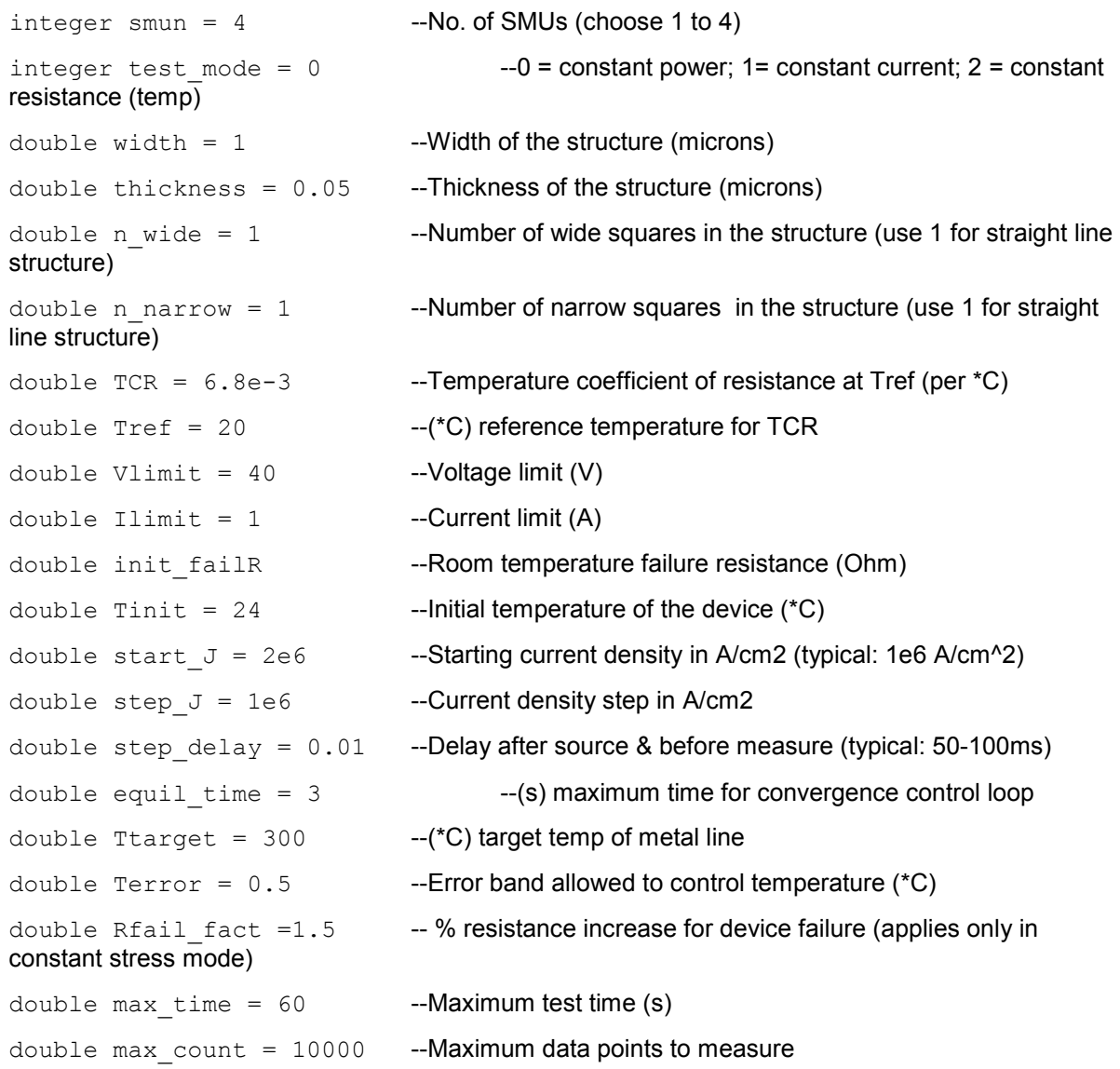
# **Outputs**

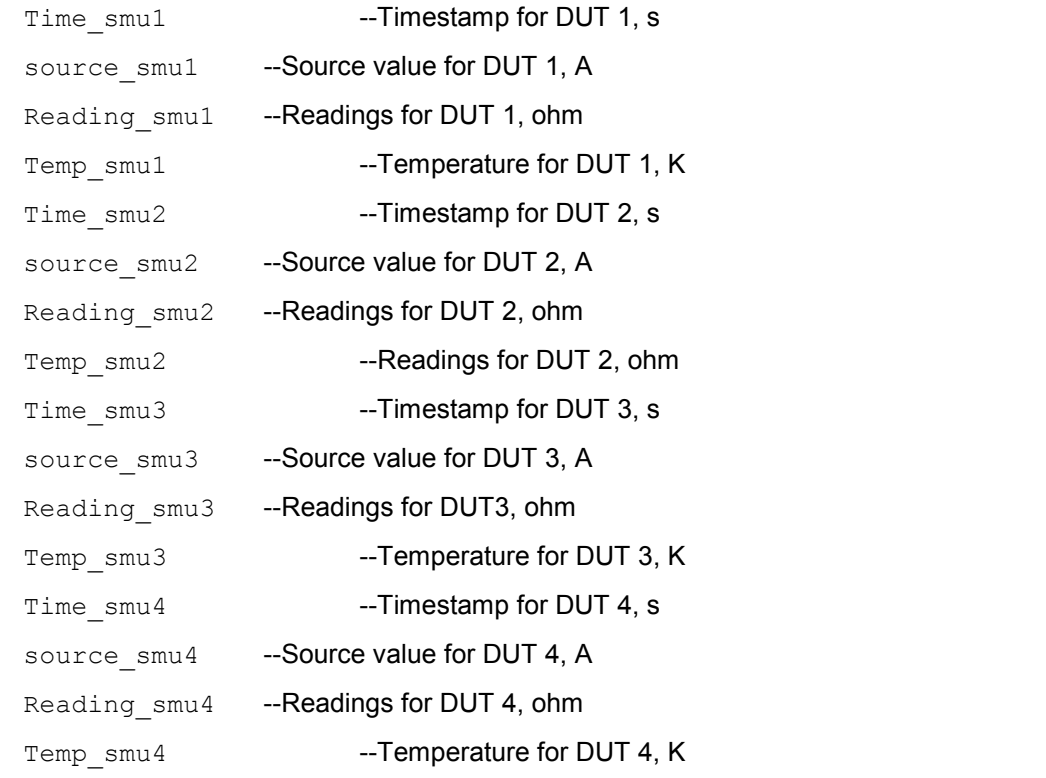

# **GUI**

The next figure shows the GUI for the Iso\_EM test.

# **Figure 69: GUI for ISO\_EM test**

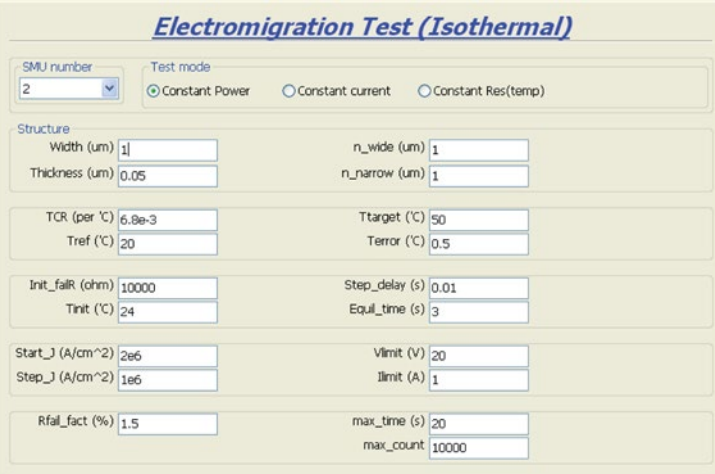

# **Example call**

```
local n_narrow=1
local Ttarget=50
local test mode=0
local Ilimit=1
local n_wide=1
local width=1
local step delay=0.01
local init_failR=10000
local TCR=6.8e-3
local Rfail fact=1.5
local thickness=0.05
local step_J=1e6
local smun=2
local max_count=10000
local max_time=20
local Terror=0.5
local start_J=2e6
local Tref=20
local Vlimit=20
local equil time=3
local Tinit=24
RunEmIsoTestEngine(smun,test mode,width,thickness,n wide,n narrow,TCR,Tref,Vlimit,I
  limit,init_failR,Tinit,start_J,step_J,step_delay,equil_time,Ttarget,Terror,Rfail
   _fact,max_time,max_count
```
# **Python user library introduction**

ACS has a Python user library (PTMLib), which includes CV test, matrix control, scope control and other external instrument libraries. It is located in the following directory: \\ACS\library\pyLibrary\PTMLib.

All test modules in the PTMLib can be imported to a PTM. You can also build a Python library to import and use. For details about how to import a PTM user module, refer to the Configuring a Python Language Test Module (PTM) topic in the ACS Reference Manual (document number: ACS-901-01).

# **Configure a capacitor meter library**

These modules is used to test capacitive parameters at specified frequencies and AC drive voltages, with measurements at the DC voltage bias or sweep.

# **CV\_4200CVU**

Add a PTM to the configuration navigator, then import the CVITM.py module from the PTMLib library. The CV test GUI will display. Click the CVU4200 in the user module to open the Model 4200-CVU test (see next figure).

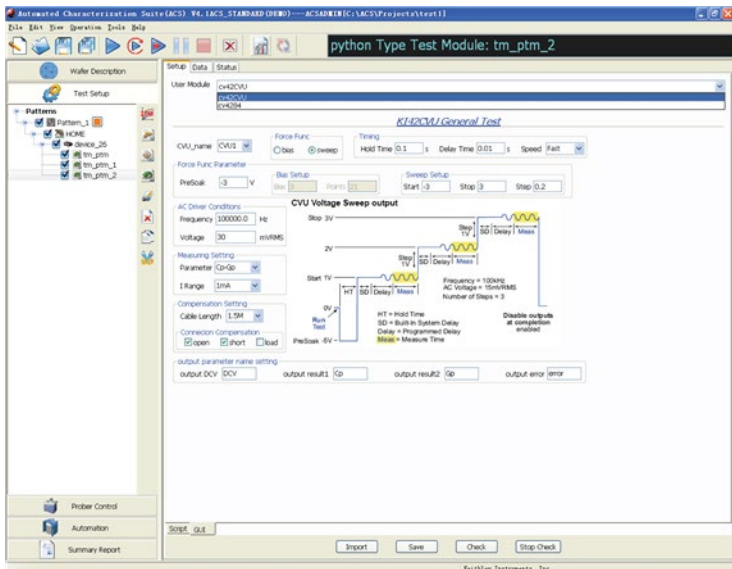

**Figure 70: Select 4200CVU user module**

The details of the Model 4200-CVU GUI are indicated in the graphic with a description that follows (see next figure).

**Figure 71: CV\_4200CVU setting example**

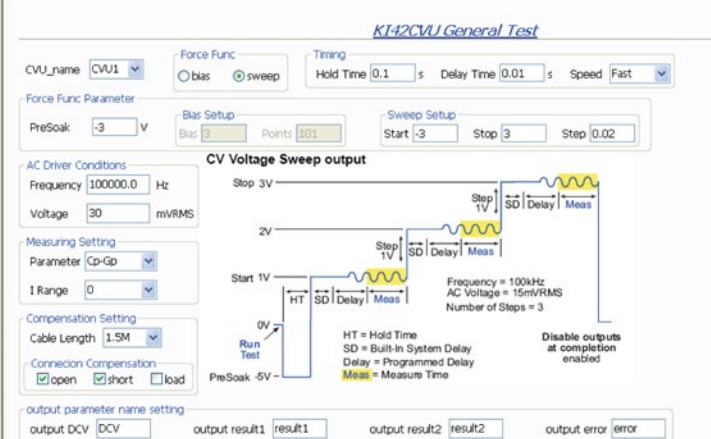

The GUI inputs are as follows:

CVU\_name: Instrument ID of the Model 4200-CVU, sub-list CVU1, CVU2, CVU3, CVU4 **Force Func**: bias or sweep

## **Timing**:

- Hold Time: Hold time after force value changed
- Delay Time: Delay before each measurement (0 to 999s)
- Speed: KI\_CVU\_SPEED\_FAST = 0; KI\_CVU\_SPEED\_NORMAL = 1; KI\_CVU\_SPEED\_QUIET = 2

## **Force Func Parameters**:

PreSoak: Force voltage after the test starts and before the measurement sequence. Bias Setup (enabled by selecting bias in Force Func)

- Bias: Force value for the bias
- Points: The number of bias points

Sweep Setup (enabled by selecting Sweep in Force Func)

- Start: Initial force value for the sweep (0.001V to 30V)
- Stop: Final force value for the sweep (-30V to 30V)
- Step: Step force value for the sweep (-30V to 30V)

## **AC Driver Conditions**:

- Frequency: Frequency of the AC drive. Supported frequency: 10kHz to 100kHz in 10kHz steps, 100kHz to 1MHz in 100kHz steps, 1MHz to 10MHz in 1MHz steps. If an entered value is not a supported frequency, the closest supported frequency will be selected (for example, 15kHz input will change to 20kHz).
- Voltage: Voltage level of the AC drive (10mV to 100mVRMS).

## **Measure Setting**:

• Parameter: Valid input ['Z,Theta', 'R+jx', 'Cp-Gp', 'Cs-Rs', 'Cp-D', 'Cs-D']

KI CVU TYPE  $ZTH = 0$ KI CVU TYPE  $RJX = 1$ KI\_CVU\_TYPE\_CPGP = 2 KI\_CVU\_TYPE\_CSRS = 3 KI CVU TYPE  $CPD = 4$ KI CVU TYPE  $CSD = 5$ 

• I Range: Current measure range for impedance measurements. Setting the range to zero enables autorange.

## **Compensation Setting**:

• Cable Length: Setting for connection compensation. Values from zero to three are valid, but only 0 meters, 1.5 meters, and 3 meters are supported lengths. Any other number from zero to three will be changed to one of the three values. When you do not need compensation, the cable length should be assigned to zero.

#### **Connection Compensation**:

- Open: Enable or disable compensation constants for an open
- Short: Enable or disable compensation constants for a short
- Load: Enable or disable compensation constants for a load

#### **Output parameter name setting**:

• input the desired name for the output parameter

#### **Output error list**:

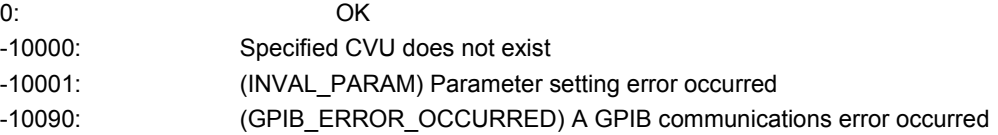

*return dictionary:*

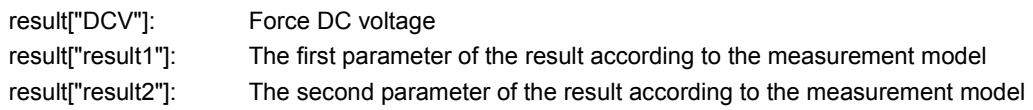

#### **Syntax**:

```
CVITM.cv42CVU(CVU_name,force_func,preSoak,v_bias,v_biasPts,v_start,v_stop,v
_step,hold_time,delay_time,speed,freq_bias,v_AC,meas_param,meas_range,cable
length, isCmpstOpen, isCmpstShort, isCmpstLoad, output DCV, output result1, outp
ut result2, output error)
```
# **CV\_HP4284**

Add a PTM to the configuration navigator, then import the CVITM.py module from the PTMLib library. The CV test GUI will display. Click the CV4284 in the user module to open the Model 4200-CVU test (see next two figures).

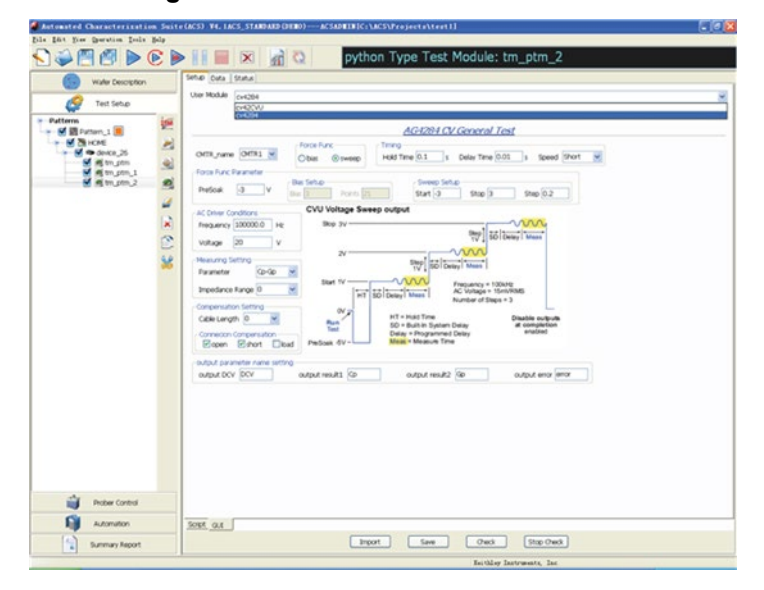

**Figure 72: Select HP4284 user module**

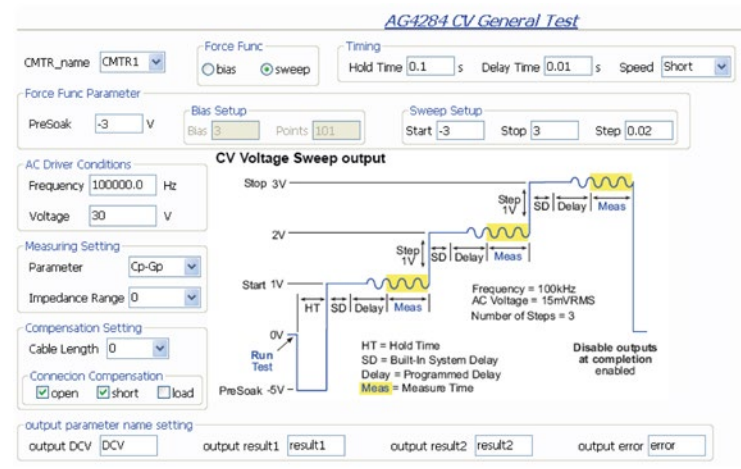

**Figure 73: CV\_HP4284 setting example**

The GUI inputs are as follows:

CMTR\_name: Instrument ID of the CV\_HP4284, sub-list CMTR1, CMTR2, CMTR3, CMTR4

### **Force Func**: bias or sweep

### **Timing**:

- Hold Time: Hold time after force value changed
- Delay Time: Delay before each measurement (0 to 999s)
- Speed: KI\_CMTR\_SPEED\_FAST = 0; KI\_CMTR\_SPEED\_NORMAL = 1; KI\_CMTR\_SPEED\_QUIET = 2

## **Force Func Parameters**:

PreSoak: Force voltage after the test starts and before the measurement sequence.

Bias Setup (enabled by selecting bias in Force Func)

- Bias: Force value for the bias
- Points: The number of bias points
- Sweep Setup (enabled by selecting Sweep in Force Func)
- Start: Initial force value for the sweep (0.001V to 30V)
- Stop: Final force value for the sweep (-30V to 30V)
- Step: Step force value for the sweep (-30V to 30V)

#### **AC Driver Conditions**:

- Frequency: Frequency of the AC drive. Supported frequency: 10kHz to 100kHz in 10kHz steps, 100kHz to 1MHz in 100kHz steps, 1MHz to 10MHz in 1MHz steps. If an entered value is not a supported frequency, the closest supported frequency will be selected (for example, 15kHz input will change to 20kHz).
- Voltage: Voltage level of the AC drive (10mV to 100mVRMS).

#### **Measure Setting**:

• Parameter: Valid input ['Z,Theta', 'R+jx', 'Cp-Gp', 'Cs-Rs', 'Cp-D', 'Cs-D']

KI AGCV TYPE  $ZTR = 0$  "ZTR" KI AGCV TYPE  $RX = 1$  "RX" KI\_AGCV\_TYPE\_CPG = 2 "CPG" KI\_AGCV\_TYPE\_CSRS = 3 "CSRS" KI\_AGCV\_TYPE\_CPD = 4 "CPD"

- KI\_AGCV\_TYPE\_CSD = 5 "CSD"
- Impedance Range: Current measure range for impedance measurements. Valid values for this parameter are 0 (Auto), 100, 300, 1000, 3000, 10000, 30000, and 100000 Ohms.

#### **Compensation Setting**:

Cable Length: Setting for connection compensation. Values from zero to three are valid, but only 0 meters, 1.5 meters, and 3 meters are supported lengths. Any other number from zero to three will be changed to one of the three values. When you do not need compensation, the cable length should be assigned to zero.

#### **Connection Compensation**:

- Open: Enable or disable compensation constants for an open
- Short: Enable or disable compensation constants for a short
- Load: Enable or disable compensation constants for a load

#### **Output parameter name setting**:

• input the desired name for the output parameter

#### **Output error list**:

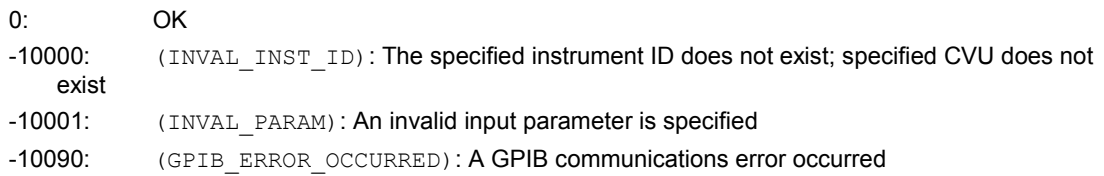

#### *return dictionary:*

result["DCV"]: Force DC voltage result["result1"]: The first parameter of the result according to the measurement model. result["result2"]: The second parameter of the result according to the measurement model

#### **Syntax**:

```
CVITM.cv4284
```
(CMTR\_name,force\_func,preSoak,v\_bias,v\_biasPts,v\_start,v\_stop,v\_step,hold\_t ime, delay time, speed, freq bias, v AC, meas param, meas range, cable length, isCm pstOpen,isCmpstShort,isCmpstLoad,output\_DCV,output\_result1,output\_result2,o utput\_error)

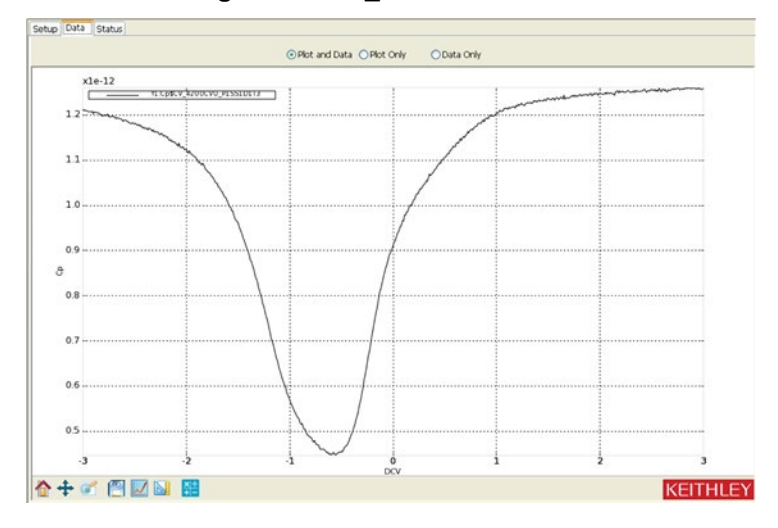

**Figure 74: CV\_HP4284 Data tab**

# **Configure a switch matrix library**

To configure a switch matrix library, you will need to add a PTM to the configuration navigator. See the next two topics for more specific information.

# **Switch\_Control**

Add a PTM to the configuration navigator, then import the swichctrl.py module from the PTMLib library. The Switch GUI will display (see next figure).

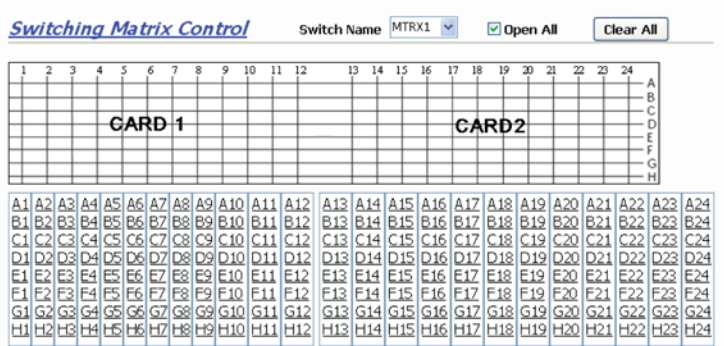

## **Figure 75: Switch\_Control GUI**

This module connects matrix row terminals and column pins, according to the row list and column list. It supports two cards in one switch controller at maximum.

Instrument: Keithley Instruments Switch Matrix 707A, 708A

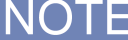

The Model 708A module can control two cards at most. Plus, the card involved does not need to be configured in the hardware configuration panel.

#### **Inputs**:

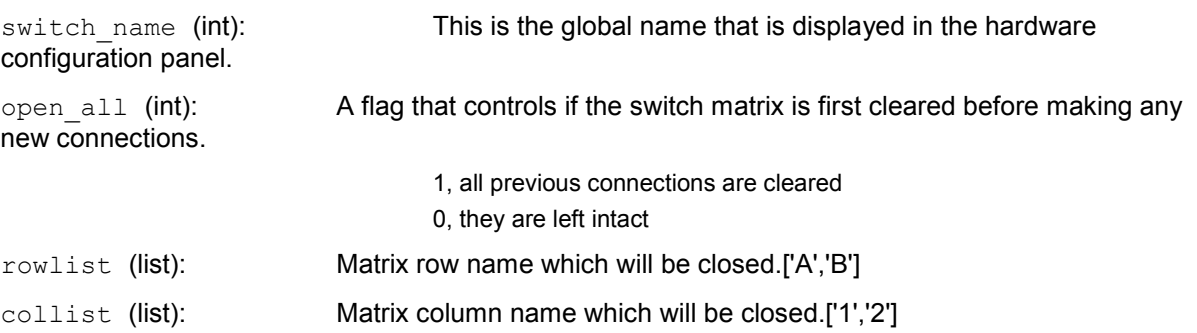

In the GUI, you can control the matrix:

- Select the switch matrix in the drop-down list for the Switch Name
- Click the cells on the panel and the related rows and columns of the matrix will connect. For example, click A1, and the 1 column and A row will connect. The corresponding cell will highlight (see next figure). Click the highlighted cells again, and the connections will be cancelled.
- The Clear All function will clear all connections.
- If the Open All option is selected, the matrix will open all old connections before connecting.

#### **Figure 76: Switch\_Control setting example**

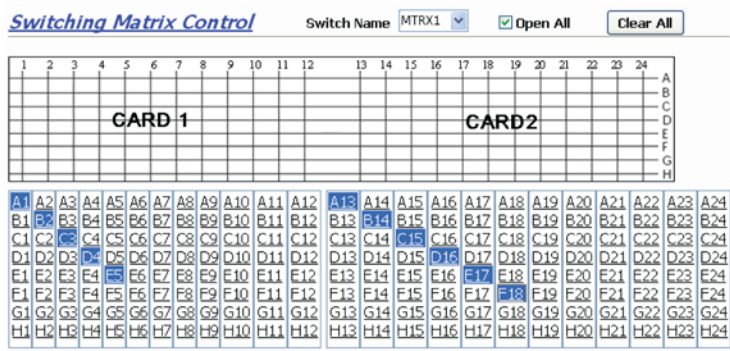

# **KISeries 3700 System Switch**

Add a PTM to the configuration navigator, then import the MDD.py module from the PTMLib library. The 3700 Matrix GUI will display (see next two figures).

Instrument: Keithley Instruments Series 3700 System Switch/Multimeter Cards

This module supports two types of cards: 6x16, High Density, Matrix Card (Model 3730) and Dual 1x30 Multiplexer Card (3720).

#### **Figure 77: Series 3700 System GUI**

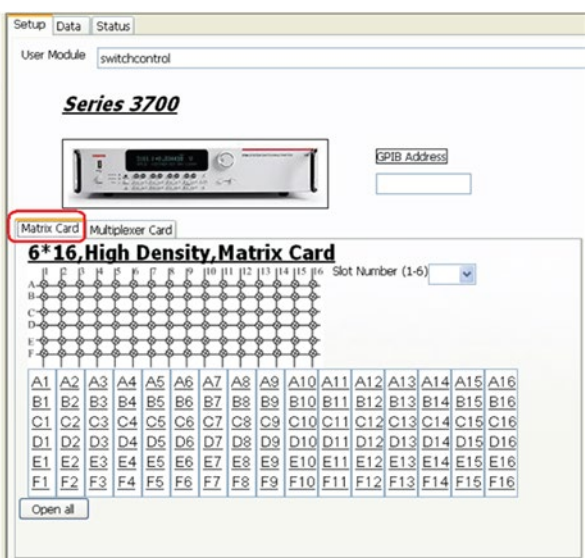

#### **Figure 78: Series 3700 System Multiplexer GUI**

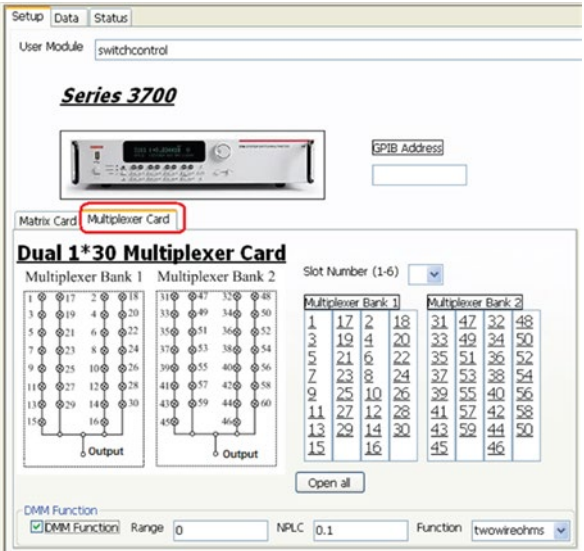

To control the Model 3700 matrix from the GUI (see next figure):

- 1. Input the GPIB address number in the GPIB edit box.
- 2. Click the Matrix Card tab.
- 3. Select the slot number from 1 to 6.
- 4. Click the cells on the panel and the related rows and columns of the matrix will connect. For example, click A1, and the 1 column and the A row will connect. The corresponding cell will highlight (see next figure). Click the highlighted cells again, and the connections will be cancelled.
- 5. If you want to clear all connections, click the Open all button.

## **Figure 79: Matrix control setting example**

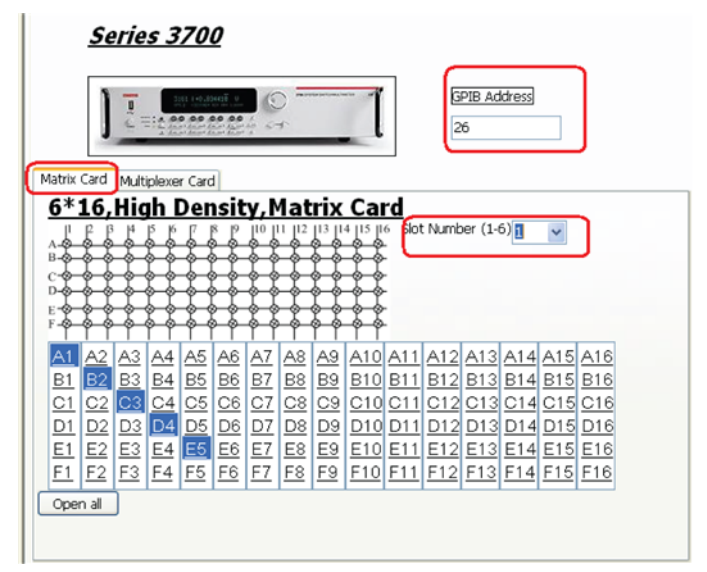

To control the multiplexer card from the GUI (see next figure):

- 1. Input the GPIB address number in the GPIB edit box.
- 2. Click the Multiplexer Card tab.
- 3. Select the slot number from 1 to 6.
- 4. Click the cells on the panel and the related rows and columns of the matrix will connect. For example, click the A1, and the 1 column and the A row will connect. The corresponding cell will highlight (see next figure). Click the highlighted cells again, and the connections will be cancelled.
- 5. If you want to clear all connections, click the Open all button.

## **Figure 80: Multiplexer control setting example**

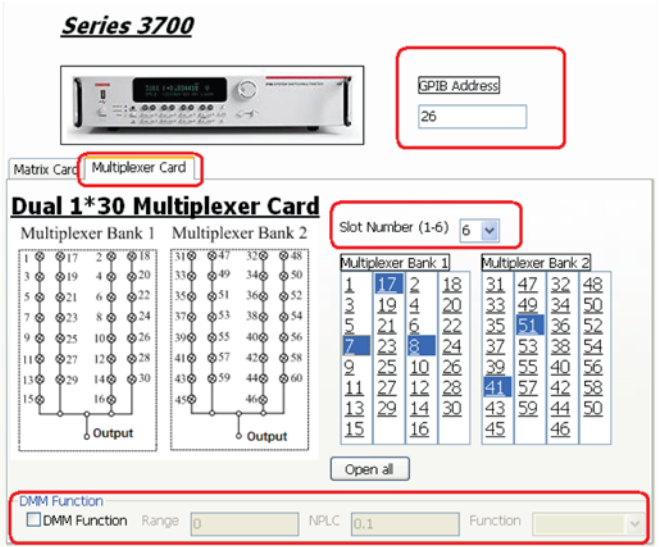

If want to accomplish a DMM function test, select the DMM Function, then set the range (0 means autorange), NPLC, and select the function (see next figure).

#### **Figure 81: DMM setting example**

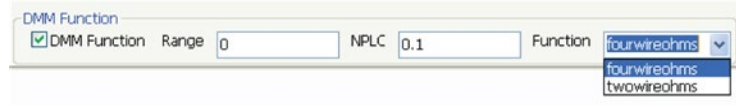

## **Script Inputs**:

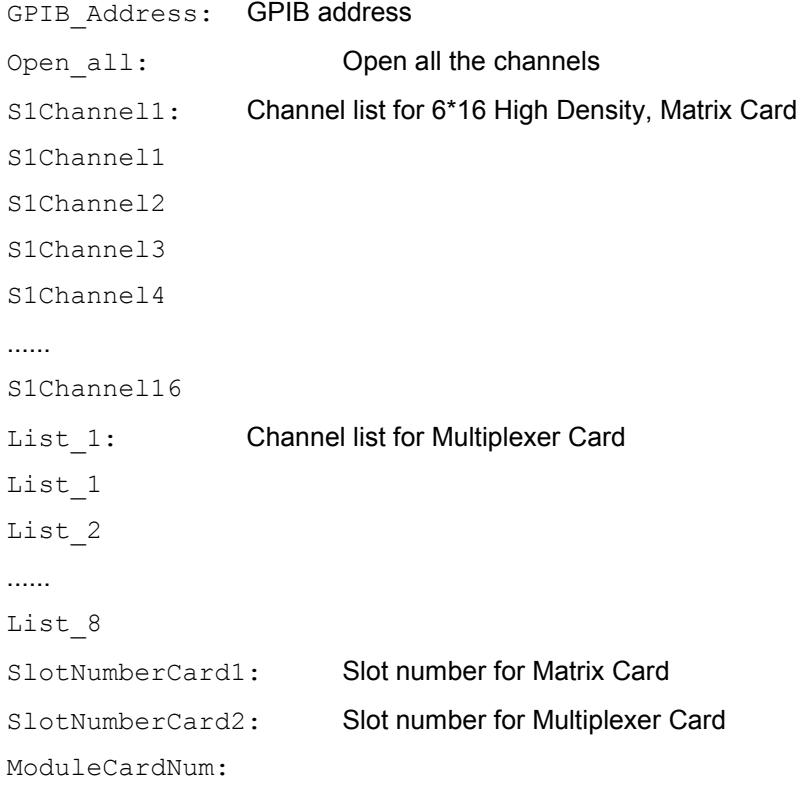

# **Configure a scope library**

To configure a scope library, you will need to add a PTM to the configuration navigator. See the topic for more specific information.

# **TEKSCOPE\_ReadWave**

Add a PTM to the configuration navigator, then import the TEKSCOPE.py module from the PTMLib library. The TEK SCOPE GUI will display (see next two figures).

This module reads data from one channel at a time. Some modifications are needed in order to enable it to read data from more channels simultaneously.

Instrument: TEKSCOPE

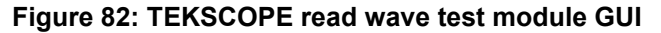

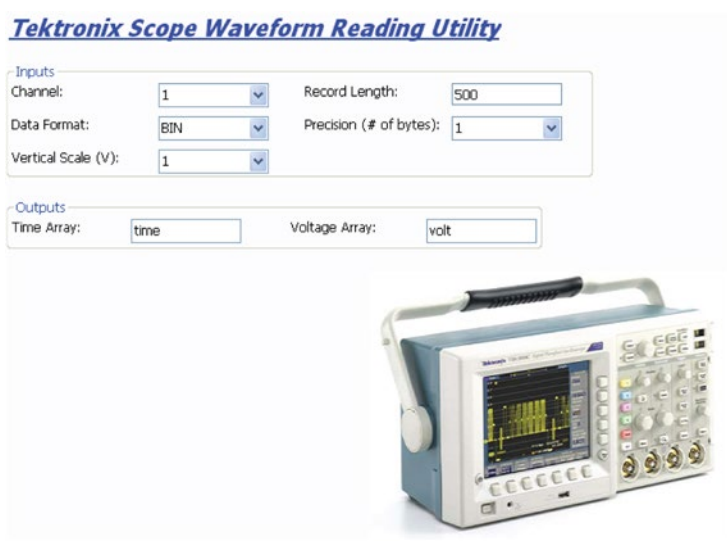

**Figure 83: Waveform reading data**

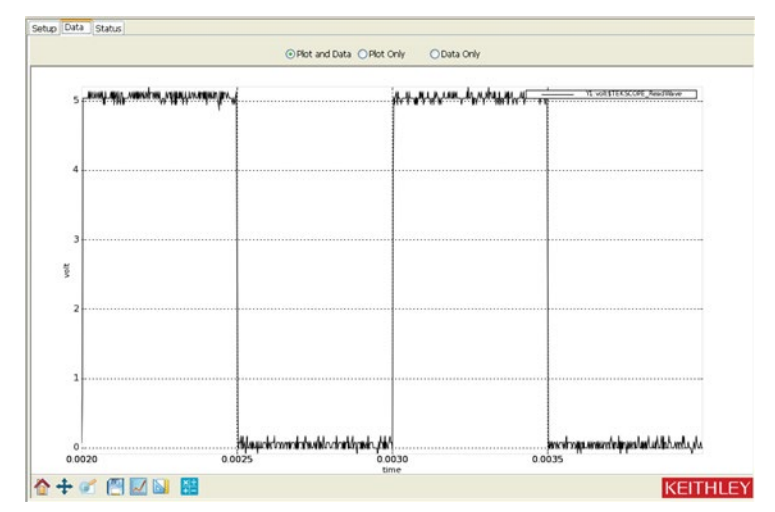

# **Configure a Series 23x library**

The following modules will help you to configure your Series 23x library in order to bias voltage, take current readings, sweep current, sweep voltage, and take high-voltage measurements for the drain current while forcing drain voltage and stepping the gate voltage. See the following topics for more information.

# **BiasVolt\_SampleCurr**

This module is used to bias voltage and take current readings for Models 236/237/238.

Instrument: Keithley Instruments Model 236/237/238 source measure unit.

**Inputs**:

instAddr: GPIB address, 0 through 30; default is 17; change the address according to the instrument setting.

BiasV: Bias Voltage.

RangeV: Voltage range. If zero is selected, the instrument will autorange.

DelayV: Voltage delay. Zero through 65000 is the time in seconds for a delay and the default is zero (0).

Compliance: Current-sweep compliance (1E-9 through 1E-1).

RangeCurr: Current measurement range (zero through nine is the range). If zero is selected, the instrument will autorange.

## **NumSamples**:

interval: Sampling interval. Valid input is zero to 1000 seconds.

#### **Outputs**:

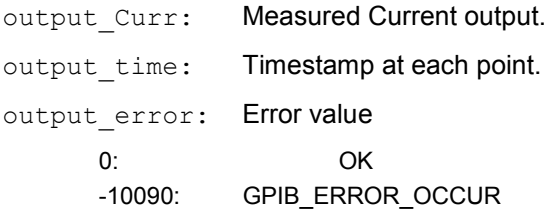

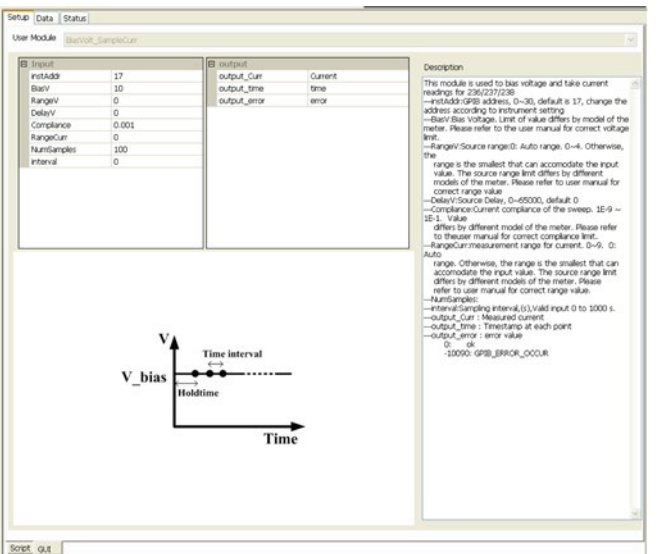

**Figure 84: 23x Bias V Sample standard GUI**

# **Sweepsystem computer\_23x**

This module is used to sweep current and take current, voltage, and time readings for the Model 236/237/238.

Instrument: Keithley Instruments Model 236/237/238 source measure units.

#### **Inputs**:

instAddr: GPIB address, 0 through 30; default is 17; change the address according to the instrument setting.

SweepMode: Sweep mode. 0 is a fixed bias. The sampling measurement 1 is linear sweep; 2 is log sweep.

StartI: Start the sweep current. If in sampling mode, this is the output source value.

StopI: Stop the sweep current.

NumofPoints: Number of sweep points. Valid input is 1 to 1000 for fixed bias mode and linear mode. For the log sweep mode, valid input is:

- 0: 5 points per decade sweep
- 1: 10 points per decade sweep
- 2: 25 points per decade sweep
- 3: 50 points per decade sweep

ComplianceV: Voltage-sweep compliance.

sourceRange: Source range for current. If zero is selected, the instrument will autorange. Otherwise, the range is the smallest that can accommodate the input value.

MeasureRange: Measurement range for current. If zero is selected, the instrument will autorange. Otherwise, the range is the smallest that can accommodate the input value.

HoldTime: Hold time setting at the first sweep point. Valid inputs are zero to 9999.999 seconds.

SweepDelay: Delay time between each sweep point. Valid inputs are zero to 9999.999 seconds.

Integration: Analog/digital integration speed:

- 0: fast
- 1: medium
- 2: long, 1PLC (60Hz)
- 3: long, 1PLC (50Hz)

#### **Outputs**:

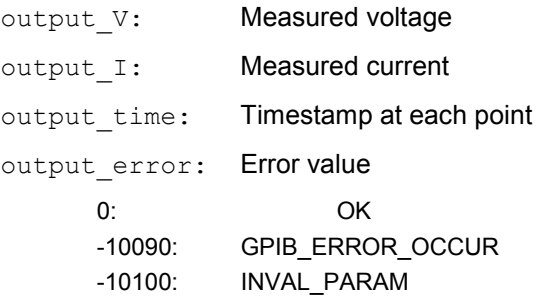

| <b>El</b> Inpuit |                 | fugfuo 0     |        | <b>Description</b>                                                                                           |
|------------------|-----------------|--------------|--------|----------------------------------------------------------------------------------------------------|
| instadds<br>17   |                 | output V     | $\vee$ |                                                                                                    |
| SweepMode        | n               | output_1     | и.     | This module is used to sweep current and take I/V/Time<br>readings for 236/237/238.                          |
| StartE           | 0.01            | output_time  | time   | -- instadd: GPIB address, 0-30, default is 17, change the                                                    |
| Shopl            | 0.1             | output error | error  | address according to instrument setting                                                                      |
| NumofFoints      | 10 <sub>1</sub> |              |        | -SweepMode:Sweep Mode, 0; fixed bias sampling<br>measurement                                                 |
| ComplanceV       | 10              |              |        | 1: Linear sweep; 2: Log sweep                                                                                |
| SourceRange      | $\alpha$        |              |        | -StartEStart current of the sweep. If in sampling                                                            |
| MeasureRange     | o.              |              |        | mode, this is the output source value Value differs<br>by different model of the meter. Please refer to the  |
| <b>HoldTime</b>  | $\mathbf{I}$    |              |        | user manual for correct limit.<br>-Stop1:Stop current of the sweep. Value differs by                         |
| SweepDelay       | 0.1             |              |        |                                                                                                    |
| Integration      | $\mathbf{z}$    |              |        | different model of the meter. Please refer to the<br>user manual for correct limit.                          |
|                  |                 |              |        | -NumofPoints:number of sweep points. Vald input 1 to                                                         |
|                  |                 |              |        | 1000 for fixed                                                                                               |
|                  |                 |              |        | bias mode and Inear mode. For log sweep mode, valid<br><b>Input</b> is                                       |
|                  |                 |              |        |                                                                                                    |
|                  |                 |              |        | 0: 5 points per decade sweep                                                                                 |
|                  |                 |              |        | 1: 10 points per decade sweep                                                                                |
|                  |                 |              |        | 2: 25 points per decade sweep                                                                                |
|                  |                 |              |        | 3: 50 points per decade sweep<br>-ComplanceV:Voltage complance of the sweep. Value                           |
|                  |                 |              |        | differs by different model of the meter. Please refer                                                        |
|                  |                 |              |        | to thouser manual for correct complance limit.                                                               |
|                  |                 |              |        | -SourceRange:Source range, O: Auto range, Otherwise,                                                         |
|                  |                 |              |        | <b>The</b><br>range is the smallest that can accomodate the input                                            |
|                  |                 |              |        | value. The source range limit differs by different                                                           |
|                  |                 |              |        | models of the meter. Please refer to user manual for                                                         |
|                  |                 |              |        | correct range value.                                                                                         |
|                  |                 |              |        | -MeasureRangermeasurement range for current, O: Auto<br>range. Otherwise, the range is the smallest that can |
|                  |                 |              |        | accomodate the input value. The source range limit                                                           |
|                  |                 |              |        | differs by different models of the meter. Please                                                             |
|                  |                 |              |        | refer to user manual for correct range value.<br>HoldTime: Time sitting at the first point of sweep.         |
|                  |                 |              |        | Vald input 0s to 9999.999 seconds                                                                            |
|                  |                 |              |        | SweepDelay:Delay time between each sweep point.                                                              |
|                  |                 |              |        | Valid input 0s to 9999,999 seconds<br>-Integration:A/D integration speed                                     |
|                  |                 |              |        | O: fast                                                                                                    |
|                  |                 |              |        | 1: medium                                                                                                    |
|                  |                 |              |        | 2: long. 1PLC (60-e)<br>3: long. 1PLC (50Hz).                                                                |
|                  |                 |              |        | epidov besuteiski V . fugtuo-                                                                                |
|                  |                 |              |        | output 1 : Measured current<br>-output_time : Timestamp at each point                                        |

**Figure 85: 23x Sweep standard GUI**

# **SweepVolt\_23x**

This module is used to sweep voltage and take current, voltage, and time readings for the Model 236/237/238.

Instrument: Keithley Instruments Model 236/237/238 source measure units.

#### **Inputs**:

instAddr: GPIB address, 0 through 30; default is 17; change the address according to the instrument setting.

SweepMode: Sweep mode. 0 is a fixed bias. The sampling measurement 1 is linear sweep; 2 is log sweep.

StartV: Start the sweep voltage. If in sampling mode, this is the output bias value.

StopV: Stop the sweep voltage.

NumofPoints: Number of sweep points. Valid input is 1 to 1000 for fixed bias mode and linear mode. For the log sweep mode, valid input is:

- 0: 5 points per decade sweep
- 1: 10 points per decade sweep
- 2: 25 points per decade sweep
- 3: 50 points per decade sweep

ComplianceI: Current-sweep compliance.

sourceRange: Source range for current. If zero is selected, the instrument will autorange. Otherwise, the range is the smallest that can accommodate the input value.

MeasureRange: Measurement range for current. If zero is selected, the instrument will autorange. Otherwise, the range is the smallest that can accommodate the input value.

HoldTime: Hold time setting at the first sweep point. Valid inputs are zero to 9999.999 seconds.

SweepDelay: Delay time between each sweep point. Valid inputs are zero to 9999.999 seconds.

Integration: Analog/digital integration speed:

- 0: fast
- 1: medium
- 2: long, 1PLC (60Hz)
- 3: long, 1PLC (50Hz)

#### **Outputs**:

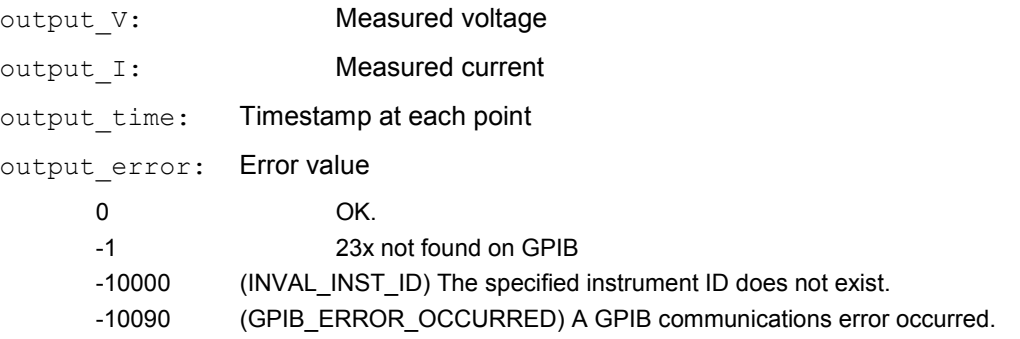

- -10091 (GPIB\_TIMEOUT) A timeout occurred during communications.<br>-10100 (Invalid Parameter) An error occurred on an input parameter.
	- (Invalid Parameter) An error occurred on an input parameter.

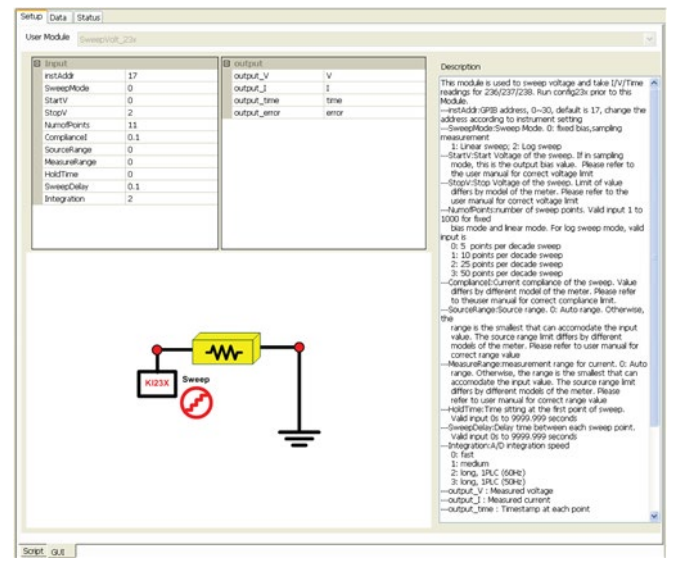

**Figure 86: 23x SweepV standard GUI**

# **VdsIs\_237**

This module is used to take high-voltage measurements of the drain current while forcing drain voltage and stepping the gate voltage.

Instruments: Keithley Instruments Model 236/237/238 source measure unit and Model 4200 Semiconductor Characterization System.

#### **Inputs**:

instAddr: GPIB address, 0 through 30; default is 17; change the address according to the instrument setting.

GateSMU: The system terminal connected to the MOSFET gate. If 'GNDU' is chosen, the terminal should be connected to ground manually.

sourceSMU: The system terminal connected to the MOSFET source. If 'GNDU' is chosen, the terminal should be connected to ground manually.

SubSMU: The system terminal connected to the MOSFET substrate. If 'GNDU' is chosen, the terminal should be connected to ground manually.

WellSMU: The system terminal connected to the MOSFET well. If 'GNDU' is chosen, the terminal should be connected to ground manually. If there is not a well terminal, choose 'NONE'.

- VgStart: Start the gate voltages.
- VgStop: End the gate voltages.
- VgPoint: Number of forced intervals.
- VdStart: Start the drain voltages.
- VdStop: End the drain voltages.
- VdPoint: Number of forced drain voltage intervals.
- IdLimit: Current limit on sites (measured in amps).

Integration: Analog/digital integration speed:

- 0: fast
- 1: medium
- 2: long, 1PLC (60Hz)
- 3: long, 1PLC (50Hz)
- DelayTime: Delay time of measurements (in seconds).
- VscForce: Source voltage bias force.
- VsbForce: Substrate voltage bias force.
- VwForce: Voltage bias force to Well.
- VgMsrFlag: Flag to determine if the gate voltage is measured.
- IgMsrFlag: Flag to determine if the gate current is measured.
- VscMsrFlag: Flag to determine if the source voltage is measured.
- IscMsrFlag: Flag to determine if the source current is measured.
- VsbMsrFlag: Flag to determine if the substrate voltage is measured.
- IsbMsrFlag: Flag to determine if the substrate current is measured.
- VwMsrFlag: Flag to determine if the well voltage is measured.
- IWMsrFlag: Flag to determine if the well current is measured.

#### **Outputs**:

- output\_error: Error value
	- $0$  OK
	- -1 23x not found on GPIB
	- -10000 (INVAL\_INST\_ID) The specified instrument ID does not exist.
	- -10090 (GPIB\_ERROR\_OCCURRED) A GPIB communications error occurred.
	- -10091 (GPIB\_TIMEOUT) A timeout occurred during communications.
	- -10100 (Invalid Parameter) An error occurred on an input parameter.

#### **Figure 87: Model 237 VdsId standard GUI**

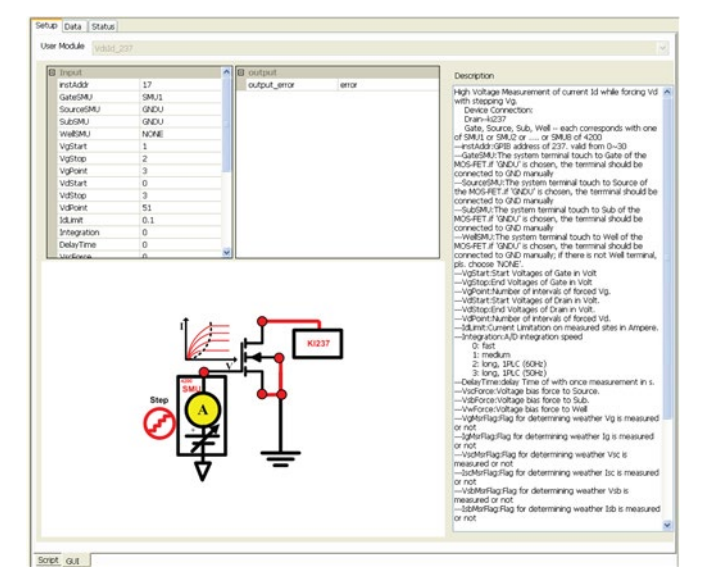

#### **Figure 88: Model 237 VdsId test result**

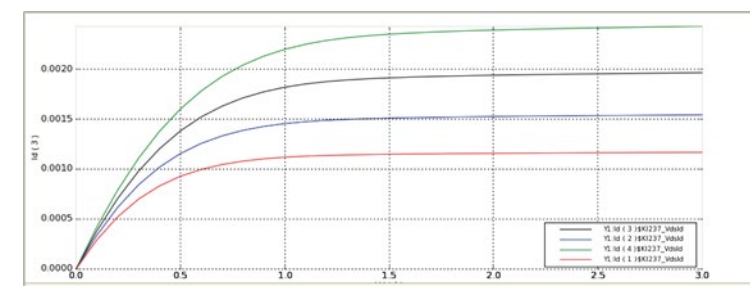

# **Configure a Series 3700 system switch DMM library**

To configure a Series 3700 system switch DMM library, you will need to add a PTM to the configuration navigator. See the next two topics for more specific information.

# **Series 3700 System Switch DMM two-wire**

Add a PTM to the configuration navigator, then import the Gpibresistor.py module from the PTMLib library. The 3700 DMM resistor test GUI will display (see next figure).

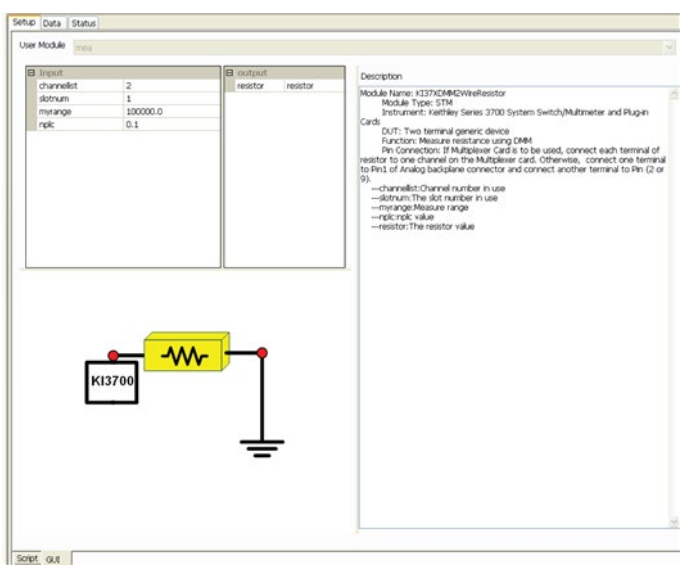

## **Figure 89: Series 3700 Switch DMM 2-wire standard GUI**

Instrument: Keithley Instruments Series 3700 System Switch/Multimeter and plug-in cards.

DUT: Two-terminal generic device.

Function: Measure resistance using a DMM.

Pin Connection: If the multiplexer card is used, connect each terminal of the resistor to one channel on the multiplexer card. Otherwise, connect one terminal to Pin1 of the analog backplane connector and connect another terminal to Pin (2 or 9).

# **Series 3700 System Switch DMM four-wire**

Add a PTM to the configuration navigator, then import the FourWireResistor.py module from the PTMLib library. The 3700 DMM resistor test GUI will display (see next figure).

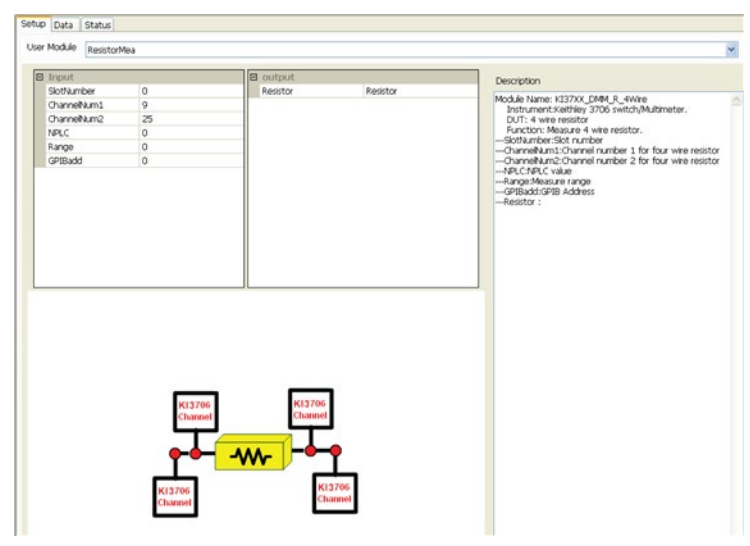

#### **Figure 90: Series 3700 Switch DMM 4-wire standard GUI**

Instrument: Keithley Instruments Series 3700 System Switch/Multimeter and plug-in cards.

DUT: Four-terminal generic device.

Function: Measure resistance using a DMM.

Pin Connection: If a multiplexer card is used, a channel pair is used for 4-wire measurement; channels 1 through 20 are used as the INPUT terminals and channels 21 through 40 are used as the SENSE terminals. Otherwise, connect the Input HI terminal of the resistor to Pin1 of the analog backplane connector, the Input LO terminal to Pin (2 or 9), the Sense HI to Pin3, and Sense LO to Pin4.

# **Configure a Series 2400 SourceMeter instruments library**

To configure a Series 2400 SourceMeter instruments library, add a PTM to the configuration navigator. See the next topics that will help you to choose the appropriate test module from the Test Module drop-down list.

# **Series 2400 drain-current test**

Add a PTM to the configuration navigator, then import the HiPower 24.py module from the PTMLib library. The Series 2400 SourceMeter test library GUI will display. Choose the appropriate test module from Test Module drop-down list.

Instrument: Keithley Instruments Model 2430 SourceMeter.

Function: This module is used to test the drain-current at a specified drain-voltage, during a gatevoltage sweep.

Pin Connection: Sweep the gate and bias the drain. The bulk and source are connected to ground, if there is no applied voltage.

## **Results**

- Get the drain-current measurement during the gate-voltage sweep.
- Get the Vtx and Vt0 results.

## **Inputs**

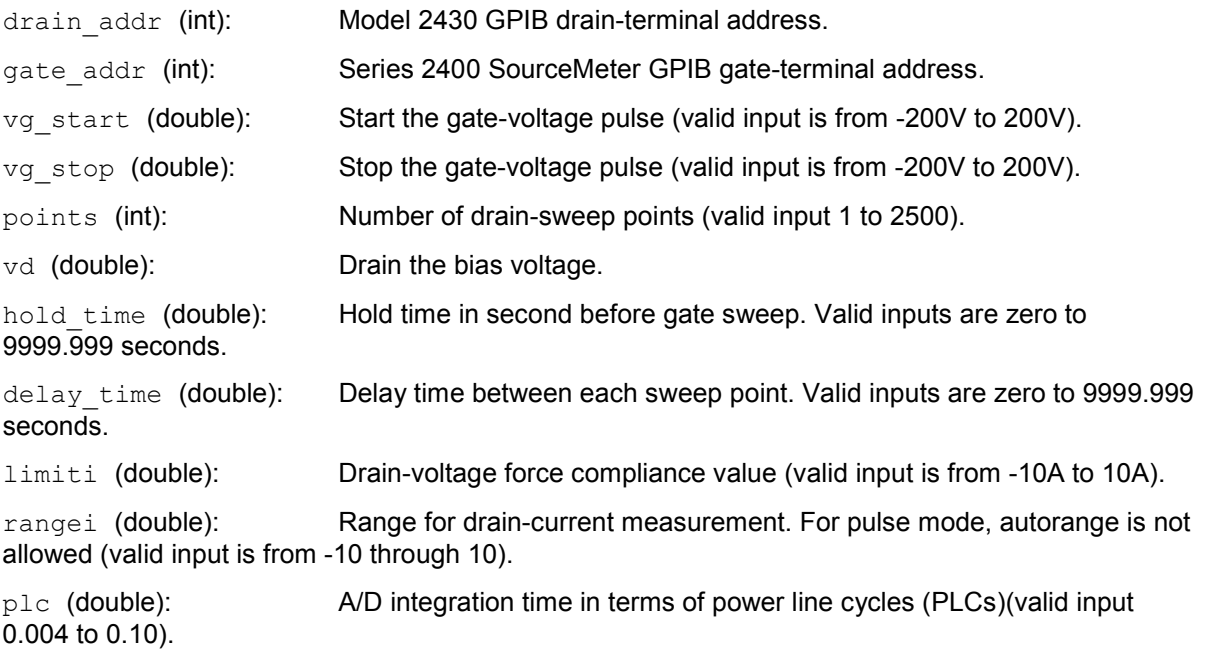

## **Outputs**

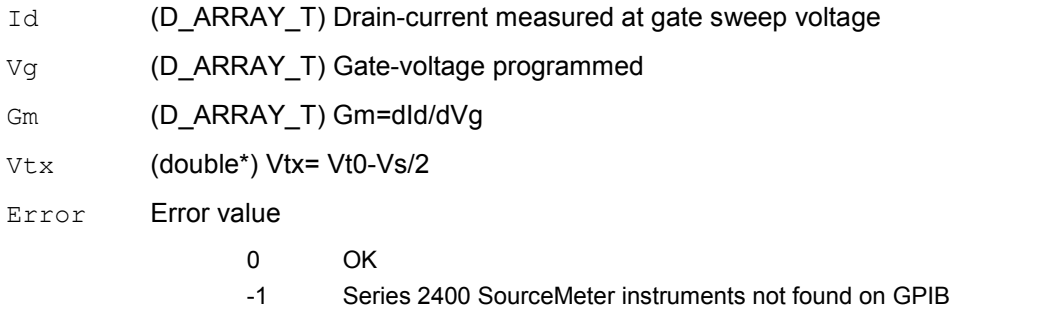

- -200 Instrument initialize error
- -10000 (INVAL\_INST\_ID) The specified instrument ID does not exist
- -10100 (INVAL\_PARAM) Parameter setting error occurred
- -10090 (GPIB\_ERROR\_OCCURRED) A GPIB communications error occurred
- -10091 (GPIB\_TIMEOUT) A timeout occurred during communications

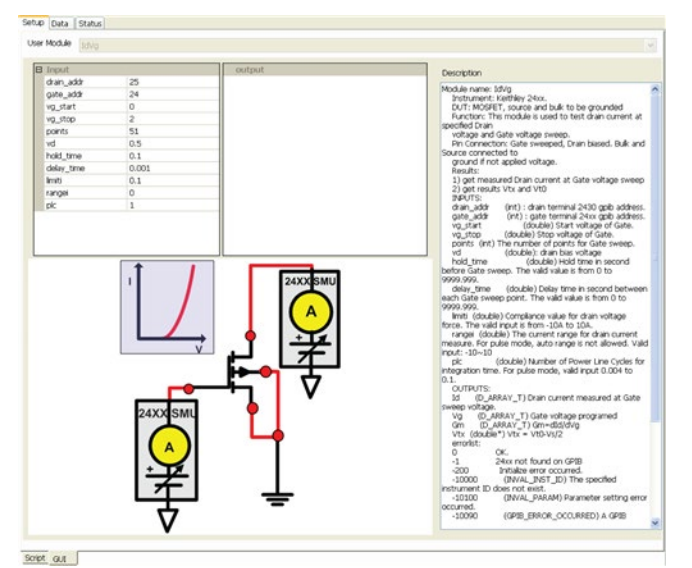

**Figure 91: Series 2400 instruments IdVg**

**Figure 92: Series 2400 instruments IdVg test results**

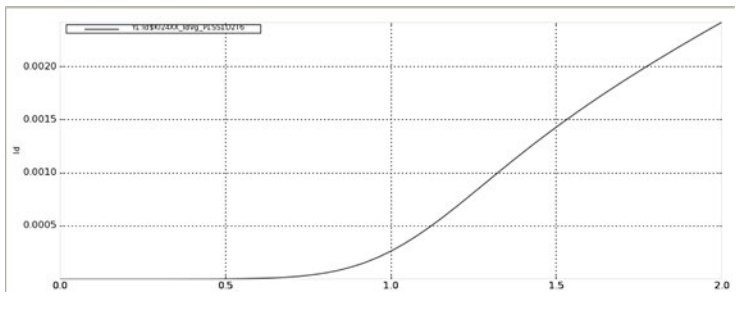

# **Model 2430 gate-voltage sweep test**

## Module Type: PTM

Instrument: Keithley Instruments Model 2430 SourceMeter.

Function: This module is used to test the drain-current during a gate-voltage sweep, at a specified drain-voltage, while using the Model 2430 SourceMeter (controlled over a GPIB bus only), with a measurement at the drain-terminal in sweep pulse mode.

Pin Connection: Sweep the gate and bias the drain. The bulk and source are connected to ground, if there is no applied voltage.

## **Results**

- Get the drain-current measurement during the gate-voltage sweep, with the drain in pulse mode.
- Get Vtx and Vt0 results.

### **Inputs**

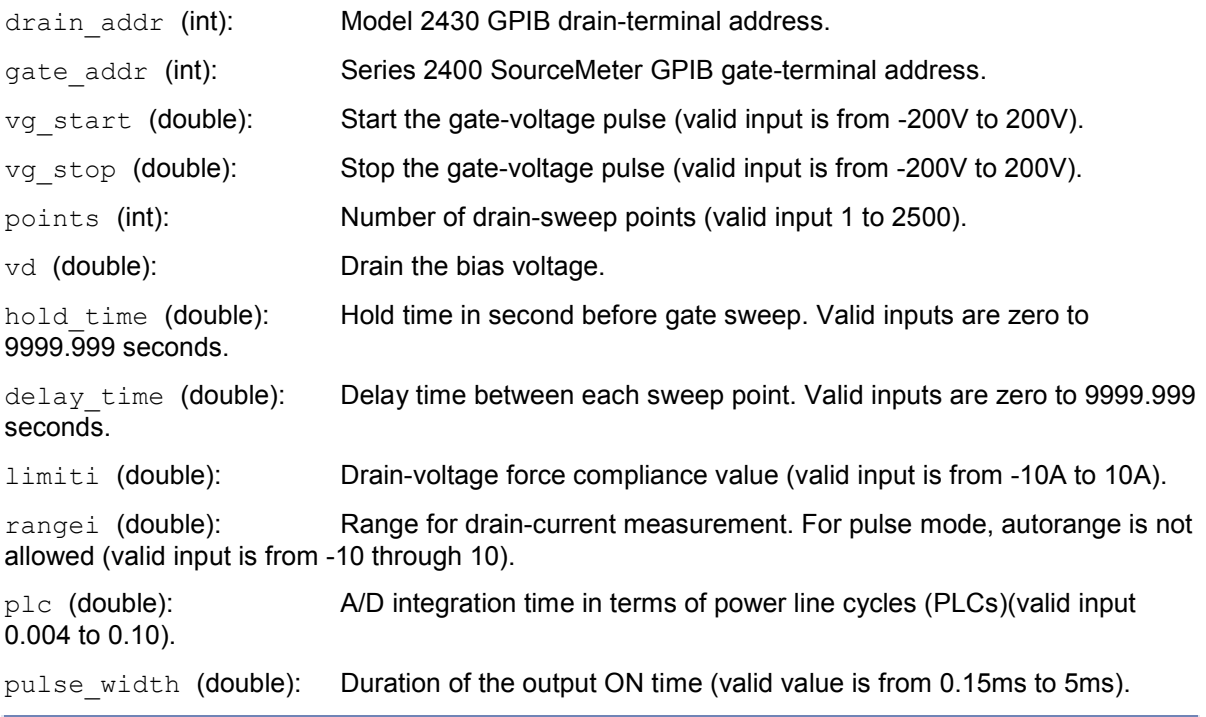

NOTF

Pulse width should be longer than 200 us if the measurement is in pulse mode. If the pulse width is shorter than the measurement time (which is based on NPLC and line frequency) the pulse width will broaden automatically.

pulse delay (double): Duration of the output OFF time (valid value is from zero to 9999.999s).

#### **Outputs**

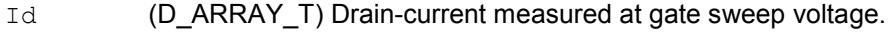

- Vg (D\_ARRAY\_T) Gate-voltage programmed
- Gm (D\_ARRAY\_T) Gm=dId/dVg
- Vtx (double\*) Vtx= Vt0-Vs/2

Vt0 (double\*) Calculate Gm=dId/dVg. Find Gmmax and extrapolate back to Ids=0 to find Vt0

- Error **Error value** 
	- 0 OK.
	- -1 Series 2400 SourceMeter instruments not found on GPIB.
	- -2 2430 not found on GPIB.
	- -200 Instrument initialize error.
	- -300 Configuration error occurred.
	- -400 Reading error occurred.
	- -10000 (INVAL\_INST\_ID) The specified instrument ID does not exist.
	- -10090 (GPIB\_ERROR\_OCCURRED) A GPIB communications error occurred.
	- -10091 (GPIB\_TIMEOUT) A timeout occurred during communications.

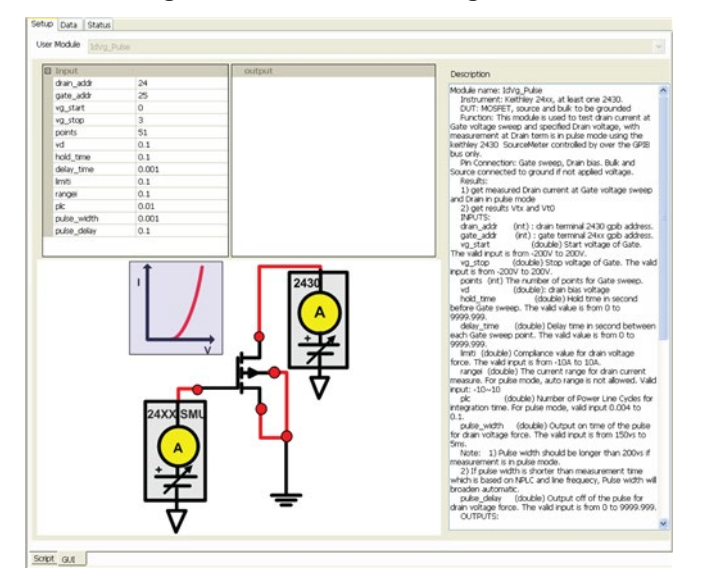

**Figure 93: Model 2430 IdVg Pulse**

**Figure 94: Series 2400 instruments IdVg Pulse test results**

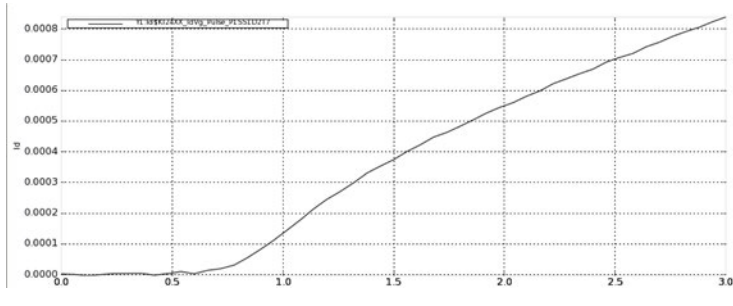

# **Series 2400 gate-voltage test**

Module Type: PTM

Instrument: Keithley Instruments Model 2430 SourceMeter.

DUT: MOSFET, source and bulk are grounded.

Function: This module is used to test the drain-current at a specified gate-voltage during a drainvoltage sweep.

Pin Connection: Sweep the drain, and bias the gate. The bulk and source are connected to ground, if there is no applied voltage.

Results: Get the drain-current measurement during the drain-voltage sweep at 10 gate-bias voltages.

## **Inputs**

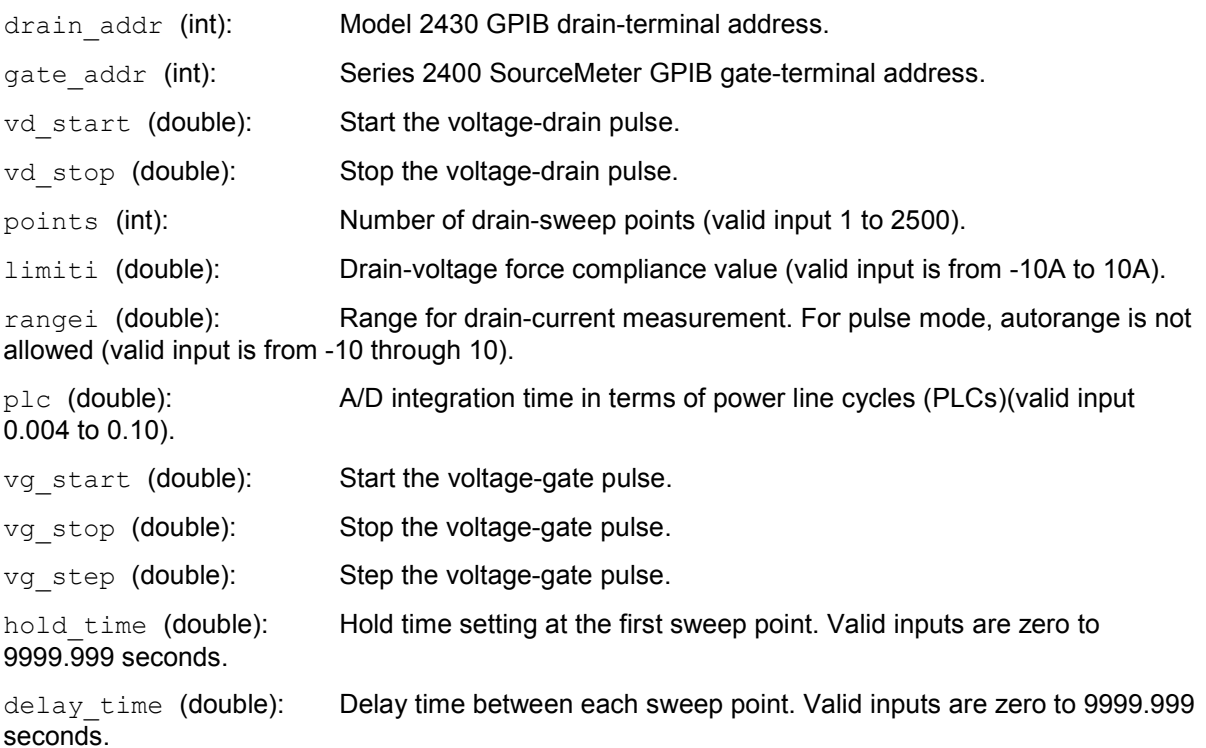

## **Outputs**

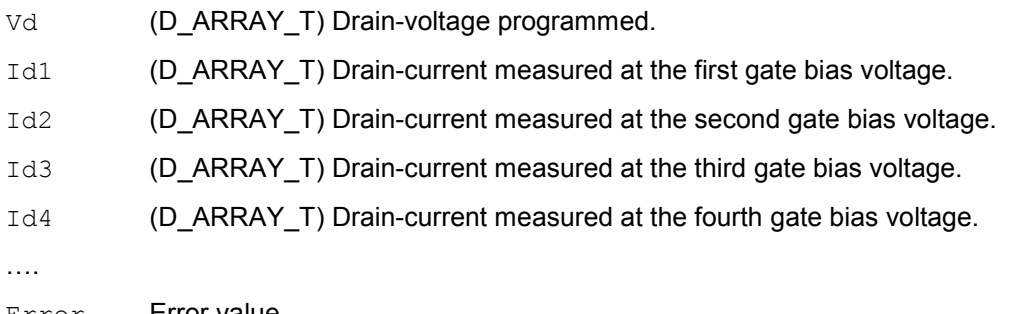

Error **Error value** 

- 0 OK.
- -1 Series 2400 SourceMeter instruments not found on GPIB.
- -200 Instrument initialize error.
- -400 Reading error occurred.
- -10000 (INVAL\_INST\_ID) The specified instrument ID does not exist.
- -10090 (GPIB\_ERROR\_OCCURRED) A GPIB communications error occurred.
- -10091 (GPIB\_TIMEOUT) A timeout occurred during communications.

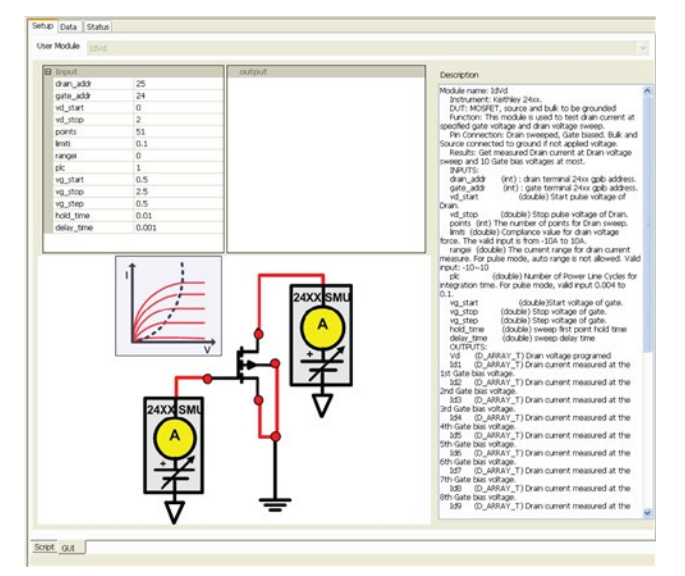

**Figure 95: Series 2400 instruments IdVd**

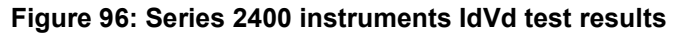

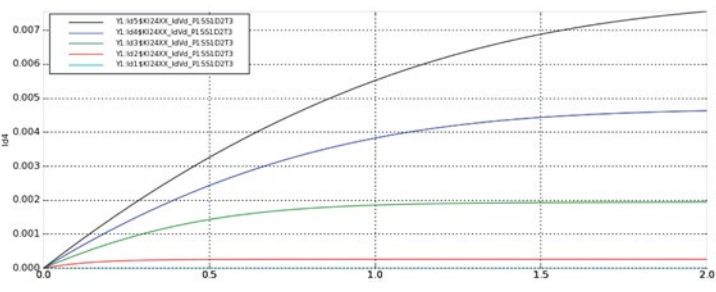

# **Model 2430 drain-voltage sweep test**

Module Type: PTM

Instrument: Keithley Instruments Model 2430 SourceMeter.

Function: This module is used to perform a voltage pulse and current measurement with a Model 2430 in pulse mode (controlled over a GPIB bus only).

Function: This module is used to test the drain-current at a specified gate-voltage, during a drainvoltage sweep, while using the Model 2430 SourceMeter (controlled over a GPIB bus only), with a measurement at the drain terminal in sweep pulse mode.

## **Inputs**

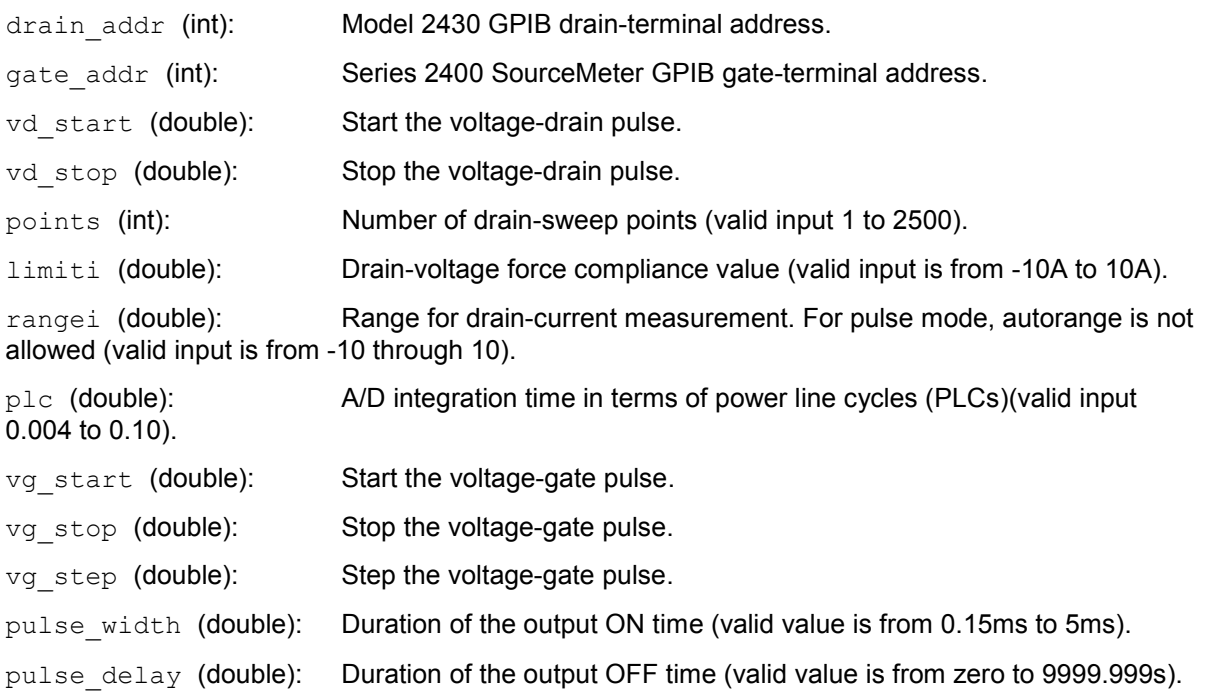

## **Outputs**

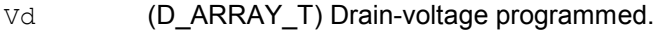

Id1 (D\_ARRAY\_T) Drain-current measured at the first gate bias voltage.

## Error Error value

- 0 OK.
- -1 Series 2400 SourceMeter instruments not found on GPIB.
- -2 2430 not found on GPIB.
- -200 Instrument initialize error.
- -300 Configuration error occurred.
- -400 Reading error occurred.
- -10000 (INVAL\_INST\_ID) The specified instrument ID does not exist.
- -10090 (GPIB\_ERROR\_OCCURRED) A GPIB communications error occurred.
- -10091 (GPIB\_TIMEOUT) A timeout occurred during communications.

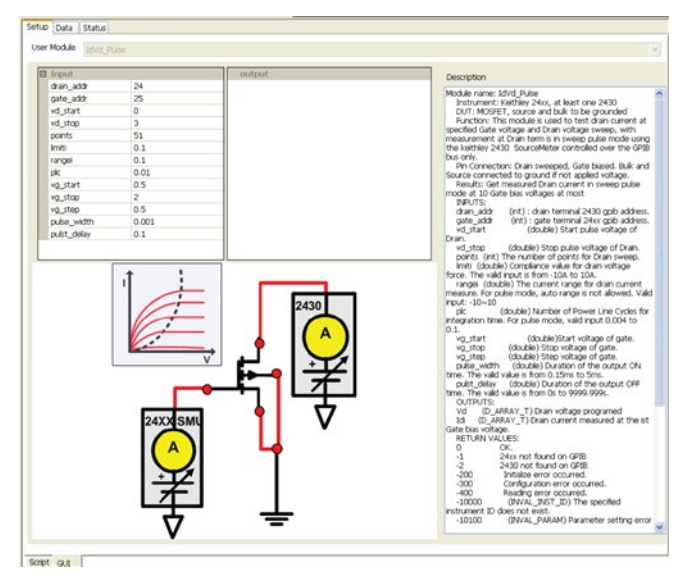

**Figure 97: Series 2400 instruments IdVd pulse**

**Figure 98: Series 2400 instruments IdVd pulse test results**

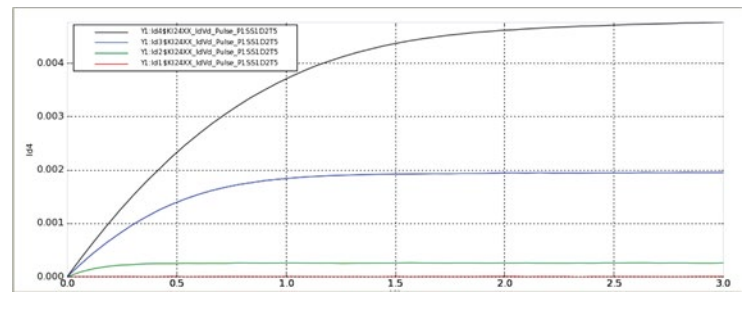

# **Model 2430 voltage-pulse test**

Module Type: PTM

Instrument: Keithley Instruments Model 2430 SourceMeter.

Function: This module is used to perform a voltage pulse and current measurement with a Model 2430 in pulse mode (controlled over a GPIB bus only).

Results: Force the voltage pulse.

## **Inputs**

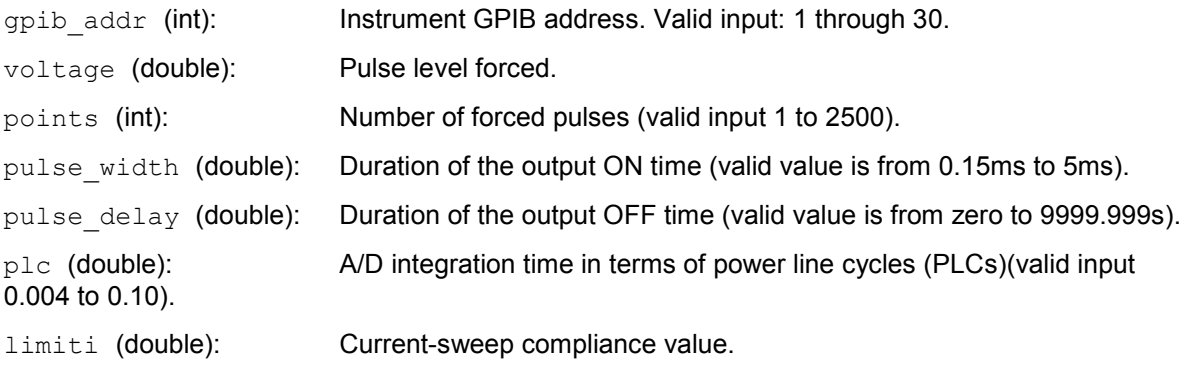

rangev (double): Range for voltage measurement. If zero is selected, the instrument will autorange. Otherwise, the range is the smallest that can accommodate the input value.

## **Outputs**

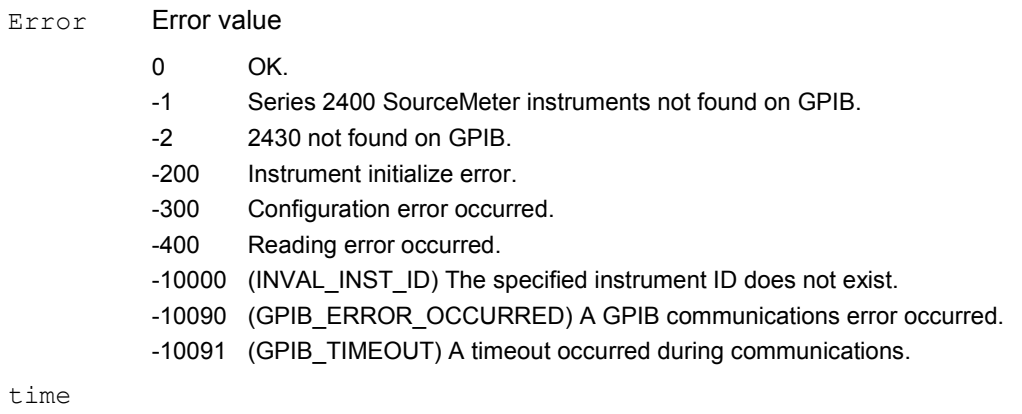

I

V

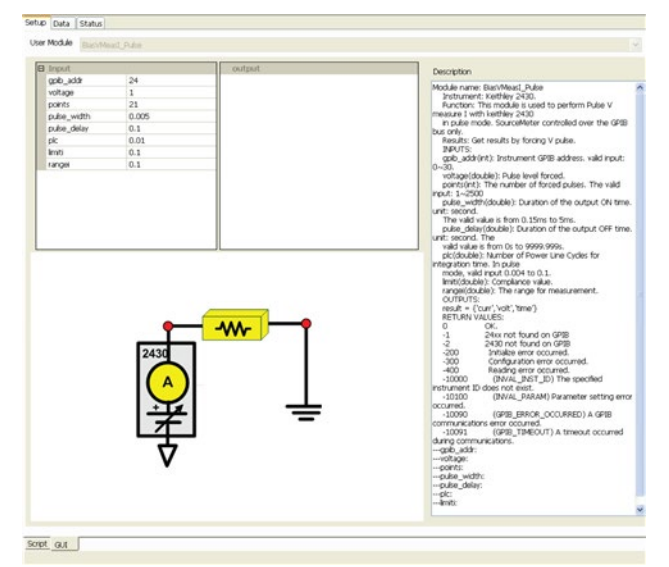

**Figure 99: Series 2400 instruments BiasV pulse standard GUI**

# **Model 2430 current-pulse test**

Module name: BiasIMeasV\_Pulse

Instrument: Keithley Instruments Model 2430 SourceMeter.

Function: This module is used to perform a current pulse and voltage measurements with a Model 2430 in pulse mode (controlled over a GPIB bus only).

Results: Force the current pulse.

#### **Inputs**

#### **Inputs**:

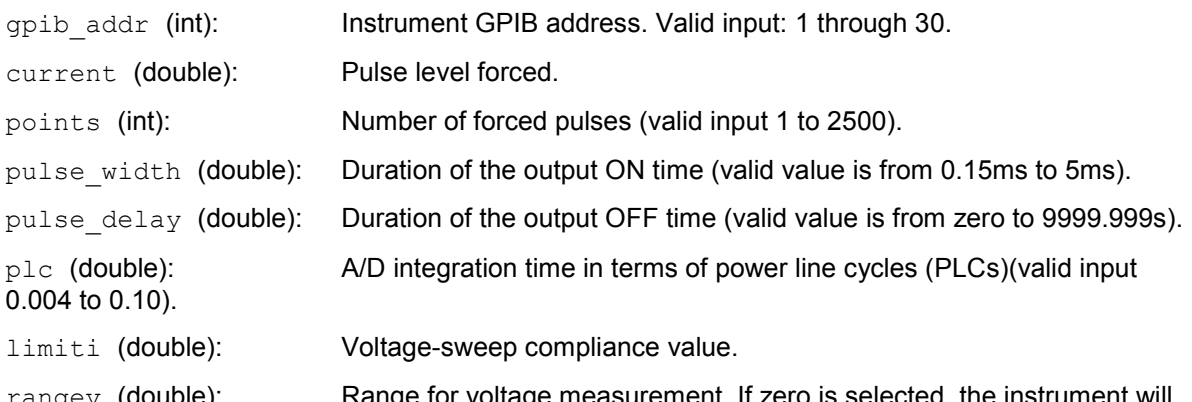

 $r$  (double): Range for voltage measurement. If zero is selected, the instrument will autorange. Otherwise, the range is the smallest that can accommodate the input value.

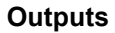

- I
- V
- time
- Error Error value
	- 0 OK.
	- -1 Series 2400 SourceMeter instruments not found on GPIB.
	- -2 2430 not found on GPIB.
	- -200 Instrument initialize error.
	- -300 Configuration error occurred.
	- -400 Reading error occurred.
	- -10000 (INVAL INST ID) The specified instrument ID does not exist.
	- -10090 (GPIB\_ERROR\_OCCURRED) A GPIB communications error occurred.
	- -10091 (GPIB\_TIMEOUT) A timeout occurred during communications.

# **Figure 100: Series 2400 instruments BiasI pulse standard GUI**

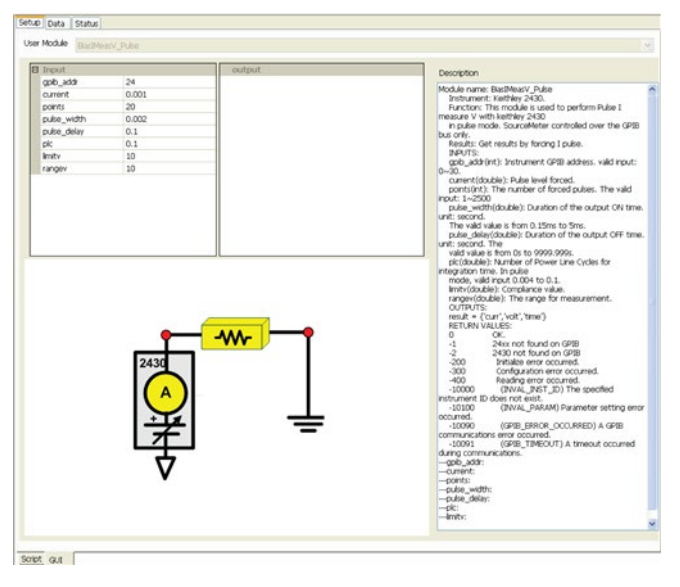

# **Series 2400 voltage-sweep test**

Module name: SweepV\_MeasI

Instrument: Keithley Instruments Models 2400/2410/2420/2425/2430 SourceMeter.

Function: This module is used to sweep the voltage signal and take I/V/Time readings for the Models 2400/2410/2420/2425/2430 instruments.
#### **Inputs**

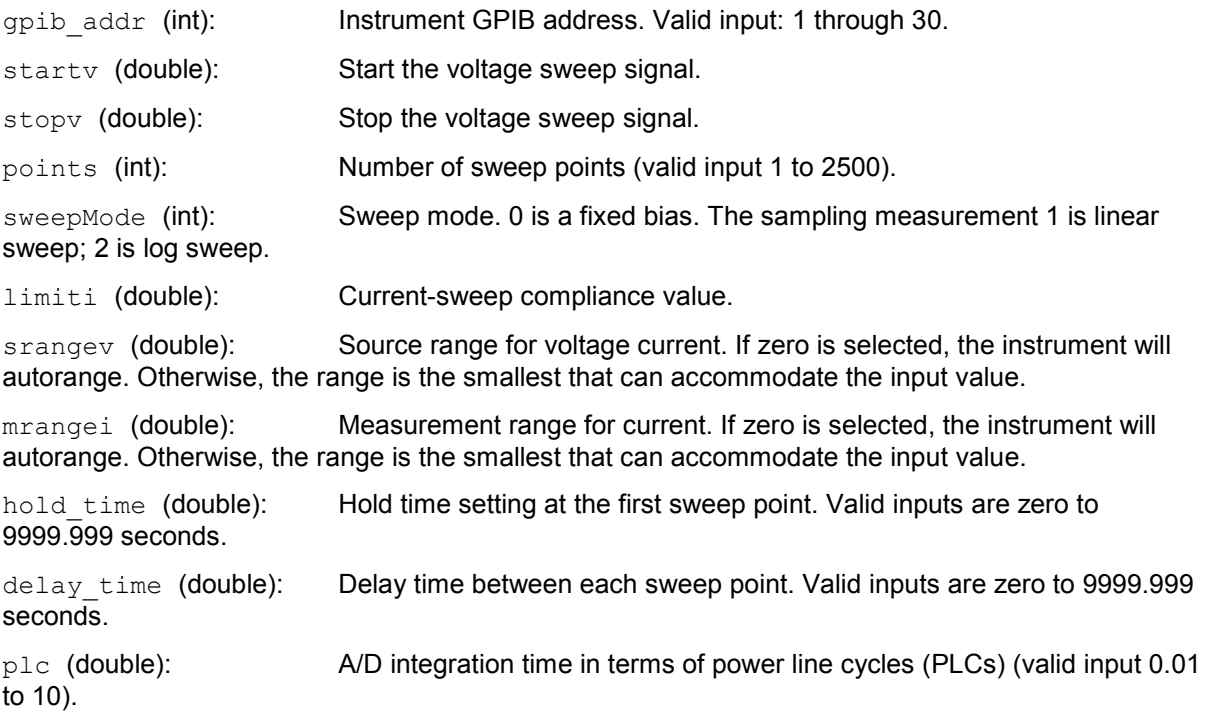

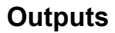

- I
- V
- time
- Error Error value
	- 0 OK.
	- -200 Instrument initialize error.
	- -300 Configuration error occurred.
	- -400 Reading error occurred.
	- -10000 (INVAL\_INST\_ID) The specified instrument ID does not exist.
	- -10090 (GPIB\_ERROR\_OCCURRED) A GPIB communications error occurred.
	- -10091 (GPIB\_TIMEOUT) A timeout occurred during communications.

#### **Figure 101: Series 2400 instruments SweepV standard GUI**

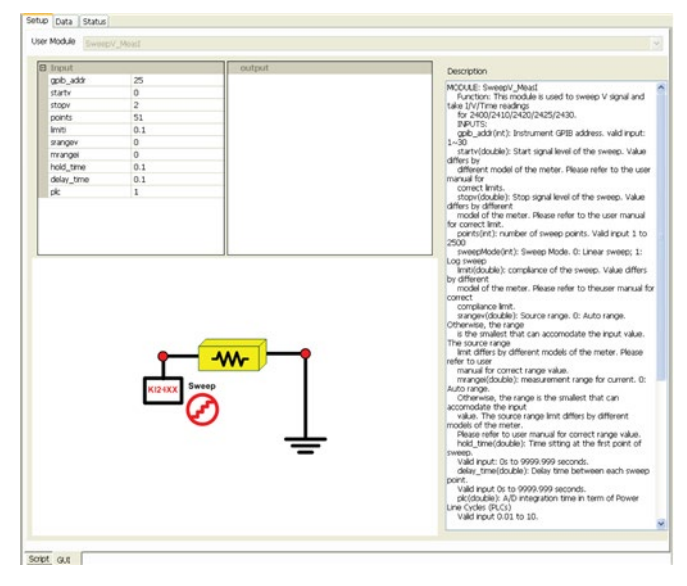

### **Series 2400 current-sweep test**

Module name: SweepI\_MeasV

Instrument: Keithley Instruments Models 2400/2410/2420/2425/2430 SourceMeter.

Function: This module is used to sweep the current signal and take I/V/Time readings for the Models 2400/2410/2420/2425/2430 instruments.

#### **Inputs**

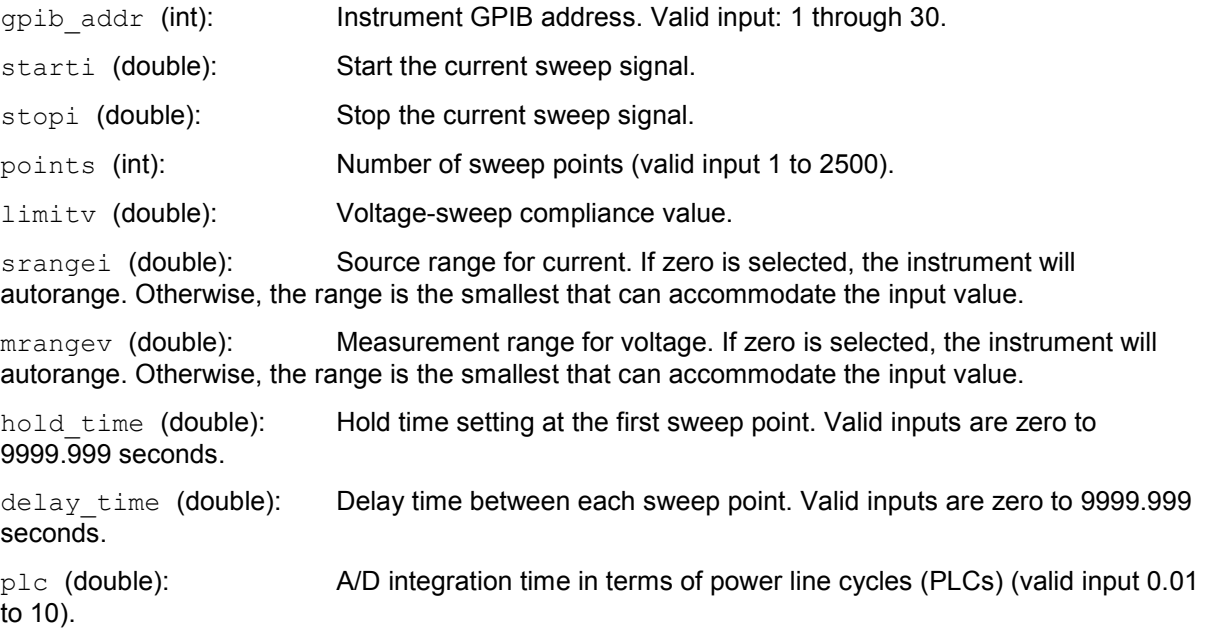

#### **Outputs**

- I
- V
- time
- Error Error value
	- 0 OK.
	- -200 Instrument initialize error.
	- -300 Configuration error occurred.
	- -400 Reading error occurred.
	- -10000 (INVAL\_INST\_ID) The specified instrument ID does not exist.
	- -10090 (GPIB\_ERROR\_OCCURRED) A GPIB communications error occurred.
	- -10091 (GPIB\_TIMEOUT) A timeout occurred during communications.

#### **Figure 102: Series 2400 instruments SweepI standard GUI**

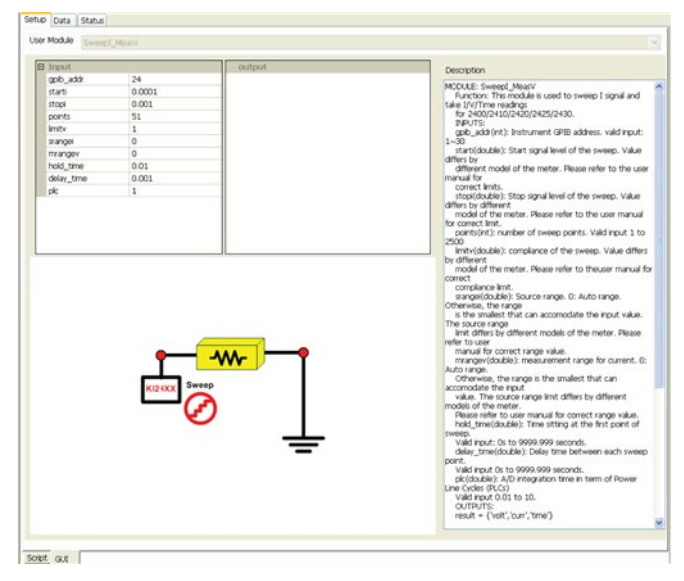

# **UAP and Global variable definitions**

#### **In this section:**

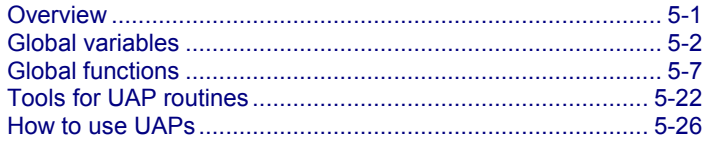

### <span id="page-184-0"></span>**Overview**

User access points (UAPs) allow you to extend the features and functions of the Keithley-provided test execution engine at the test, device, subsite, site, wafer, and cassette (lot) levels. This is accomplished by executing the python test module (PTM), the C language Test Module (CTM), or the Script Test Module (STM) at the entry or exit of each level of automation within ACS.

ACS global variables and functions are used in a UAP routine to get test information, to control the testing process, or to write custom data file results.

This document will describe the global data and global functions that are available within ACS and provide some application examples. All of these descriptions and examples are based on PTMs.

# <span id="page-185-0"></span>**Global variables**

Global data variables can be accessed from a UAP PTM (see the next table). All global variables start with the characters ACS\_xxxx.

#### **ACS global variables**

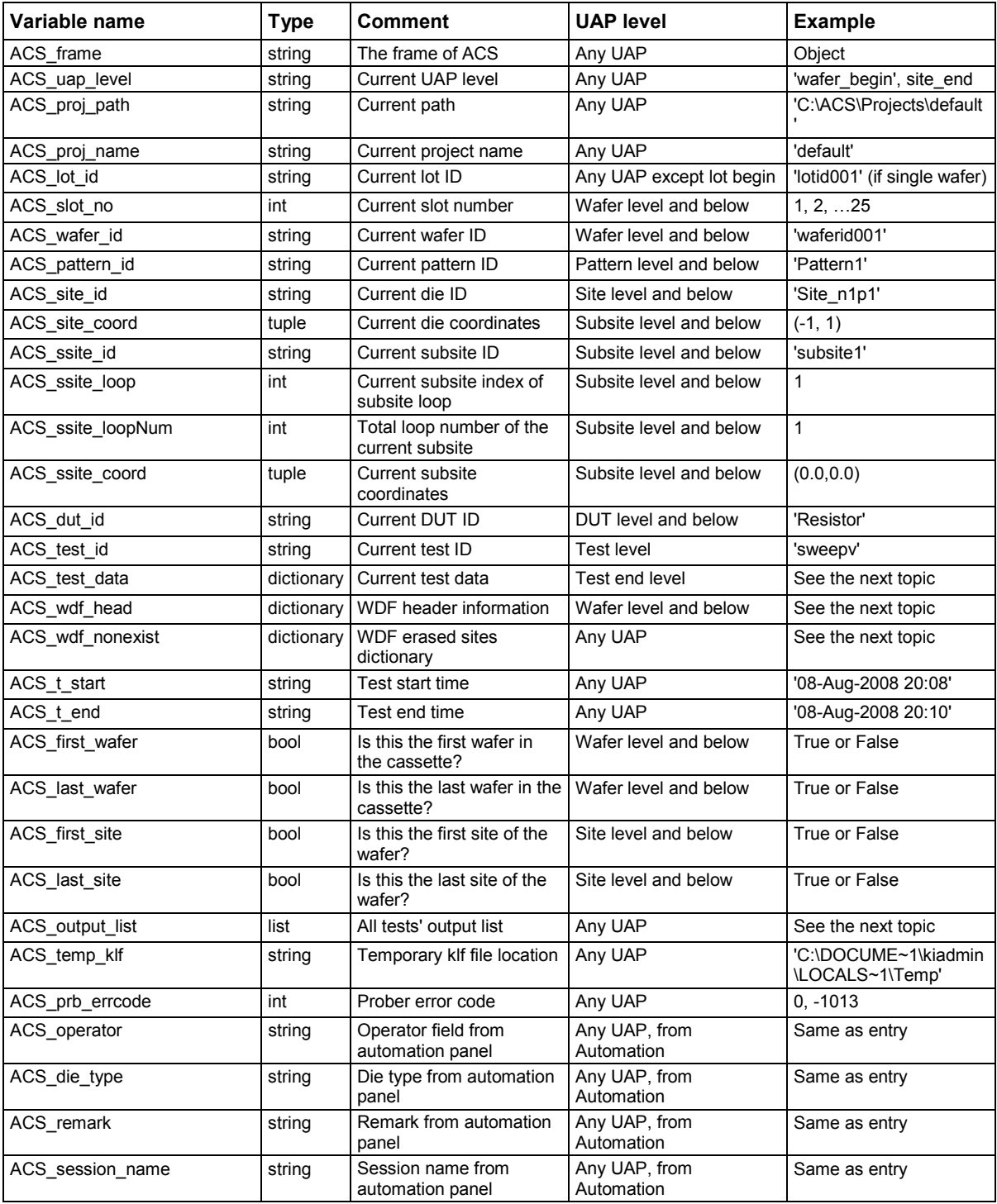

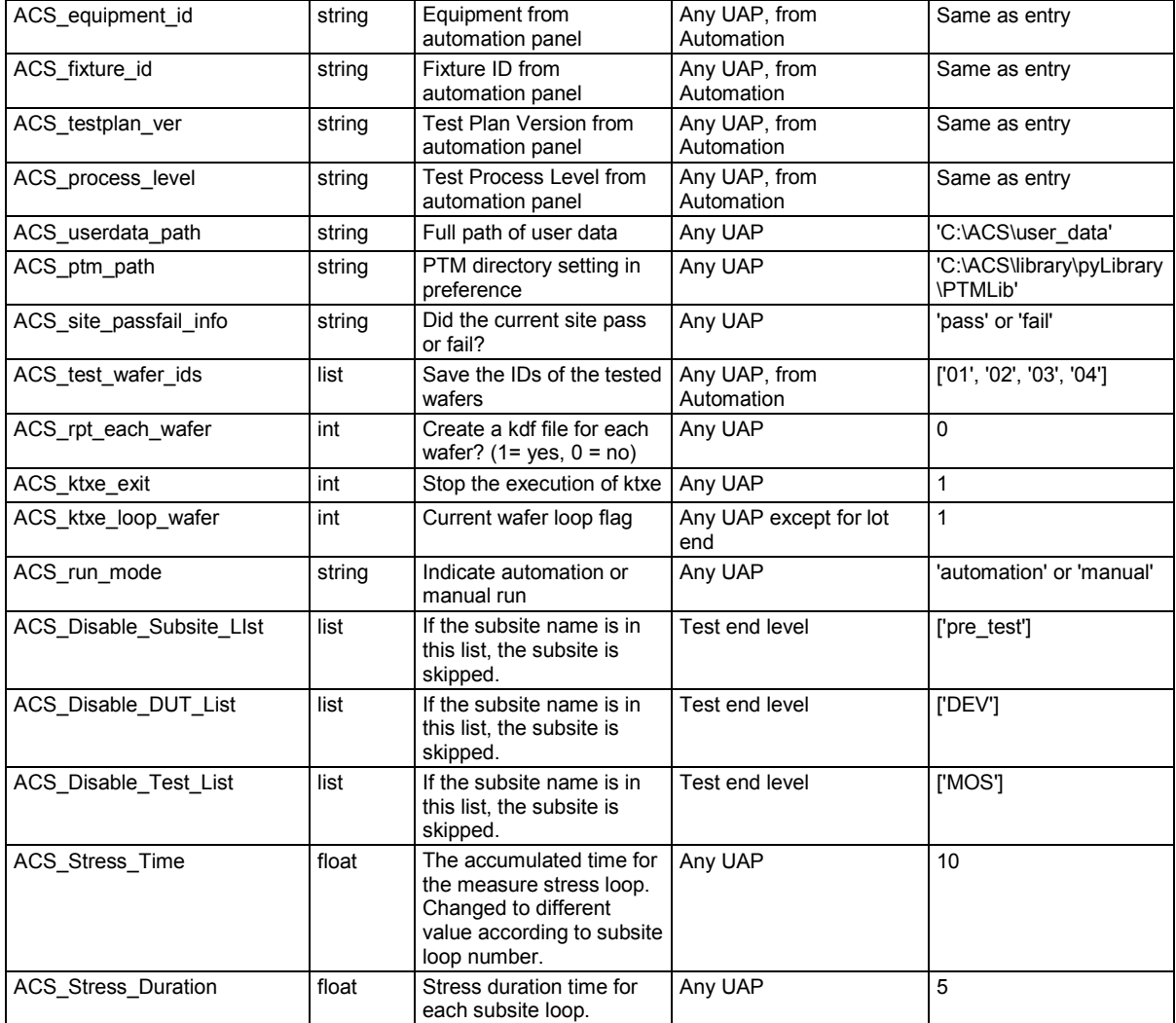

Most global variables are available at any UAP level, however, the value is accurate only when it is accessed at the level documented in the "UAP Level" column in the previous table.

Each of these variables can be accessed directly by the name. You can view the variable values by using the logMessage function which is defined in LogManager.py. The messages are viewable in the log window at the bottom of the ACS GUI.

If the variable type is string, you can view its value by using the following code in a UAP routine:

import LogManager as log log.logMessage(ACS\_lot\_id)

If the variable type is not string, you need to add the str() function to change the variable type to string.

```
import LogManager as log
log.logMessage(str(ACS test data))
```
Examples are shown below for some of the more complicated variable data types:

- ACS\_output\_list
	- Type: list
		- Structure:

```
[outputName@testID, …]
```
Example:

['V\_Pos@itm', 'I\_Pos@itm']

#### • ACS\_test\_data

• Type: dictionary Structure:

```
{
'GROUP1' : {var1: […], var2: […],…},
'GROUP2' : { var1: […], var2: […],…},
...
}
```
Example:

```
{
'GROUP1': {'V_Pos': [0.39491547641171859], 
'I_Pos': [0.16948805017700203]
}
```
# **NOTE**

ACS\_test\_data is assigned when the test ends and the test data resets to  $\{\}$  when the test begins.

```
• ACS wdf nonexist
```
}

• Type: dictionary Structure:

```
{(x, y):Site_pxny, …}
```
Example:

{(1, 3): 'Site\_p1p3', (3, 3): 'Site\_p3p3'}

#### • ACS wdf head

• Type: dictionary Structure:

```
{
             "version" : string version,
                "file" : string filename,
               "date" : string date,
                "comment" : string comment,
                "project" : string Single,
                "diameterunits" : string Metric|English,
                "diameter" : float diameter,
                "units" : string Metric|English,
                "squarewaferx" : float width, wafer width in square wafer,
                "squarewafery" : float height, wafer height in square wafer,
    "diesizex" : float diesizex, or Glass width in LCD,
   " diesizey" : float diesizey, or Glass length in LCD,
                "orientation" : (string Flat|Notch, 
                             string Top|Bottom|Left|Right, 
                            string Top|Bottom|Left|Right),
             "waferoffset" : (float xoffset, float yoffset),
             "axis" : int 1|2|3|4,
```

```
"origin" : (int xdistance to target, int ydistance to target),
             "target" : (int targetx, int targety),
             "autoalignlocation" : (float alignx, float aligny),
             "optimize" : int 0-9,
             "siteusage" : int usage,
             "chipsperreticle" : (float, float),
             "reticletarget" : (float, float), or Mark1 position in LCD
             "reticleoffset" : (float, float), or Mark2 position in LCD
        "partial": int 0-1, or whether to show coordinate on glass map in LCD
             "margin": float,
         "color": {"default": string, "margin": string, "target": string, "target 
   selected": string,
           "current": string, "touched": string, "pass": string, "fail": string},
             "numx": int Site num in x direction, added for LCD
             "numy": int Site num in y direction, added for LCD
             "squareflag": int 0-1, default 0
             "userdefvalue1" : string,
             "userdefvalue2" : string,
Service State State State
Service State State State
             "userdefvalue10" : string
 }
```

```
{'comment': '', 
'diameter': 8.0,
'partial': 0, 
'orientation':('Flat','Left','Bottom'), 
'squareflag': 0, 
'color': {'targetsel': (255, 255, 0),
'target': (255, 0, 0), 
'default': (129, 243, 235),
'invalid': (193, 193, 193), 
'current': (0, 0, 255),
'grid': (157, 149, 130),
'touched': (0, 255, 0), 
'pass': (0, 255, 0),
'fail': (255, 0, 0), 
'margin': (171, 168, 217)},
'optimizepriority': 'die', 
'userdefvalue10': '', 
'file': '', 
'axis': 2, 
'diameterunits':'English', 
'scale': 1, 
'autoalignlocation': (0.0, 0.0), 
'siteusage': 0, 
'userdefvalue6': '', 
'userdefvalue7': '', 
'userdefvalue4': '', 
'userdefvalue5': '', 
'userdefvalue2': '', 
'userdefvalue3': '', 
'version': 1.1000000000000001, 
'userdefvalue1': '', 
'units': 'Metric',
```

```
'reticleoffset': (0.0, 0.0), 
'userdefvalue8': '', 
'userdefvalue9': '', 
'logicrow': 1, 
'numx': 4, 
'numy': 4, 
'diesizey': 20.0,
'logiclist': [(0, 0)], 
'reticletarget': (0.0, 0.0), 
'date': '', 
'diesizex': 20.0, 
'optimize': 0, 
'origin': (5, 5),
'movestepdiv': 10, 
'target': (0, 0), 
'solid': 1, 
'waferoffset': (0.0, 0.0), 
'project': 'Single', 
'logiccol': 1, 
'chipsperreticle': (0.0, 0.0), 
'squarewaferx': 100.0, 
'squarewafery': 100.0, 
'margin': 2}
```
• ACS\_temp\_klf

{

 $\begin{array}{ccc} & & \\ \end{array}$ 

• Type: string

Usage: Defines the location of a temporary limits file. You can construct a Keithley limits file (.klf) object and get limits information. The .klf object has two common properties: head and limits. Head is dictionary type and limit is a list type.

.klf head Structure:

```
 "version" : string, # Version of the limits file
 "file" : string, # Name of the limits file
 "date" : string, # Update date of the limits file
 "comment" : string # Comments
```
.klf limits structure:

```
 [{
          "id" : string, # ID of result<br>"nam" : string, # Friendly name
           "nam" : string, \qquad # Friendly name of result<br>"unt" : string, \qquad # Unit of result
           "unt" : string, \begin{array}{ccc} \text{# Unit of result} \\ \text{# Report flag, 0,} \\ \end{array}"rpt" : int, \# Report flag, 0/1<br>"crt" : int, \# Critical level,
          "crt" : int, \qquad # Critical level, 0~9<br>"tar" : float, \qquad # Target value
                                 # Target value
 "val" : (float, float), # Valid limits
 "spc" : (float, float), # Spec limits
 "cnt" : (float, float), # Control limits
 "eng" : (float, float), # Engineer limits
          "af" : int, # Abort limit<br>"al" : int, # Abort level
          "al" : int,<br>"ena" : int
                                     # Enable/Disable (requires adaptive test)
},
…
]
```
#### Example:

```
import LogManager as log
import KLF
```
 $klf = KLF.KLF(ACS temp klf)$ log.logMessage(str(klf.head)) log.logMessage(str(klf.limits))

• Usage of ACS\_Stress\_Time/ ACS\_Stress\_Duration/ ACS\_Disable\_Subsite\_List/ ACS Disable\_DUT\_List/ ACS\_Disable\_Test\_List - you can find the DC stress-measure loop project in the folloing location: (C:\ACS\Projects\ DC\_Stress\_Measure\_loop) and Pulse stress-measure loop project (C:\ACS\Projects\ Pulse\_Stress\_Measure\_Loop). Note that the Pulse stressmeasure loop project is only available when ACS is installed on the Model 4200-SCS.

# <span id="page-190-0"></span>**Global functions**

Functions that can be accessed in the UAP PTMs are listed in the next Table:

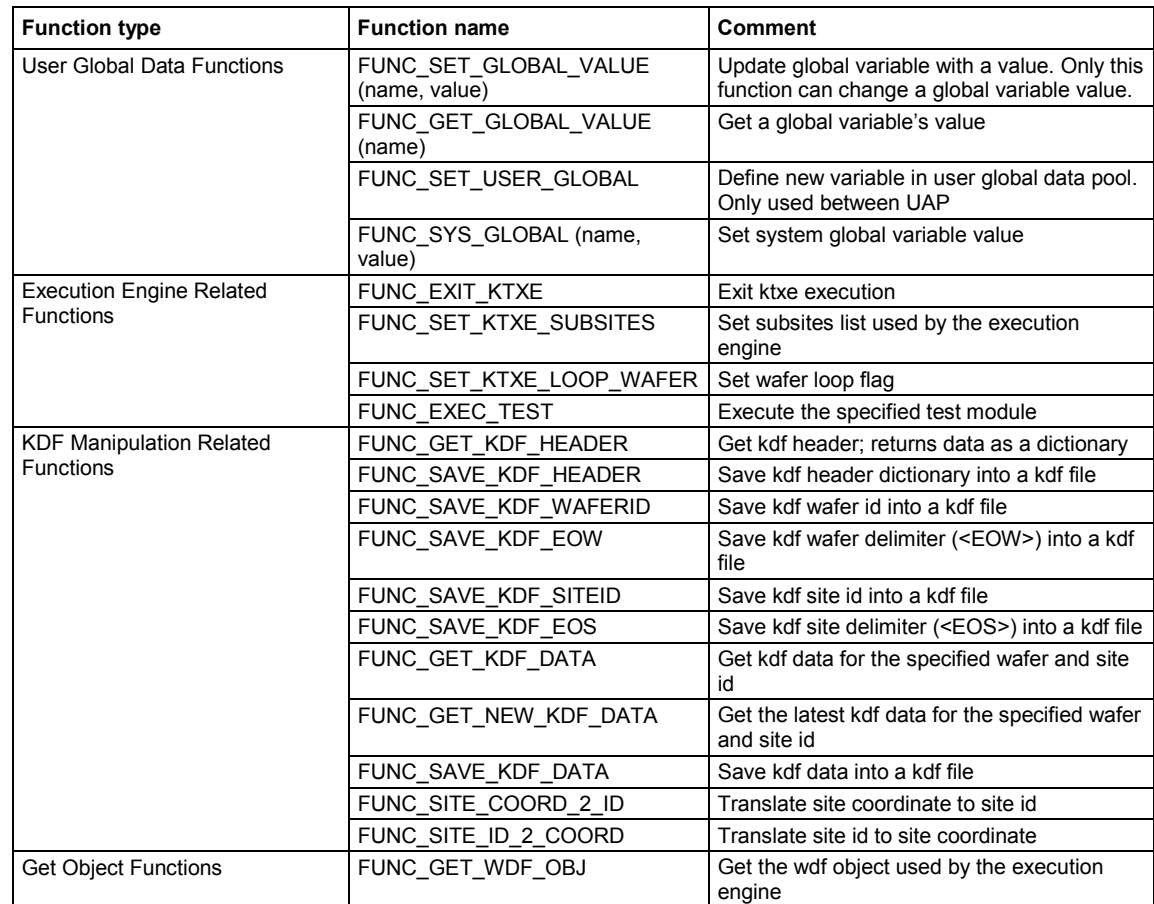

#### **ACS global functions**

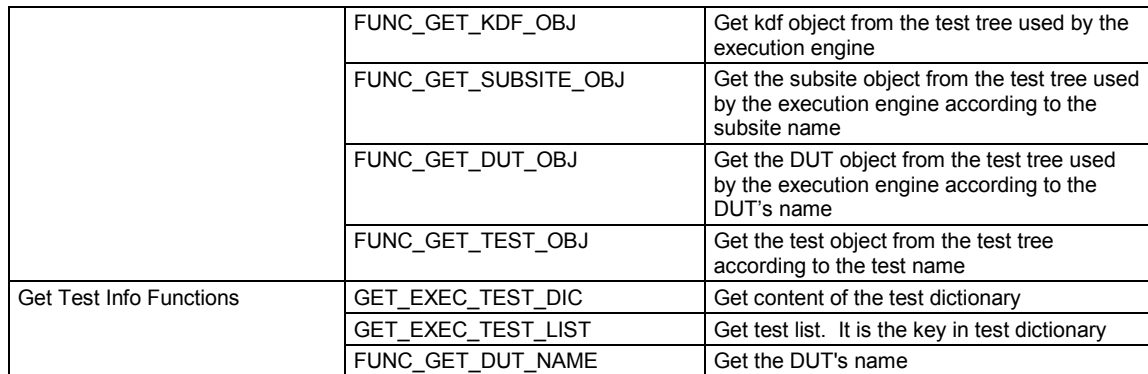

### **FUNC\_SET\_GLOBAL\_VALUE (name, value)**

Function: Update the global variable with a value. Only this function can be used to change a global variable's value.

Parameter:

Name: string; global variables are listed in Table 1

Value: string

Example:

```
FUNC SET GLOBAL VALUE('ACS wafer id', 'wafer 1')
```
A variable must have quotation marks. For example, 'ACS\_wafer\_id' or "wafer\_1." This function can update the value of the corresponding global variable, but it cannot update the value saved the .kdf file. If you want the updated value stored in the .kdf file, use the KDF Manipulation Related Functions.

# **FUNC\_GET\_GLOBAL\_VALUE (name)**

Function: Get global variable's value. You can also use the variable's name directly.

Parameter:

Name: string, variables which are listed in Table 1

Return: string

```
FUNC GET GLOBAL VALUE('ACS wafer id')
Or ACS_wafer id
```
# **FUNC\_SET\_USER\_GLOBAL (name)**

Function: Add a global user variable to the data pool. After the variable is set, this user global variable can be used by name directly at current UAP and below.

Parameter:

Name: string

Example:

```
g site id list = []# g site id list must be declared in advance
FUNC SET USER GLOBAL("g site id list ")
```
# **FUNC\_SET\_KTXE\_LOOP (value)**

Function: Set the ACS\_ktxe\_loop\_wafer global variable which is the current wafer loop flag. If the value is 1, then the current wafer will be tested repeatedly until the flag is set to 0. This function is only effective in single wafer mode.

Parameter:

Value: int. 1 or 0

Example:

FUNC SET KTXE LOOP WAFER(1)

### **FUNC\_SYS\_GLOBAL (name, value)**

Function: Set the system global variable's value.

Parameter:

Name: string, global variables which are listed in Table 1

Value: string

Example:

FUNC SYS GLOBAL('ACS wafer id', 'wafer 1')

### **FUNC\_EXIT\_KTXE ()**

Function: Exit the execution engine.

Example:

FUNC\_EXIT\_KTXE()

### **FUNC\_SET\_KTXE\_SUBSITES (subsite list)**

Function: Change the subsite list in the execution engine. Used on the site level UAP and below.

Parameter:

subsitelist: list, in format of [(x1,y1), (x2, y2), ...]

```
FUNC SET KTXE SUBSITES([(0.0,0.1), (0.2,0.3)])
```
# **FUNC\_GET\_KDF\_HEADER ()**

Function: Get the kdf header.

Return: dictionary; If a kdf exists. If a kdf does not exist = False.

Example: Use this function at the beginning of the UAP lot.

Return Structure:

 $\sqrt{2}$ 

```
"typ" : string type,
"lot" : string lot ID,
"prc" : string process ID,
"dev" : string device ID,
"tst" : string test program name,
"sys" : string tester name,
"tsn" : int tester number,
"opr" : string operator name,
"stt" : string start time,
"sk1" : string search key 1,
"sk2" : string search key 2,
"sk3" : string search key 3,
"lmt" : string limit file name,
"wdf" : string wafer description file name,
"com" : comment
}
```
Example data:

```
{
'tsn': 1, 
'stt': '26-Feb-2009 10:55', 
'opr': 'wendy', 
'prc': '1', 
'lmt': '',
'dev': 'exampledietype',
'sys': 'WENDY',
'lot': 'lotid', 
'tst': 'Keithley S500',
'com': 'exampleremark',
'wdf': ''
}
```
# **FUNC\_SAVE\_KDF\_HEADER (kdf\_file, header)**

Function: Save kdf header dictionary into a corresponding kdf file.

Parameter:

kdf file: string, the full name of kdf file.

header: dictionary, kdf header information.

Return:

True: If write to file was successful.

False: If write to file was not successful.

Example:

```
FUNC_SAVE_KDF_HEADER('C://a.kdf', {'tsn': 1, 'stt': '26-Feb-2009 10:55', 'opr': 
   'wendy', 'prc': '1', 'lmt': '', 'dev': 'exampledietype', 'sys': 'WENDY', 'lot': 
   'lotid', 'tst': 'Keithley S500', 'com': 'exampleremark', 'wdf': ''})
```
# **FUNC\_SAVE\_KDF\_WAFERID (kdf\_file, wafer\_id)**

Function: Save kdf wafer id into a corresponding kdf file.

Parameter:

kdf file: string, the full name of kdf file.

wafer id: string, ID of wafer

Return:

True: If write to file was successful.

False: If write to file was not successful.

Example:

FUNC SAVE KDF WAFERID('C://a.kdf', '01')

### **FUNC\_SAVE\_KDF\_EOW (kdf\_file)**

Function: Save kdf wafer delimiter (<EOW>) into a kdf file. Parameter: kdf file: string, the full name of kdf file. Return: True: If write to file was successful. False: If write to file was not successful. Example:

FUNC SAVE KDF EOW('C://a.kdf')

# **FUNC\_SAVE\_KDF\_SITEID (kdf\_file, site\_id, site\_x, site\_y)**

Function: Save kdf site id into a kdf file

Parameter:

kdf\_file: string, the full name of kdf file

site\_id: string, ID of site

site x: string, x-coordinate of the site

site\_y: string, y-coordinate of the site

Return:

True: If write to file was successful.

False: If write to file was not successful.

Example:

FUNC SAVE KDF SITEID('c:\\a.kdf', 'Site p4p5', '4','5')

### **FUNC\_SAVE\_KDF\_EOS (kdf\_file)**

Function: Save kdf site delimiter (<EOS>) into a kdf file.

Parameter:

kdf\_file: string, the full name of kdf file

Return:

True: If write to file was successful.

False: If write to file was not successful.

Example:

FUNC SAVE KDF EOS('c:\\a.kdf')

# **FUNC\_SAVE\_KDF\_DATA (kdf\_file, data)**

Function: Save kdf data into a kdf file.

Parameter:

kdf\_file: string, the full name of kdf file data: list, the data which is to be written into the kdf file

Return:

True: If write to file was successful.

False: If write to file was not successful.

```
FUNC SAVE KDF DATA('c:\\a.kdf',
[['I_Pos@itm@HOME#1@GROUP1', 0.033643178212167946], ['I_Pos@itm@HOME#2@GROUP1', 
   0.44579186631844625]])
```
# **FUNC\_GET\_KDF\_DATA (wafer\_id, site\_id)**

Function: Get the kdf data for the specified wafer and site id

Parameter:

wafer\_id: string, ID of wafer.

site\_id: string, ID of site.

Return:

List of data: If the kdf data file was read successfully.

False: If the read from the kdf data file was not successful.

Return Structure:

[[padname@testname@subsitename#subsitlistid@groupname],…]

```
import LogManager as log
log.logMessage(str(FUNC_GET_KDF_DATA(ACS_wafer_id, ACS_site_id)))
output:
[['I_Pos@itm@HOME#1@GROUP1', 0.033643178212167946], ['I_Pos@itm@HOME#2@GROUP1', 
   0.44579186631844625], ['I_Pos@itm_2@HOME_2#1@GROUP1', 0.36503035785604399], 
   ['I_Pos@itm_2@HOME_2#2@GROUP1', 0.012356422404429968]]
[['V_Pos@sweepv@subsite', [0.002973165938638308, 0.0059463318772766159, 
   0.0089194978159149244, 0.011892663754553232, 0.014865829693191539]]]
```
## **FUNC\_GET\_NEW\_KDF\_DATA (wafer\_id, site\_id)**

Function: Get the latest kdf data for the specified wafer and site id. It differs from the function FUNC\_GET\_KDF\_DATA (wafer\_id, site\_id) only when the site sequence priority is pattern first and the same site is selected in multiple patterns.

Parameter:

wafer id: string, ID of wafer.

site\_id: string, ID of site.

Return:

list: If the read of the kdf data was successful.

False: If the read from kdf file was not successful.

Return Structure:

[[padname@testname@subsitename#subsitlistid@groupname],…]

Example:

Build a project with two patterns and select the same site in both patterns. Work in single mode. Execute the following code at site end UAP for an example of how to use this function.

```
import LogManager as log
log.logMessage(str(FUNC GET_KDF_DATA(ACS_wafer_id, ACS_site_id)))
log.logMessage(str(FUNC_GET_NEW_KDF_DATA(ACS_wafer_id, ACS_site_id)))
Line OUTPUT:
[['I_Pos@itm@HOME#1@GROUP1', 0.033643178212167946], ['I_Pos@itm@HOME#2@GROUP1', 
   0.44579186631844625], ['I_Pos@itm_2@HOME_2#1@GROUP1', 0.36503035785604399], 
   ['I Pos@itm 2@HOME 2#2@GROUP1', 0.012356422404429968]]
Line OUTPUT:
[['I_Pos@itm_2@HOME_2#1@GROUP1', 0.36503035785604399], 
   ['I_Pos@itm_2@HOME_2#2@GROUP1', 0.012356422404429968]]
```
### **FUNC\_SITE\_COORD\_2\_ID (coord)**

Function: Translate the site coordinate to site id.

Parameter:

coord: tuple, site coordinates

Return:

string: If the translation was successful, in the form of Site p1n2

None: If the translation was not successful.

Example:

import LogManager as log log.logMessage(str(FUNC SITE COORD 2 ID((1,-2))))

## **FUNC\_SITE\_ID\_2\_COORD (site\_id)**

Function: Translate the site id to site coordinate.

Parameter:

siteid: string

Return:

coord: tuple, site coordinates. : In form of (1,-2)

None: If the translation was not successful.

Example:

```
import LogManager as log
log.logMessage(str(FUNC SITE ID 2 COORD(Site p1n2))))
```
### **FUNC\_GET\_WDF\_OBJ ()**

Function: Get the wdf object used by the execution engine. Use this wdf object to get properties and to be able to call functions. All properties and functions can be called by '.' operator after getting the wdf object

WDF object Property:

```
self.head # Same as ACS_wdf_head
self.patterns
self.subsites
self.touchedsites
self.passsites
self.failsites
self.currentsite
self.finishsite #For LCD
self.nonexist # the nonexistent dice defined by user
self.diemapping
```
#### WDF object Operation:

```
load(wdf file): load .wdf file into a wdf object
save(wdf file): save wdf object to .wdf file
clear(): clear wdf object.
reset(): reset wdf object's all properties to default values.
```
#### Parameter

Return:

wdf\_object : object, if wdf object is in the execution engine.

None: if no wdf object in execution engine.

```
import LogManager as log
log.logMessage(str(FUNC_GET_WDF_OBJ().head))
FUNC GET WDF OBJ().clear()
```
# **GET\_EXEC\_TEST\_DIC ()**

Function: Get the contents of the test dictionary.

Parameter:

Return:

test dict: dictionary, site coordinates. : In form of  $(1,-2)$ 

None: If failure to extract contents.

Return Structure:

```
{(waferid, pattern name, site id, subsite name, device name, test name):
  test_Object, …}
```
#### Example:

```
import LogManager as log
log.logMessage(str(GET_EXEC_TEST_DIC()))
OUTPUT:
{('01', 'Pattern_1', 'Site_p2p1', 'HOME', 'device_26', 'itm'): <testtree.TEST 
   instance at 0x063BBFD0>, ('01', 'Pattern_1', 'Site_p2p1', 'HOME', 'device_26', 
   'itm 1'): <testtree.TEST instance at 0x063D87B0>}
```
### **FUNC\_EXEC\_TEST (location)**

Function: Execute a test.

Parameter:

location: tuple, with format of (waferid, pattern, name, site, id, subsite, name, device, name, test\_name)

Return:

test data: dictionary,

None: If execution was unsuccessful.

Return Structure:

```
import LogManager as log
log.logMessage(str(FUNC_EXEC_TEST(('03', 'Pattern_1', 'Site_n2p2', 'subsite',
   'Resistor 1k', 'sweepv'))))
OUTPUT:
{ 'V_Pos':[0.12319012835262809,0.24638025670525618,
  0.36957038505788425,0.49276051341051236,
   0.61595064176314041],
   'I_Pos': [0.153436046185253, 0.306872092370506, 0.46030813855575897, 
   0.613744184741012, 0.76718023092626497]}
```
# **GET\_EXEC\_TEST\_LIST ()**

Function: Get the execution test list.

Parameter:

Return:

test\_list: list

None: If fail.

Return Structure:

```
[(waferid, pattern name, site id, subsite name, device name, test name),…]
```
#### Example:

```
import LogManager as log
log.logMessage(str(GET_EXEC_TEST_LIST()))
OUTPUT:
[('01', 'Pattern_1', 'Site_p2p1', 'HOME#1', 'device_26', 'itm'), ('01', 
    'Pattern_1', 'Site_p2p1', 'HOME#1', 'device_26', 'itm_1'), ('01', 'Pattern_1', 
    'Site_p2p1', 'HOME#2', 'device_26', 'itm'), ('01', 'Pattern_1', 'Site_p2p1', 
    'HOME#2', 'device_26', 'itm_1')]
```
### **FUNC\_GET\_TEST\_OBJ (test\_name)**

Function: Get the test object from the test tree used by the execution engine.

Parameter:

test\_name: string, ID of test

Return:

test\_object: Object

None: If fail.

Test Object property:

```
self.msg
self.commonSetting
self.SMU
self.outputs
self.limit
self.dut
```
#### Test Object function:

reset() clear()

#### Example:

```
import LogManager as log
log.logMessage(str(FUNC GET TEST OBJ(ACS test id)))
Output:
<testtree.TEST instance at 0x064CC6E8>
log.logMessage(str(FUNC_GET_TEST_OBJ(ACS_test_id).limit))
Output:
[{'Target': 0, 
'ValidHigh': 9.9999999999999997e+098, 
'ConsFail': 0, 
'ValidLow': -9.9999999999999997e+098, 
'Critical': 0, 
'Exit': 'None',
'SpecLow': -9.9999999999999997e+098, 
'Report': 1, 
'Sigma': 1.0, 
'Unit': 'A', 
'SpecHigh': 9.9999999999999997e+098}, …]
```
### **FUNC\_GET\_SUBSITE\_OBJ (subsite\_name)**

Function: Get the subsite object from the test tree used by the execution engine.

Parameter:

subsite\_name: string, ID of subsite

Return:

subsite\_object: Object

None: If fail.

Subsite Object property:

```
self.name
self.id
self.checked
self.DUTList
self.DUTMaps
self.location
self.ssiteList
self.loop
self.site
self.msg'
```
#### Subsite Object function:

getTest(test\_name)

#### Example:

```
import LogManager as log
log.logMessage(str(FUNC GET SUBSITE OBJ(ACS ssite id)))
Output:
<testtree.SUBSITE instance at 0x068CD0A8>
log.logMessage(str(FUNC_GET_SUBSITE_OBJ(ACS_ssite_id).name))
Output:
subsite
```
### **FUNC\_GET\_DUT\_OBJ (dut\_name)**

Function: Get the DUT object from the test tree used by the execution engine. Use the DUT object to get properties and to be able to call functions

DUT object property:

```
self.info= {
              'devType' : default 'NMOS',
 'checked' : default '1',
 'expand' : default '0',
             'comment',<br>'bitmapFile'
                                    : bitmap file path and name,
              'numberOfSubdev' : default 1,
              'subdevList' : [
 [
                                                            string subdev ID, [[string padID, [int SMUID,
     string padName]]
                                                             \frac{1}{1}and the contract of the contract of the contract of the contract of the contract of the contract of the contract of
\mathcal{L} , and the contract of the contract of the contract of \mathcal{L} ...
\sim 100 \sim 100 \sim 100 \sim 100 \sim 100 \sim 100 \sim 100 \sim 100 \sim 100 \sim 100 \sim 100 \sim 100 \sim 100 \sim 100 \sim 100 \sim 100 \sim 100 \sim 100 \sim 100 \sim 100 \sim 100 \sim 100 \sim 100 \sim 100 \sim 
\begin{array}{ccc} & & \\ \end{array}
```
#### DUT object function:

```
getSMUInfo(subDevNo=-1):Get SMU information according to subdevice No.
reset(): Reset SMU information to default setting
```
#### Parameter:

dut\_name: string

Return:

dut\_object: If success

None: If fail.

```
import LogManager as log
log.logMessage(str(FUNC_GET_DUT_OBJ(ACS_dut_id)))
output:
<testtree.DUT instance at 0x06293CD8>
```
# **FUNC\_GET\_DUT\_NAME (test\_name)**

Function: Get the DUT's name according to the test name. Same value as ACS\_dut\_id

Parameter:

test\_name: string

Return:

dut name: string, If successful

None: If not successful

Example:

import LogManager as log log.logMessage(ACS dut id) log.logMessage(FUNC GET DUT NAME(ACS test id))

# **FUNC\_GET\_KDF\_OBJ (dut\_name)**

Function: Get the kdf object from the test tree used by the execution engine.

The KDF object contains the following members:

```
head \{ "typ"
                      : string type,
              "lot" : string lot ID,
              "prc" : string process ID,
             "dev" : string device ID,<br>"tst" : string test progr
                      : string test program name,
              "sys" : string tester name,
              "tsn" : int tester number,
              "opr" : string operator name,
              "stt" : string start time,
              "sk1" : string search key 1,
              "sk2" : string search key 2,
              "sk3" : string search key 3,
              "lmt" : string limit file name,
              "wdf" : string wafer description file name,
              "com" : comment
 }
          wafers [ 
\{x_1, x_2, \ldots, x_n\} "ID" : string ID,
                   "split" : int split,
"boat" : int cassette,
where \blacksquare intervals \blacksquare intervals \blacksquare "sites" : [
 {
                             "ID" : string ID,
                            "coord" : (int x, int y),
                            "data" : [
                                  [string ID, float scalar | [float arrayitem, ...]]
the contract of the contract of the contract of the contract of the contract of
                                      :
\sim 1 \sim 1 \sim 1 \sim 1 \sim 1 \simdenotes the contract of the contract of the second property of the contract of the contract of the contract of
                       :
                       :
\sim 100 \sim 100 \sim 100 \sim 100 \sim 100 \sim}<br>}<br>}
 :
 :
          ]
          waferIDs [[string ID, int count], ...]
         siteIDs [[string ID, int count], ...]
         dataIDs [[string ID, int count], ...]
         msg string or None
```

```
import LogManager as log
log.logMessage(str(FUNC_GET_KDF_OBJ()))
output:
<KDF.KDF instance at 0x064CB738>
```
# <span id="page-205-0"></span>**Tools for UAP routines**

Defined modules can be reused by another program by using the import command. See the next topics to learn how to use these modules for your program.

### **Importing python modules**

Here are the ways to import a module:

- import "X": imports the module "X". After you have run this statement, you can use the "X" name to refer to things defined in module "X".
- import "X" as "Y": rename the module "X" as "Y". If "X" is a long name, you should use a short name for "Y".
- from "X" import \*: imports all public objects from the module "X". This allows you to simply use the name to refer to things defined in module "X". "X" itself is not defined, so the "X" name is not valid. If the name is already defined, it is replaced by the newer version. If the name in "X" is changed to point to some other object, your module will not recognize it. So it is strongly recommended to NOT import since the module will be recognized.

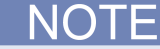

From the "X" import a, b, c: imports a, b, c objects from the module "X". You can now use a, b, and c in your program. It is recommended that you always use the import "X" statement.

### **Modules in ACS**

If you want to use these modules, you must import them into a UAP routine using the import statement. For example, import LogManager.

• LogManager: This module provides functions to print information to log window, there are six functions to print information according to log level.

```
logMessage(message)
logDebug(message)
logInfo(message)
logWarning(message)
logError(message)
logCritical(message,color=False): when color is True, message will be printed in 
   red.
```
• .klf: This module provides functions to operate on a limits file and is used with the global variable ACS temp klf. You must construct a .klf object before using these functions. Refer to the ACS Reference manual (document number: ACS-901-01) for more information. The .klf functions are provided as an example (see next example).

#### Example .klf functions:

```
KLF.KLF(klf): Construct klf object. .klf file is loaded into the KLF object. 
.load(klf): Load a KLF file.
.clear(): Clear the KLF object. head is set to {}, limits is set to [],and msg is 
   set to None.
.save(klf, limits): Save limit list into a KLF file.
.find(ID): Search ID through the limit list, return reference of the item if found.
.remove(ID): Remove an item from the limit list according to the ID given.
.new(ID = ""): Create a new limit item with all default values.
.reset(ID or lim): Reset a limit item with default values, its ID is reserved.
.update(ID_or_lim, **attrib): Update a limit item with the new attributes given.
.insert(index, ID or lim): Insert an item at the specified index of the limit list.
.append(ID or lim): Append an item at the end of the limit list.
.validate(ID_or_lim, autofix = False): Validate a limit item.
.test(ID, value): Test whether a parameter is in spec, valid, or invalid.
```
• kimisc: This module provides some common operations used in ACS. Functions are shown below.

```
atoi(str, base = 10) : Convert a string into integer using the optional 
   base(default is decimal). The difference between this function and Python 
   standards string.atoi(x[,base]) is, this function allows you to input a string 
   with characters other than decimal digits. atoi attempts to parse as many 
   characters as it can to build an integer.
atof(val): Convert a string into float. The difference between this function and 
   Python standards string.atof(x) is, this function does not force you to input a
   pure float. atof() attempts to parse as many characters as it can to build a 
   float.
isnan(num): whether num is -1.#IND
getSetting(filename, section, item, openc = '[', closec = ']', asignc = '=', 
   multi asignc = False, matchFlag = 0): operation for ini file,
          Extract a setting from a file. The file has a format similar to
             [Section 1]
             Item1=Setting 1
             Item2=Setting 2
             Item3=Setting 3
Service State State State
             [Section 2]
             Item1=Setting 1
             Item2=Setting 2
Service State State State
Service State State State
putSetting(filename, section, item, value, openc = '[', closec = ']', asignc = 
   '='): an operation for ini file, corresponding to getSetting, put the section's 
   item value.
delSetting(filename, section, item, openc = '[', closec = ']', asignc = '='): an 
   operation for ini file, delete the section's item.
avgsdev(data): Get average and standard deviation of data.
     if data's type is float or int :return(data,0) if data's type is list and 
   len(data)=1: return (data[0],0)
                        if data is float list, return [average, standard deviation]
copy tree(src, dest): copy directory from src to dest.
getfoldersize(dir): compute directory's size, unit as KB.
```
### **Modules in python**

All of python's standard and extension modules can be used in a UAP. If you want to use these modules, you must import them to a UAP routine using the import statement. For example, import scipy.

Also, all python modules can use the help() function to get the module's or function's documentation in a PythonWin interactive window. The next Figure is an example.

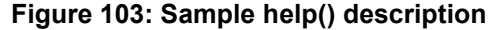

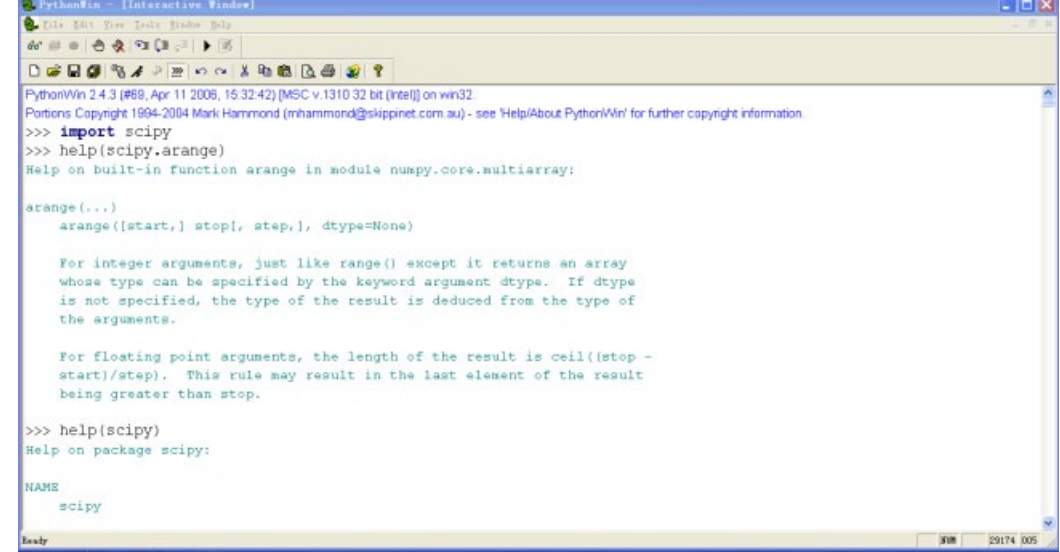

#### • copy

deepcopy(obj): Deep copy operation on arbitrary Python objects. Mostly used with recursive objects(object contains another object)

#### • numpy

```
sin(): get sin value
pi: const pi
array: Return an array from object with the specified data-type.
sum: Sum the array over the given axis.
```
#### • os

```
os.path module provides many useful common pathname manipulations. Please see 
  help(os.path) for details in a PythonWin window.
os.path.join(a, *p): Join two or more pathname components, inserting "\" as needed. 
os.mkdir(path): Create a directory. If an intermediate directory doesn't exist, an 
   error is raised. 
os.makedirs(path): Super-mkdir. Recursive create a directory. If a directory 
  doesn't exist, create it.
```
#### • scipy

min, max, median, average, stddev

#### • shutil

shutil.copy2(srcname, destname): Copy data and all state info

• string

string.atof(s): Return the floating point number represented by the string s.

```
• time
```

```
time.sleep(t): Delay execution for a given number of seconds. 
time.strftime (format[, tuple]): Return format string. For example:
time.strftime("%Y.%m.%d %H:%M:%S", time.localtime())
```
- types: Define names for all type symbols known in the standard interpreter. For additional detail, use the help(types) in PythonWin after you import types.
- xls: Excel module with xml format. For additional detail, use the help(xls) in PythonWin after you import xls

### **Modules in wxpython**

- wx.MessageDialog(): Popup message window
- wx.TextEntryDialog: Popup text entry dialog, get the input value
- wx.grid

### **.dll modules**

• KIGPIB\_KATS

### **File operation**

Refer to the help (file) description in PythonWin. Also, refer to help (os.path) to get information regarding common pathname manipulation routines.

- file(name[, mode[, buffering]]): Open a file. The mode can be 'r', 'w' or 'a' for reading (default), writing or appending.
- open(): an alias for file().
- write(str): Write string str to file.
- read([size]): read at most size bytes, returned as a string.
- close(): Close the file

All library and module names are case sensitive.

### <span id="page-209-0"></span>**How to use UAPs**

UAP routines are used for two purposes:

- Monitor the test process
- Write a user data file

The following describes how to use a UAP in these two different conditions.

### **Control test process**

You can change the normal test process by changing some global variable flags according to a certain condition. For example, FUNC\_SET\_KTXE\_LOOP\_WAFER() and FUNC\_EXIT\_KTXE(). You can also halt the execution process by popping up a text input dialog or message dialog under some conditions. There are three example files, ChooseFileToSave.py OKCancelDialog.py and QueryEntryDlg.py in pylibray, that show how to call a wxpython dialog from a UAP routine.

### **Write data to a file**

There are two example files provided in ACS software that show how to write data to a file from a UAP routine. Refer to the code in ChooseFileToSave.py or the site ACS to file.py for additional details.

Specifications are subject to change without notice. All Keithley trademarks and trade names are the property of Keithley Instruments. All other trademarks and trade names are the property of their respective companies.

Keithley Instruments Corporate Headquarters • 28775 Aurora Road • Cleveland, Ohio 44139 • 440-248-0400 • Fax: 440-248-6168 • 1-800-935-5595 • www.tek.com/keithley

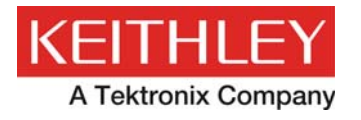